**Visma Integration för**

**Visma Administration 500 Visma Administration 1000 Visma Administration 2000 Visma Förening**

**Referensmanual**

.

Version: 2018.6 2018-10-01 © 2001 - 2018 Visma Spcs AB

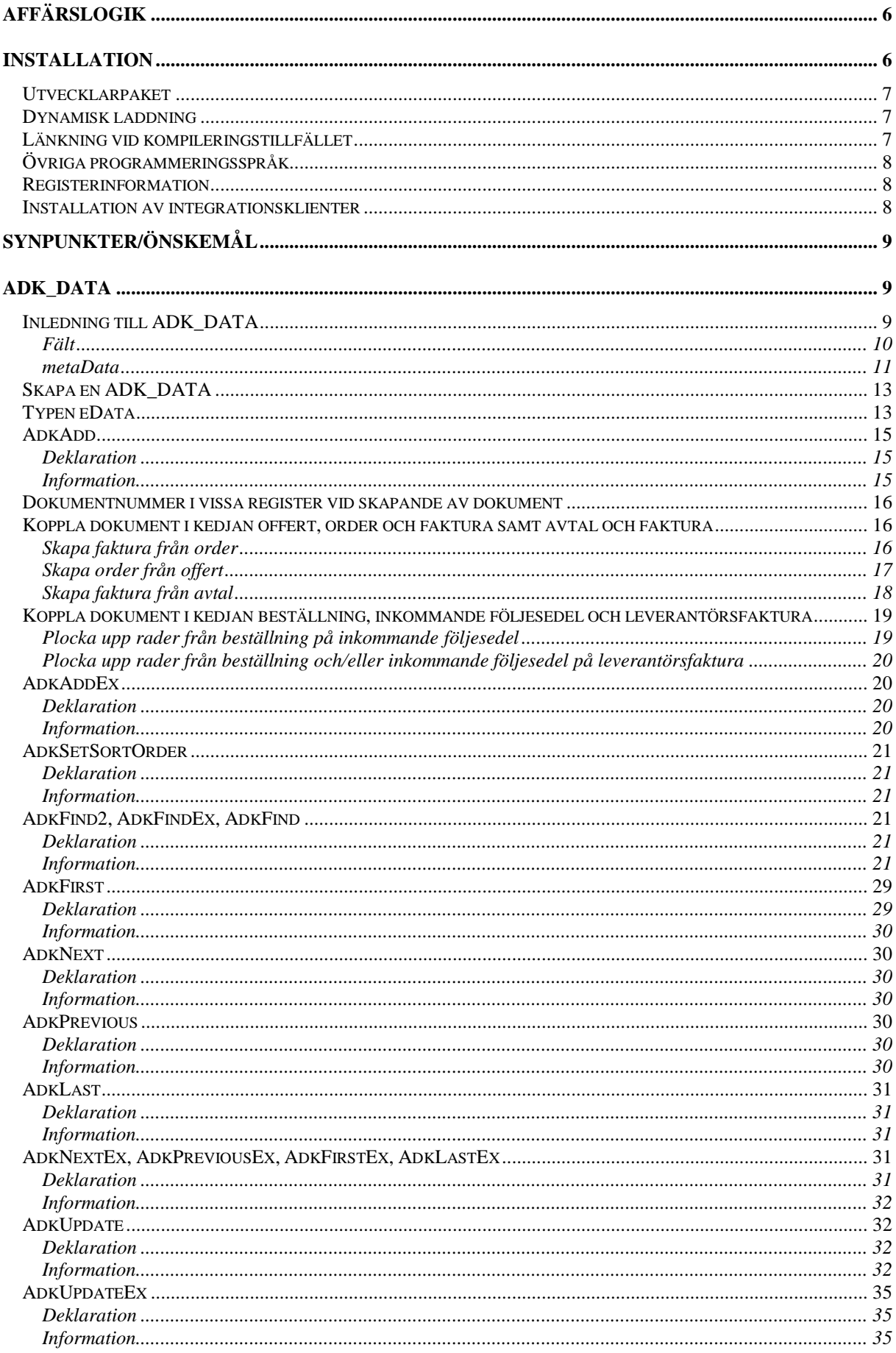

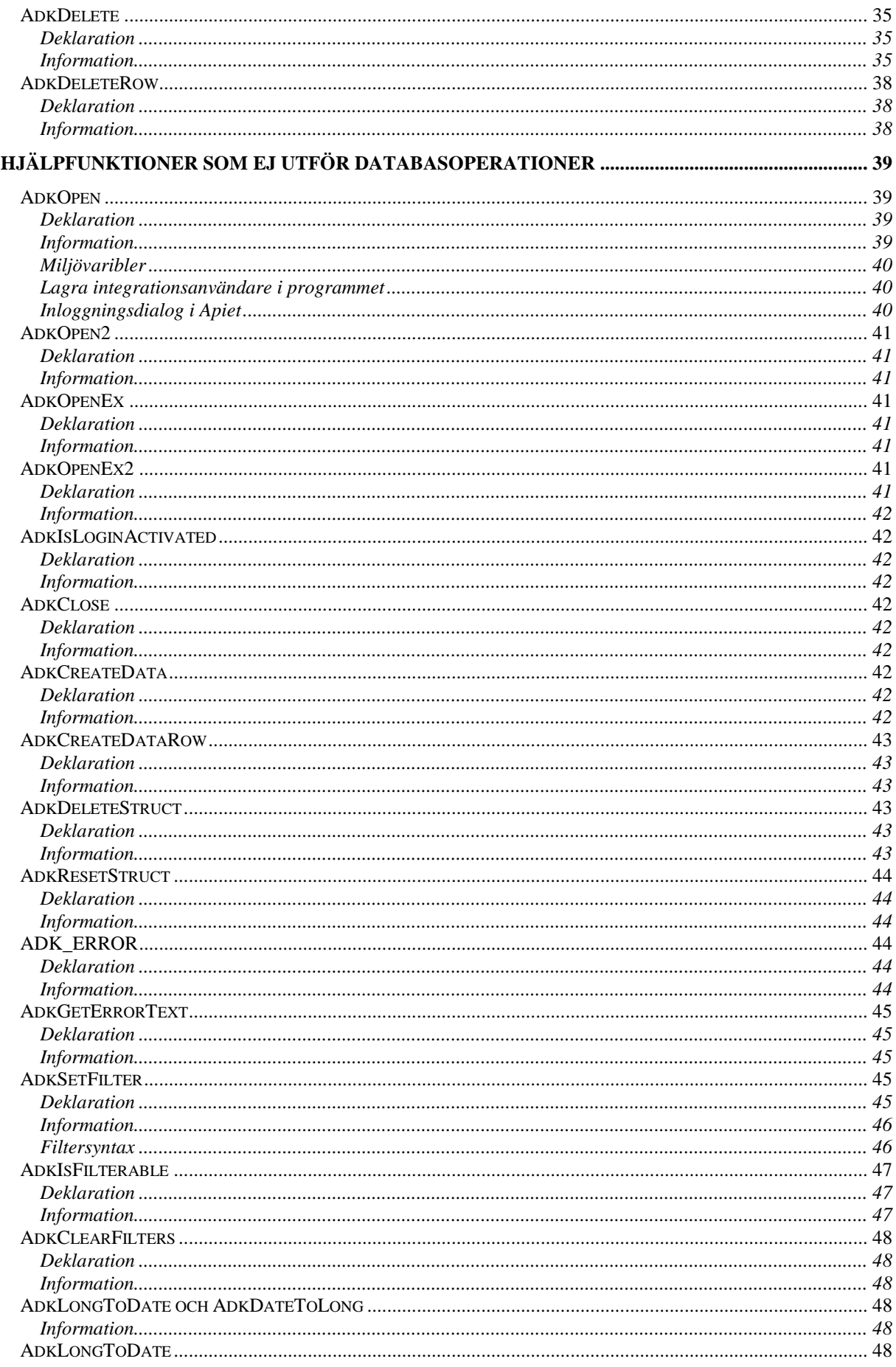

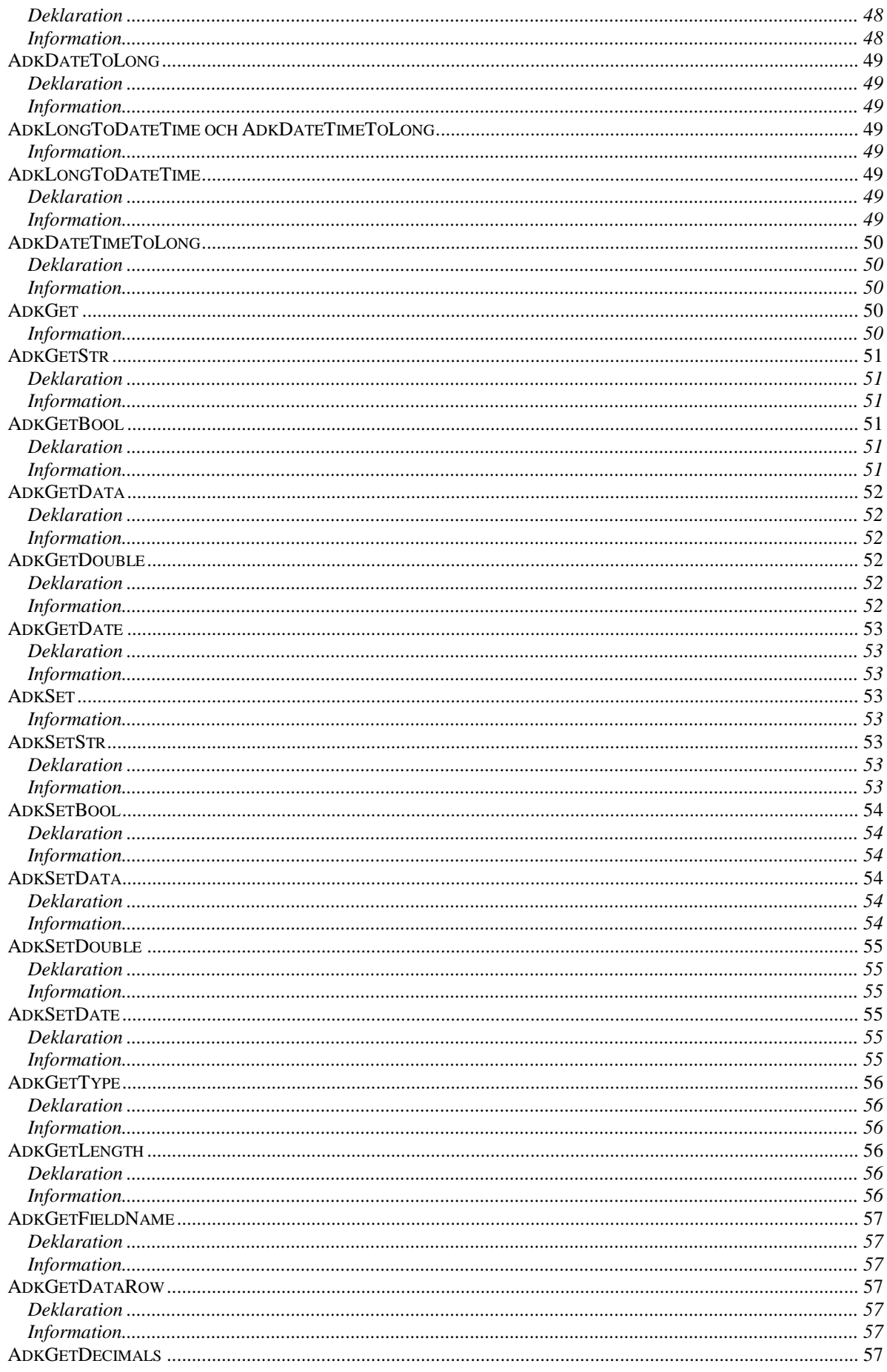

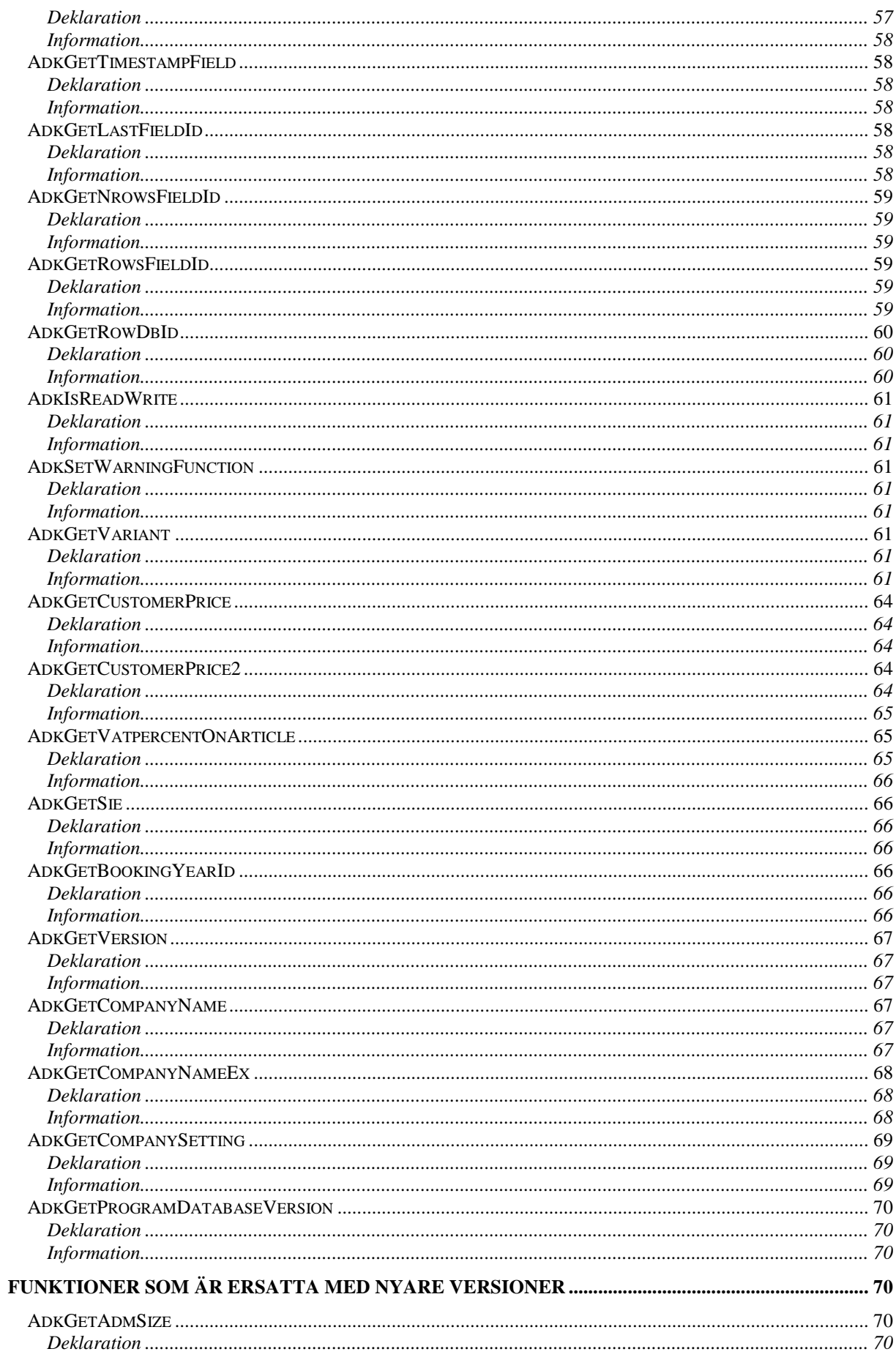

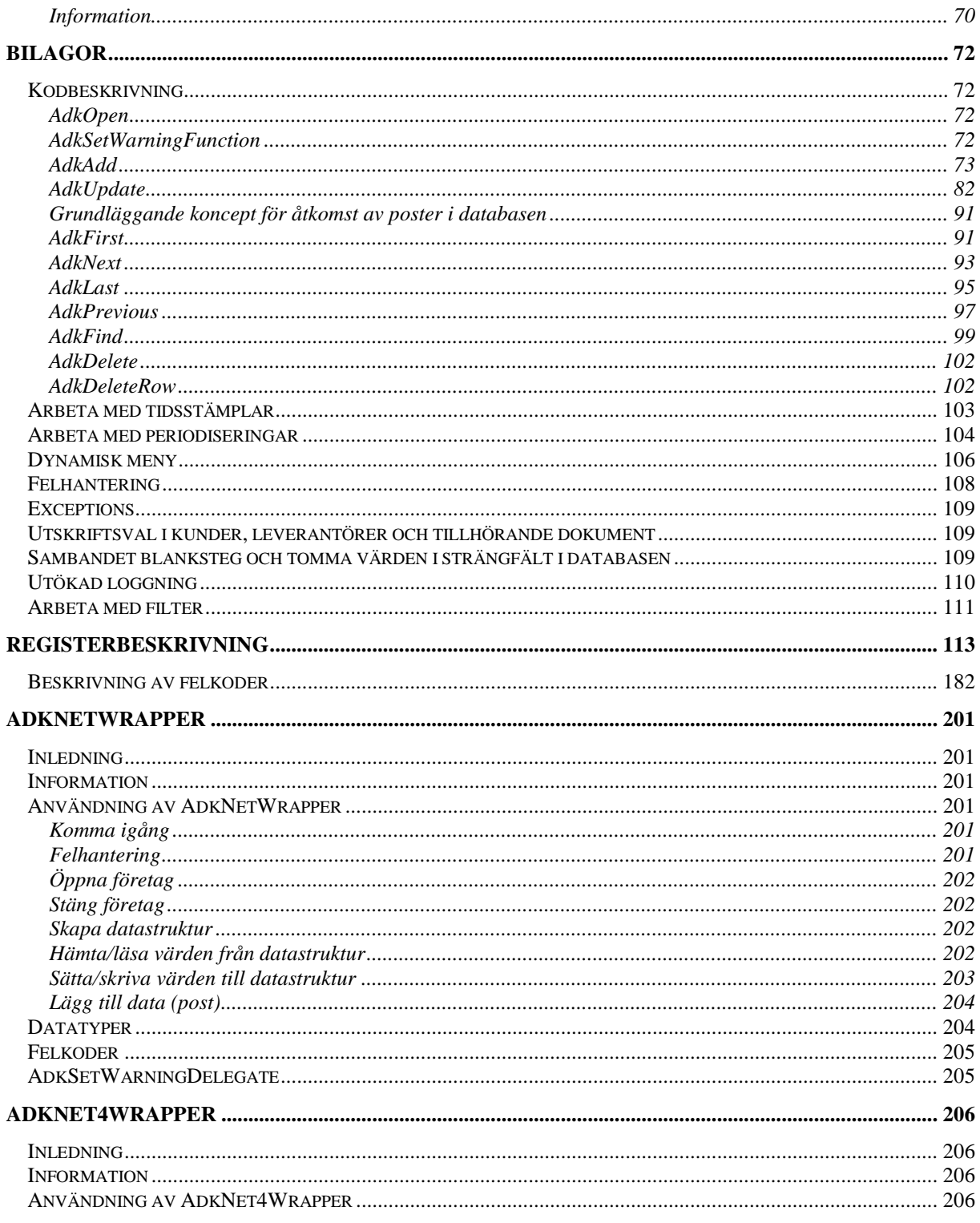

# Inledning

Produkten Visma Integration finns i fyra varianter:

- **Visma Integration för Visma Administration 500**
- **Visma Integration för Visma Administration 1000**
- **Visma Integration för Visma Administration 2000**
- **Visma Integration för Visma Förening**

I varje produkt ingår dels programmet, t ex Visma Administration 2000, dels ett API i form av en dll-fil.

Vid installation av **Visma Integration för Visma Administration 500/1000/2000** respektive **Visma Integration för Visma Förening** installeras dels själva programvaran, dels API:et. Anledningen till att API:et och programvaran inte kan installeras separat, är för att säkerställa att API:et och aktuellt program är av samma version.

# <span id="page-6-0"></span>Affärslogik

I **Visma Administration** och **Visma Förening** knyts information samman genom ett antal logiska samband. Detta innebär att data som registreras i en del av programmet automatiskt uppdaterar eller påverkar andra delar av programmet. Om en kundfaktura makuleras påverkas t ex även databastabellen för order och offert. Vidare finns en rad inbyggda kontroller i programmen som motverkar att felaktig data eller orimliga värden registreras.

API:et bygger på de logiska samband som finns i respektive program. Därmed är det inte möjligt att genom API:et importera data om dessa data inte motsvarar de krav som ställs när motsvarande data registreras direkt i programmen. Med andra ord säkerställer API:et en säker datakommunikation.

**Visma Integration för Visma Administration** och **Visma Integration för Visma Förening** är ett API som jobbar mot alla dessa program. Här finns tillgång till flertalet av programmens tabeller och fält. Om du i ett av programmen försöker påverka fält eller tabeller som inte ingår i det programmet, returneras särskilda felmeddelanden.

Det är t ex inte möjligt att arbeta med offert i **Visma Administration 1000** och därför kommer du få ett felmeddelande om du genom API:et försöker skapa en offert i **Visma Administration 1000**. På samma sätt får du ett felmeddelande om du genom API:et försöker ange ett sorteringsbegrepp för en artikel i **Visma Förening.**

**Visma Integration för Visma Administration** och **Visma Integration för Visma Förening** är tänkt att användas i enkeltrådade program. Flertrådsprogrammering sker således på eget bevåg.

I bilagan *Registerbeskrivning* finns en fullständig beskrivning över vilka fält och tabeller som kan påverkas i respektive program.

# <span id="page-6-1"></span>**Installation**

API:et utgörs huvudsakligen av en fil som heter Adk.dll, denna fil kommer att läggas i den katalog där **Visma Administration 500/1000/2000** respektive **Visma Förening** installeras. Anledningen till att filen läggs där, är att den är knuten till den version av **Visma Administration 500/1000/2000** respektive **Visma Förening** som finns installerad, när en uppdatering av programmet sker kommer även en uppdatering av Adk.dll att göras. **Adk.dll får inte flyttas, det kan då uppstå versionsproblem vid framtida uppdateringar.**

From version 5.1 finns en ny installation, integrationsklient, för det fallet att det på en dator bara önskas integration och inte hela programmet. Läs mer om detta i installationsanvisningarna för resp produkt.

Det finns även möjlighet att programmera mot .NET. För mer information om detta hänvisas till avsnitten ADKNETWRAPPER och ADKNET4WRAPPER.

From version 2017.1 läggs sökvägen till programkatalogen för **Visma Administration** resp **Visma Förening** till i miljövariabeln Path för att AdkNetWrapper.dll/AdkNetWrapper4.dll ska hitta dels till Adk.dll och de filer Adk.dll är beroende av.

# <span id="page-7-0"></span>*Utvecklarpaket*

Utvecklarpaket består av Referensmanualen, exempelprojekt och följande filer avsedda för native C++-utveckling:

 Adk.h, C++ headerfil där alla funktioner och strukturer finns deklarerade. För att kunna använda funktionerna i Adk.dll måste Adk.h inkluderas.

 AdkError.h, C++ headerfil där alla felkoder finns definierade. AdkError.h bör inkluderas eftersom de specificerade felkoderna bör användas och inte hårdkodade numret direkt.

 Adk.lib, Ett import library för Adk.dll som kan nyttjas för länkning vid kompileringstillfället. Det finns två olika sätt att anropa funktionerna i adk.dll, dynamisk resp statisk laddning.

# <span id="page-7-1"></span>*Dynamisk laddning*

Adk.dll laddas dynamiskt i det externa programmet via LoadLibrary där det i anropet pekas ut var Adk.dll finns installerad. För att kunna göra anrop till de olika funktionerna i API:et måste en funktionspekare initieras till motsvarande API-funktion. Detta gör att det inte är nödvändigt att ladda Adk.dll förrän överföring av information ska ske till eller från **Visma Administration 500/1000/2000** respektive **Visma Förening**.

Genom dynamisk laddning är det möjligt att efter installation av det externa programmet låta användaren peka ut var **Visma Administration 500/1000/2000** respektive **Visma Förening** finns installerat och sedan lagra detta i programmet för att sedan användas vid laddning av Adk.dll.

Sökvägar till **Visma Administration 500/1000/2000** respektive **Visma Förening** kan hittas i Windows register, se avsnittet Registerinformation nedan.

# <span id="page-7-2"></span>*Länkning vid kompileringstillfället*

Vid kompilering av det externa programmet länkas Adk.lib (import library) med för att lösa upp funktionsanropen i källkoden. På detta sätt behöver inte funktionspekare nyttjas utan anrop kan direkt göras till funktionerna som de finns deklarerade i Adk.h på vanligt sätt. När det externa programmet startar kommer det direkt att försöka ladda Adk.dll vilket innebär att sökvägen till den katalog där **Visma Administration 500/1000/2000** respektive **Visma Förening** finns installerat måste finnas med i systemvariabeln Path.

Adk.lib innehåller således inte någon kod i sig utan innehåller endast information till länkaren om vilka funktioner som finns exporterade i Adk.dll, etc. Om Adk.dll inte finns med i sökvägen kommer inte det externa programmet att starta utan kommer direkt att avslutas med ett felmeddelande om att Adk.dll inte kunde hittas.

I kodexempel som följer har vi använt oss av statisk länkning till Adk.lib för att få så lättöverskådliga exempel som möjligt.

Sökvägar till **Visma Administration 500/1000/2000** respektive **Visma Förening** kan hittas i Windows register, se avsnittet Registerinformation nedan.

# <span id="page-8-0"></span>*Övriga programmeringsspråk*

Vårt api kan användas av andra programmeringsspråk som kan ladda en native windows-dll. Här tillhandahåller vi inga förberedda inkapslingar av adk.dll. Det finns dock exempelprojekt i VB6 resp Borland Delphi som slutade underhållas ett antal versioner tillbaks. Kontakta oss om ni behöver tillgång till dessa. (Se nedan under Synpunkter/önskemål.)

I övrigt bör Adk.h kunna vara till ledning för vilka funktioner som exponeras via API:et och deras uppbyggnad.

# <span id="page-8-1"></span>*Registerinformation*

HKEY\_LOCAL\_MACHINE\SOFTWARE\Microsoft\Windows\CurrentVersion\App Paths\SpcsAdm.exe innehåller sökvägen till programfilen för Visma Administration.

HKEY\_LOCAL\_MACHINE\SOFTWARE\Microsoft\Windows\CurrentVersion\App Paths\SpcsFor.exe innehåller sökvägen till programfilen för Visma Förening.

De nycklar som kan vara av intresse för Visma Integration är:

- AdkDll innehåller sökvägen till katalogen där adk.dll ligger
- CommonFiles innehåller sökvägen till mappen Gemensamma filer
- AdmIni innehåller sökvägen till katalogen som innehåller spcsadm.ini respektive spcsfor.ini

Nycklarna heter på ett 64-bitars windows

HKEY\_LOCAL\_MACHINE\SOFTWARE\Wow6432Node\Microsoft\Windows\CurrentVersion\App Paths\SpcsAdm.Exe resp HKEY\_LOCAL\_MACHINE\SOFTWARE\Wow6432Node\Microsoft\Windows\CurrentVersion\App Paths\SpcsFor.Exe.

## <span id="page-8-2"></span>*Installation av integrationsklienter*

Fr o m version 5.1 finns en installation som innehåller enbart integrationen. Denna kan användas på en dator istället för en fullständig klientinstallation. Installationen lägger Adk.dll, AdkNetWrapper.dll och AdkNet4Wrapper.dll i den programkatalog som specificerats. Dessutom skrivs registerinformation till datorn enligt avsnittet ovan.

Installation av integrationsklienter är avsedd att användas på datorer där installation av ett fullständigt program inte är önskvärt. Det går inte att installera den vid sidan om en vanlig installation av programmet.

Installationen finns i katalogen *Gemensamma Filer\Integration\Setup* i programmets standardutdelning på servern. Det är Setup.exe som ska köras.

Visma Administration och Visma Förening har fr o m version 5.1 funktionaliteten att automatiskt sätta igång arbetsplatsinstallationer, vid programstart på arbetsplatsen, om ny version har installerats på servern. Motsvarande funktionalitet saknas för integrationsklienter, så här kan kunderna behöva hjälp att få in sin nya version. Detta kan ju göras manuellt, eller via script eller programkod, tex vid felkod ADKE\_APP\_OLD Setup.exe kan köras som den är eller i läget för tyst installation.

Vi har stöd för tyst installation om den körs via setup.exe. Nedan visas ett exempel på tyst installation av en integrationsklient.

*"\\[servernamn]\SPCS\_Administration\Gemensamma filer\Integration\Setup\setup.exe" /s /v" INSTALLDIR=\"%programfiles%\SPCS Administration\""* (Ersätt [servernamn] mot namnet på serverdatorn.)

För mer information om tysta installationer, kontakta vår support.

# <span id="page-9-0"></span>Synpunkter/önskemål

Synpunkter och önskemål på **Visma Integration för Visma Administration 500/1000/2000** samt **Visma Integration för Visma Förening** kan skickas till [api.support@vismaspcs.se.](mailto:api.support@vismaspcs.se)

# <span id="page-9-1"></span>ADK\_DATA

## <span id="page-9-2"></span>*Inledning till ADK\_DATA*

I kommunikationen mellan den externa produkten och API:et används en datastruktur som benämns ADK\_DATA. Strukturen används i de flesta funktioner som API:et tillhandahåller.

För att kunna överföra eller hämta data från **Visma Administration 500/1000/2000** respektive **Visma** Förening måste en ADK DATA-struktur skapas. Strukturen skapas genom att funktionen AdkCreateData() anropas. Denna funktion förklaras senare. I anropet måste typen av datastruktur anges.

De datastrukturer som finns tillgängliga är:

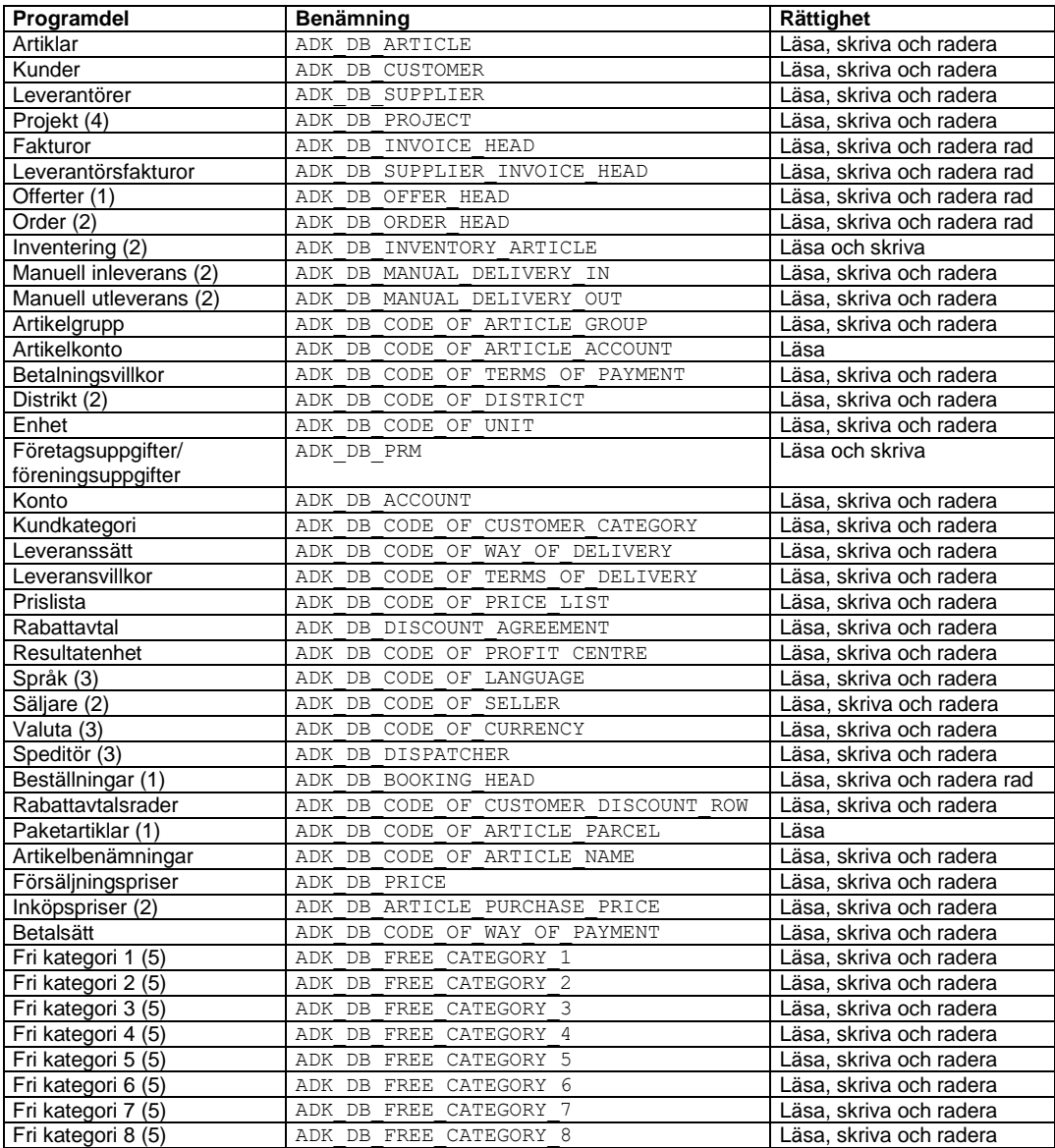

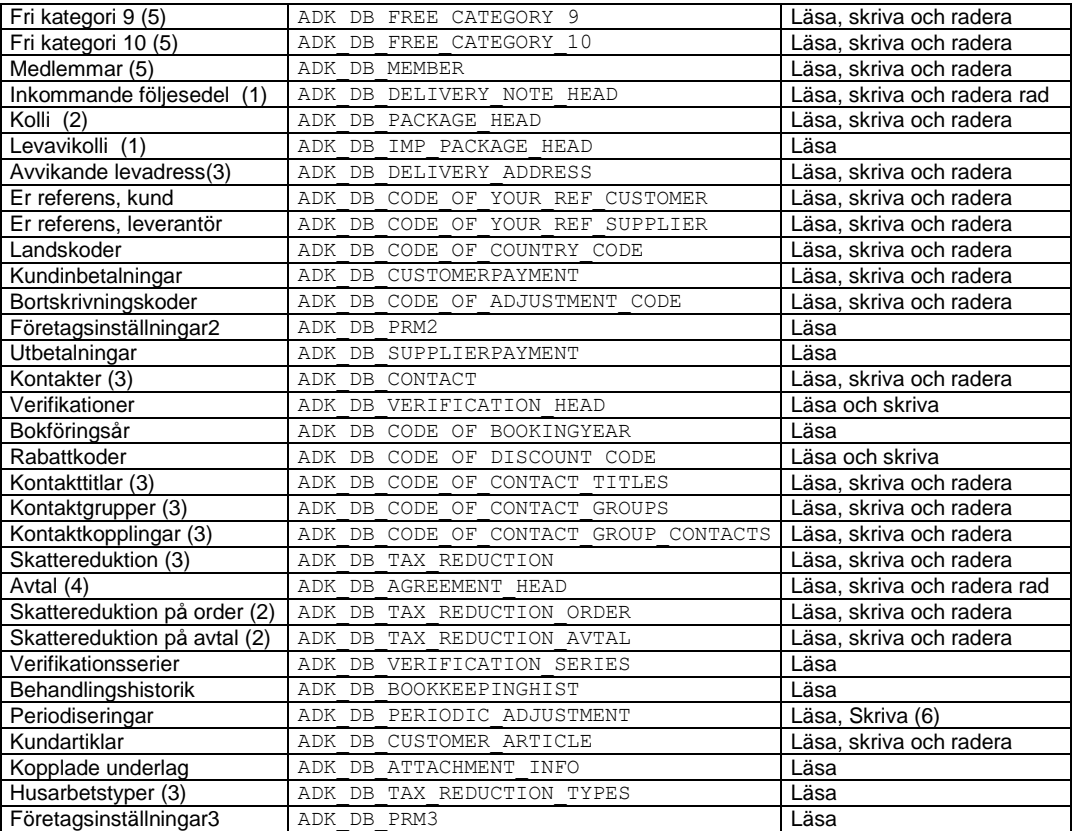

(1) Tabellen finns endast i Visma Administration 2000.

(2) Tabellen finns endast i Visma Administration 1000/2000.

(3) Tabellen finns endast i Visma Administration 500/1000/2000.

(4) Tabellen finns endast i Visma Administration 1000/2000 och Visma Förening.

(5) Tabellen finns endast i Visma Förening

<span id="page-10-0"></span>(6) Tabellen öppen för att skapa poster, ej för redigering av befintliga poster

#### Fält

En ADK\_DATA-struktur består av ett antal fält där varje fält motsvarar ett fält i databasen. Antalet fält varierar beroende på vilken typ av ADK\_DATA som används, t ex har en kund fler fält än vad som är fallet för en leverantör. För de delar av **Visma Administration 500/1000/2000** respektive **Visma Förening** som är möjliga att anropa via API:et finns de tillgängliga fälten specificerade i bilagan *Registerbeskrivning*. För varje databas finns även defintioner som indikerar första och sista fältet.

Varje fält har flera egenskaper. Dessa ska inte läsas direkt, utan det finns funktioner för att komma åt dessa egenskaper för angivet fält i datastrukturen.

#### **iType**

iType beskriver vilken typ fältet är. När en ADK DATA-struktur skapas antar ett fält en viss typ. Det är ej möjligt att ändra fältets typ. Det finns ett antal fördefinierade typer och ett fält kan endast anta någon av dessa typer. Det är därmed inte möjligt att själv definiera andra typer av fält.

De olika typerna är:

- eUnused fältet används ej.
- eBool fältet är av typen boolsk.
- eChar fältet är av typen tecken.
- eDouble fältet är av typen flyttal.
- eDate fältet är av typen datum, vilket representeras med heltal.
- eData fältet är av typen datastruktur, dvs en pekare till en ADK\_DATA.

Fältets typ kan hämtas med funktionen AdkGetType().

#### **bChanged**

bChanged är en flagga som indikerar om ett fält blivit ändrat. Flaggan sätts till sann när ett fält tilldelas ett värde med hjälp av AdkSet-funktionerna.

#### **iFieldId**

Fältets id, iFieldId, är ett nummer från noll och uppåt och motsvaras av det id som finns i registerbeskrivningen, se bilaga *Registerbeskrivning*.

#### **iInternalFieldId**

iInternalFieldId är ett fältid för internt bruk.

#### **iLength**

iLength är fältets längd, d v s hur många tecken det kan innehålla. Fältets längd hämtas med funktionen AdkGetLength(). Har fältet decimaler är längden inklusive decimaler och decimalavskiljare.

#### **iRW**

iRW indikerar om ett fält är eReadOnly eller eReadWrite. Värdet eReadOnly innebär att det endast går att läsa data från fältet. Värdet eReadWrite innebär att det är tillåtet att både läsa och skriva i ett fält. Genom funktionen AdkIsReadWrite() är det möjligt att kontrollera om ett fält är eReadWrite eller ej.

#### **Value**

Value är det värde ett fält innehar. Value är en union och kan innehålla samtliga de datatyper som beskrivits ovan. Att tilldela ett värde till ett fält sker genom de olika AdkSet-funktionerna. Där väljs den funktion som passar ihop med fältets typ. Att läsa ett värde i ett fält sker genom de olika AdkGetfunktionerna. Även här väljes den funktion som passar ihop med fältets typ.

### <span id="page-11-0"></span>metaData

Förutom fälten innehåller ADK\_DATA-strukturen information som underlättar kommunikationen mellan den externa produkten och API:et, metaData. metaData innehåller följande information om ADK\_DATA:

- hHandle internt "handtag" till den session mot databasen ADK\_DATA-strukturen använder.
- iDatabaseId vilken typ av datastruktur som används.
- iFields det antal fält som datastrukturen innehåller.
- iStructSize datastrukturens storlek.

Den information som metaData innehåller används endast för internt bruk av API:et och ska därför inte redigeras.

# <span id="page-13-0"></span>*Skapa en ADK\_DATA*

För att skapa en ADK\_DATA-struktur måste först en pekare deklareras, en PADK\_DATA. Detta sker med hjälp av följande kodrad:

PADK DATA pData;

När pekaren är skapad kan den initieras och anta den typ av ADK\_DATA som önskas. För initiering finns två olika funktioner AdkCreateData() och AdkCreateDataRow(). I de flesta fallen används AdkCreateData(). AdkCreateDataRow() används endast vid skapandet av rader till order, offert, faktura, leverantörsfaktura, inkommande följesedel, beställning, kolli, verifikation samt avtal. För mer information om funktionen AdkCreateDataRow(), se avsnittet med samma namn.

Funktionen AdkCreateData() tar en inparameter, vilken anger vilken typ av datastruktur som ska skapas. Alla de typer av datastrukturer som kan skapas specificeras i filen Adk.h, se tabell 1. Nedan visas hur pData initieras när avsikten är att skapa en datastruktur av typen "Kund".

pData = AdkCreateData(ADK\_DB\_CUSTOMER);

Efter initieringen pekar pData på en datastruktur av typen "Kund" och har nu fått diverse värden. metaData, dvs informationen om datastrukturen, har följande innehåll:

- $i$ DatabaseId = 0. Kundtabellen har id 0.
- $i_{\text{Fields}} = 136$ . Kund innehåller 136 fält med id 0 135.

Det har nu skapats 136 fält med de egenskaper som tidigare beskrivits. Dessa fält har fått id 0 - 135. Datastrukturen pData innehåller 200 fält men endast de 136 första av dessa används. Här följer en beskrivning av fält nummer 0, fältet för kundnummer:

- $iType = 2$ . Vilket innebär typ nummer 2 som är eChar.
- $bChanged = 0$ . Oförändrad.
- iFieldId = 0. Fältets id är 0.
- $\bullet$  iInternalFieldId = 0. Fältets internid är 0.
- $\bullet$  iLength = 16. Fältet kan innehålla en 16 tecken lång sträng.
- iRW = eReadWrite. Det är tillåtet att läsa och skriva i fältet.
- value.s = "". Värdet är en tom sträng. Om fältet är av datatypen double kommer value.d att anta ett värde.

# <span id="page-13-1"></span>*Typen eData*

Den information som hittills beskrivits om datastrukturen ADK\_DATA är fullt tillräcklig i de fall där arbete inte ska ske med offert, order, faktura, leverantörsfaktura, inkommande följesedel, beställning, verifikation, avtal eller kollihantering. Dessa programdelar är annorlunda i det avseendet att de kan bestå av ett dokumenthuvud med ett antal tillhörande dokumentrader. Kopplingen mellan dokumenthuvudet och dokumentraderna sker med hjälp av en pekare. Pekaren finns i dokumenthuvudet och den kopplar samman de två olika delarna av dokumentet.

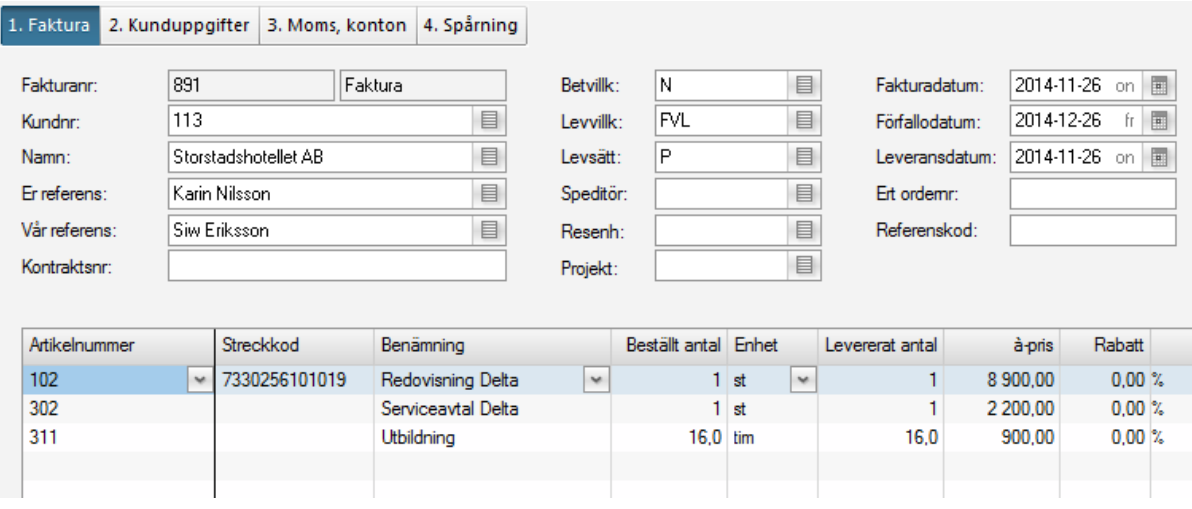

På bilden ovan finns ett dokumenthuvud som består av ett antal fält, Kundnr, Namn etc. Till huvudet har kopplats tre rader, bestående av artiklarna med nummer 102, 302 och 311.

I dokumenthuvudet för order, offert eller faktura finns två extra fält, ADK\_OOI\_HEAD\_ROWS och ADK\_OOI\_HEAD\_NROWS. Även i dokumenthuvudet för leverantörsfaktura finns två extra fält, ADK\_SUP\_INV\_HEAD\_ROWS och ADK\_SUP\_INV\_HEAD\_NROWS och i beställning finns  $A$ DK\_BOOKING\_ROWS och ADK\_BOOKING\_NROWS. I verifikation heter fälten ADK\_VERIFICATION\_HEAD\_ROWS resp ADK\_VERIFICATION\_HEAD\_NROWS, i kolli ADK\_PACKAGE\_HEAD\_ROWS\_TESP ADK\_PACKAGE\_HEAD\_NROWS och I inkommande följesedel ADK\_DELIVERY\_NOTE\_ROWS\_TESP ADK\_DELIVERY\_NOTE\_NROWS. I avtal heter fälten ADK\_AGREEMENT\_HEAD\_ROWS resp ADK\_AGREEMENT\_HEAD\_NROWS.

Fälten med benämningarna ADK\_OOI\_HEAD\_NROWS, ADK\_SUP\_INV\_HEAD\_NROWS, ADK\_BOOKING\_NROWS, ADK\_VERIFICATION\_HEAD\_NROWS resp ADK\_PACKAGE\_HEAD\_NROWS, ADK\_DELIVERY\_NOTE\_NROWS och ADK\_AGREEMENT\_HEAD\_NROWS **är av typen** eDouble **och ska** tilldelas det antal rader som ska kopplas till dokumenthuvudet, vilket sker med funktionen AdkSetDouble().

Fälten med benämningarna ADK\_OOI\_HEAD\_ROWS, ADK\_SUP\_INV\_HEAD\_ROWS, ADK BOOKING ROWS, ADK PACKAGE HEAD ROWS, ADK VERIFICATION HEAD ROWS, ADK\_DELIVERY\_NOTE\_ROWS och ADK\_AGREEMENT\_HEAD\_ROWS är av typen eData, vilka kan anta en pekare till en ADK DATA. Genom att låta något av de fälten anta en pekare till en datastruktur med rader, skapas en koppling mellan dokumenthuvud och dokumentrader. Kopplingen mellan dokumenthuvud och dokumentrad skapas genom funktionen AdkSetData(), vilken tilldelar en pekare till fälten ADK\_OOI\_HEAD\_ROWS, ADK\_SUP\_INV\_HEAD\_ROWS, ADK\_BOOKING\_ROWS, ADK PACKAGE HEAD ROWS, ADK VERIFICATION HEAD ROWS, ADK DELIVERY NOTE ROWS och ADK AGREEMENT HEAD ROWS.

För att skapa ett antal rader används funktionen AdkCreateDataRow(). AdkCreateDataRow() fungerar på samma sätt som funktionen AdkCreateData(), med den skillnaden att den kräver ytterligare en inparameter. Inparametern är av typen int och talar om antalet datastrukturer/dokumentrader som ska skapas.

Det är alltså möjligt att skapa en vektor av rader. Om t ex fem rader ska skapas anges värdet 5 som parameter nummer två till AdkCreateDataRow(). AdkCreateDataRow() returnerar då en pekare till en datastruktur som är en vektor med de fem raderna.

Den pekare som nu innehåller de fem raderna kopplas samman med dokumenthuvudet genom funktionen AdkSetData(). Möjligheten att skapa datastrukturer som är vektorer ska endast användas till hanteringen av rader för order, offert, faktura och leverantörsfakturor. För att peka ut och arbeta med en viss rad finns funktionen AdkGetDataRow() som returnerar en pekare till en enskild rad. Ytterligare information om de hjälpfunktioner som tagits upp här presenteras senare.

# <span id="page-15-0"></span>*AdkAdd*

## <span id="page-15-1"></span>**Deklaration**

ADK\_ERROR AdkAdd(ADK\_DATA\* pData)

# <span id="page-15-2"></span>Information

Funktionen AdkAdd() används för att addera en post till databasen. Funktionen AdkAdd() tar en inparameter, en pekare till en ADK DATA-struktur. Det är typen på den inskickade datastrukturen som avgör vad som ska adderas till databasen. Är den av typen "Artikel" kommer en artikel att läggas till osv. Denna funktion är möjlig på följande typer av datastrukturer:

- Offert
- Order
- Kundfaktura (normalfaktura, kontantnota och kreditfaktura)
- Leverantörsfaktura (normalfaktura och kreditfaktura)
- Inkommande följesedel
- **•** Beställning
- Kund
- Medlem
- Artikel
- Leverantör
- Projekt
- Inventering
- Manuell inleverans
- Manuell utleverans
- Säljare
- Distrikt
- Kundkategori
- **•** Betalningsvillkor
- **•** Leveransvillkor
- Leveranssätt
- Fri kategori 1 .. Fri kategori 10
- Kolli
- Avvikande leveransadress
- Er referens, kund
- Er referens, leverantör
- Landskoder
- Kundinbetalningar
- Valuta
- Artikelgrupper
- **•** Enhetskoder
- Resultatenheter
- **•** Inköpspriser
- Betalsätt
- Verifikationer
- Kontakter
- Kontaktgrupper
- Kontakttitlar
- Kontaktkopplingar
- Språk
- Skattereduktion (Husarbete på faktura/order/avtal)
- Avtal
- Konto
- Periodisering
- Kundartiklar

Är den datastruktur som skickas till funktionen av annan typ, returneras ett felmeddelande som säger att det har skickats in en felaktig datatyp.

De värden som finns i datastrukturen och som skickas in till AdkAdd() kommer att lagras som en post i databasen. I AdkAdd utförs ett antal olika valideringar beroende på vilken typ av datastruktur som skickats in och vilka fält som antagit värden. Varje fält i en datastruktur är antingen av typen ReadWrite eller ReadOnly. I fält av typen ReadWrite är det tillåtet att tilldela värden. Är fältet däremot av typen ReadOnly är det inte tillåtet att tilldela ett värde. AdkAdd () returnerar ett felmeddelande om ett värde har tilldelats ett fält som är ReadOnly.

Fälten valideras och skrivs till databasen i stigande ordning efter id-nummer, d v s fältet med id = 0 kommer att valideras och skrivas först. Om t ex en faktura skapas och flaggan för utskriven sätts till sann kommer det ej bli möjligt att sätta fler värden på fakturan. Om värden tilldelas efter att flaggan för utskriven har satts till sann kommer ett felmeddelande att returneras och inget kommer att skrivas till databasen. I **Visma Administration 500/1000/2000** respektive **Visma Förening** är det möjligt att ange ett antal standardvärden till olika fält och dessa antas då vid skapande av en ny post. Om ett sådant fält ej har tilldelats ett värde kommer det att anta det standardvärde som finns inlagt i **Visma Administration 500/1000/2000** respektive **Visma Förening**. Funktionen utförs i formen av en transaktion, d v s om fel uppstår returneras ett felmeddelande och inget skrivs till databasen. AdkAdd() returnerar en datastruktur av typen ADK\_ERROR, vilken innehåller information om resultatet av funktionen. Se avsnittet ADK\_ERROR för ytterligare information.

### <span id="page-16-0"></span>*Dokumentnummer i vissa register vid skapande av dokument*

Vissa register har dokumentnummer som sätts med hjälp av räknare i programmet. Huvudregeln för dessa är att fältet för dokumentnummer ska lämans blankt när ett dokument skapas via AdkAdd.

Det är möjligt om så önsakas att sätta ett eget nummer, men då bör dels kontroll göras att detta nummer inte redan finns använt för dokumenttypen i fråga, och dels att det inte lägger beslag på dokumentnummer som programmets interna räknare kommer att använda.

Nästa nummer för de olika dokumenttyperna återfinns i programmet under Arkiv – Företagsunderhåll – Företagsinställningar. Välj noden Nummerserier.

Register detta berör och aktuellt fält:

- Offert (ADK\_OOI\_HEAD\_DOCUMENT\_NUMBER)
- Order (ADK\_OOI\_HEAD\_DOCUMENT\_NUMBER)
- Kundfaktura (ADK\_OOI\_HEAD\_DOCUMENT\_NUMBER)
- Leverantörsfaktura (ADK\_SUP\_INV\_HEAD\_GIVEN\_NUMBER)
- Inkommande följesedel (ADK\_DELIVERY\_NOTE\_DOCUMENT\_NUMBER)
- Beställning (ADK\_BOOKING\_DOCUMENT\_NUMBER)
- Avtal (ADK\_AGREEMENT\_HEAD\_DOCUMENT\_NUMBER)
- Manuell inleverans (ADK\_MANUAL\_DELIVERY\_IN\_DOCUMENT\_NUMBER)
- Manuell utleverans (ADK\_MANUAL\_DELIVERY\_OUT\_DOCUMENT\_NUMBER)

## <span id="page-16-1"></span>*Koppla dokument i kedjan offert, order och faktura samt avtal och faktura*

<span id="page-16-2"></span>Skapa faktura från order

Att skapa en faktura från en order görs med AdkAdd() på en AKD DATA-struktur för fakturatabellen.

När en faktura skapas i **Visma Integration för Visma Administration 1000/2000** går det att välja om en faktura ska skapas från en order genom att ange ett giltigt dokumentnummer i fältet ADK\_OOI\_HEAD\_DOCUMENT\_CONNECTION\_NUMBER1. Då skapas fakturan på samma sätt som om kommandot Skapa faktura väljs i orderfönstret i programmet.

Det som kan skapas är normala fakturor (fakturatyp 'F') och kontantnotor (fakturatyp 'N'). Kreditfakturor kan inte skapas från order.

Vid skapandet av fakturan tas raderna med från ordern till fakturan. Samma kontroller som i programmet görs, t ex beräknas hur många artiklar som kan levereras på fakturaraden med ledning av antal i lager för artikeln. Antal fakturarader som önskas för fakturan kan inte anges, utan detta sköts av API:et. Det är dock möjligt att senare ändra i fakturan om t ex fler rader ska läggas till.

När en faktura skapas från order är det möjligt att ange ett eget fakturanummer på samma sätt som när en faktura skapas fristående.

Transaktionen avbryts och ingen faktura skapas om:

- fakturatyp inte är 'F' eller 'N'
- ordern inte existerar
- ordern är makulerad
- ordern redan är fakturerad
- angivet antal rader (ADK\_OOI\_HEAD\_NROWS) för fakturan inte är noll
- värde har angivits i fältet ADK\_OOI\_HEAD\_DOCUMENT\_CONNECTION\_NUMBER2

När faktura skapas från order i **Visma Integration för Visma Administration 2000** kan restorder skapas automatiskt. Detta görs om ordern ifråga har restnoterade rader och flaggan för restnotera ej (ADK\_OOI\_HEAD\_DO\_NOT\_CREATE\_BACKORDER) inte är sann. I programmet kan detta påverkas via kommandot skapa order, men i API:et finns inte denna möjlighet. Möjligheten finns dock att ändra i ordern via AdkUpdate innan fakturan skapas, så att fältet restnotera ej är sant, vilket leder till att ingen restorder skapas även om det skulle finnas restnoterade rader.

Funktionalitet från tidigare versioner av API:et där det gick att ändra kopplingsdokuments-fälten via AdkUpdate har tagits bort från API:et. Om ADK\_OOI\_HEAD\_DOCUMENT\_CONNECTION\_NUMBER1 eller ADK\_OOI\_HEAD\_DOCUMENT\_CONNECTION\_NUMBER2 är ändrat avbryts transaktionen och ett felmeddelande genereras.

Fält som kan användas när faktura skapas från order är:

- ADK\_OOI\_HEAD\_DOCUMENT\_NUMBER
- ADK\_OOI\_HEAD\_DOCUMENT\_CONNECTION\_NUMBER1
- ADK OOI HEAD TYPE OF INVOICE

#### Fält som inte får ändras:

- ADK\_OOI\_HEAD\_NROWS
- ADK\_OOI\_HEAD\_DOCUMENT\_CONNECTION\_NUMBER2

Observera att att det inte går att skapa en faktura från en order och ett avtal på samma dokument.

Övriga fält av typen ReadWrite i huvudet på fakturan ignoreras helt när faktura skapas på detta sätt. Inga fel eller varningar genereras.

#### <span id="page-17-0"></span>Skapa order från offert

Att skapa en order från en offert görs med AdkAdd() på en AKD DATA-struktur för ordertabellen.

När en order skapas i **Visma Integration för Visma Administration 2000** går det att styra om ordern ska skapas från en offert genom att ange ett giltigt dokumentnummer i fältet ADK\_OOI\_HEAD\_DOCUMENT\_CONNECTION\_NUMBER1. Då skapas order på samma sätt som om kommandot Skapa order väljs i offertfönstret i programmet.

Vid skapandet av ordern tas raderna med från offerten till ordern. Antal orderrader som önskas för ordern kan inte anges, utan detta sköts av API:et. Det är dock möjligt att senare ändra i ordern om t ex fler rader ska läggas till.

När en order skapas från offert är det möjligt att ange ett eget ordernummer på samma sätt som när en order skapas fristående.

Transaktionen avbryts och ingen order skapas om:

- offerten inte existerar
- offerten är makulerad
- offerten redan ligger till grund för en order
- angivet antal rader för ordern (ADK\_OOI\_HEAD\_NROWS) inte är noll

#### Funktionalitet från tidigare versioner av API:et där det gick att ändra kopplingsdokuments-fälten via AdkUpdate har tagits bort från API:et. Försök att ändra

ADK\_OOI\_HEAD\_DOCUMENT\_CONNECTION\_NUMBER1 eller

ADK\_OOI\_HEAD\_DOCUMENT\_CONNECTION\_NUMBER2 leder till att transaktionen avbryts och ett felmeddelande genereras.

#### Fält som kan användas när order skaps från offert är:

- ADK\_OOI\_HEAD\_DOCUMENT\_NUMBER
- ADK\_OOI\_HEAD\_DOCUMENT\_CONNECTION\_NUMBER1

#### Fält som inte får ändras:

ADK\_OOI\_HEAD\_NROWS

Övriga fält av typen ReadWrite i huvudet på ordern ignoreras helt när order skapas på detta sätt. Inga fel eller varningar genereras.

## <span id="page-18-0"></span>Skapa faktura från avtal

Att skapa en faktura från ett avtal görs med AdkAdd() på en AKD DATA-struktur för fakturatabellen.

När en faktura skapas i **Visma Integration för Visma Administration 1000/2000** och **Visma Integration för Visma Förening** går det att välja om en faktura ska skapas från att avtal genom att ange ett giltigt dokumentnummer i fältet ADK\_OOI\_HEAD\_DOCUMENT\_CONNECTION\_NUMBER2.

Vid skapandet av fakturan tas raderna med från avtalet till fakturan. Samma kontroller som i programmet görs, t ex beräknas priser om så är inställt på avtalet. Antal fakturarader som önskas för fakturan kan inte anges, utan detta sköts av API:et. Det är dock möjligt att senare ändra i fakturan om t ex fler rader ska läggas till.

När en faktura skapas från avtal är det möjligt att ange ett eget fakturanummer på samma sätt som när en faktura skapas fristående.

Transaktionen avbryts och ingen faktura skapas om:

- avtalet inte existerar
- avtalet är makulerat
- avtalet är avslutat
- avtalet är markerat som Ej klar
- angivet antal rader (ADK\_OOI\_HEAD\_NROWS) för fakturan inte är noll
- värde har angivits i fältet ADK\_OOI\_HEAD\_DOCUMENT\_CONNECTION\_NUMBER1

Värde måste också anges i ADK\_OOI\_HEAD\_AGREEMENT\_DATE\_TYPE och ska vara ett av följande värden:

- "G" Tilldelat datum i ADK\_OOI\_HEAD\_DOCUMENT\_DATE1
- "T" Dagens datum
- "N" Nästa fakturadatum på avtalet

Fält som kan användas när faktura skapas från avtal är:

- ADK\_OOI\_HEAD\_DOCUMENT\_NUMBER
- $\bullet$  ADK OOI HEAD DOCUMENT CONNECTION NUMBER2
- ADK\_OOI\_HEAD\_AGREEMENT\_DATE\_TYPE
- ADK\_OOI\_HEAD\_DOCUMENT\_DATE1

#### Fält som inte får ändras:

- ADK\_OOI\_HEAD\_NROWS
- ADK\_OOI\_HEAD\_DOCUMENT\_CONNECTION\_NUMBER1

Observera att det inte går att skapa skapa en faktura från en order och ett avtal på samma dokument.

Övriga fält av typen ReadWrite i huvudet på fakturan ignoreras helt när faktura skapas på detta sätt. Inga fel eller varningar genereras.

## <span id="page-19-0"></span>*Koppla dokument i kedjan beställning, inkommande följesedel och leverantörsfaktura*

## <span id="page-19-1"></span>Plocka upp rader från beställning på inkommande följesedel

Att plocka upp rader från en beställning görs med AdkAdd() eller AdkUpdate() på en AKD DATAstruktur för inkommande följesedelstabellen.

När en rad från en beställning ska plockas upp på en inkommande följesedel skapad i **Visma Integration för Visma Administration 2000** ska ett giltigt dokumentnummer anges i fältet ADK\_OOI\_ROW\_FROM\_DOCUMENT samt vilken typ av dokument, beställning i detta fall, anges i fältet ADK\_OOI\_ROW\_FROM\_TYPE. Finns dessa med på en rad läggs beställningen upp bland de beställningar som följesedeln hämtat raderna från. Dessa beställningar ser du i **Visma Administration 2000** under Arbeta med – Artiklar/Lager – Inkommande följesedel, fliken 2. Beställningar, översta tabellen.

När följesedel skapas eller uppdateras kan raderna tas med från beställningen genom att fältet ADK\_OOI\_ROW\_FROM\_DOCROW\_tilldelas, vilket även medför att samma kontroller som i programmet görs. Det är även möjligt att senare ändra på följesedeln om t ex fler rader ska läggas till.

När en inkommande följesedel skapas och rader samtidigt plockas upp från beställning är det möjligt att ange ett eget löpnummer på samma sätt som när en följesedel skapas fristående.

Transaktionen avbryts och följesedel skapas eller uppdateras inte om:

- dokumenttypen inte är 'B' som i beställning
- beställning inte existerar
- beställning är makulerad
- beställning redan är uppläst
- angiven beställningsrad inte existerar

Funktionaliteten att via API:et kunna ändra kopplingsdokuments-fälten via AdkUpdate är inte tillgänglig.

Fält som kan användas när rader plocka upp från beställning på inkommande följesedel är:

ADK\_OOI\_ROW\_FROM\_DOCUMENT

- ADK\_OOI\_ROW\_FROM\_TYPE
- ADK\_OOI\_ROW\_FROM\_DOCROW

# <span id="page-20-0"></span>Plocka upp rader från beställning och/eller inkommande följesedel på leverantörsfaktura

Att plocka upp rader från en beställning och/eller inkommande följesedel görs med AdkAdd() eller AdkUpdate() på en AKD\_DATA-struktur för leverantörsfakturatabellen.

När en rad från en beställning eller en inkommande följesedel ska plockas upp på en leverantörsfaktura i **Visma Integration för Visma Administration 2000** ska ett giltigt dokumentnummer anges i fältet ADK\_OOI\_ROW\_FROM\_DOCUMENT samt typ av dokument anges i fältet ADK\_OOI\_ROW\_FROM\_TYPE.

När leverantörsfaktura skapas eller uppdateras kan raderna tas med från beställningen och/eller inkommande följesedeln genom att fältet ADK\_OOI\_ROW\_FROM\_DOCROW tilldelas, vilket även medför att samma kontroller som i programmet görs. Det är även möjligt att senare ändra på leverantörsfakturan om t ex fler rader ska läggas till.

När en leverantörsfaktura skapas och rader samtidigt plockas upp från beställning eller en följesedel är det möjligt att ange ett eget löpnummer på samma sätt som när en leverantörsfaktura skapas fristående.

Transaktionen avbryts och ingen leverantörsfaktura skapas om:

- dokumenttypen inte är 'B' eller 'I'
- beställning/inkommande följesedel inte existerar
- beställning/inkommande följesedel är makulerad
- beställning/inkommande följesedel redan är uppläst
- angiven beställningsrad/följesedelsrad inte existerar

Funktionaliteten att via API:et kunna ändra kopplingsdokuments-fälten via AdkUpdate är inte tillgänglig.

Fält som kan användas när rader plockas upp från beställning/följesedel på leverantörsfaktura är:

- $\bullet$  ADK OOI ROW FROM DOCUMENT
- ADK\_OOI\_ROW\_FROM\_TYPE
- ADK\_OOI\_ROW\_FROM\_DOCROW

# <span id="page-20-1"></span>*AdkAddEx*

## <span id="page-20-2"></span>**Deklaration**

ADK\_ERROR AdkAddEx(ADK\_DATA\* pData, BOOL bRow)

#### <span id="page-20-3"></span>Information

Fungerar exakt som sin motsvarighet med tillägget att det går att välja om rader ska läsas in eller inte om sådana finns (ex på fakturor) efter att operationen ifråga utförts. Detta är gjort för att det ska gå snabbare att lägga till poster i tabeller med kopplade rader. Effekten blir tydligare när databasanrop går lite långsammare, tex över nätverk. Det är den andra parametern i anropet som bestämmer huruvida rader ska tas med eller inte. Värdet TRUE anger att raderna ska tas med i svaret. Värdet FALSE anger att raderna inte ska tas med i svaret. (TRUE =  $1.$  FALSE = 0 enligt definition i windows headerfiler). Om rader inte tas med hämtas således endast huvudet.

# <span id="page-21-0"></span>*AdkSetSortOrder*

## <span id="page-21-1"></span>**Deklaration**

ADK\_ERROR AdkSetSortOrder(ADK\_DATA\* pData, ADK\_SORT\_ORDER nSortOrder)

## <span id="page-21-2"></span>Information

Funktionen AdkSetSortOrder() bestämmer vilken sorteringsordning som ska användas till den databastabell som aktuell datastruktur använder. AdkSetSortOrder() tar två inparametrar. Den första inparametern är en pekare till en datastruktur, ur vilken funktionen tar fram den tabell där sorteringsordningen ska ändras. Det som är väsentligt i denna datastruktur är dess typ, om den innehåller värden eller ej saknar betydelse. Den andra inparametern anger den sorteringsordning som önskas. Denna sorteringsordning måste passa till den tabell som är kopplad till datastrukturen. Om så ej är fallet kommer ett felmeddelande att returneras.

De sorteringsordningar som finns tillgängliga och vilka typer av datastrukturer dessa passar ihop med, finns specificerat nedan samt i Adk.h-filen. Denna funktion är möjlig att utföra på alla deklarerade typer av datastrukturer. AdkSetSortOrder() returnerar en datastruktur av typen ADK\_ERROR, vilken innehåller information om resultatet av funktionen. Se avsnittet ADK\_ERROR för ytterligare information.

# <span id="page-21-3"></span>*AdkFind2, AdkFindEx, AdkFind*

**AdkFindEx och AdkFind är kvar för bakåtkompatibilitet. Vi rekommenderar att AdkFind2 används istället.**

## <span id="page-21-4"></span>**Deklaration**

ADK ERROR AdkFind2(ADK DATA\* pData, BOOL bRow) ADK\_ERROR AdkFindEx(ADK\_DATA\* pData, BOOL bRow) ADK\_ERROR AdkFind(ADK\_DATA\* pData)

## <span id="page-21-5"></span>Information

Funktionen AdkFind() söker information i någon av de programdelar som anges i tabell 1. AdkFind() tar en inparameter, en pekare till en datastruktur. Denna datastruktur fylls med data från den första posten som motsvarar angivet sökvärde.

För att söka måste först önskad sökordning bestämmas. Detta görs med hjälp av funktionen AdkSetSortOrder() som beskrivs ovan. Om inte någon sorteringsordning anges är det den sorteringsordning som är default som gäller. Sorteringsordningen för att söka bland kunder kan t ex anges till kundnummer eller kundnamn. Därefter kan funktionen AdkFind() användas för att söka i den definierade sorteringsordningen. Sökvärdet tilldelas det fält som ska kopplas samman med aktuell sökordning. Den inskickade datastrukturen kommer att kompletteras med övriga värden som den funna posten innehåller.

Funktionen AdkFindEx() fungerar exakt som sina motsvarigheter med tillägget att det går att välja om rader ska läsas in eller inte om sådana finns (ex på fakturor). Detta är gjort för att det ska gå snabbare att söka igenom tabeller med kopplade rader. Det är den andra parametern i anropet som bestämmer huruvida rader ska tas med eller inte. Värdet TRUE anger att raderna ska tas med i svaret. Värdet FALSE anger att raderna inte ska tas med i svaret. (TRUE =  $1.$  FALSE = 0 enligt definition i windows headerfiler). Om rader inte tas med hämtas således endast huvudet.

Funktionen AdkFind2()fungerar som AdkFindEx() med två separata förbättringar.

För ett antal tabeller kan sökning göras mer träffsäker då en jämförelse görs att den träffade posten har exakt samma värde i sökfältet som sökvärdet. Detta har att göra med att AdkFind ger träff på inledande värde vid sökning mot strängfält.

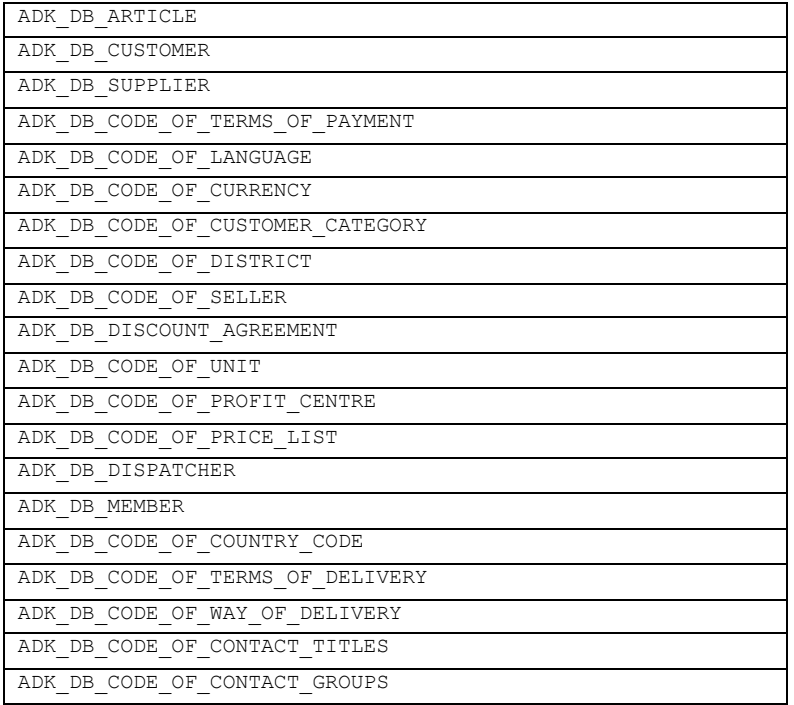

För andra tabeller går det att till vissa sökordningar att ange sökvärden i fler fält som sökbegrepp för en mer exakt träff i databasen.(Vissa av dessa har fungerat i AdkFind sedan tidigare).

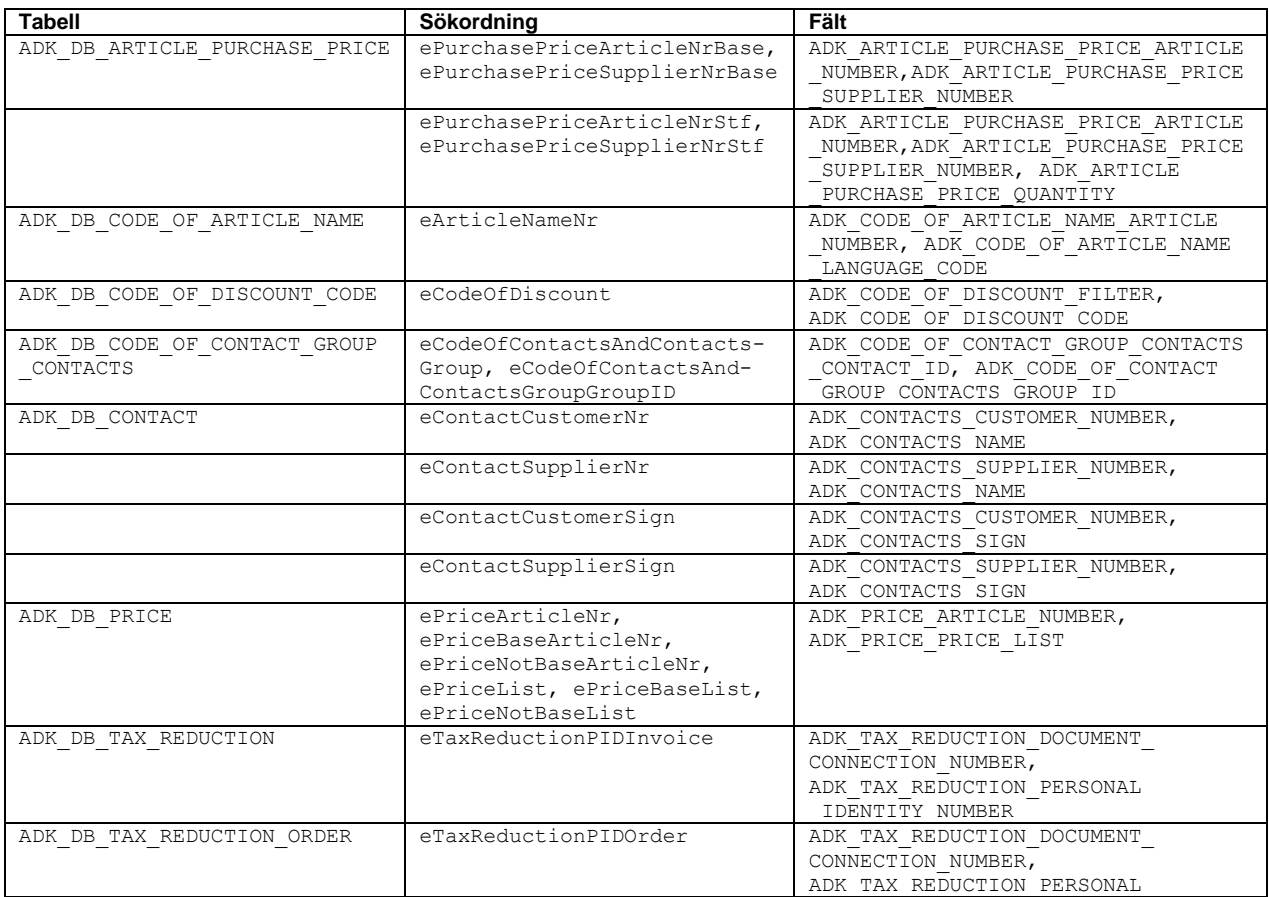

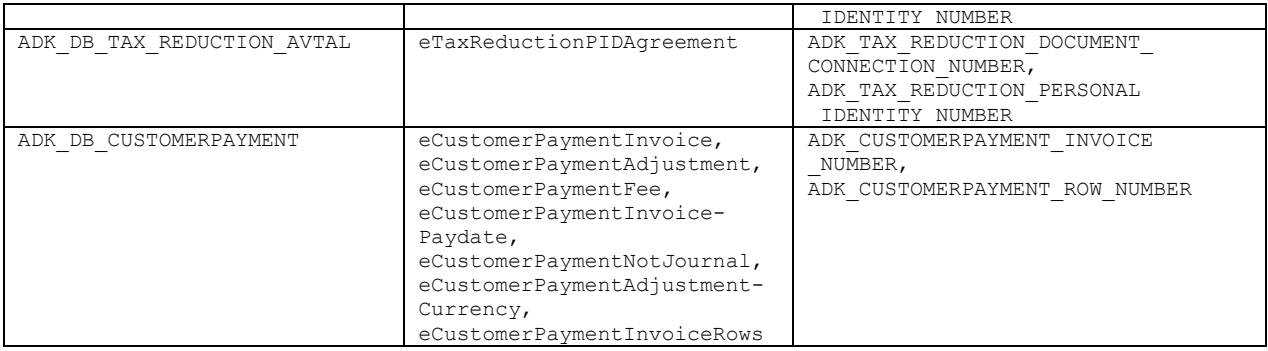

För tabeller som inte räknats upp här fungerar anropet likadant som AdkFindEx().

Nedan följer en tabell med alla sorteringsordningar, till vilka databastabeller de hör och vilket fält som ska anta ett värde vid sökning.

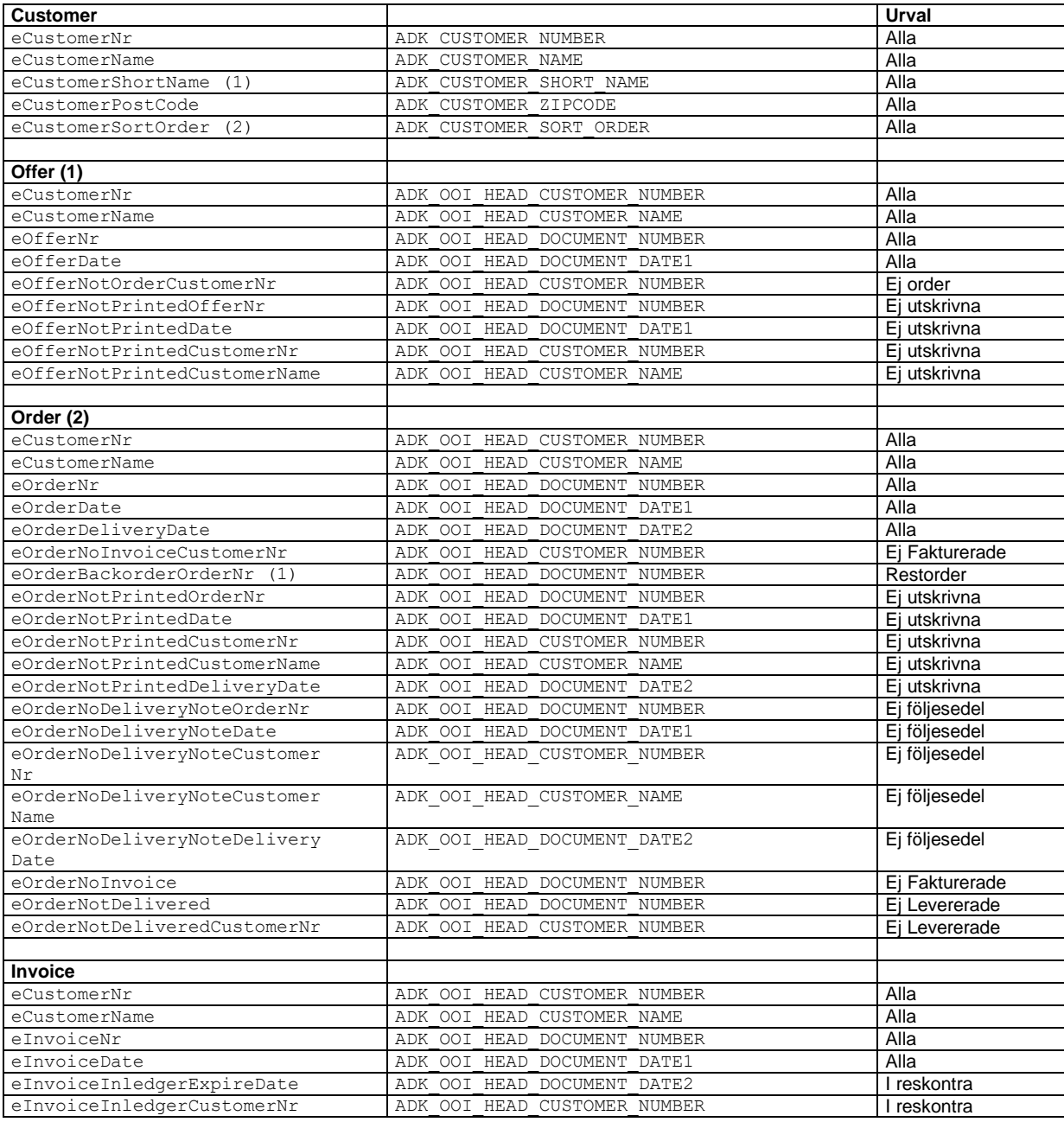

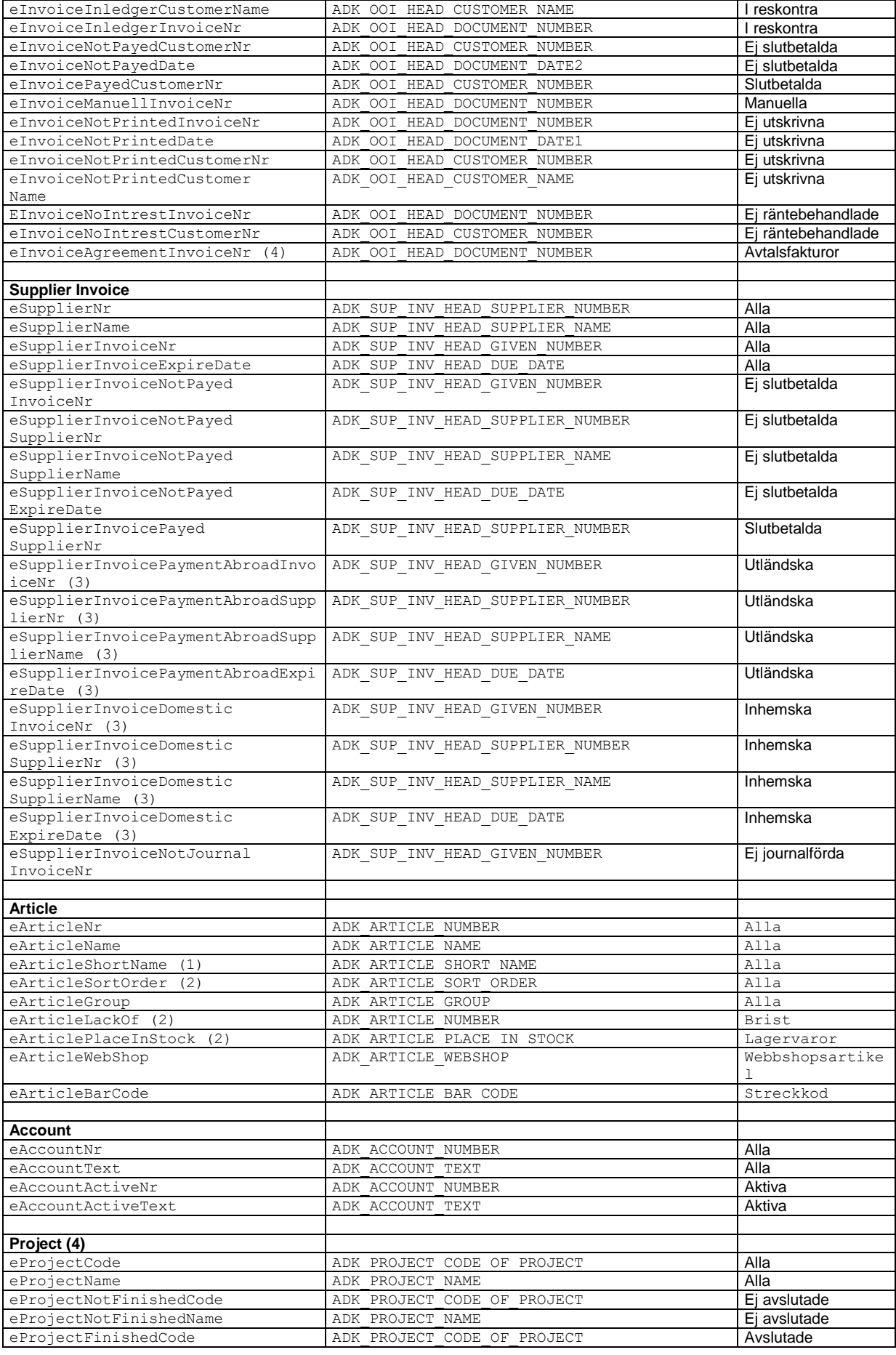

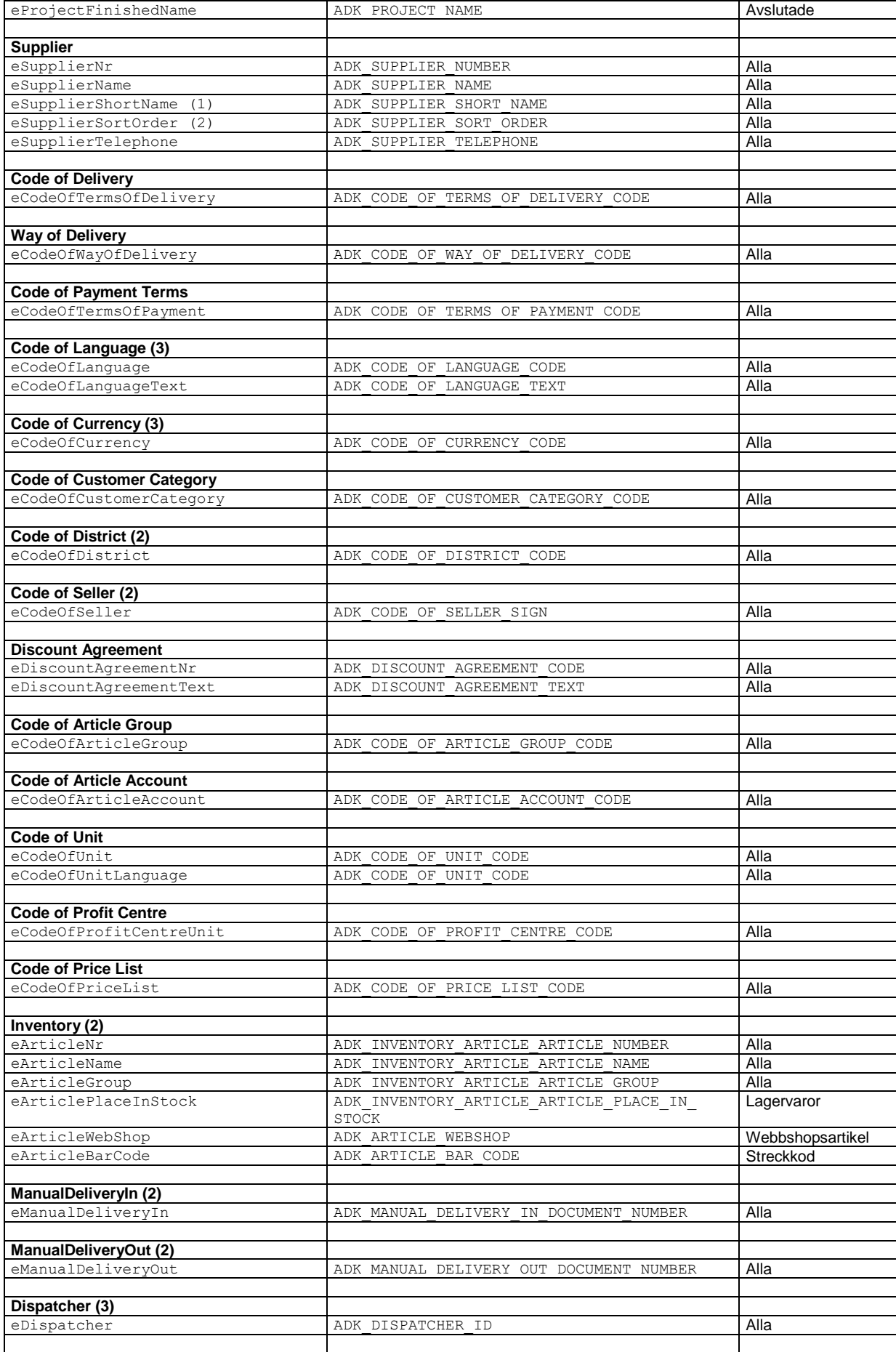

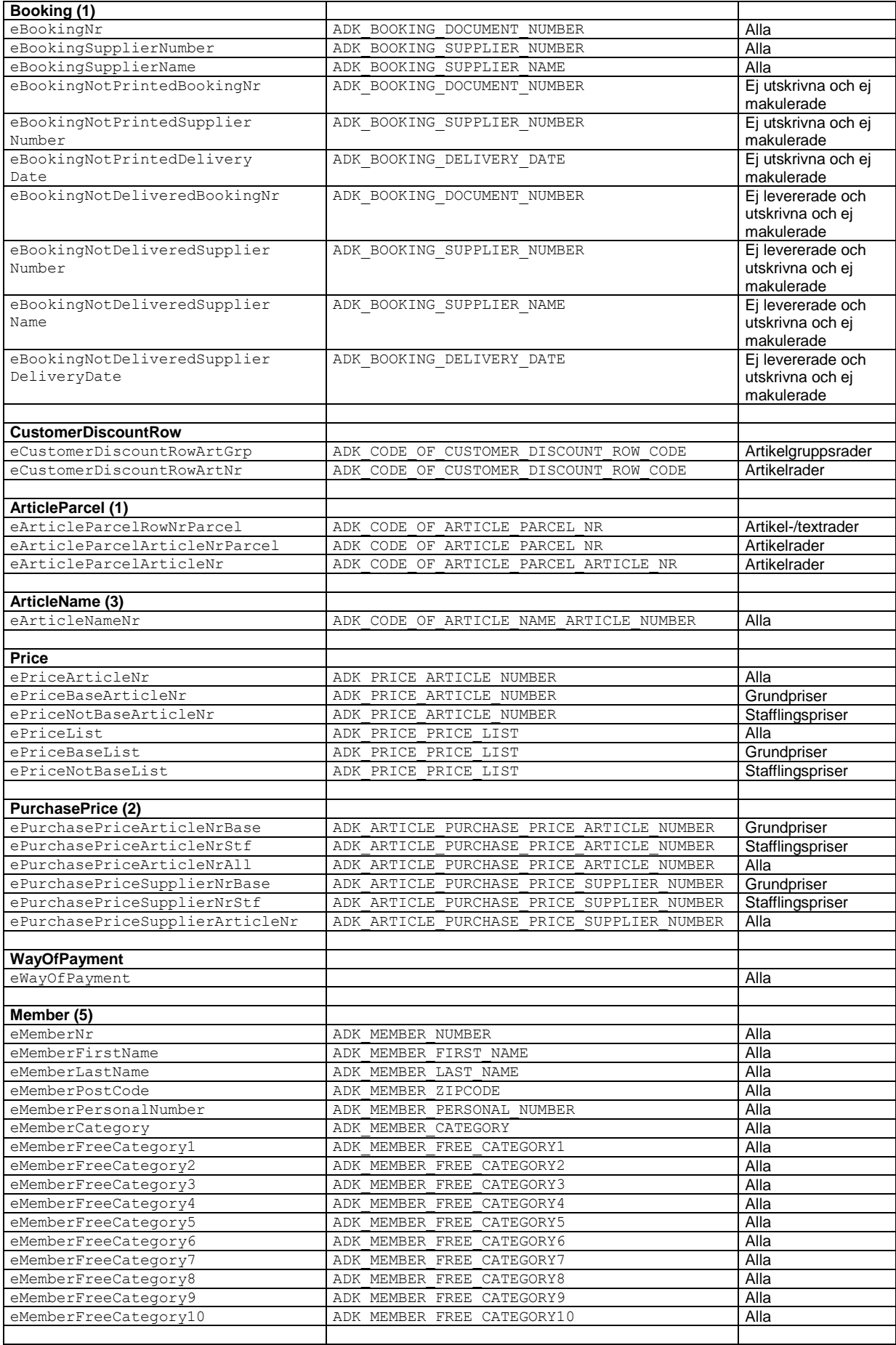

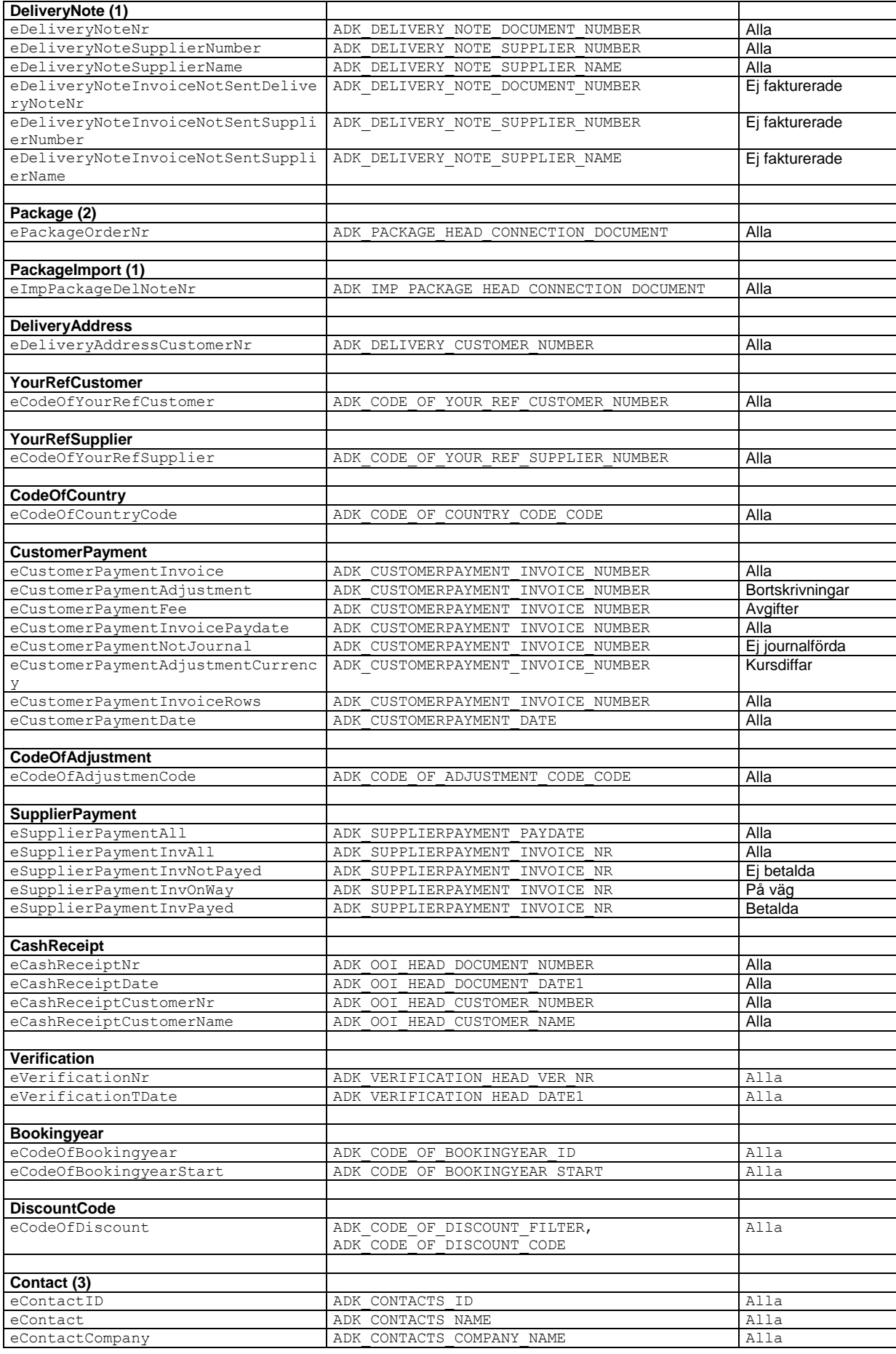

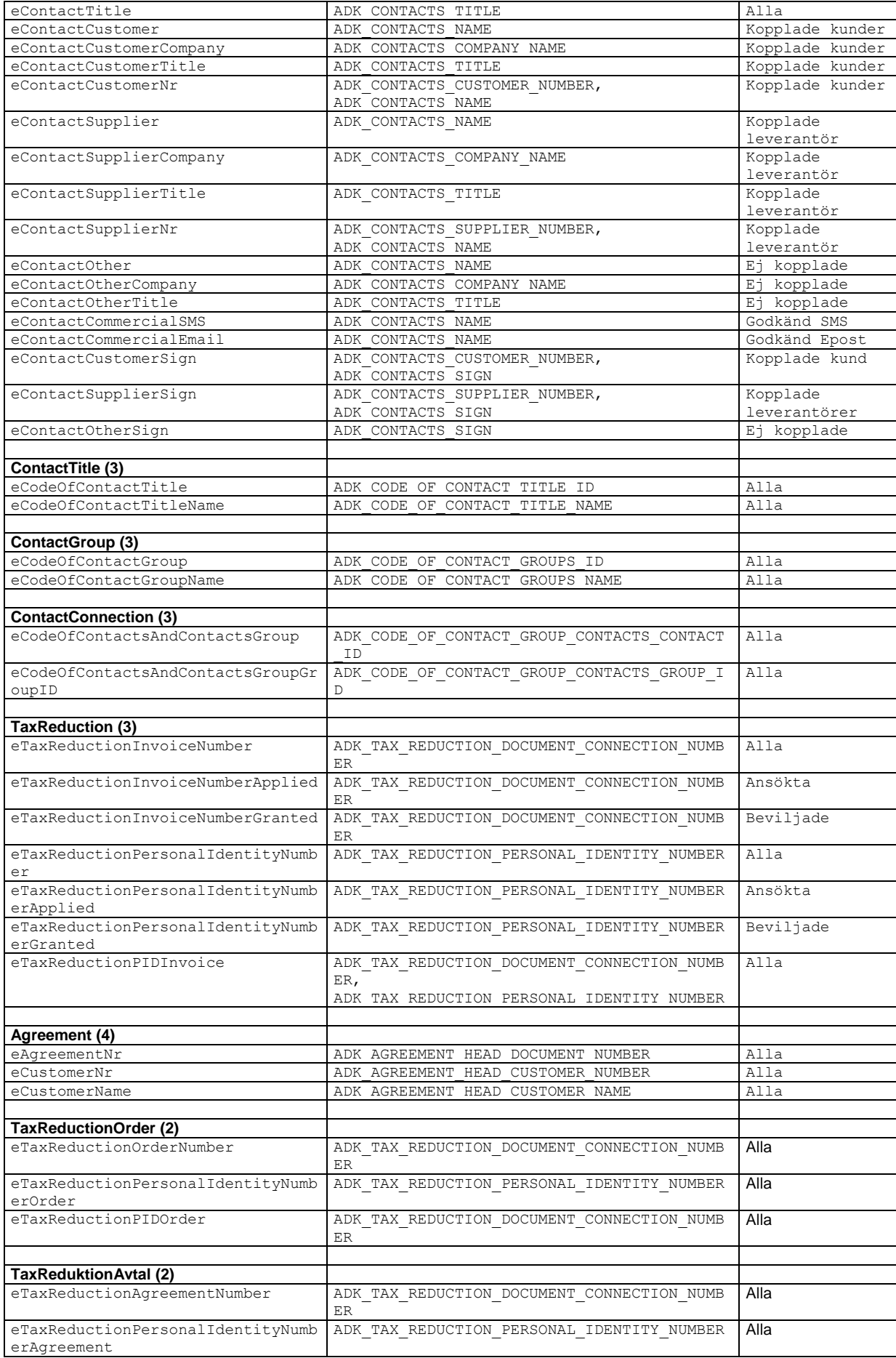

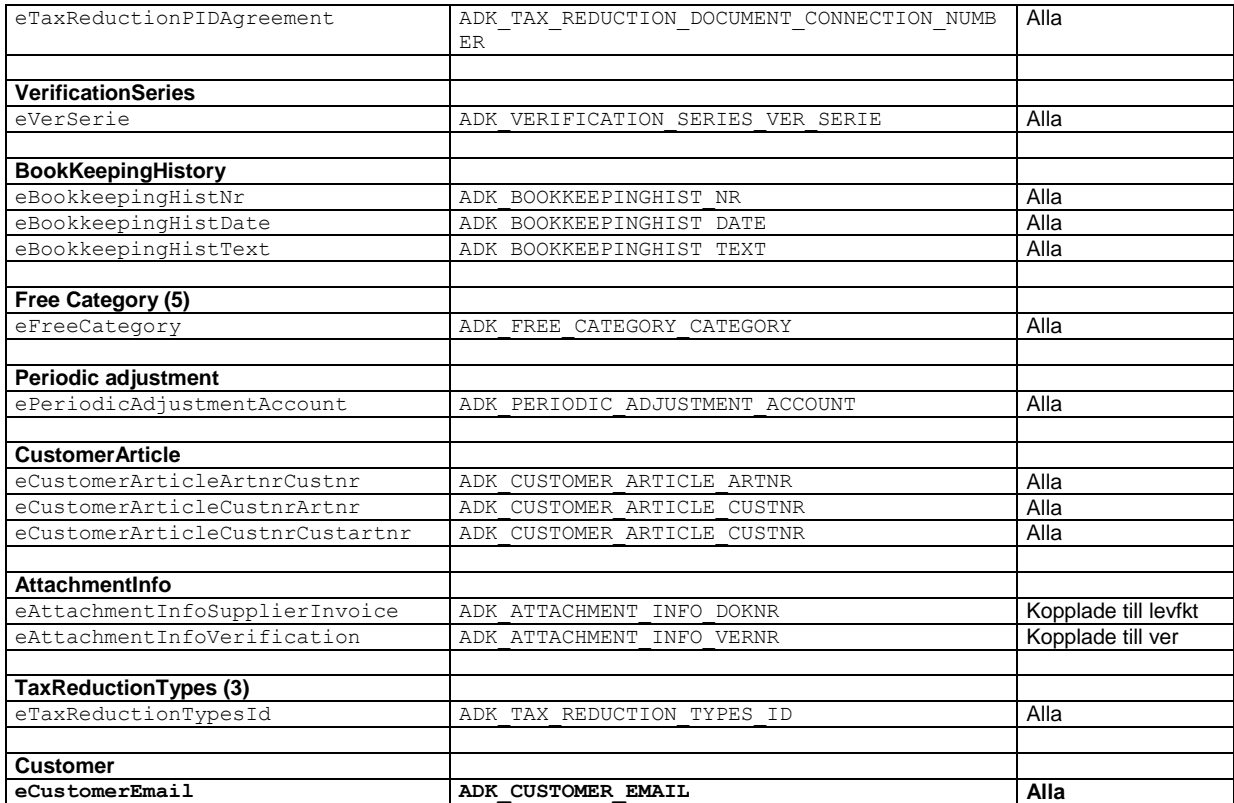

(1) Registret/sökordningen används endast i Visma Administration 2000.

(2) Registret/sökordningen används endast i Visma Administration 1000/2000.

(3) Registret/sökordningen används endast i Visma Administration 500/1000/2000.

(4) Registret/sökordningen används endast i Visma Administration 1000/2000 och Visma Förening.

(5) Registret/sökordningen används endast i Visma Förening

Sker en sökning med kundnamn som vald sorteringsordning kommer det värde som finns i fältet för kundnamn att fungera som sökvärde. Saknar detta fält värde, returneras ett felmeddelande. Den post som returneras vid träff är den första för aktuellt sökvärde. Skulle det finnas fler poster som motsvarar sökvärdet kan funktionen AdkNext() användas för att gå framåt till nästa post.

Sökningen fungerar olika för tabeller med numeriskt värde i nyckelfältet och tabeller med text i nyckelfältet. För numeriska värden krävs exakt rätt värde för träff, men för text räcker det med att inledningen av nyckelvärdet motsvarar hela det sökvärde som angetts.

#### *Exempel:*

*Kundregistret innehåller 2 poster med kundnr "101" resp "110". En sökning på "11" ger träff på kund "110" och ADKE\_OK returneras. Om exakt värde söks, kan det vara lämpligt att göra en jämförelse mellan träffat värde och det som söktes, för att säkerställa att exakt rätt post hittats.* 

Om sökning sker på order, faktura, offert eller leverantörsfaktura när dessa innehåller kopplingar mot dokumentrader, kommer även en datastruktur för de tillhörande dokumentraderna att skapas. Såväl dokumenthuvudet som dokumentraderna fylls i med data. Detta innebär att det är möjligt att arbeta med alla de rader som tillhör en post. AdkFind() returnerar en datastruktur av typen ADK\_ERROR, vilken innehåller information om resultatet av anropet. Se avsnittet ADK\_ERROR för ytterligare information.

### <span id="page-29-0"></span>*AdkFirst*

#### <span id="page-29-1"></span>**Deklaration**

ADK ERROR AdkFirst(ADK DATA\* pData)

## <span id="page-30-0"></span>Information

Funktionen AdkFirst() hämtar den första posten i en databastabell. Funktionen tar en inparameter, en pekare till en datastruktur. Denna datastruktur kommer att fyllas med data från den första posten.

Denna funktion kan användas på alla de programdelar som anges i tabell 1. Funktionen AdkFirst() utgår från aktuell sorteringsordning för databastabellen. Om databastabellen för kunder för närvarande har sorteringsordningen "kundnamn" kommer den första posten utifrån denna sorteringsordning att hämtas. Resultatet av funktionen AdkFirst() varierar beroende på vilken sorteringsordning som är aktiv för en databastabell.

Om sökning sker på order, faktura, offert eller leverantörsfaktura när dessa innehåller kopplingar mot andra dokumentrader, kommer även en datastruktur för de tillhörande dokumentraderna att skapas. Såväl dokumenthuvudet som dokumentraderna fylls i med data. Detta innebär att det är möjligt att arbeta med alla de rader som tillhör en post. AdkFirst() returnerar en datastruktur av typen ADK\_ERROR, vilken innehåller information om resultatet av anropet. Se avsnittet ADK\_ERROR för ytterligare information.

# <span id="page-30-1"></span>*AdkNext*

## <span id="page-30-2"></span>**Deklaration**

ADK ERROR AdkNext(ADK DATA\* pData)

## <span id="page-30-3"></span>Information

Funktionen AdkNext () hämtar nästa post i en databastabell. Funktionen tar en inparameter, en pekare till en datastruktur. Denna datastruktur kommer att fyllas med data från nästa post räknat från den aktuella postens innehåll. En förutsättning för att använda denna funktion är att den datastruktur som skickas in till funktionen innehåller en post. Det är utifrån denna post som nästa post kommer att hämtas. För att få en post till datastrukturen kan t ex någon av funktionerna AdkFind() eller AdkFirst() först anropas. Därefter kan AdkNext() anropas.

Denna funktion kan användas på alla de programdelar som anges i tabell 1. Funktionen AdkNext() utgår från aktuell sorteringsordning för databastabellen. Om databastabellen för kunder för närvarande har sorteringsordningen "Kundnamn" kommer nästa post utifrån denna sorteringsordning att hämtas in. Resultatet av funktionen AdkNext () varierar beroende på vilken sorteringsordning som är aktiv för en databastabell.

Om sökning sker på order, faktura, offert eller leverantörsfaktura när dessa innehåller kopplingar mot andra dokumentrader, kommer även en datastruktur för de tillhörande dokumentraderna att skapas. Såväl dokumenthuvudet som dokumentraderna fylls i med data. Detta innebär att det är möjligt att arbeta med alla de rader som tillhör en post. AdkNext() returnerar en datastruktur av typen ADK\_ERROR, vilken innehåller information om resultatet av funktionen. Se avsnittet ADK\_ERROR för ytterligare information.

# <span id="page-30-4"></span>*AdkPrevious*

## <span id="page-30-5"></span>**Deklaration**

ADK ERROR AdkPrevious(ADK DATA\* pData)

## <span id="page-30-6"></span>Information

Funktionen AdkPrevious() hämtar föregående post i en databastabell. Funktionen tar en inparameter, en pekare till en datastruktur. Denna datastruktur kommer att fyllas med data från föregående post räknat från den aktuella postens innehåll. En förutsättning för att använda denna funktion är att den datastruktur som skickas in till funktionen innehåller en post. Det är utifrån denna post som föregående post kommer att hämtas. För att få en post till datastrukturen kan t ex någon av funktionerna AdkFind() eller AdkLast() först anropas. Därefter kan AdkPrevious() anropas.

Denna funktion kan användas på alla de programdelar som anges i tabell 1. Funktionen AdkPrevious() utgår från aktuell sorteringsordning för databastabellen. Om databastabellen för kunder för närvarande har sorteringsordningen "Kundnamn" kommer föregående post utifrån denna sorteringsordning att hämtas in. Resultatet av funktionen AdkPrevious () varierar beroende på vilken sorteringsordning som är aktiv för en databastabell.

Om sökning sker på order, faktura, offert eller leverantörsfaktura när dessa innehåller kopplingar mot andra dokumentrader, kommer även en datastruktur för de tillhörande dokumentraderna att skapas. Såväl dokumenthuvudet som dokumentraderna fylls i med data. Detta innebär att det är möjligt att arbeta med alla de rader som tillhör en post. AdkPrevious () returnerar en datastruktur av typen ADK\_ERROR, vilken innehåller information om resultatet av funktionen. Se avsnittet ADK\_ERROR för ytterligare information.

# <span id="page-31-0"></span>*AdkLast*

# <span id="page-31-1"></span>**Deklaration**

ADK\_ERROR AdkLast(ADK\_DATA\* pData)

## <span id="page-31-2"></span>Information

Funktionen AdkLast() hämtar den sista posten i en databastabell. Funktionen tar en inparameter, en pekare till en datastruktur. Denna datastruktur kommer att fyllas med data från den sista posten.

Denna funktion kan användas på alla de programdelar som anges i tabell 1. Funktionen AdkLast() utgår från aktuell sorteringsordning för databastabellen. Om databastabellen för kunder för närvarande har sorteringsordningen "kundnamn" kommer den sista posten utifrån denna sorteringsordning att hämtas. Resultatet av funktionen AdkLast () varierar beroende på vilken sorteringsordning som är aktiv för en databastabell.

Om sökning sker på order, faktura, offert eller leverantörsfaktura när dessa innehåller kopplingar mot andra dokumentrader, kommer även en datastruktur för de tillhörande dokumentraderna att skapas. Såväl dokumenthuvudet som dokumentraderna fylls i med data. Detta innebär att det är möjligt att arbeta med alla de rader som tillhör en post. AdkLast() returnerar en datastruktur av typen ADK\_ERROR, vilken innehåller information om resultatet av anropet. Se avsnittet ADK\_ERROR för ytterligare information.

# <span id="page-31-3"></span>*AdkNextEx, AdkPreviousEx, AdkFirstEx, AdkLastEx*

# <span id="page-31-4"></span>**Deklaration**

ADK\_ERROR AdkNextEx(ADK\_DATA\* pData, BOOL bRow) ADK\_ERROR AdkPreviousEx(ADK\_DATA\* pData, BOOL bRow) ADK ERROR AdkFirstEx(ADK DATA\* pData, BOOL bRow) ADK\_ERROR AdkLastEx(ADK\_DATA\* pData, BOOL bRow)

# <span id="page-32-0"></span>Information

Fungerar exakt som sina motsvarigheter med tillägget att det går att välja om rader ska läsas in eller inte om sådana finns (ex på fakturor). Detta är gjort för att det ska gå snabbare att söka igenom tabeller med kopplade rader. Effekten blir tydligare när databasanrop går lite långsammare, tex över nätverk. Det är den andra parametern i anropet som bestämmer huruvida rader ska tas med eller inte. Värdet TRUE anger att raderna ska tas med i svaret. Värdet FALSE anger att raderna inte ska tas med i svaret. (TRUE =  $1$ , FALSE = 0 enligt definition i windows headerfiler). Om rader inte tas med hämtas således endast huvudet.

# <span id="page-32-1"></span>*AdkUpdate*

## <span id="page-32-2"></span>**Deklaration**

ADK ERROR AdkUpdate(ADK DATA\* pData)

## <span id="page-32-3"></span>Information

Funktionen AdkUpdate() uppdaterar en befintlig post i databasen. För att peka ut vilken post i en databastabell som ska uppdateras används den aktuella databastabellens nyckel. Funktionen kan ej användas på alla deklarerade typer av datastrukturer. Nedan följer en lista på de typer som AdkUpdate() kan utföras på. I listan framgår även vilken nyckel som respektive register har:

- Offert ADK OOI HEAD DOCUMENT NUMBER
- Order-ADK OOI HEAD DOCUMENT NUMBER
- Kundfaktura (normalfaktura, kontantnota och kreditfaktura) ADK\_OOI\_HEAD\_DOCUMENT\_NUMBER.
- Leverantörsfaktura (normalfaktura och kreditfaktura) ADK\_SUP\_INV\_HEAD\_GIVEN\_NUMBER
- Inkommande följesedel ADK\_DELIVERY\_NOTE\_DOCUMENT\_NUMBER
- Beställning ADK\_BOOKING\_DOCUMENT\_NUMBER
- Kund-ADK CUSTOMER NUMBER.
- Medlem ADK\_MEMBER\_NUMBER
- Artikel ADK\_ARTICLE\_NUMBER
- Leverantör ADK SUPPLIER NUMBER
- Projekt-ADK\_PROJECT\_CODE\_OF\_PROJECT
- Inventering ADK\_INVENTORY\_ARTICLE\_ARTICLE\_NUMBER
- Manuell inleverans ADK\_MANUAL\_DELIVERY\_IN\_DOCUMENT\_NUMBER
- Manuell utleverans ADK\_MANUAL\_DELIVERY\_OUT\_DOCUMENT\_NUMBER
- Säljare ADK CODE OF SELLER SIGN
- · Distrikt ADK\_CODE\_OF\_DISTRICT\_CODE
- Kundkategori-ADK CODE OF CUSTOMER CATEGORY CODE
- Betalningsvillkor ADK\_CODE\_OF\_TERMS\_OF\_PAYMENT\_CODE
- Leveransvillkor-ADK\_CODE\_OF\_TERMS\_OF\_DELIVERY\_CODE
- Leveranssätt ADK\_CODE\_OF\_WAY\_OF\_DELIVERY\_CODE
- Fri kategori 1 .. Fri kategori 10 ADK\_FREE\_CATEGORY\_CATEGORY
- Kolli-ADK\_PACKAGE\_HEAD\_PACKAGE\_NUMBER, ADK\_PACKAGE\_HEAD\_CONNECTION\_DOCUMENT
- Avvikande leveransadress ADK DELIVERY CUSTOMER NUMBER, ADK DELIVERY NAME
- Er referens, kunder ADK\_CODE\_OF\_YOUR\_REF\_CUSTOMER\_NUMBER, ADK\_CODE\_OF\_YOUR\_REF\_SIGN
- Er referens, leverantörer ADK\_CODE\_OF\_YOUR\_REF\_SUPPLIER\_NUMBER, ADK\_CODE\_OF\_YOUR\_REF\_SUPPLIER\_SIGN
- Landskoder ADK CODE OF COUNTRY CODE CODE
- Bortskrivningskoder ADK\_CODE\_OF\_ADJUSTMENT\_CODE\_CODE
- Valuta ADK\_CODE\_OF\_CURRENCY\_CODE
- Artikelgrupper ADK\_CODE\_OF\_ARTICLE\_GROUP\_CODE
- Enhetskoder-ADK CODE OF UNIT CODE
- Resultatenheter ADK\_CODE\_OF\_PROFIT\_CENTRE\_CODE
- Inköpspriser ADK\_ARTICLE\_PURCHASE\_PRICE\_ARTICLE\_NUMBER
- Betalsätt ADK\_CODE\_OF\_WAY\_OF\_PAYMENT\_CODE
- Kontakt ADK\_CONTACTS\_ID
- Kontaktgrupper ADK\_CODE\_OF\_CONTACT\_GROUPS\_ID
- Kontakttitlar ADK\_CODE\_OF\_CONTACT\_TITLE\_ID
- Skattereduktion (husarbete) ADK\_TAX\_REDUCTION\_DOCUMENT\_CONNECTION\_NUMBER, ADK\_TAX\_REDUCTION\_PERSONAL\_IDENTITY\_NUMBER
- Artikelbenämning ADK\_CODE\_OF\_ARTICLE\_NAME\_ARTICLE\_NUMBER, ADK CODE OF ARTICLE NAME LANGUAGE CODE
- Rabattavtal ADK DISCOUNT AGREEMENT CODE
- Rabattavtalsrad ADK\_CODE\_OF\_CUSTOMER\_DISCOUNT\_ROW\_CODE,

ADK CODE OF CUSTOMER DISCOUNT ROW ARTICLE GROUP eller ADK\_CODE\_OF\_CUSTOMER\_DISCOUNT\_ROW\_ARTICLE\_NUMBER

- Språk ADK CODE OF LANGUAGE CODE
- Pris ADK PRICE ARTICLE NUMBER,

ADK\_PRICE\_PRICE\_LIST

- Prislista ADK\_CODE\_OF\_PRICE\_LIST\_CODE
- Speditör ADK\_DISPATCHER\_ID
- Avtal ADK\_AGREEMENT\_HEAD\_DOCUMENT\_NUMBER
- Konto ADK\_ACCOUNT\_NUMBER
- Kundartiklar ADK\_CUSTOMER\_ARTICLE\_CUSTNR, ADK\_CUSTOMER\_ARTICLE\_ARTNR

De nyckelfält som anges ovan är de som ska användas för att peka ut vilken post som ska uppdateras. Detta sker genom att aktuellt fält tilldelas ett värde som pekar ut önskad post. När det gäller order, offert, faktura och leverantörsfaktura är det även möjligt att uppdatera tillhörande rader samt att skapa nya rader till ett befintligt dokumenthuvud. Hur rader uppdateras och skapas beskrivs mer utförligt i bilagan *Kodbeskrivning*. Det är ej möjligt att uppdatera de nyckelfält som beskrivits ovan.

För att utföra en uppdatering med AdkUpdate() anges först ett nyckelvärde för att peka ut vilken post som ska uppdateras. När nyckelvärde är satt anges de värden som ska uppdateras och sedan anropas funktionen AdkUpdate () för att utföra själva uppdateringen. Det är även möjligt att uppdatera en post utan att ange ett nyckelvärde. Har en post hämtats med AdkFind(), AdkFirst(), AdkLast(), AdkNext() eller AdkPrevious() så uppdateras denna post när AdkUpdate() anropas. AdkUpdate() kontrollerar de värden som angetts. Om alla värden är giltiga kommer den utpekade posten i databasen att uppdateras. Endast fält med där flaggan bChanged satt till sant, d v s de fält som tilldelats värden med någon av AdkSet-funktionerna, kommer att uppdateras. När uppdateringen har skett återställs flaggan bChanged.

När en rad på en leverantörsfaktura ska uppdateras är det inte säkert att raden har samma radnummer som när den skapades. Vid skapandet av en leverantörsfaktura kan det tillkomma upp till tre rader beroende på om fälten för totalt, frakt och moms har värden skilda från noll. När dessa fält har antagit värden, kommer en rad att skapas för vart och ett av dessa fälten. Dessa rader får då nummer ett till tre. Har värden satts för tex totalt och moms, men inte för frakt, kommer dessa två rader automatiskt att ligga först. Som rad 3 kommer då den första raden du själv lagt till i leverantörsfakturan.

AdkUpdate() returnerar en datastruktur av typen ADK\_ERROR, vilken innehåller information om resultatet av funktionen. Se avsnittet ADK\_ERROR för ytterligare information.

# <span id="page-35-0"></span>*AdkUpdateEx*

#### <span id="page-35-1"></span>**Deklaration**

ADK ERROR AdkUpdateEx(ADK DATA\* pData, BOOL bRow)

### <span id="page-35-2"></span>Information

Fungerar exakt som sin motsvarighet med tillägget att det går att välja om rader ska läsas in eller inte om sådana finns (ex på fakturor) efter att operationen ifråga utförts. Detta är gjort för att det ska gå snabbare att uppdatera poster i tabeller med kopplade rader. Effekten blir tydligare när databasanrop går lite långsammare, tex över nätverk. Det är den andra parametern i anropet som bestämmer huruvida rader ska tas med eller inte. Värdet TRUE anger att raderna ska tas med i svaret. Värdet FALSE anger att raderna inte ska tas med i svaret. (TRUE =  $1$ , FALSE = 0 enligt definition i windows headerfiler). Om rader inte tas med hämtas således endast huvudet.

## <span id="page-35-3"></span>*AdkDelete*

#### <span id="page-35-4"></span>**Deklaration**

ADK\_ERROR AdkDelete(ADK\_DATA\* pData)

#### <span id="page-35-5"></span>Information

Funktionen AdkDelete() raderar en post i databasen. För att peka ut vilken post som ska raderas används det aktuella registrets nyckel, t ex artikelnummer om det är en artikelpost som ska raderas. Funktionen tar en inparameter, pekaren till den datastruktur där nyckeln för den post som ska raderas
är angiven. Nedan följer en lista över de programdelar där det är möjligt att utföra AdkDelete() samt den nyckel som ska användas för att peka ut vilken post som ska raderas:

- Kund- ADK CUSTOMER NUMBER
- Medlem ADK\_MEMBER\_NUMBER
- Artikel ADK ARTICLE NUMBER
- Leverantör ADK SUPPLIER NUMBER
- Projekt-ADK\_PROJECT\_CODE\_OF\_PROJECT
- Manuell inleverans ADK\_MANUAL\_DELIVERY\_IN\_DOCUMENT\_NUMBER
- Manuell utleverans ADK\_MANUAL\_DELIVERY\_OUT\_DOCUMENT\_NUMBER
- Säljare ADK CODE OF SELLER SIGN
- · Distrikt ADK\_CODE\_OF\_DISTRICT\_CODE
- Kundkategori-ADK CODE OF CUSTOMER CATEGORY CODE
- Betalningsvillkor ADK\_CODE\_OF\_TERMS\_OF\_PAYMENT\_CODE
- Leveransvillkor ADK\_CODE\_OF\_TERMS\_OF\_DELIVERY\_CODE
- Leveranssätt ADK\_CODE\_OF\_WAY\_OF\_DELIVERY\_CODE
- Fri kategori 1 .. Fri kategori 10 ADK FREE\_CATEGORY\_CATEGORY
- Kolli-ADK PACKAGE HEAD PACKAGE NUMBER ADK\_PACKAGE\_HEAD\_CONNECTION\_DOCUMENT
- Avvikande leveransadress ADK DELIVERY CUSTOMER NUMBER, ADK\_DELIVERY\_NAME
- Er referens, kunder ADK\_CODE\_OF\_YOUR\_REF\_CUSTOMER\_NUMBER, ADK\_CODE\_OF\_YOUR\_REF\_SIGN
- Er referens, leverantörer ADK\_CODE\_OF\_YOUR\_REF\_SUPPLIER\_NUMBER, ADK\_CODE\_OF\_YOUR\_REF\_SUPPLIER\_SIGN
- Landskoder- ADK\_CODE\_OF\_COUNTRY\_CODE\_CODE
- Bortskrivningskoder ADK\_CODE\_OF\_ADJUSTMENT\_CODE\_CODE
- Valuta ADK\_CODE\_OF\_CURRENCY\_CODE
- Artikelgrupper ADK CODE OF ARTICLE GROUP CODE
- Enhetskoder-ADK CODE OF UNIT CODE
- Resultatenheter-ADK\_CODE\_OF\_PROFIT\_CENTRE\_CODE
- Inköpspriser ADK\_ARTICLE\_PURCHASE\_PRICE\_ARTICLE\_NUMBER
- Betalsätt ADK\_CODE\_OF\_WAY\_OF\_PAYMENT\_CODE
- Kundinbetalningar ADK\_CUSTOMERPAYMENT\_INVOICE\_NUMBER, ADK\_CUSTOMERPAYMENT\_ROW\_NUMBER
- Kontakt ADK CONTACTS ID
- Kontaktgrupper ADK\_CODE\_OF\_CONTACT\_GROUPS\_ID
- Kontakttitlar ADK CODE OF CONTACT TITLE ID
- Kontaktkopplingar ADK CODE OF CONTACT GROUP CONTACTS CONTACT ID,

ADK CODE OF CONTACT GROUP CONTACTS GROUP ID

- Skattereduktion (husarbete) ADK\_TAX\_REDUCTION\_DOCUMENT\_CONNECTION\_NUMBER, ADK\_TAX\_REDUCTION\_PERSONAL\_IDENTITY\_NUMBER
- Artikelbenämning ADK CODE OF ARTICLE NAME ARTICLE NUMBER, ADK\_CODE\_OF\_ARTICLE\_NAME\_LANGUAGE\_CODE
- Rabattavtal ADK\_DISCOUNT\_AGREEMENT\_CODE
- Rabattavtalsrad ADK\_CODE\_OF\_CUSTOMER\_DISCOUNT\_ROW\_CODE,

ADK CODE OF CUSTOMER DISCOUNT ROW ARTICLE GROUP eller ADK\_CODE\_OF\_CUSTOMER\_DISCOUNT\_ROW\_ARTICLE\_NUMBER

- Språk ADK\_CODE\_OF\_LANGUAGE\_CODE
- Pris ADK\_PRICE\_ARTICLE\_NUMBER, ADK PRICE PRICE LIST
- Prislista ADK\_CODE\_OF\_PRICE\_LIST\_CODE
- Speditör ADK\_DISPATCHER\_ID
- Konto ADK\_ACCOUNT\_NUMBER
- Kundartiklar ADK\_CUSTOMER\_ARTICLE\_CUSTNR, ADK\_CUSTOMER\_ARTICLE\_ARTNR eller ADK CUSTOMER ARTICLE CUSTNR, ADK CUSTOMER ARTICLE CUSTARTNR

Observera att det inte endast är de värden som finns i den datastruktur som skickas in till AdkDelete() som kommer att raderas utan hela posten i databasen tas bort.

När raderingen är utförd avallokerar AdkDelete() det minne som tidigare allokerats till datastrukturen. AdkDelete() returnerar en datastruktur av typen ADK\_ERROR, vilken innehåller information om resultatet av funktionen. Se avsnittet ADK\_ERROR för ytterligare information.

OBS! pData sätts inte till NULL av AdkDelete(). Minnesfel kan uppstå ifall innehållet i pData försöker användas när AdkDelete() returnerat ADKE\_OK. Returneras något annat ska AdkDeleteStruct() anropas för att avallokera innehållet i pData.

### *AdkDeleteRow*

#### **Deklaration**

ADK ERROR AdkDeleteRow(ADK DATA\* pData, INT iRowNr)

### Information

AdkDeleteRow() raderar en rad i en datastruktur. För att peka ut i vilken post en rad ska raderas används det aktuella registrets nyckel. Nyckelfältet i datastrukturen tilldelas ett värde som sedan kommer att fungera som sökvärde för att hitta den post där en tillhörande rad ska tas bort. Radering av rader är endast aktuellt för de datastrukturer som kan ha tillhörande rader. Nedan följer en lista över de programdelar där det är möjligt att utföra AdkDeleteRow() samt den nyckel som ska användas för att peka ut den post i vilken en tillhörande rad ska raderas:

- Order-ADK\_OOI\_HEAD\_DOCUMENT\_NUMBER.
- Offert ADK\_OOI\_HEAD\_DOCUMENT\_NUMBER.
- Faktura ADK OOI HEAD DOCUMENT NUMBER.
- Leverantörsfaktura ADK\_SUP\_INV\_HEAD\_GIVVEN\_NUMBER.
- Inkommande följesedel ADK\_DELIVERY\_NOTE\_DOCUMENT\_NUMBER
- Beställning ADK\_BOOKING\_DOCUMENT\_NUMBER.
- Kolli-ADK PACKAGE HEAD PACKAGE NUMBER ADK\_PACKAGE\_HEAD\_CONNECTION\_DOCUMENT
- Avtal ADK\_AGREEMENT\_HEAD\_DOCUMENT\_NUMBER

Det är endast möjligt att radera en rad i taget med hjälp av funktionen AdkDeleteRow(). AdkDeleteRow() tar två inparametrar. Den första inparametern är en pekare till det dokumenthuvud som innehåller den rad som ska tas bort. Den andra inparametern anger numret på den rad som ska ta bort. Första raden har nummer 1, andra har nummer 2 osv. Om t ex rad nummer sju ska tas bort ska alltså 7 anges. Om ytterligare rader ska raderas måste funktionen anropas igen med en ny inparameter. Observera att numret måste justeras i förhållande till den rad som togs bort. Om t ex rad nummer 7 togs bort första gången har numreringen ändrats och rad nummer 10 har nu fått nummer 9 o s v.

Om raderingen av raden går bra kommer all data som tillhör aktuell post att läsas upp i dokumenthuvudet, det kommer att skapas rader efter det nya antalet och dessa kommer att fyllas med data. AdkDeleteRow() returnerar en datastruktur av typen ADK\_ERROR, vilken innehåller information om resultatet av funktionen. Se avsnittet ADK\_ERROR för ytterligare information.

# Hjälpfunktioner som ej utför databasoperationer

Här beskrivs de funktioner som inte arbetar direkt mot databasen men ändå behövs för att API:et ska fungera korrekt.

# *AdkOpen*

### **Deklaration**

ADK ERROR AdkOpen(CHAR\* pszSystemPath, CHAR\* pszFtgPath)

### Information

Funktionen AdkOpen() används för att öppna en databas till ett befintligt företag eller förening. Funktionen tar två inparametrar, den första är en sträng som pekar ut var **Visma Administration 500/1000/2000** respektive **Visma Förening** är installerade och den andra är en sträng som pekar ut var önskat företag eller förening finns. När funktionen AdkOpen() anropas kontrolleras de licensuppgifter som tillhör **Visma Administration 500/1000/2000** respektive **Visma Förening**. Dessa måste vara korrekta för att en koppling ska kunna upprättas. Det sker även en kontroll på vilken version av **Visma Administration 500/1000/2000** respektive **Visma Förening** som är installerad, denna version måste stämma överens med versionen av API:et. Det sker också en kontroll av att företaget eller föreningen är skapat med korrekt version av **Visma Administration** respektive **Visma Förening**.

API:et öppnar den önskade databasen på samma sätt som **Visma Administration 500/1000/2000** respektive **Visma Förening**, därför gäller samma regler för delade data som vid nätverksanvändning av **Visma Administration 500/1000/2000** respektive **Visma Förening**. AdkOpen() returnerar en datastruktur av typen ADK\_ERROR, vilken innehåller information om resultatet av funktionen. Se avsnittet ADK\_ERROR för ytterligare information.

Fr.o.m. version 2017.1 av programmet används SQL som databas och företagen där behörighetskontroll är aktiverad använder sig av SQL-serverns inloggning. Därför kommer det att krävas inloggning även via Apiet för dessa företag. Observera att detta gäller endast själva inloggningen. Apiet använder sig inte av övriga behörighetskontroller som programmet.

För bakåtkompatibilitet med integrationer gjorda för äldre versioner har följande mekanismer införts:

- Inloggning med hjälp av miljövariabler
- Via programmet lagra integrationsanvändare i registret
- Inloggningsdialog i Apiet med lagring i minnet samt windows register

Företag utan behörighet aktiverad fungerar i princip som förut och omfattas inte av dessa mekanismer.

#### Miljövaribler

ADK\_USERNAME och ADK\_PASSWORD sätts i klartext och är de inloggningsuppgifter användaren ger vid inloggning i företaget vid öppnande av företag i programmet. Dessa miljövaribler används endast om apiet används i en miljö utan användargränssnitt, dvs i en service. Har dessa använts och är felaktiga returneras felkod vid inloggningsförsök och anropet till AdkOpen() misslyckas. Dessa miljövaribler är inte knutna till specifik företagsdatabas, och således behöver denna användare läggas upp i flera företagsdatabaser vid behov.

#### Lagra integrationsanvändare i programmet

Användare för integration kan lagras med hjälp av programmet. Är programkörningen inom en service har miljövaribler enligt ovan företräde mot denna lagring av användare.

Inställningen finns i fönstret för Användare (Arkiv/Användare) och nås genom högerklick i tabellen. Dialog för att mata in markerad användares lösenord visas. Detta behövs för verifiering, så att felaktigt lösenord inte lagras. Den användare som är markerad i tabellen kommer därefter lagras i registret med lösenord (båda uppgifterna är krypterade) under HKEY\_LOCAL\_MACHINE och gäller således för alla windowsanvändare på aktuell dator. Det finns också ett menyalternativ vid högerklick för att radera användaren i registret. Inställningen lagras per företagsdatabas, så flera inloggningar kan lagras.

Menyn är bara synlig om licens för integration är aktiverad, samt om behörighetskontroll är aktiverad för företaget.

Att ändra i denna plats i registret kräver administratörsrättigheter.

Det går att lagra en användare som ska användas för specificerat företag via kommandoraden. Eleverad prompt är att föredra (eleveringsförsök genomförs annars automatiskt). Anropet har följande syntax:

*SpcsAdm.exe /apicred /c DBNAME /u SIGN /p PWD* DBNAME – databasens namn i SQL-servern (kan hittas i ftg.ini under [DataSource] DBName=). SIGN – signatur enl medarbetarregistret i företaget PWD – medarbetarens lösenord

Vid detta anrop verifieras inte lösenordet.

Det går även att radera lagrad användare för specificerat företag med syntaxen: *SpcsAdm.exe /apicred /c DBNAME /r*

#### Inloggningsdialog i Apiet

Om inget av ovan finns och inloggning krävs i företaget, så kommer Apiet att visa en inloggningsdialog. Dialogen visas inte när Apiet används inuti en service, då dessa inte har ett användargränssnitt. Vid korrekt inloggning sparas användarnamn och lösenord i minnet under programkörningen för att användaren ska slippa ange dessa uppgifter vid varje anrop till AdkOpen (). Användaren bereds möjlighet att spara användarnamn och lösenord på datorn och det lagras då i registret under HKEY\_CURRENT\_USER. Inställningen gäller således för aktuell företagsdatabas på

aktuell datorn för aktuell windowsanvändare. Har användare valt att spara lösenordet på datorn undviks inloggning vid efterföljande programkörningar.

# *AdkOpen2*

#### **Deklaration**

```
ADK_ERROR AdkOpen2(CHAR* pszSystemPath, CHAR* pszFtgPath, CHAR* pszUserName, 
CHAR* pszPassword)
```
#### Information

Funktionen är en vidareutveckling av AdkOpen() som även tar användarnamn och lösenord som inparametrar. AdkOpen2() fungerar som AdkOpen(), med undantag från de mekanismer för bakåtkompatibilitet som lagts till i den.

Vid felaktiga inloggningsuppgifter kommer anropet att misslyckas på företag med behörighet aktiverad i programmet. Är behörighet inte aktiverad på företagsdatabasen ignoreras angivet användarnamn och lösenord.

Användarnamn och lösenord angivna i anrop mot AdkOpen2() kommer inte lagras i minnet eller på datorn, så det är upp till anropande integrationslösning att hantera dessa uppgifter.

För att ta reda på om användarnamn och lösenord krävs kan funktionen AdkIsLoginActivated() användas.

#### *AdkOpenEx*

#### **Deklaration**

ADK ERROR AdkOpenEx(CHAR\* pszSystemPath, CHAR\* pszFtqPath, long lLogOn)

#### Information

Funktionen AdkOpenEx() används för att öppna en databas till ett befintligt företag eller förening. Funktionen tar tre inparametrar, den första är en sträng som pekar ut var **Visma Administration 500/1000/2000** respektive **Visma Förening** är installerat och den andra är en sträng som pekar ut var önskat företag eller förening finns. Den tredje används för att slå av respektive på loggning av funktionsanrop via adk.dll. Värdet 0 slår av loggning, värdet 1 slår på loggning.

Resultatet av loggningen sparas i fil APIAdkLogg.txt som finns i katalogen för gemensamma filer i installationen av **Visma Administration 500/1000/2000** respektive **Visma Förening**.

I övrigt fungerar AdkOpenEx() på samma sätt som AdkOpen(). Detta gäller även mekanismerna för bakåtkompatibilitet.

### *AdkOpenEx2*

#### **Deklaration**

ADK ERROR AdkOpenEx2(CHAR\* pszSystemPath, CHAR\* pszFtgPath, CHAR\* pszUserName, CHAR\* pszPassword, long lLogOn)

### Information

Funktionen är en vidareutveckling av AdkOpenEx() som även tar användarnamn och lösenord som inparametrar. AdkOpenEx2() fungera som AdkOpenEx(), med undantag från de mekanismer för bakåtkompatibilitet som lagts till i den.

Vid felaktiga inloggningsuppgifter kommer anropet att misslyckas på företag med behörighet aktiverad i programmet.

Användarnamn och lösenord angivna i anrop mot AdkOpenEx2() kommer inte lagras i minnet eller på datorn, så det är upp till anropande integrationslösning att hantera dessa uppgifter.

### *AdkIsLoginActivated*

#### Deklaration

ADK ERROR AdkIsLoginActivated(CHAR\* pszSystemPath, CHAR\* pszFtgPath, LONG\* piValue)

#### Information

Funktionen tar reda på om behörighetskontrollen är aktiverad i aktuellt företag. Funktionen kan köras på företagsdatabaser utan att AdkOpen() körts innan. Funktionen kräver inte heller licens för integration.

Svaret lagras i minnet som pekas ut av piValue. Värde 0 indikerar att behörighet inte aktiverats. Värde 1 indikerar att behörighet har aktiverats.

Eventuella fel vid anropet returneras i ADK\_ERROR-strukturen, och värdet i piValue är inte pålitligt om lRc-variabeln avviker från ADKE OK (dvs 0).

# *AdkClose*

#### **Deklaration**

VOID AdkClose()

#### Information

Funktionen AdkClose() stänger den koppling mot databasen som API:et har öppnat.

### *AdkCreateData*

#### **Deklaration**

PADK DATA AdkCreateData(INT iDatabaseId)

### Information

Funktionen AdkCreateData() skapar en datastruktur. AdkCreateData() tar en inparameter, som anger vilken typ av ADK\_DATA-struktur som ska skapas. AdkCreateData() allokerar minne och

initierar en datastruktur av önskad typ. I funktionen AdkCreateData() skapas de fält som tillhör den önskade datastrukturen och dessa fält tilldelas sina egenskaper. Även information om datastrukturen, metaData, kommer att skapas.

Det minne som allokerats av AdkCreateData() ska avallokeras med funktionen AdkDeleteStruct(). Observera att datastrukturer för arbete mot databasen endast får skapas av AdkCreateData() eller AdkCreateDataRow() och endast tas bort med AdkDeleteStruct(). Undantaget är funktionen AdkDelete() som även tar bort aktuell datastruktur. AdkCreateData() returnerar en pekare till den skapade datastrukturen.

# *AdkCreateDataRow*

### **Deklaration**

PADK DATA AdkCreateDataRow(INT lDatabaseId, INT iNumber)

### Information

Funktionen AdkCreateDataRow() skapar en datastruktur. AdkCreateDataRow() tar två inparametrar, som anger vilken typ av och antalet ADK\_DATA-strukturer som ska skapas. AdkCreateDataRow() fungerar på liknande sätt som AdkCreateData() men med skillnaden att det är möjligt att skapa en vektor av datastrukturer. Hur många element som ska ingå i vektorn bestäms med inparameter nummer två.

AdkCreateDataRow() används vid skapandet av order-, offert-, faktura- eller leverantörsfakturarader. I dessa fall är det ofta önskvärt att skapa flera rader som ska kopplas till ett huvuddokument. AdkCreateDataRow() skapar ett antal element med information om dessa, metaData, vilken kommer att vara likadan för samtliga element i den skapade vektorn. Alla element i den skapade vektorn kommer att ha lika många aktiverade fält och de kommer att ha samma egenskaper. För att kunna peka ut ett element och arbeta med det, finns funktionen AdkGetDataRow() som kommer att beskrivas senare.

Observera att det minne som allokerats med AdkCreateDataRow() inte behöver avallokeras. Detta minne avallokeras automatiskt när minnet till det huvuddokument vilket raderna tillhör avallokeras. AdkCreateDataRow() returnerar en pekare till den skapade datastrukturen.

# *AdkDeleteStruct*

# **Deklaration**

ADK ERROR AdkDeleteStruct(ADK DATA\* pData)

# Information

Funktionen AdkDeleteStruct() avallokerar det minne som allokerats till en datastruktur skapad med funktionen AdkCreateData() samt tillhörande datastrukturer skapade med funktionen AdkCreateDataRow(). AdkDeleteStruct() tar en inparameter, pekaren till den datastruktur som ska avallokeras. Om t ex en datastruktur av typen "Faktura" är skapad och denna innehåller fem påkopplade rader behöver endast AdkDeleteStruct() anropas med fakturahuvudet som inparameter. När detta sker kommer även de tillhörande radernas allokerade minne att avallokeras. Funktionen AdkDeleteStruct() bör alltid anropas då arbetet med en datastruktur är klart.

AdkDeleteStruct() returnerar en datastruktur av typen ADK\_ERROR, vilken innehåller information om resultatet av funktionen. Se avsnittet ADK\_ERROR för ytterligare information.

OBS! pData sätts inte till NULL av AdkDeleteStruct(). Kontroll av hur anropet till AdkDeleteStruct() utföll, kan därför inte göras med ledning av värdet av pData.

### *AdkResetStruct*

#### **Deklaration**

ADK\_ERROR AdkResetStruct(ADK\_DATA\* pData)

# Information

Funktionen AdkResetStruct () nollställer det minne som allokerats till en datastruktur skapad med funktionen AdkCreateData() samt avallokerar tillhörande datastrukturer skapade med funktionen AdkCreateDataRow(). AdkResetStruct() tar en inparameter, pekaren till den datastruktur som ska nollställas. Om t ex en datastruktur av typen "Faktura" är skapad och denna innehåller fem påkopplade rader behöver endast AdkResetStruct() anropas med datastrukturen som inparameter. När detta sker kommer de tillhörande radernas allokerade minne att avallokeras. Funktionen AdkResetStruct() kan anropas då behovet av nollställning av den allokerade datastrukturen finns. AdkResetStruct () returnerar en datastruktur av typen ADK\_ERROR, vilken innehåller information om resultatet av funktionen. Se avsnittet ADK\_ERROR för ytterligare information.

# *ADK\_ERROR*

### **Deklaration**

Här följer en deklaration av datastrukturen.

```
Typedef struct _Error
{
     LONG lRc;
     LONG lDbTable;
     LONG lField;
     LONG lFunction;
     LONG lProgramPart;
} ADK_ERROR, *PADK_ERROR;
```
# Information

För felhantering används en datastruktur av typen ADK\_ERROR. Denna datastruktur innehåller ett antal koder som har olika uppgifter. De koder som finns i datastrukturen är alla av datatypen  $long.$  Varje kod är till för att beskriva en specifik del i ett felmeddelande och tillsammans bildar de ett felmeddelande. Värdet 0 innebär att allt har gått bra och inget fel har uppstått. Nedan kommer de fem koder som ingår i ADK\_ERROR att beskrivas:

- lRc Den viktigaste koden eftersom den innehåller själva felmeddelandet som returneras. Är lRc lika med 0 har det alltid gått bra, är den skild från 0 har det alltid gått fel. Alla valideringar av utförandet av funktioner ska ske mot detta värde.
- lDbTable Koden för den databastabell som användes när felet uppstod. lDbTable behöver inte alltid anta ett värde som skiljer sig från 0 trots att ett fel har uppstått. Observara att dessa

värden för databastabeller är definierade i AdkError.h bland felkoderna, och att dessa inte överensstämmer med tabelldefintionerna i Adk.h

- lField Koden för det fält i aktuell databas som användes när felet uppstod. lField behöver inte alltid anta ett värde som skiljer sig från 0 trots att ett fel har uppstått. Detta värde överensstämmer med värdena definierade för fält i Adk.h.
- lFunction Koden för den funktion som anropades när felet uppstod.
- lProgramPart Koden för den del i API:et där felet uppstod.

Om felkoden som returneras i LRc har värdet 1000 eller högre, så har felet uppstått i grundstrukturen.

# *AdkGetErrorText*

#### **Deklaration**

```
VOID AdkGetErrorText(ADK_ERROR* error, ADK_ERROR_TEXT_TYPE nErrorTextType, CHAR** achBuf, 
INT iLen)
```
#### Information

Till alla de felkoder som kan uppkomma finns texter som kan hämtas med hjälp av funktionen AdkGetErrorText(). Det är endast möjligt att hämta en text i taget. Det kan finnas flera olika felkoder i ett felmeddelande och därför kan AdkGetErrorText() behöva anropas upp till fem gånger för att få samtliga texter som tillhör aktuellt fel. AdkGetErrorText() tar fyra inparametrar:

- ADK ERROR\* error En pekare till datastrukturen med felmeddelanden.
- ADK\_ERROR\_TEXT\_TYPE nErrorTextType Vilken typ av fel som ska hämtas. De typer av fel som finns motsvarar de koder som finns i datastrukturen ADK\_ERROR och är definierade i ADK ERROR TEXT TYPE som finns definierad i Adk.h.
- CHAR\*\* achBuf Minnesadressen till en charpekare som är definierad utanför API:et. Här kommer feltexten att skrivas.
- INT iLen Int som definierar hur många tecken som finns i achBuf.

För ytterligare information om felkoder hänvisas till bilaga *Beskrivning av felkoder*.

### *AdkSetFilter*

#### **Deklaration**

ADK ERROR AdkSetFilter(ADK DATA\* pData, int iFieldId, const char\* pExpression, int iVersion)

# Information

AdkSetFilter används för att sätta filter på ett fält i en pData-struktur. Filtrering innebär att bara poster som uppfyller villkoret i filtret kan nås med

AdFirstEx/AdkNextEx/AdkLastEx/AdkPreviousEx/AdkFind2 och dess varianter. Filter kan sättas på ett eller flera fält. Om filter sätts på fler fält träffas bara poster som uppfyller villkorent i alla filter. Med filtrering kan man minska antal poster att traversera och därigenom utföra vissa uppgifter effektivare. Funktionen AdkSetFilter tar fyra inparametrar:

- ADK\_DATA\* pData En pekare till den datastruktur filter ska sättas på.
- int iFieldId Fält filtrering önskas på.
- const char\* pExpression Uttryck för filtrering. Uttryckets syntax är detsamma som sök/filtrering i programmet. Finns ett filter sedan innan på aktuellt fält kommer det skrivas över av det nya om det är ett godkänt uttryck. Tom sträng nollställer filtret för aktuellt fält.
- int iVersion Version av filtreringsfunktionen. I denna version ska den alltid ha värdet 0.

AdkSetFilter returnerar en datastruktur av typen ADK\_ERROR, vilken innehåller information om resultatet av funktionen. Det finns några specifika felkoder för filtreringsfunktioner, som specificeras nedan. Se avsnittet ADK\_ERROR för ytterligare information om övriga felkoder.

#### Filtersyntax

NOT -> '!' | 'INTE' OR -> ',' | 'ELLER' AND -> 'OCH' BETWEEN -> '..'

OP -> '>' | '<' | '<>' | '>=' | '<=' | '='

TERM -> EXPRTEXT | OP EXPRTEXT | EXPRTEXT BETWEEN EXPRTEXT | '('EXPR')'

EXPR -> NOT EXPR | TERM AND EXPR | TERM OR EXPR | TERM

Operatorer:

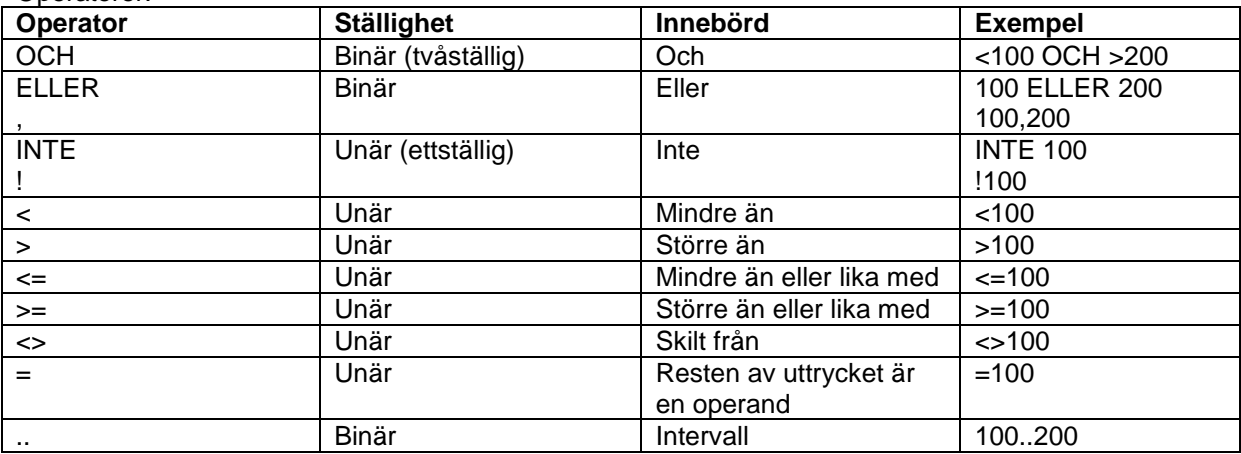

Övriga reserverade tecken:

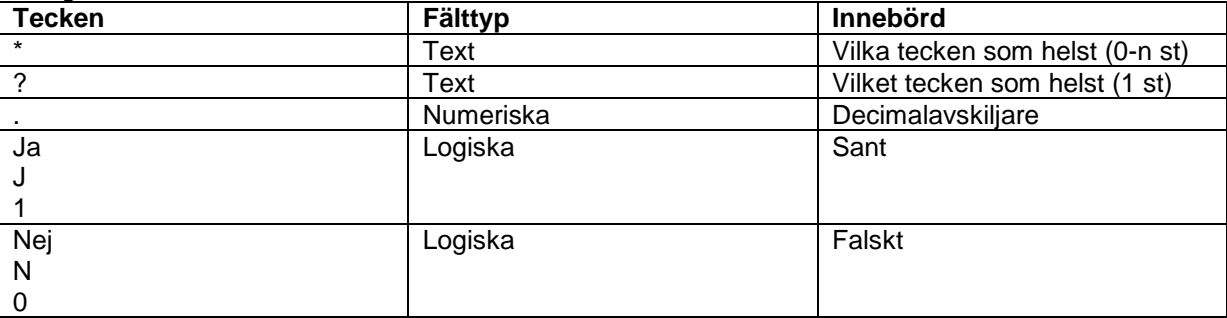

Filtersträngar är inte skiftlägeskänsliga (case sensitive).

Observera att i strängfält filtreras på exakt sträng. Filtrerar man på "stor" så ger det inte träff på tex "storstad". Detta är en skillnad dels mot programmets filtrering i tabeller där sträng utan ytterligare operatorer ger träff på inledande sträng, dels skillnad mot hur AdkFind2 fungerar.

Om man vill filtrera på exakta värden, och dessa tex byggs ihop i en egen funktion, är det att rekommendera att inleda söksträngen med operatorn =, så kommer sökvärdet inte att tolkas vidare av API:et.

Vid ändring av filter, med hjälp av AdkSetFilter kommer alltid en reset göras av datastrukturen. Det är därför rekommenderat att antingen köra AdkFirstEx eller AdkLasteEx eller AdkFind2 efter att man satt sina filter. AdkNextEx och AdkPreviousEx har ett odefinierat beteende direkt efter AdkSetFilter körts. (Detta gäller alla varianter av nämnda funktioner).

#### Specifika felkoder

ADKE\_INVALID\_FILTER\_FIELD - angivet fält kan inte filtreras ADKE\_INVALID\_FILTER\_EXPRESSION - ogiltigt uttryck (om logg är aktiverad kommer mer specifik feltext visas APIAdkLogg.txt). ADKE INVALID FILTER SYNTAX VERSION - angiven version stöds inte (0 för 2018.6)

# *AdkIsFilterable*

#### **Deklaration**

ADK ERROR AdkIsFilterable(ADK DATA\* pData, INT iFieldId, BOOL\* pbIsFilterable)

### Information

AdkIsFilterable används för att ta reda på om man kan sätta filter på ett fält i en pData-struktur. Funktionen AdkIsFilterable tar tre inparametrar:

- ADK\_DATA\* pData En pekare till den datastruktur filter ska sättas på.
- int iFieldId Fält filtrering önskas på.
- BOOL\* pbIsFilterable Utparameter. Svarar på om fältet är filtrerbart. Om variabeln lRc i returnerad error-struktur är lika med 0 (ADKE\_OK) så betyder värdet 1 (TRUE) i pbIsFilterable att fältet är filtrerbart och värdet 0 (FALSE) att fältet inte är filtrerbart.

AdkIsFilterable returnerar en datastruktur av typen ADK\_ERROR, vilken innehåller information om resultatet av funktionen. Se avsnittet ADK\_ERROR för ytterligare information om felkoder.

# *AdkClearFilters*

### **Deklaration**

ADK ERROR AdkClearFilters(ADK DATA\* pData)

### Information

AdkClearFilters används för att rensa alla filter i en pData-struktur. Funktionen AdkClearFilters tar en inparamer:

• ADK\_DATA\* pData – En pekare till den datastruktur filter ska sättas på.

AdkSetFilter returnerar en datastruktur av typen ADK\_ERROR, vilken innehåller information om resultatet av funktionen. Se avsnittet ADK\_ERROR för ytterligare information om felkoder.

Vid ändring av filter, med hjälp av AdkClearFilters kommer alltid den underliggande hanteraren att gå till den första posten i sökordningen - men datastrukteren laddas inte med färska data. Det är därför rekommenderat att antingen köra AdkFirstEx eller AdkLasteEx eller AdkFind2 efter att man satt sina filter. AdkNextEx och AdkPreviousEx har ett odefinierat beteende direkt efter AdkSetFilter körts. (Detta gäller alla varianter av nämnda funktioner).

# *AdkLongToDate och AdkDateToLong*

### Information

I databasen behandlas datum som datatypen long (Juliandatum). För att tilldela eller läsa ett datum ska funktionerna AdkSetDate() respektive AdkGetDate() användas. För att underlätta hanteringen av datum tillhandahåller API:et två datumfunktioner för konvertering till och från Juliandatum, AdkLongToDate() och AdkDateToLong().

# *AdkLongToDate*

### **Deklaration**

ADK ERROR AdkLongToDate(LONG lValue, CHAR\*\* ppsValue, INT iLen)

# Information

AdkLongToDate används när ett datum i formen av long (Juliandatum) erhållits och ska konverteras till ett datum i form av en sträng. När t ex ett datum hämtas från databasen returneras det som en long (Juliandatum). För att få datumet i form av en sträng används funktionen AdkLongToDate som returnerar en sträng i formatet "YYYY-MM-DD", är datorns datumformat annat kommer strängen att returneras i detta format. Det finns även fält som är så kallade tidstämplar, det är de datumfält som innehåller en 10 tecken lång  $\log$  istället för de normala 8. När dessa datum hämtas returneras en sträng i formatet "YYYY-MM-DD HH:mm:SS". Funktionen AdkLongToDate tar tre inparametrar:

 LONG lValue – Det värde som ska omvandlas. Är detta värde felaktigt kommer dagens datum att returneras.

- CHAR\*\* ppsValue Minnesadressen till en charpekare som är definierad utanför API:et. Här kommer datumet att skrivas i form av en sträng. Denna charpekare måste innehålla minst 11 tecken. Är fältet en så kallad tidstämpel så ska strängen vara minst 20 tecken om hela stämpeln önskas. Är strängen mindre än 20 tecken kommer datumet returneras enligt "YYYY-MM-DD", är datorns datumformat annat kommer strängen att returneras i detta format.
- INT iLen Heltal som definierar hur många tecken som finns i ppsValue.

AdkLongToDate returnerar en datastruktur av typen ADK\_ERROR, vilken innehåller information om resultatet av funktionen. Se avsnittet ADK\_ERROR för ytterligare information.

# *AdkDateToLong*

### **Deklaration**

ADK ERROR AdkDateToLong(CHAR\* sValue, LONG\* plValue)

### Information

AdkDateToLong används när ett datum finns i en sträng och ska konverteras till en long (Juliandatum) för att kunna skrivas till databasen. Funktionen AdkDateToLong tar två inparametrar:

- CHAR\* sValue En charpekare som innehåller det datum som ska omvandlas. Formen på datum är normalt "YYYY-MM-DD" på en dator med svenska inställningar. Är datumformatet annat ska detta användas. Kan funktionen inte tolka datumsträngen kommer värdet för dagens datum att erhållas.
- LONG\* plValue Minnesadressen till en long där det konverterade värdet kommer att skrivas.

AdkLongToDate returnerar en datastruktur av typen ADK\_ERROR, vilken innehåller information om resultatet av funktionen. Se avsnittet ADK\_ERROR för ytterligare information.

# *AdkLongToDateTime och AdkDateTimeToLong*

#### Information

I databasen behandlas tidsstämplar som datatypen  $long$  ( $time32$  t). För att tilldela eller läsa en tidsstämpel ska funktionerna AdkSetDate() respektive AdkGetDate() användas. För att underlätta hanteringen av tidsstämplar tillhandahåller API:et två funktioner för konvertering till och från \_\_time32\_t, AdkLongToDateTime() och AdkDateTimeToLong().

# *AdkLongToDateTime*

### **Deklaration**

ADK ERROR AdkLongToDateTime(LONG lValue, CHAR\*\* ppsValue, INT iLen)

### Information

AdkLongToDateTime används när tidstämpel i formen av long (\_time32\_t) erhållits och ska konverteras till ett datum i form av en sträng. När t ex en tidsstämpel hämtas från databasen returneras det som en long (\_\_time32\_t). För att få tidsstämpeln i form av en sträng används funktionen AdkLongToDateTime som returnerar en sträng i formatet "YYYY-MM-DD HH:mm:SS", strängen returneras alltid i detta format. Funktionen AdkLongToDateTime tar tre inparametrar:

- LONG lValue Det värde som ska omvandlas.
- CHAR\*\* ppsValue Minnesadressen till en charpekare som är definierad utanför API:et. Här kommer Tidsstämpeln att skrivas i form av en sträng. Denna charpekare måste innehålla minst 20 tecken.
- INT iLen Heltal som definierar hur många tecken som finns i ppsValue.

AdkLongToDateTime returnerar en datastruktur av typen ADK\_ERROR, vilken innehåller information om resultatet av funktionen. Se avsnittet ADK\_ERROR för ytterligare information.

AdkLongToDate kan också användas för att omvandla en tidsstämpel till en sträng (se avsnittet ovan).

# *AdkDateTimeToLong*

#### **Deklaration**

ADK ERROR AdkDateTimeToLong(CHAR\* sValue, LONG\* plValue)

### Information

AdkDateToLong används när tidsstämpel finns i en sträng och ska konverteras till en long (\_\_time32\_t) för att kunna skrivas till databasen. Funktionen AdkDateTimeToLong tar två inparametrar:

- CHAR\* sValue En charpekare som innehåller den tidsstämpel som ska omvandlas. Formen på tidsstämpeln ska vara "YYYY-MM-DD HH:mm:SS". Kan funktionen inte tolka datumsträngen kommer felkoden ADKE\_INVALID\_DATETIME\_STRING att erhållas.
- LONG\* plValue Minnesadressen till en long där det konverterade värdet kommer att skrivas.

AdkLongToDate returnerar en datastruktur av typen ADK\_ERROR, vilken innehåller information om resultatet av funktionen. Se avsnittet ADK\_ERROR för ytterligare information.

# *AdkGet*

### Information

AdkGet() är en samling funktioner som hämtar data ur en datastruktur. AdkGet() används för att läsa data i en datastruktur efter att en post hämtats i databasen med någon av funktionerna AdkFind(), AdkFirst(), AdkLast(), AdkPrevious() eller AdkNext(). Vilken av de olika AdkGet-funktionerna som ska används beror på vilken datatyp det fält har där ett värde ska hämtas.

# *AdkGetStr*

### **Deklaration**

ADK\_ERROR AdkGetStr(ADK\_DATA\* pData, INT iFieldId, CHAR\*\* ppsValue, INT iLen)

### Information

AdkGetStr() hämtar en sträng från ett fält i en angiven datastruktur. Det fält där ett värde ska hämtas måste vara av typen eChar. Fältets egenskap i Type ska ha värdet eChar. Funktionen AdkGetStr() tar fyra inparametrar:

- ADK\_DATA\* pData En pekare till den datastruktur där ett värde ska hämtas.
- INT iFieldId Id till det fält där ett värde ska hämtas.
- CHAR\*\* ppsValue Minnesadressen till en char-pekare som är definierad utanför API:et. Värdet kommer att skrivas in där.
- INT iLen Heltal som definierar hur många tecken som finns i ppsValue.

AdkGetStr() returnerar en datastruktur av typen ADK\_ERROR, vilken innehåller information om resultatet av funktionen. Se avsnittet ADK\_ERROR för ytterligare information.

# *AdkGetBool*

### **Deklaration**

AdkGetBool(ADK\_DATA\* pData, INT iFieldId, INT\* piValue)

### Information

AdkGetBool() hämtar en BOOL från ett fält i en angiven datastruktur. Det fält där ett värde ska hämtas måste vara av typen eBool. Fältets egenskap i Type ska ha värdet eBool. AdkGetBool () tar tre inparametrar:

- $\bullet$  ADK, DATA\* pData En pekare till den datastrukturen där ett värde ska hämtas.
- INT iFieldId Id till det fält där ett värde ska hämtas.
- INT\* piValue Minnesadressen till en int som är definierad utanför API:et. Värdet kommer att skrivas in där. En BOOL i API:et behandlas som en int, vilket gör att en int-pekare kan skickas till denna parameter.

AdkGetBool() returnerar en datastruktur av typen ADK\_ERROR, vilken innehåller information om resultatet av funktionen. Se avsnittet ADK\_ERROR för ytterligare information.

# *AdkGetData*

### **Deklaration**

ADK ERROR AdkGetData(ADK DATA\* pData, INT iFieldId, INT iIx, ADK DATA\*\* ppDataRow)

### Information

AdkGetData() hämtar en ADK\_DATA-pekare från ett fält i en angiven datastruktur. Det fält där ett värde ska hämtas måste vara av typen eData. Fältets egenskap iType ska ha värdet eData. AdkGetData() används när pekaren till en rad som tillhör en order, offert, faktura eller leverantörsfaktura ska hämtas. Som tidigare behandlats kan en datastruktur med rader innehålla flera element och därmed vara en vektor. Det är dock endast möjligt att hämta pekaren till en rad i en sådan vektor. Vilken rad som önskas, anges med ett index. AdkGetData(). Funktionen tar fyra inparametrar:

- ADK\_DATA\* pData En pekare till den datastruktur där ett värde ska hämtas.
- INT iFieldId Id till det fält där ett värde ska hämtas.
- INT iIx Index till det element som ska hämtas.
- ADK\_DATA\*\* ppDataRow Minnesadressen till en ADK\_DATA-pekare som är definierad utanför API:et. Värdet kommer att skrivas in där.

AdkGetData() returnerar en datastruktur av typen ADK\_ERROR, vilken innehåller information om resultatet av funktionen. Se avsnittet ADK\_ERROR för ytterligare information.

# *AdkGetDouble*

### **Deklaration**

ADK\_ERROR AdkGetDouble(ADK\_DATA\* pData, INT iFieldId, DOUBLE\* pdValue)

### Information

AdkGetDouble() hämtar en double från ett fält i en angiven datastruktur. Det fält där ett värde ska hämtas måste vara av typen edouble. Fältets egenskap i Type ska ha värdet eDouble. AdkGetDouble() tar tre inparametrar:

- ADK\_DATA\* pData En pekare till den datastruktur där ett värde ska hämtas.
- INT iFieldId Id till det fält där ett värde ska hämtas.
- DOUBLE\* pdValue Minnesadressen till en double som är definierad utanför API:et. Värdet kommer att skrivas in där.

AdkGetDouble() returnerar en datastruktur av typen ADK\_ERROR, vilken innehåller information om resultatet av funktionen. Se avsnittet ADK\_ERROR för ytterligare information.

# *AdkGetDate*

### **Deklaration**

ADK ERROR AdkGetDate(ADK DATA\* pData, INT iFieldId, LONG\* plValue)

### Information

AdkGetDate() hämtar en date från ett fält i en angiven datastruktur. Det fält där ett värde ska hämtas måste vara av typen eDate. Fältets egenskap i Type ska ha värdet eDate. AdkGetDate() tar tre inparametrar:

- ADK\_DATA\* pData En pekare till den datastruktur där ett värde ska hämtas.
- INT iFieldId Id till det fält där ett värde ska hämtas.
- LONG\* plValue Minnesadressen till en long som är definierad utanför API:et. Värdet kommer att skrivas in där. Ett datum i API:et behandlas som en long, vilket gör att det är en long som ska skickas till denna parameter. För att konvertera datum från long (Juliandatum) till en sträng kan funktionen AdkLongToDate anropas.

AdkGetDate() returnerar en datastruktur av typen ADK\_ERROR, vilken innehåller information om resultatet av funktionen. Se avsnittet ADK\_ERROR för ytterligare information.

# *AdkSet*

### Information

AdkSet är ett antal funktioner som skriver värden till en datastruktur. AdkSet används innan en post ska skrivas till databasen med någon av funktionerna AdkAdd() eller AdkUpdate(). Vilken av de olika AdkSet-funktionerna som ska används beror på vilken datatyp fältet har, till vilket ett värde ska skrivas.

# *AdkSetStr*

# **Deklaration**

ADK ERROR AdkSetStr(ADK DATA\* pData, INT iFieldId, CHAR\* pValue)

# Information

AdkSetStr() skriver en sträng till ett fält i en angiven datastruktur. Det fält där ett värde ska tilldelas måste vara av typen eChar, fältets egenskap i Type ska ha värdet eChar. Funktionen AdkSetStr() tar tre inparametrar:

- ADK DATA\* pData En pekare till den datastruktur där ett värde ska tilldelas.
- INT iFieldId Id till det fält där ett värde ska tilldelas.
- CHAR\* pValue En char-pekare som innehåller det värde som ska tilldelas till aktuellt fält.

AdkSetStr() returnerar en datastruktur av typen ADK\_ERROR, vilken innehåller information om resultatet av funktionen. Se avsnittet ADK\_ERROR för ytterligare information.

Ett specialfall finns, och det är när radering av innehållet i ett textfält önskas. I det läget ska en sträng med ett mellanslag (" ") skickas in i anropet. Detta tolkas av funktionen som radering av innehållet i fältet önskas.

# *AdkSetBool*

#### **Deklaration**

AdkSetBool(ADK\_DATA\* pData, INT iFieldId, INT iValue)

### Information

AdkSetBool() skriver en BOOL till ett fält i en angiven datastruktur. Det fält där ett värde ska tilldelas måste vara av typen eBool. Fältets egenskap i Type ska ha värdet eBool. AdkSetBool () tar tre inparametrar:

- ADK DATA\* pData En pekare till den datastruktur där ett värde ska tilldelas.
- INT iFieldId Id till det fält där ett värde ska tilldelas.
- INT iValue En int med det värde som ska tilldelas till aktuellt fält. En BOOL i API:et behandlas som en int, vilket gör att en int kan skickas till denna parameter.

AdkSetBool() returnerar en datastruktur av typen ADK\_ERROR, vilken innehåller information om resultatet av funktionen. Se avsnittet ADK\_ERROR för ytterligare information.

### *AdkSetData*

#### **Deklaration**

ADK\_ERROR AdkSetData(ADK\_DATA\* pData, INT iFieldId, ADK\_DATA\* pDataRow)

### Information

AdkSetData () tilldelar en ADK\_DATA-pekare till ett fält i en angiven datastruktur. Det fält där ett värde ska tilldelas måste vara av typen eData. Fältets egenskap iType ska ha värdet eData. Funktionen AdkSetData() används när ett dokumenthuvud i form av en order, offert, faktura eller leverantörsfaktura ska knytas samman med tillhörande rader som finns i en enskild datastruktur. AdkSetData() tar tre inparametrar:

- ADK\_DATA\* pData En pekare till datastrukturen/dokumenthuvudet där ett värde ska tilldelas.
- INT iFieldId Id till det fält där ett värde ska tilldelas.

ADK\_DATA\* pDataRow – En ADK\_DATA-pekare med det värde som ska tilldelas till aktuellt fält. Denna parameter ska innehålla en pekare till de dokumentrader som ska kopplas till dokumenthuvudet pData.

AdkSetData() returnerar en datastruktur av typen ADK\_ERROR, vilken innehåller information om resultatet av funktionen. Se avsnittet ADK\_ERROR för ytterligare information.

### *AdkSetDouble*

### **Deklaration**

ADK ERROR AdkSetDouble(ADK DATA\* pData, INT iFieldId, DOUBLE dValue)

#### Information

AdkSetDouble() tilldelar en double till ett fält i en angiven datastruktur. Det fält där ett värde ska tilldelas måste vara av typen eDouble. Fältets egenskap iType ska ha värdet eDouble. Funktionen AdkSetDouble() tar tre inparametrar:

- $\bullet$  ADK DATA\* pData En pekare till den datastrukturen där ett värde ska tilldelas.
- INT iFieldId Id till det fält där ett värde ska tilldelas.
- DOUBLE dValue Det double värde som ska tilldelas till aktuellt fält.

AdkSetDouble() returnerar en datastruktur av typen ADK\_ERROR, vilken innehåller information om resultatet av funktionen. Se avsnittet ADK\_ERROR för ytterligare information.

### *AdkSetDate*

#### **Deklaration**

AdkSetDate(ADK\_DATA\* pData, INT iFieldId, LONG lValue)

#### Information

AdkSetDate() tilldelar en date till ett fält i en angiven datastruktur. Det fält där ett värde ska tilldelas måste vara av typen eDate. Fältets egenskap iType ska ha värdet eDate. Funktionen AdkSetDate() tar tre inparametrar:

- ADK DATA\* pData En pekare till den datastrukturen där ett värde ska tilldelas.
- INT iFieldId Id till det fält där ett värde ska tilldelas.
- LONG lValue Det long (Juliandatum) värde som ska tilldelas till aktuellt fält. En date i API:et behandlas som en long (Juliandatum), vilket gör att det är en long (Juliandatum) som ska skickas till denna parameter. För att konvertera en sträng till en long (Juliandatum) kan funktionen AdkDateToLong() anropas.

AdkSetDate() returnerar en datastruktur av typen ADK\_ERROR, vilken innehåller information om resultatet av funktionen. Se avsnittet ADK\_ERROR för ytterligare information.

# *AdkGetType*

### **Deklaration**

ADK\_ERROR AdkGetType(ADK\_DATA\* pData, INT iFieldId, ADK\_FIELD\_TYPE\* eType);

### Information

Funktionen AdkGetType() hämtar ett fälts datatyp. De olika typer ett fält kan anta finns definierade i enumen ADK\_FIELD\_TYPE som finns definierad i Adk.h. Det krävs en deklaration av en ADK\_FIELD\_TYPE för att funktionen ska kunna användas. Denna variabel kommer att tilldelas den typ som aktuellt fält har. AdkGetType() tar tre inparametrar:

- ADK\_DATA\* pData En pekare till den datastruktur där ett fälts typ ska hämtas.
- INT iFieldId Id till det fält där datatypen ska hämtas.
- ADK FIELD TYPE\* peType Minnesadressen till en variabel av typen ADK FIELD TYPE. Här kommer typen att anges.

AdkGetType() returnerar en datastruktur av typen ADK\_ERROR, vilken innehåller information om resultatet av funktionen. Se avsnittet ADK\_ERROR för ytterligare information.

# *AdkGetLength*

### **Deklaration**

ADK ERROR AdkGetLength(ADK DATA\* pData, INT iFieldId, INT\* iLength);

### Information

Funktionen AdkGetLength() hämtar fältlängd för aktuellt fält. Till AdkGetLength() skickas en int–pekare in. Här kommer längden att skrivas. Funktionen AdkGetLength() tar tre inparametrar:

- ADK DATA\* pData En pekare till den datastruktur där fältets längd ska hämtas.
- INT iFieldId Id till det fält där fältlängden ska hämtas.
- INT\* iLength Minnesadressen till en int. Här kommer längden att anges.

AdkGetLength () returnerar en datastruktur av typen ADK\_ERROR, vilken innehåller information om resultatet av funktionen. Se avsnittet ADK\_ERROR för ytterligare information.

# *AdkGetFieldName*

### **Deklaration**

ADK\_ERROR AdkGetFieldName(INT iDataBaseId, INT iFieldId, CHAR\*\* ppsValue, INT iLen)

### Information

Funktionen AdkGetFieldName() hämtar namnet på ett fält i databasen, d v s det alias som finns till varje fält i databasen. Aliaset är inte det samma som namnet på definitionen av fältet som finns i Adk.h-filen. Funktionen AdkGetFieldName() tar fyra inparametrar:

- INT iDataBaseId Id till den databastabell där ett fältnamn ska hämtas.
- INT iFieldId Id till det fält där fältnamnet ska hämtas.
- CHAR\*\* ppsValue Minnesadressen till en char-pekare som är definierad utanför API:et. Här kommer namnet att skrivas.
- INT iLen int som definierar antal tecken i ppsValue.

AdkGetFieldName() returnerar en datastruktur av typen ADK\_ERROR, vilken innehåller information om resultatet av funktionen. Se avsnittet ADK\_ERROR för ytterligare information.

# *AdkGetDataRow*

#### **Deklaration**

PADK DATA AdkGetDataRow(ADK DATA\* pDataRow, INT iIx)

#### Information

Funktionen AdkGetDataRow() returnerar en pekare till en önskad rad i en datastruktur med flera element. Funktionen används t ex när en specifik rad ska pekas ut i de fall när arbete ska ske i en struktur med flera fakturarader. Funktionen AdkGetDataRow() tar två inparametrar:

- ADK\_DATA\* pDataRow En pekare till den datastruktur där vi ska peka ut en specifik rad.
- $iI_x$  Index till önskad rad, d v s vilken rad i datastrukturen som ska hämtas. Indexet måste vara ett godkänt värde för aktuell datastruktur. Index börjar på 0 vilket motsvarar rad 1.

### *AdkGetDecimals*

#### **Deklaration**

ADK ERROR AdkGetDecimals(ADK DATA\* pData, INT iFieldId, INT\* iDec)

# Information

Funktionen AdkGetDecimals() hämtar det antal decimaler ett fält kan innehålla. Till AdkGetDecimals() skickas en int-pekare in. Här kommer antalet decimaler att skrivas. Funktionen AdkGetDecimals() tar tre inparametrar:

- ADK\_DATA\* pData En pekare till den datastruktur där antalet decimaler ska hämtas från ett fält.
- INT iFieldId Id till det fält där antalet decimaler ska hämtas.
- INT\* iDec Minnesadressen till en int, här kommer antalet decimaler att anges.

Det antal decimaler som returneras motsvarar det antal som fältet kan innehålla enligt databasen, det är inte säkert att det är samma antal som gäller vid användningen av fältet. När t ex rader till en faktura skapas är det enheten på raden som bestämmer vilket antal decimaler som är möjligt att använda. AdkGetDecimals() returnerar en datastruktur av typen ADK\_ERROR, vilken innehåller information om resultatet av funktionen. Se avsnittet ADK\_ERROR för ytterligare information.

# *AdkGetTimestampField*

### **Deklaration**

ADK ERROR AdkGetTimestampField(ADK DATA\* pData, INT\* iFieldId)

### Information

Funktionen AdkGetTimpestampField() hämtar det fält i tabellen som håller tidsstämpeln. Till AdkGetTimpestampField() skickas en int-pekare in. Här kommer fältnumret att skrivas in. Funktionen AdkGetTimpestampField() tar två inparametrar:

- ADK DATA\* pData En pekare till den datastruktur där fältet för tidsstämpeln ska hämtas.
- INT\* iFieldId Minnesadressen till en int, här kommer fältId skrivas.

AdkGetTimestampField() returnerar en datastruktur av typen ADK\_ERROR, vilken innehåller information om resultatet av funktionen. Se avsnittet ADK\_ERROR för ytterligare information. Om tabellen ifråga saknar fält för tidstämpel returneras ADKE\_TIMESTAMP\_FIELD\_NOT\_FOUND.

# *AdkGetLastFieldId*

### **Deklaration**

ADK ERROR AdkGetLastFieldId(ADK DATA\* pData, INT\* piFieldId)

### Information

Funktionen tar reda på fältet med högsta fält-Id för aktuell databastabell. Funktionen kräver en pekare till en korrekt initierad ADK\_DATA-struktur som inparameter (se avsnittet om AdkCreateData() för mer information).

Svaret lagras i minnet som pekas ut av piFieldId.

Eventuella fel vid anropet returneras i ADK\_ERROR-strukturen, och värdet i piFieldId är inte pålitligt om **lRc-variabeln avviker från ADKE** OK (dvs 0).

```
Möjliga felkoder:
ADKE_INVALID_STRUCT_POINTER, ADKE_NULLPOINTER, ADKE_INVALID_DB.
```
### *AdkGetNrowsFieldId*

#### **Deklaration**

ADK ERROR AdkGetNrowsFieldId(ADK DATA\* pData, INT\* piFieldId)

#### Information

Funktionen tar reda på fält-Id för antal rader tillhörande dokumentet. Funktionen kräver en pekare till en korrekt initierad ADK\_DATA-struktur som inparameter (se avsnittet om AdkCreateData() för mer information).

Svaret lagras i minnet som pekas ut av piFieldId.

Eventuella fel vid anropet returneras i ADK\_ERROR-strukturen, och värdet i piFieldId är inte pålitligt om 1Rc-variabeln avviker från ADKE\_OK (dvs 0). Anrop på tabell som saknar rader resulterar i felkod ADKE\_INVALID\_DB.

```
Möjliga felkoder:
ADKE_INVALID_STRUCT_POINTER, ADKE_NULLPOINTER, ADKE_INVALID_DB.
```
# *AdkGetRowsFieldId*

#### **Deklaration**

ADK ERROR AdkGetRowsFieldId(ADK DATA\* pData, INT\* piFieldId)

#### Information

Funktionen tar reda på fält-Id för raderna tillhörande dokumentet. Funktionen kräver en pekare till en korrekt initierad ADK\_DATA-struktur som inparameter (se avsnittet om AdkCreateData() för mer information).

Svaret lagras i minnet som pekas ut av piFieldId.

Eventuella fel vid anropet returneras i ADK\_ERROR-strukturen, och värdet i piFieldId är inte pålitligt om LRc-variabeln avviker från ADKE\_OK (dvs 0). Anrop på tabell som saknar rader resulterar i felkod ADKE\_INVALID\_DB.

Möjliga felkoder: ADKE\_INVALID\_STRUCT\_POINTER, ADKE\_NULLPOINTER, ADKE\_INVALID\_DB.

# *AdkGetRowDbId*

### **Deklaration**

ADK ERROR AdkGetRowDbId(ADK DATA\* pData, INT\* piRowDbId)

#### Information

Funktionen tar reda på databas-Id för raderna tillhörande dokumentet. Funktionen kräver en pekare till en korrekt initierad ADK\_DATA-struktur som inparameter (se avsnittet om AdkCreateData() för mer information).

Svaret lagras i minnet som pekas ut av piRowDbId.

Eventuella fel vid anropet returneras i ADK\_ERROR-strukturen, och värdet i piFieldId är inte pålitligt om IRc-variabeln avviker från ADKE\_OK (dvs 0). Anrop på tabell som saknar rader resulterar i felkod ADKE\_INVALID\_DB.

Möjliga felkoder: ADKE\_INVALID\_STRUCT\_POINTER, ADKE\_NULLPOINTER, ADKE\_INVALID\_DB.

# *AdkIsReadWrite*

#### **Deklaration**

BOOL AdkIsReadWrite(ADK DATA\* pData, INT iFieldId)

#### Information

Funktionen AdkIsReadWrite() returnerar en BOOL som anger om ett fält är ReadWrite eller ej. Om returvärdet är TRUE innebär det att det aktuella fältet är ReadWrite. Om returvärdet är FALSE innebär det att det aktuella fältet är ReadOnly. (TRUE = 1, FALSE = 0 enligt definition i windows headerfiler). Funktionen AdkIsReadWrite() tar två inparametrar:

- ADK\_DATA\* pData En pekare till den aktuella datastrukturen.
- INT iFieldId Id till det fält där rättighet ska kontrolleras.

### *AdkSetWarningFunction*

#### **Deklaration**

VOID AdkSetWarningFunction(void(\*function)(ADK\_ERROR\*))

#### Information

Funktionen AdkSetWarningFunction() anger vilken funktion som ska anropas när en varning uppstår. En varning som uppstår i API:et hanteras inte internt i API:et, däremot skickas en datastruktur till den funktion som är avsedd för att ta hand om varningar, ifall en sådan har angetts med AdkSetWarningFunction(). Den datastruktur som skickas från API:et till den angivna funktionen innehåller information om den varning som har uppstått. En varning som skickas från API:et är endast en upplysning, det är ej möjligt att avbryta den aktuella operationen som har skapat varningen. Nedan följer ett exempel på hur en funktion för att ta emot varningar kan deklareras.

Void \_\_stdcall LoggWarnings(ADK\_ERROR\* err)

Funktionen LoggWarnings() är nu möjlig att skicka till AdkSetWarningFunction() för att ange som den funktion där varningar kommer att hamna.

### *AdkGetVariant*

#### **Deklaration**

```
ADK ERROR AdkGetVariant(INT* piVariant, BOOL* pbApi, CHAR** chBuf, INT
iBufSize, CHAR* pszSystemPath);
```
### Information

### **Visma Integration för Visma Administration 500/1000/2000** och **Visma Integration för Visma Förening** använder alla filen adk.dll. Dessa program innehåller olika moduler och funktionalitet, tex

finns offerthantering bara i **Visma Administration 2000**. Det kan därför vara nödvändigt att ta reda på vilket program som licensen avser så att ens egna program kan anpassas till det program som finns

installerat hos slutanvändaren. Funktionen ersätter AdkGetAdmSize() resp AdkGetAdmSizeEx(), vilka inte bör användas från version 5.0.

Funktionen AdkGetVariant() hämtar information ur adk.dll om vilket program som är installerat. Detta kan erhållas antingen som ett heltalsvärde eller som en textsträng, beroende på medskickade inparametrar.

- INT\* piVariant En int-pekare som är definierad utanför API:et. Värdet kommer att skrivas där. NULL är tillåtet att ange, vilket gör att inget värde skrivs in.
- $\bullet$  BOOL\* pbApi En int-pekare som är definierad utanför API:et. Värdet kommer att skrivas där. NULL är tillåtet att ange, vilket gör att inget värde skrivs in. Innehållet i fältet som pekas ut ska vara TRUE eller FALSE. (TRUE = 1, FALSE = 0 enligt definition i windows headerfiler).
- CHAR\*\* chBuf Minnesadressen till en char-pekare som är definierad utanför API:et. Namnet på den variant licensen avser kommer att skrivas in där. NULL är tillåtet att ange, vilket gör att inget värde skrivs in. Minst 44 tecken bör reserveras för resultatet utanför API:et för att hela texten ska få plats.
- INT iBufSize storleken på textbufferten som reserverats för resultatet. Om chBuf är NULL saknar denna parameter betydelse.
- CHAR\* pszSystemPath en sträng som pekar ut var **Visma Administration 500/1000/2000** respektive **Visma Förening** är installerade.

Om exempelvis **Visma Integration för Visma Administration 2000** är installerat skrivs till piVariant värdet ADKI\_ADMIN2000 och texten "Visma Integration för Visma Administration 2000" skrivs till chBuf. Värdet TRUE (1) skrivs till pbApi.

Saknas licens för **Visma Integration** sätts pbApi till FALSE (0).

#### Möjliga kombinationer är:

- ADKI ADMIN2000 "Visma Integration för Visma Administration 2000" TRUE
- ADKI\_ADMIN1000 "Visma Integration för Visma Administration 1000" TRUE
- ADKI ADMIN500 "Visma Integration för Visma Administration 500" -TRUE
- ADKI FORENING "Visma Integration för Visma Förening" TRUE
- ADKI ADMIN2000 "Visma Administration 2000" FALSE
- ADKI ADMIN1000 "Visma Administration 1000" FALSE
- ADKI ADMIN500 "Visma Administration 500" FALSE
- ADKI ADMIN200 "Visma Administration 200" FALSE
- ADKI FORENING "Visma Förening" FALSE

Om licens finns för Visma Integration skrivs TRUE till pbApi

AdkGetVariant() returnerar en datastruktur av typen ADK\_ERROR, vilken innehåller information om resultatet av funktionen. Om felkod erhålls skrivs inga värden till piAdmSize respektive chBuf. Se

avsnittet ADK\_ERROR för ytterligare information.

# *AdkGetCustomerPrice*

### **Deklaration**

```
ADK ERROR AdkGetCustomerPrice(CHAR* strCustomer, CHAR* strArticle, DOUBLE
dQuantity, BOOL bInvDisc, BOOL bRowDisc, BOOL bInclVAT, INT iSelCir, 
DOUBLE* dVal)
```
### Information

Funktionen är tänkt för beräkning av kundspecifika priser. Det finns ett antal parametrar i Visma Administration som påverkar en kunds pris. De parametrar som kan påverka priset är rabattavtal, prislistor, fakturarabatt samt radrabatt, där det under prislistor går att ange stafflingpriser och under rabattavtal går att ange rabatter på både artikelgruppsnivå samt artikelnivå. För att underlätta hämtningen av ett kundspecifikt pris har denna funktion lagts till. Funktionen tar åtta inparametrar

- CHAR\* strCustomer En charpekare som innehåller kundnumret för vilket pris ska beräknas.
- CHAR\* strArticle En charpekare som innehåller artikelnumret för vilket pris ska beräknas.
- DOUBLE dQuantity Antalet artiklar som är tänkta att säljas (för att beräkna artikelns stafflingpris).
- BOOL bInvDisc Om kundens eventuella fakturarabatt ska användas vid beräkningen eller inte. Innehållet i variablen ska vara TRUE eller FALSE. (TRUE = 1, FALSE = 0 enligt definition i windows headerfiler).
- BOOL bRowDisc Om kundens eventuella radrabatter ska tas med vid beräkningen eller inte. Innehållet i variablen ska vara TRUE eller FALSE. (TRUE =  $1.$  FALSE = 0 enligt definition i windows headerfiler).
- BOOL bInclVat Om priset ska vara inklusive eller exklusive moms. Innehållet i variablen ska vara TRUE eller FALSE. (TRUE =  $1$ , FALSE = 0 enligt definition i windows headerfiler).
- INT bInclVAT I vilket pris beräkningen ska ske
	- $\circ$  0 Kundens valuta
	- o 1 Inhemsk valuta
	- $\circ$  2 Slutgiltig prislistas valuta
- DOUBLE\* dVal Minnesadress där värdet kommer att skrivas.

# *AdkGetCustomerPrice2*

### **Deklaration**

ADK ERROR AdkGetCustomerPrice2(CHAR\* strCustomer, CHAR\* strArticle, DOUBLE dQuantity, BOOL bInvDisc, BOOL bRowDisc, BOOL bInclVAT, INT iSelCir,

DOUBLE\* dVal, CHAR\*\* ppsCurrency, INT iLenCurrency)

#### Information

Funktionen är tänkt för beräkning av kundspecifika priser. Det finns ett antal parametrar i Visma Administration som påverkar en kunds pris. De parametrar som kan påverka priset är rabattavtal, prislistor, fakturarabatt samt radrabatt, där det under prislistor går att ange stafflingpriser och under rabattavtal går att ange rabatter på både artikelgruppsnivå samt artikelnivå. För att underlätta hämtningen av ett kundspecifikt pris har denna funktion lagts till. Utökningen mot AdkGetCustomerPrice är att valutakoden för den prislista som använts i beräkningen kan erhållas. Funktionen tar tio inparametrar

- CHAR\* strCustomer En charpekare som innehåller kundnumret för vilket pris ska beräknas.
- CHAR\* strArticle En charpekare som innehåller artikelnumret för vilket pris ska beräknas.
- DOUBLE dQuantity Antalet artiklar som är tänkta att säljas (för att beräkna artikelns stafflingpris).
- BOOL bInvDisc Om kundens eventuella fakturarabatt ska användas vid beräkningen eller inte. Innehållet i variablen ska vara TRUE eller FALSE. (TRUE =  $1.$  FALSE = 0 enligt definition i windows headerfiler).
- BOOL bRowDisc Om kundens eventuella radrabatter ska tas med vid beräkningen eller inte. Innehållet i variablen ska vara TRUE eller FALSE. (TRUE =  $1$ , FALSE = 0 enligt definition i windows headerfiler).
- BOOL bInclVat Om priset ska vara inklusive eller exklusive moms. Innehållet i variablen ska vara TRUE eller FALSE. (TRUE =  $1$ , FALSE = 0 enligt definition i windows headerfiler).
- INT bInclVAT I vilket pris beräkningen ska ske
	- $\circ$  0 Kundens valuta
	- $\circ$  1 Inhemsk valuta
	- $\circ$  2 Slutgiltig prislistas valuta
- DOUBLE\* dVal Minnesadress där värdet kommer att skrivas.
- CHAR<sup>\*\*</sup> ppsCurency Pekare till strängbuffert där valutakod skall sparas.
- INT iLenCurrrency Storlek på strängbuffert för valutakod.

#### *AdkGetVatpercentOnArticle*

#### **Deklaration**

ADK ERROR AdkGetVatpercentOnArticle(CHAR\* strArticle, DOUBLE\* dVal)

### Information

Funktionen är tänkt att användas för att hämta momssatsen för en specifik artikel i artikelregistret Funktionen tar två inparametrar

- CHAR\* strArticle En charpekare som innehåller det artikelnummer för vilken momssats önskas.
- DOUBLE\* dVal Minnesadress där värdet kommer att skrivas.

# *AdkGetSie*

### **Deklaration**

```
ADK ERROR AdkGetSie(ADK SIE TYPE type, CHAR chAar, CHAR* chFilename, CHAR*
chPath)
```
### Information

Funktionen är tänkt att användas för att skapa SIE-filer på motsvarande sätt som finns i Visma Administration och Visma Förening.

- ADK SIE TYPE type Önskad SIE-variant.
- CHAR chAar Bokföringsår som informationen ska baseras på.
- CHAR\* chFilename Filnamn på skapad fil.
- CHAR\* chPath Sökväg där filen ska skapas.

ADK SIE TYPE finns definerad i Adk.h.

# *AdkGetBookingYearId*

### **Deklaration**

ADK ERROR AdkGetBookingYearId(LONG lValue, CHAR\*\* chBuf, INT iBufSize)

### Information

Funktionen är tänkt att användas för att hämta id för bokföringsår som datumet tillhör.

- LONG IValue Datum i formatet long (Julian).
- CHAR\*\* chBuf Pekare till strängbuffert där resultatet skall sparas.

INT iBufSize – storlek på strängbufferten. Två tecken krävs för att svaret ska kunna lagras.

Id för bokföringsår kan vara A till Z och svaret levereras i en null-terminerad sträng. Funktionen kräver att databasen är öppen.

AdkGetBookingYearId() returnerar en datastruktur av typen ADK\_ERROR, vilken innehåller information om resultatet av funktionen. En felkod, ADKE\_DATE\_NOT\_WITHIN\_ANY\_BOOKING\_YEAR. är aktuell och om denna erhålls skrivs inga värden till chBuf. Se avsnittet ADK\_ERROR för ytterligare information.

### *AdkGetVersion*

### **Deklaration**

```
VOID AdkGetVersion(LONG* lMajor, LONG* Lminor)
```
#### Information

Funktionen returnerar versionsinformation.

- LONG\* lMajor Pekare till longvariabel där major version ska lagras.
- LONG\* lMinor Pekare till longvariabel där minor version ska lagras.

Om resp parameter inte är NULL skrivs versionsinformation till resp parameter.

### *AdkGetCompanyName*

#### **Deklaration**

```
ADK ERROR AdkGetCompanyName(CHAR* pszFtqPath, BOOL bStrict, CHAR*
pszSystemPath, CHAR** chBuf, INT iBufSize, INT* piVariant, LONG* lMajor, 
LONG* Lminor)
```
#### Information

Funktionen returnerar företagsnamn samt databasversion för företaget. Kontroll att licens för integration finns genomförs.

- CHAR\* pszFtgPath sökväg till företaget
- BOOL bStrict om satt till TRUE returneras felkod när företaget senast är öppnat i annan variant av programmet och inte kan öppnas av API:et. Innehållet i variablen ska vara TRUE eller FALSE. (TRUE = 1, FALSE =  $0$  enligt definition i windows headerfiler).
- CHAR\* pszSystemPath sökväg till gemensamma filer
- CHAR\*\* chBuf buffert där företagets namn returneras
- INT iBufSize storlek på buffert, minst 51 tecken rekommenderas
- LONG\* lMajor Pekare till longvariabel där major version ska lagras
- LONG\* lMinor Pekare till longvariabel där minor version ska lagras

NULL är tillåtet för chBuf, lMajor resp lMinor. I dessa fall skrivs inte information till resp parameter.

| Programversion     | <b>Databasversion</b> |
|--------------------|-----------------------|
| $5.3 - 5.31$       | 5.30                  |
| $5.4 - 5.52$       | 5.40                  |
| 2013.0             | 13.00                 |
| $2014.0 - 2014.02$ | 14.00                 |
| $2014.1 - 2014.12$ | 14.10                 |
| 2015.0             | 15.00                 |
| 2015.1             | 15.10                 |
| $2015.2 - 2016.1$  | 15.20                 |
| $2016.2 - 2016.23$ | 16.20                 |
| 2017.0             | 17.00                 |
| 2017.1             | 17.10                 |

Programversion och databasversion from version 5.3:

#### Funktionen kan returnera följande felkoder:

ADKE\_INVALID\_SERIAL ADKE\_INVALID\_ADM\_PATH ADKE\_INVALID\_PATH\_COMPANY ADKE\_INVALID\_DB\_PROG ADKE\_DB\_NOT\_ADM\_2000 ADKE\_DB\_NOT\_ADM\_1000 ADKE\_DB\_NOT\_ADM\_500 ADKE\_DB\_NOT\_ADM\_FOR

Fr.o.m version 2013.0 kan med hjälp av funktionen AdkGetProgramDatabaseVersion() avgöras om företagets databas kan öppnas med aktuell version av APIet. Se nedan i avsnittet om AdkGetProgramDatabaseVersion().

# *AdkGetCompanyNameEx*

### **Deklaration**

```
ADK ERROR AdkGetCompanyNameEx(CHAR* pszFtgPath, BOOL bStrict, CHAR*
pszSystemPath, CHAR** chBuf, INT iBufSize, INT* piVariant, LONG* lMajor, 
LONG* Lminor)
```
# Information

Funktionen returnerar företagsnamn samt databasversion för företaget. Kan användas även om licens för Integration saknas (fungera dock inte i Visma Administration 200).

- CHAR\* pszFtgPath sökväg till företaget
- BOOL bStrict om satt till TRUE returneras felkod när företaget senast är öppnat i annan variant av programmet och inte kan öppnas av API:et. Innehållet i variablen ska vara TRUE eller FALSE. (TRUE =  $1$ , FALSE = 0 enligt definition i windows headerfiler).
- CHAR\* pszSystemPath sökväg till gemensamma filer
- CHAR\*\* chBuf buffert där företagets namn returneras
- INT iBufSize storlek på buffert, minst 51 tecken rekommenderas
- LONG\* lMajor Pekare till longvariabel där major version ska lagras
- LONG\* lMinor Pekare till longvariabel där minor version ska lagras

NULL är tillåtet för chBuf, lMajor resp lMinor. I dessa fall skrivs inte information till resp parameter.

#### Funktionen kan returnera följande felkoder:

ADKE\_INVALID\_SERIAL ADKE\_INVALID\_ADM\_PATH ADKE\_INVALID\_PATH\_COMPANY ADKE\_INVALID\_DB\_PROG ADKE\_DB\_NOT\_ADM\_2000 ADKE\_DB\_NOT\_ADM\_1000 ADKE\_DB\_NOT\_ADM\_500 ADKE\_DB\_NOT\_ADM\_FOR

### *AdkGetCompanySetting*

#### **Deklaration**

ADK ERROR AdkGetCompanySetting(CHAR\* pszSetting, INT\* piValue)

### Information

Funktionen hämtar värdet för vissa företagsinställningar.

- CHAR\* pszSetting Sträng som representerar sökt inställning.
- INT\* piValue Pekare till intvariabel där värdet för inställningen ska sparas.

Funktionen returnerar ADKE\_INVALID\_STRING om pszSetting är felaktig och ADKE\_INVALID\_DATA\_TYPE om piValue är satt till NULL.

Funktionen kräver att ett företag öppnats med AdkOpen, i annat fal returneras ADKE\_NO\_DB\_OPEN.

Följande strängvärden kan anges:

- "PRICE4DECIMALS" 4 decimaler i á-pris aktiverat
	- "VERSERIES" Verfikationsserier aktiverat
- "EDI" Edi aktiverat
- 
- "WEBSHOP" Webbshop aktiverat "BUILDSERVICE" – Omvänd skattskyldighet aktiverat
- 
- 
- "TAXREDUCTION" Skattereduktion för husarbetet aktiverat<br>"CURRENCYCLIENT" Valuta/språk aktiverat för kundreskontra
- "CURRENCYCLIENT" Valuta/språk aktiverat för kundreskontra
	- "CURRENCYSUPPLIER" Valuta/språk aktiverat för leverantörsreskontra

Värdet i piValue kommer att sättas till 0 om efterfrågad inställning är inaktiverad i företaget och 1 om den är aktiverad.

### *AdkGetProgramDatabaseVersion*

#### **Deklaration**

VOID AdkGetProgramDatabaseVersion(LONG\* lMajor, LONG\* Lminor)

#### Information

Funktionen returnerar databasversionsinformation, dvs den version i företagens databas som stöds av API:et. Versionen är inte alltid samma som programmets version.

- LONG\* lMajor Pekare till longvariabel där major version ska lagras.
- LONG\* lMinor Pekare till longvariabel där minor version ska lagras.

Om resp parameter inte är NULL skrivs versionsinformation till resp parameter.

Se avsnittet ovan om AdkGetCompanyName() för information om databasversioner i olika programversioner.

# Funktioner som är ersatta med nyare versioner

### *AdkGetAdmSize*

**OBS! Denna funktion är obsolet. Använd AdkGetVariant istället.**

### **Deklaration**

ADK ERROR AdkGetAdmSize(INT\* piAdmSize, CHAR\*\* chBuf, INT iBufSize)

### Information

**Visma Integration för Visma Administration 500/1000/2000** och **Visma Integration för Visma Förening** använder alla filen adk.dll. Dessa program innehåller olika moduler och funktionalitet, tex finns offerthantering bara i **Visma Administration 2000**. Det kan därför vara nödvändigt att ta reda på vilket program licensen avser så att ens egna program kan anpassas till det program som finns installerat hos slutanvändaren.

Funktionen AdkGetAdmSize() hämtar information ur adk.dll om vilket program som är installerat. Detta kan erhållas antingen som ett heltalsvärde eller som en textsträng, beroende på medskickade inparametrar.

- INT\* piAdmSize En int-pekare som är definierad utanför API:et. Värdet kommer att skrivas där. NULL tillåtet.
- CHAR\*\* chBuf Minnesadressen till en char-pekare som är definierad utanför API:et. Värdet kommer att skrivas in där. NULL tillåtet. Minst 44 tecken bör reserveras för resultatet utanför API:et för att hela texten ska få plats.
- INT iBufSize storleken på textbufferten som reserverats för resultatet. Om chBuf är NULL saknar denna parameter betydelse.

Om exempelvis **Visma Integration för Visma Administration 2000** är installerat skrivs till piAdmSize värdet ADKI\_ADMIN2000 och texten "Visma Integration för Visma Administration 2000" skrivs till chBuf.

#### Övriga värden är:

- ADKI\_ADMIN1000 "Visma Integration för Visma Administration 1000"
- ADKI\_ADMIN500 "Visma Integration för Visma Administration 500"
- ADKI FORENING "Visma Integration för Visma Förening"

AdkGetAdmSize() returnerar en datastruktur av typen ADK\_ERROR, vilken innehåller information om resultatet av funktionen. Endast en felkod, ADKE\_INVALID\_SERIAL, är aktuell och om denna erhålls skrivs inga värden till piAdmSize respektive chBuf. Se avsnittet ADK\_ERROR för ytterligare information.
# Bilagor

# *Kodbeskrivning*

Nedan följer en genomgång av de funktioner som API:et erbjuder. Till varje del finns ett kodexempel som beskrivs ingående. På utvecklar-cd:n finns även ett demonstrationsexempel där API:et har använts mot programdelarna Kund och Faktura. Kodexemplen är skrivna i C++.

Denna bilaga utgår från att användaren av API:et definierat en klass för felhantering, CerrorHandling. Sist i bilagan finns ett litet exempel på hur det är möjligt att i klassen hantera felmeddelanden.

# AdkOpen

För att öppna en koppling till en databas och **API:et** används funktionen AdkOpen(), denna funktion tar som inparametrar sökvägen till programmet samt sökvägen till det företag eller den förening som ska öppnas.

Först skapas en datastruktur för felhantering. Denna datastruktur är av typen ADK\_ERROR.

```
ADK_ERROR error;
ZeroMemory(&error, sizeof(ADK_ERROR));
```
Därefter skapas två textsträngar med sökvägar till programmets gemensamma filer för **Visma Administration 500/1000/2000** respektive **Visma Förening** och det företag eller förening som arbete ska ske med.

```
Char* pcSys = new char[200];
char* pcFtq = new char[200];
strcpy(pcSys, "C:\\ProgramData\\SPCS\\SPCS Administration\\Gemensamma filer");
strcpy(pcFtg, "C:\\ProgramData\\SPCS\\SPCS Administration\\Företag\\Ovnbol2000");
error = AdkOpen(pcSys, pcFtg);
if(error.lRc != ADKE_OK)
{
     CerrorHandling rErrorHandling(&error);
}
```
När strängarna är angivna anropas AdkOpen () som returnerar en datastruktur av typen ADK\_ERROR, här anges om något har gått fel. Serienummer, licensnummer och antalet licenser kommer att valideras när AdkOpen() anropas.

# AdkSetWarningFunction

Varningar anges inte som fel från API:et. Varningar kommer att skickas till en funktion utanför API:et. För att ange en funktion där varningar ska tas emot används funktionen AdkSetWarningFunction(). Om ingen funktion för felhantering kopplats på detta sätt, kommer varningar inte att rapporteras utanför API:et. Den funktion som ska kopplas till varningsmeddelanden ska vara av typen void och ta en pekare till en ADK\_ERROR-struktur som inparameter.

```
Void _stdcall Warning(ADK_ERROR* error)
AdkSetWarningFunction(Warning);
```
Funktionen som skapas för att ta hand av varningar måste deklareras enligt ovan. Observera att här, i likhet med funktionsdeklarationerna i adk.h, deklareras funktionen med \_stdcall som calling convention.

# AdkAdd

# **Lägga till Artikel**

För att skapa en artikel används funktionen AdkAdd(). Det första som ska göras är att skapa en datastruktur för felhantering. Denna datastruktur är av typen ADK\_ERROR.

```
ADK_ERROR error;
ZeroMemory(&error, sizeof(ADK_ERROR));
```
Därefter ska en datastruktur av önskad typ skapas. Detta görs med funktionen AdkCreateData(). Som inparameter till AdkCreateData() skickas ADK\_DB\_ARTICLE för att tala om att det är en datastruktur av typen "Artikel" som ska skapas.

```
PADK DATA pData = AdkCreateData(ADK DB ARTICLE);
```
Med datastrukturen pData skapad, kan fält i strukturen tilldelas värden. Detta görs med de olika AdkSet-funktionerna. I bilagan *Registerbeskrivning* finns alla fält som är möjliga att arbeta med, t ex motsvaras artikelnummer av fältet ADK\_ARTICLE\_NUMBER. I bilagan *Registerbeskrivning* framgår även att fältet är av typen character, d v s en sträng. Denna information kan även fås med hjälp av funktionen AdkGetType(). För att kontrollera fältets längd kan funktionen AdkGetLength() användas. Funktionen AdkSetStr() används för att tilldela ett värde till detta fält.

```
Error = AdkSetStr(pData, ADK ARTICLE NUMBER, "Artikel1");
if(error.lRc != ADKE_OK)
{
    CerrorHandling rErrorHandling(&error);
 }
```
Till funktionen AdkSetStr() skickas den datastruktur pData som tidigare skapats, det fält där ett värde ska sättas och det värde som ska sättas. Funktionen AdkSetStr() returnerar en datastruktur av typen ADK\_ERROR. Denna struktur tas emot i den tidigare skapade datastrukturen error. Därefter valideras funktionen error för att se om något misslyckats. Valideringen sker genom att returkoden lRc jämförs med värdet för OK som är ADKE\_OK. Den validering som beskrivs ovan kommer att ske efter varje funktion som anropas och returnerar en datastruktur av typen ADK\_ERROR. När alla fält har tilldelats till datastrukturen anropas funktionen AdkAdd() för att skriva till databasen.

```
Error = AdkAdd(pData);
if(error.lRc != ADKE_OK)
{
  CerrorHandling rErrorHandling(&error);
}
```
Slutligen anropas funktionen AdkDeleteStruct() som avallokerar det minne som används.

```
AdkDeleteStruct(pData);
```
## **Lägga till Kund**

För att skapa en kund används funktionen AdkAdd(). Det första som ska göras är att skapa en datastruktur för felhantering. Denna datastruktur är av typen ADK\_ERROR.

```
ADK_ERROR error;
ZeroMemory(&error, sizeof(ADK_ERROR));
```
Därefter ska en datastruktur av önskad typ skapas, vilket görs med funktionen AdkCreateData(). Som inparameter till AdkCreateData() skickas ADK\_DB\_CUSTOMER för att tala om att det är en datastruktur av typen "Kund" som ska skapas.

```
PADK DATA pData = AdkCreateData(ADK DB CUSTOMER);
```
Med strukturen för en kund skapad, kan fält i datastrukturen tilldelas värden. Detta görs med de olika AdkSet-funktionerna. I bilagan *Registerbeskrivning* finns alla fält som är möjliga att arbeta med beskrivna, t ex motsvaras kundnummer av fältet ADK\_CUSTOMER\_NUMBER. I registerbeskrivning framgår även att fältet är av typen character, alltså en sträng. Denna information kan även fås med hjälp av funktionen AdkGetType(). Funktionen AdkSetStr() används för att tilldela ett värde till detta fält.

```
Error = AdkSetStr(pData, ADK CUSTOMER NUMBER, "Kund1");
if(error.lRc != ADKE_OK)
{
    CerrorHandling rErrorHandling(&error);
 }
```
Till funktionen AdkSetStr() skickas den datastruktur pData som tidigare skapats, det fält där ett värde ska sättas och det värde som önskas sättas. Funktionen AdkSetStr() returnerar en datastruktur av typen ADK\_ERROR. Denna struktur tas emot i den tidigare skapade datastrukturen error. Därefter valideras funktionen error för att se om något misslyckats. Valideringen sker genom att returkoden LRc jämförs med värdet för OK som är ADKE OK. Den validering som beskrivs ovan kommer att ske efter varje funktion som anropas och returnerar en datastruktur av typen ADK\_ERROR. När alla fält har tilldelats till datastrukturen anropas funktionen AdkAdd() för att skriva till databasen.

```
Error = AdkAdd(plata);
if(error.lRc != ADKE_OK)
{
   CerrorHandling rErrorHandling(&error);
}
```
Slutligen anropas funktionen AdkDeleteStruct() som avallokerar det minne som används.

```
AdkDeleteStruct(pData);
```
#### **Lägga till faktura**

För att skapa en faktura används funktionen AdkAdd(). Det första som ska göras är att skapa en datastruktur för felhantering. Denna datastruktur är av typen ADK\_ERROR.

```
ADK_ERROR error;
 ZeroMemory(&error, sizeof(ADK_ERROR));
```
Därefter ska en datastruktur av önskad typ skapas. Detta görs med funktionen AdkCreateData(). Som inparameter till AdkCreateData() skickas ADK\_DB\_INVOICE\_HEAD för att tala om att det är en datastruktur av typen "Fakturahuvud" som ska skapas.

PADK\_DATA pData = AdkCreateData(ADK\_DB\_INVOICE\_HEAD);

Med strukturen för ett fakturahuvud skapat, kan fält i datastrukturen tilldelas värden. Detta sker med de olika AdkSet-funktionerna. I bilagan *Registerbeskrivning* beskrivs alla fält och dess egenskaper. API:ets hjälpfunktioner kan också användas, för att hämta egenskaper för fält.

Först anges för vilket kundnummer som fakturan ska skapas. Kundnumret på en faktura motsvaras av fältet ADK\_OOI\_HEAD\_CUSTOMER\_NUMBER. För att ta reda på fältets typ anropas funktionen AdkGetType(). För att använda denna funktion krävs att en variabel av typen ADK\_FIELD\_TYPE har deklarerats.

```
ADK FIELD TYPE iType;
error = AdkGetType(pData, ADK OOI HEAD CUSTOMER NUMBER, &iType);
if(error.lRc != ADKE_OK)
{
   CerrorHandling rErrorHandling(&error);
\mathbf{I}
```
Variabeln i Type kommer att anta värdet för fältets typ, i detta fall är typen eChar. För att tilldela ett fält av typen eChar ett värde används funktionen AdkSetStr(). Innan skrivning sker till fältet bör en kontroll göras om det är tillåtet att skriva till fältet eller om fältet endast är till för läsning. Funktionen AdkIsReadWrite() används för denna kontroll. Om svaret från funktionen AdkIsReadWrite() är sant kommer en skrivning till datastrukturen med AdkSetStr() att ske i vårt exempel.

```
If(AdkIsReadWrite(pData, ADK_OOI_HEAD_CUSTOMER_NUMBER))
{ 
  error = AdkSetStr(pData, ADK_OOI_HEAD_CUSTOMER_NUMBER,"Kund1");
  if(error.lRc != ADKE_OK)
  {
     CerrorHandling rErrorHandling(&error);
   }
}
```
Till funktionen AdkSetStr() skickas den datastruktur pData som tidigare skapats, det fält där ett värde önskas sättas och det värde som önskas sättas.

Att hämta ett fälts typ och att kontrollera om det är skrivbart eller ej bör ske före varje skrivning till datastrukturen. Exemplen som följer utgår från att detta har skett.

När ett kundnummer har satts på fakturan kan nästa steg vara att t ex sätta ett värde som anger att fakturan är en exportfaktura. För att ange detta sätts fältet ADK\_OOI\_HEAD\_EXPORT till sant med hjälp av funktionen AdkSetBool().

```
Error = AdkSetBool(pData, ADK OOI HEAD EXPORT, 1);
if(error.lRc != ADKE_OK)
{
  CerrorHandling rErrorHandling(&error);
}
```
Till funktionen AdkSetBool () skickas den datastruktur pData som tidigare skapats, det fält där ett värde önskas sättas och det värde som önskas sättas. AdkSetBool() tar en INT som inparameter nummer tre. En INT behandlas i databasen som en int, där ett betyder sant och noll betyder falskt.

Efter att exportflaggan har fått ett värde sätter vi ett fakturadatum. Fältet för fakturadatum är ADK\_OOI\_HEAD\_DOCUMENT\_DATE1 och är av typen eDate. Ett datum i databasen behandlas som ett long-värde (Juliandatum). Därför måste ett datum i en textsträng konverteras till ett datum i form av en long. Denna konvertering utförs med funktionen AdkDateToLong(). I exemplet nedan ska datumet "2001-11-01" vara fakturadatum. För att ta emot datumet i form av en long behövs en variabel, lDate.

```
Long lDate;
error = AdkDateToLong("2001-11-01", &lDate);
if(error.lRc != ADKE_OK)
{
  CerrorHandling rErrorHandling(&error);
}
```
Variabeln lDate innehåller nu det long-värde som motsvarar angivet datum och det är detta värde som ska skickas till funktionen AdkSetDate(), vilken tar en long som inparameter nummer tre. Vid felaktigt datum erhålls dagens datum.

```
Error = AdkSetDate(pData, ADK OOI HEAD DOCUMENT DATE1, lDate);
if(error.lRc != ADKE_OK)
{
   CerrorHandling rErrorHandling(&error);
}
```
Alla värden som anges till en post kommer att skrivas till databasen i nummerordning. Fältet med index noll kommer att skrivas först och så vidare. Detta medför att även kontroller kommer att utföras i denna ordning. Om t ex fakturan sätts till utskriven kommer det ej bli möjligt att sätta fler värden på fakturan. Om värden tilldelas efter att flaggan för utskriven har satts till sann kommer ett felmeddelande att returneras. Om fakturan ska fyllas med värden och samtidigt sättas till utskriven måste detta ske i två steg. Först skapas fakturan med alla värden och därefter sätts, med hjälp av en uppdatering, flaggan för utskriven till sann på fakturan.

När fakturadatumet är satt är fakturahuvudet klart och då återstår att skapa rader till huvudet. Skapandet av rader sker med funktionen AdkCreateDataRow(), som skapar typ och antal av rader som önskas. I exemplet nedan ska två rader av typen "Fakturarader" skapas.

```
Int nRows = 2;
PADK_DATA pRowData = AdkCreateDataRow(ADK_DB_INVOICE_ROW, nRows);
```
Två fakturarader har skapats och pekaren pRowData pekar på dessa, det är alltså en vektor med två element som skapats. För att arbeta med en av dessa två rader skapas en temporär datastruktur som kommer att tilldelas en av raderna med funktionen AdkGetDataRow().

```
PADK DATA pTempData = AdkGetDataRow(pRowData, 0);
```
Den temporära datastrukturen pTempData pekare nu på raden med index 0, alltså den första raden. Raderna som skapats har nummer ett och två men index 0 och 1. Det är nu möjligt att tilldela rad nummer ett värden på samma sätt som huvudet tilldelades värden. Först tilldelas ett artikelnummer till raden. Artikelnumret på raden är fältet ADK\_OOI\_ROW\_ARTICLE\_NUMBER och är av typen eChar.

```
Error = AdkSetStr(pTempData, ADK OOI ROW ARTICLE NUMBER, "Artikel1");
if(error.lRc != ADKE OK)
{
   CerrorHandling rErrorHandling(&error);
}
```
När artikelnumret satts kan antalet beställda artiklar sättas. Antalet beställda artiklar motsvaras av fältet ADK\_OOI\_ROW\_QUANTITY2 och är av typen eDouble. Eftersom fältet är av typen double är det möjligt att det kan innehålla decimaler. Det antal decimaler fältet kan innehålla styrs av vilken enhet som är angiven för raden.

I exemplet nedan kommer antalet beställda artiklar att sättas till tio. För att tilldela värde till fältet används funktionen AdkSetDouble().

```
Error = AdkSetDouble(pTempData, ADK OOI ROW QUANTITY2, 10);
if(error.lRc != ADKE_OK)
{
   CerrorHandling rErrorHandling(&error);
}
```
Nu är rad ett klar och nedan kommer rad två att tilldelas samma artikel men med antalet 20 som beställt antal.

```
pTempData = AdkGetDataRow(pRowData, 1);
error = AdkSetStr(pTempData, ADK OOI ROW ARTICLE NUMBER, "Artikel1");
if(error.lRc != ADKE_OK)
{
  CerrorHandling rErrorHandling(&error);
}
error = AdkSetDouble(pTempData, ADK OOI ROW QUANTITY2, 20);
if(error.lRc != ADKE_OK)
{
   CerrorHandling rErrorHandling(&error);
}
```
När de värden som ska anges till fakturahuvudet och fakturaraderna har satts, ska huvudet kopplas samman med raderna. Först ska antalet rader anges till huvudet. Fältet för denna information är ADK OOI HEAD NROWS och är av typen eDouble.

```
Error = AdkSetDouble(pData, ADK OOI HEAD NROWS, nRows);
if(error.lRc != ADKE_OK)
 {
    CerrorHandling rErrorHandling(&error);
\lambda
```
För att koppla raderna till huvudet används funktionen AdkSetData(). Det är fältet ADK\_OOI\_HEAD\_ROWS i huvudet som ska kopplas till raderna. Kopplingen består av den pekare som tidigare skapats till raderna pRowData. Fältet ADK\_OOI\_HEAD\_ROWS i huvudet kommer att innehålla denna pekare.

```
Error = AdkSetData(pData, ADK OOI HEAD ROWS, pRowData);
if(error.lRc != ADKE_OK)
{
     CerrorHandling rErrorHandling(&error);
}
```
Nu är initieringen av datastrukturen klar och funktionen AdkAdd() kan anropas för att skriva till databasen.

```
Error = AdkAdd(pData);
if(error.lRc != ADKE_OK)
{
   CerrorHandling rErrorHandling(&error);
}
```
Nu har fakturan skrivits till databasen.

Slutligen anropas funktionen AdkDeleteStruct() som avallokerar det minne som använts. När AdkDeleteStruct() anropas med fakturahuvudet pData som inparameter kommer även det minne som allokerats till raderna att avallokeras.

AdkDeleteStruct(pData);

#### **Lägga till inkommande följesedel**

För att skapa en inkommande följesedel används funktionen AdkAdd(). Det första som ska göras är att skapa en datastruktur för felhantering. Denna datastruktur är av typen ADK\_ERROR.

```
ADK_ERROR error;
 ZeroMemory(&error, sizeof(ADK_ERROR));
```
Därefter ska en datastruktur av önskad typ skapas. Detta görs med funktionen  $\text{AdkCreateData}()$ . Som inparameter till AdkCreateData() skickas ADK\_DB\_DELIVERY\_NOTE\_HEAD för att tala om att det är en datastruktur av typen "Följesedelshuvud" som ska skapas.

```
PADK_DATA pData = AdkCreateData(ADK_DB_DELIVERY_NOTE_HEAD);
```
Med strukturen för ett följesedelshuvud skapat, kan fält i datastrukturen tilldelas värden. Detta sker med de olika AdkSet-funktionerna. I bilagan *Registerbeskrivning* beskrivs alla fält och dess egenskaper. API:ets hjälpfunktioner kan också användas, för att hämta egenskaper för fält.

Först anges för vilket leverantörsnummer som följesedeln ska skapas. Leverantörsnumret på en följesedel motsvaras av fältet ADK\_DELIVERY\_NOTE\_SUPPLIER\_NUMBER. För att ta reda på fältets typ anropas funktionen AdkGetType(). För att använda denna funktion krävs att en variabel av typen ADK FIELD TYPE har deklarerats.

```
ADK_FIELD_TYPE iType;
error = \overline{AdkGetType(pData, ADK DELIVERY NOTE SUPPLIER NUMBER, &iiType);if(error.lRc != ADKE_OK)
{
   CerrorHandling rErrorHandling(&error);
}
```
Variabeln i Type kommer att anta värdet för fältets typ, i detta fall är typen eChar. För att tilldela ett fält av typen eChar ett värde används funktionen AdkSetStr(). Innan skrivning sker till fältet bör en kontroll göras om det är tillåtet att skriva till fältet eller om fältet endast är till för läsning. Funktionen AdkIsReadWrite() används för denna kontroll. Om svaret från funktionen AdkIsReadWrite() är sant kommer en skrivning till datastrukturen med AdkSetStr() att ske i vårt exempel.

```
If(AdkIsReadWrite(pData, ADK_DELIVERY_NOTE_SUPPLIER_NUMBER))
{ 
  error = AdkSetStr(pData, ADK_DELIVERY_NOTE_SUPPLIER_NUMBER,"Leverantör1");
  if(error.lRc != ADKE_OK)
   {
      CerrorHandling rErrorHandling(&error);
  }
}
```
Till funktionen AdkSetStr() skickas den datastruktur pData som tidigare skapats, det fält där ett värde önskas sättas och det värde som önskas sättas. Att hämta ett fälts typ och att kontrollera om det är skrivbart eller ej bör ske före varje skrivning till datastrukturen. Exemplen som följer utgår från att detta har skett.

Skapandet av rader sker med funktionen AdkCreateDataRow(), som skapar typ och antal av rader som önskas. Det går att arbeta med rader på samma sätt som exempelvis fakturor. I exemplet nedan är det beställningsrader som ska läsas upp på följesedeln.

```
Int. nRows = 2:
PADK_DATA pRowData = AdkCreateDataRow(ADK_DB_DELIVERY_NOTE_ROW, nRows);
```
Två följesedelsrader har skapats och pekaren pRowData pekar på dessa, det är alltså en vektor med två element som skapats. För att arbeta med en av dessa två rader skapas en temporär datastruktur som kommer att tilldelas en av raderna med funktionen AdkGetDataRow().

```
PADK DATA pTempData = AdkGetDataRow(pRowData, 0);
```
Den temporära datastrukturen pTempData pekare nu på raden med index 0, alltså den första raden. Raderna som skapats har nummer ett och två men index 0 och 1. Det är nu möjligt att tilldela rad nummer ett de värden som är obligatoriska för att kunna läsa upp beställningsrader på följesedeln. Detta sker på samma sätt som huvudet tilldelades värden.

Först tilldelas en dokumenttyp till raden. Dokumenttyp på raden är fältet ADK OOI\_ROW\_FROM\_TYPE och är av typen eChar. Eftersom det är en beställning förväntas värdet 'B'.

```
error = AdkSetStr(pTempData, ADK_OOI_ROW_FROM_TYPE, "B");
if(error.lRc != ADKE OK)
{
   CerrorHandling rErrorHandling(&error);
}
```
Övriga fält som är obligatoriska är vilket dokumentnummer som beställningen har. Det motsvaras av fältet ADK\_OOI\_ROW\_FROM\_DOCUMENT och är av typen eDouble. I exemplet nedan är det rader från beställningen med löpnummer 10 som läses upp på följesedeln.

```
Error = AdkSetDouble(pTempData, ADK OOI ROW FROM DOCUMENT, 10);
if(error.lRc != ADKE_OK)
{
   CerrorHandling rErrorHandling(&error);
}
```
I detta är följesedeln förberedd för att rader från aktuell beställning ska kunna läsas in, men inga rader är ännu inlästa om raden skulle sparas som den är. Inläsning av själva raden sker genom tilldelning av fältet ADK\_OOI\_ROW\_FROM\_DOCROW som är av typen eDouble. I exemplet nedan läses beställningsraden med position 1 upp på följesedeln.

```
Error = AdkSetDouble(pTempData, ADK OOI ROW FROM DOCROW, 1);
if(error.lRc != ADKE OK){
   CerrorHandling rErrorHandling(&error);
\mathbf{I}
```
Positionsnumret för beställningsraderna exponeras via fältet ADK\_OOI\_ROW\_CONNECTION\_DOCROW som är av typen eDouble.

När beställningsraden är uppläst kan antalet leverarade artiklar sättas. Antalet beställda artiklar motsvaras av fältet ADK\_OOI\_ROW\_QUANTITY1 och är av typen eDouble. Eftersom fältet är av typen double är det möjligt att det kan innehålla decimaler. Det antal decimaler fältet kan innehålla styrs av vilken enhet som är angiven för raden.

I exemplet nedan kommer antalet leverarade artiklar att sättas till tio. För att tilldela värde till fältet används funktionen AdkSetDouble().

```
Error = AdkSetDouble(pTempData, ADK OOI ROW QUANTITY1, 10);
if(error.lRc != ADKE_OK)
{
  CerrorHandling rErrorHandling(&error);
}
```
Nu är rad ett klar och nedan kommer rad två att läsas upp från samma beställning men med antalet 20 som levererat antal. Detta förutsätter att beställningen har två rader eller fler.

```
pTempData = AdkGetDataRow(pRowData, 1);
error = AdkSetStr(pTempData, ADK OOI ROW FROM TYPE, "B");
if(error.lRc != ADKE OK)
{
   CerrorHandling rErrorHandling(&error);
}
error = AdkSetDouble(pTempData, ADK OOI ROW FROM DOCUMENT, 10);
if(error.lRc != ADKE OK){
   CerrorHandling rErrorHandling(&error);
}
error = AdkSetDouble(pTempData, ADK OOI ROW FROM DOCROW, 2);
if(error.lRc != ADKE_OK)
{
   CerrorHandling rErrorHandling(&error);
}
error = AdkSetDouble(pTempData, ADK OOI ROW QUANTITY1, 20);
if(error.lRc != ADKE_OK)
{
   CerrorHandling rErrorHandling(&error);
}
```
När de värden som ska anges till följesedelshuvudet och följesedelsraderna har satts, ska huvudet kopplas samman med raderna. Först ska antalet rader anges till huvudet. Fältet för denna information är ADK\_DELIVERY\_NOTE\_NROWS och är av typen eDouble.

```
Error = AdkSetDouble(pData, ADK DELIVERY NOTE NROWS, nRows);
if(error.lRc != ADKE_OK)
 {
    CerrorHandling rErrorHandling(&error);
}
```
För att koppla raderna till huvudet används funktionen AdkSetData(). Det är fältet ADK\_DELIVERY\_NOTE\_ROWS i huvudet som ska kopplas till raderna. Kopplingen består av den pekare som tidigare skapats till raderna pRowData. Fältet ADK\_DELIVERY\_NOTE\_ROWS i huvudet kommer att innehålla denna pekare.

```
Error = AdkSetData(pData, ADK_DELIVERY_NOTE_ROWS, pRowData);
if(error.lRc != ADKE_OK)
{
     CerrorHandling rErrorHandling(&error);
}
```
Nu är initieringen av datastrukturen klar och funktionen AdkAdd() kan anropas för att skriva till databasen.

```
Error = AdkAdd(pData);
if(error.lRc != ADKE_OK)
{
  CerrorHandling rErrorHandling(&error);
}
```
Nu har följesedeln skrivits till databasen.

Slutligen anropas funktionen AdkDeleteStruct() som avallokerar det minne som använts. När AdkDeleteStruct() anropas med följesedelshuvudet pData som inparameter kommer även det minne som allokerats till raderna att avallokeras.

```
AdkDeleteStruct(pData);
```
## **Lägga till kolli**

För att skapa ett kolli till en order används funktionen AdkAdd(). Det första som ska göras är att skapa en datastruktur för felhantering. Denna datastruktur är av typen ADK\_ERROR.

```
ADK_ERROR error;
 ZeroMemory(&error, sizeof(ADK_ERROR));
```
Därefter ska en datastruktur av önskad typ skapas. Detta görs med funktionen AdkCreateData(). Som inparameter till AdkCreateData() skickas ADK\_DB\_PACKAGE\_HEAD för att tala om att det är en datastruktur av typen "Kolli" som ska skapas.

PADK\_DATA pData = AdkCreateData(ADK\_DB\_PACKAGE\_HEAD);

Med strukturen för ett kolli skapat, kan fält i datastrukturen tilldelas värden. Detta sker med de olika AdkSet-funktionerna. I bilagan *Registerbeskrivning* beskrivs alla fält och dess egenskaper. API:ets hjälpfunktioner kan också användas, för att hämta egenskaper för fält.

För att kunna skapa ett kolli på en order krävs det att orderns löpnummer anges. Orderns löpnummer motsvaras av fältet ADK\_PACKAGE\_HEAD\_CONNECTION\_DOCUMENT. För att ta reda på fältets typ anropas funktionen AdkGetType(). För att använda denna funktion krävs att en variabel av typen ADK FIELD TYPE har deklarerats.

```
ADK FIELD TYPE iType;
error = AdkGetType(pData, ADK PACKAGE HEAD CONNECTION DOCUMENT, &iType);
if(error.lRc != ADKE_OK)
{
  CerrorHandling rErrorHandling(&error);
}
```
Variabeln i Type kommer att anta värdet för fältets typ, i detta fall är typen eDouble. För att tilldela ett fält av typen eDouble ett värde används funktionen AdkSetDouble(). Innan skrivning sker till fältet bör en kontroll göras om det är tillåtet att skriva till fältet eller om fältet endast är till för läsning. Funktionen AdkIsReadWrite() används för denna kontroll. Om svaret från funktionen AdkIsReadWrite() är sant kommer en skrivning till datastrukturen med AdkSetStr() att ske i vårt exempel.

```
If(AdkIsReadWrite(pData, ADK_PACKAGE_HEAD_CONNECTION_DOCUMENT))
{ 
   error = AdkSetDouble(pData, ADK PACKAGE HEAD CONNECTION DOCUMENT, 1);
  if(error.lRc != ADKE_OK)
   {
      CerrorHandling rErrorHandling(&error);
   }
}
```
Till funktionen AdkSetDouble() skickas den datastruktur pData som tidigare skapats, det fält där ett värde önskas sättas och det värde som önskas sättas. Att hämta ett fälts typ och att kontrollera om det är skrivbart eller ej bör ske före varje skrivning till datastrukturen. Exemplen som följer utgår från att detta har skett.

Skapandet av rader till kollit sker med funktionen AdkCreateDataRow(), som skapar typ och antal av rader som önskas. I exemplet nedan visas hur kollirader skapas.

```
Int nRows = 2:PADK_DATA pRowData = AdkCreateDataRow(ADK_DB_PACKAGE_ROW, nRows);
```
Två kollirader har skapats och pekaren pRowData pekar på dessa, det är alltså en vektor med två element som skapats. För att arbeta med en av dessa två rader skapas en temporär datastruktur som kommer att tilldelas en av raderna med funktionen AdkGetDataRow().

```
PADK DATA pTempData = AdkGetDataRow(pRowData, 0);
```
Den temporära datastrukturen pTempData pekare nu på raden med index 0, alltså den första raden. Raderna som skapats har nummer ett och två men index 0 och 1. Det är nu möjligt att tilldela rad nummer ett de värden som är obligatoriska för att kunna skapa kolliraden. För att skapa en rad till ett kolli krävs det att orderraden anges. Detta sker via fältet ADK PACKAGE\_ROW\_ORDER\_ROW\_NUMBER. Detta sker på samma sätt som huvudet tilldelades värden.

```
Error = AdkSetDouble(pTempData, ADK PACKAGE ROW ORDER ROW NUMBER, 1);
if(error.lRc != ADKE OK)
{
   CerrorHandling rErrorHandling(&error);
}
```
Positionsnumret för orderraderna exponeras via fältet ADK\_OOI\_ROW\_CONNECTION\_DOCROW som är av typen eDouble.

När kolliraden är skapad kan antalet artiklar sättas. Antalet beställda artiklar motsvaras av fältet ADK\_PACKAGE\_ROW\_QUANTITY och är av typen eDouble. Eftersom fältet är av typen double är det möjligt att det kan innehålla decimaler. Det antal decimaler fältet kan innehålla styrs av vilken enhet som är angiven för raden.

I exemplet nedan kommer antalet leverarade artiklar att sättas till tio. För att tilldela värde till fältet används funktionen AdkSetDouble().

```
Error = AdkSetDouble(pTempData, ADK PACKAGE ROW QUANTITY, 10);
if(error.lRc != ADKE_OK)
{
   CerrorHandling rErrorHandling(&error);
}
```
Nu är rad ett klar och nedan kommer rad två att skapas med antalet 20 som levererat antal. Detta förutsätter att ordern har två rader eller fler.

```
pTempData = AdkGetDataRow(pRowData, 1);
error = AdkSetDouble(pTempData, ADK_PACKAGE_ROW_ORDER_ROW_NUMBER, 2);
if(error.lRc != ADKE_OK)
{
  CerrorHandling rErrorHandling(&error);
}
error = AdkSetDouble(pTempData, ADK PACKAGE ROW QUANTITY, 20);
if(error.lRc != ADKE_OK)
{
  CerrorHandling rErrorHandling(&error);
\mathbf{a}
```
När de värden som ska anges till följesedelshuvudet och följesedelsraderna har satts, ska huvudet kopplas samman med raderna. Först ska antalet rader anges till huvudet. Fältet för denna information är ADK\_PACKAGE\_HEAD\_NROWS och är av typen eDouble.

```
Error = AdkSetDouble(pData, ADK PACKAGE HEAD NROWS, nRows);
if(error.lRc != ADKE_OK)
 {
```

```
 CerrorHandling rErrorHandling(&error);
}
```
För att koppla raderna till huvudet används funktionen AdkSetData(). Det är fältet ADK\_PACKAGE\_HEAD\_ROWS i huvudet som ska kopplas till raderna. Kopplingen består av den pekare som tidigare skapats till raderna pRowData. Fältet ADK\_PACKAGE\_HEAD\_ROWS i huvudet kommer att innehålla denna pekare.

```
Error = AdkSetData(pData, ADK PACKAGE HEAD ROWS, pRowData);
if(error.lRc != ADKE_OK)
{
     CerrorHandling rErrorHandling(&error);
}
```
Nu är initieringen av datastrukturen klar och funktionen AdkAdd() kan anropas för att skriva till databasen.

```
Error = \text{AdkAdd(pData)};
if(error.lRc != ADKE_OK)
{
   CerrorHandling rErrorHandling(&error);
}
```
Nu har kollit skrivits till databasen.

Slutligen anropas funktionen AdkDeleteStruct() som avallokerar det minne som använts. När AdkDeleteStruct() anropas med kollihuvudet pData som inparameter kommer även det minne som allokerats till raderna att avallokeras.

```
AdkDeleteStruct(pData);
```
## **Lägga till underkolli**

Att skapa underkolli skiljer sig inte mycket från att skapa kolli. För att skapa ett underkolli måste fältet ADK\_PACKAGE\_HEAD\_PACKAGE\_REFERENCE anges på kollit. I exemplet nedan skapas underkollit "1:1" till kollit "1".

```
Error = AdkSetStr(pData, ADK PACKAGE HEAD PACKAGE REFERENCE, "1");
if(error.lRc != ADKE_OK)
{
    CerrorHandling rErrorHandling(&error);
\mathbf{I}
```
## AdkUpdate

## **Uppdatera en kund**

För att uppdatera en kund används funktionen AdkUpdate(). Det första som ska göras är att skapa en datastruktur för felhantering. Denna datastruktur är av typen ADK\_ERROR.

```
ADK_ERROR error;
ZeroMemory(&error, sizeof(ADK_ERROR));
```
Därefter kan en datastruktur av önskad typ skapas. Detta görs med funktionen AdkCreateData(). Som inparameter till AdkCreateData() skickas ADK\_DB\_CUSTOMER för att tala om att det är en datastruktur av typen "Kund" som ska skapas.

PADK DATA pData = AdkCreateData(ADK DB CUSTOMER);

Därefter ska den kund som ska uppdateras pekas ut. Detta sker genom att ett värde anges till nyckelfältet för databastabellen kund, vilket är kundnummer. Värdet som angivits kommer att fungera som sökvärde, om ingen post motsvarar angivet värde kommer ett felmeddelande att returneras. Det är ej möjligt att uppdatera nyckelfältet.

```
Error = AdkSetStr(pData, ADK CUSTOMER NUMBER, "Kund1");
if(error.lRc != ADKE_OK)
{
    CerrorHandling rErrorHandling(&error);
}
```
Till AdkSetStr() skickas datastrukturen pData, fältets id och det värde som ska anges. Ovan pekas ut att posten med kundnummer "Kund1" ska uppdateras. Efter att sökvärde satts ska de värden som ska uppdateras sättas. Kunden ska uppdateras med en ny procentsats för fakturarabatt. Fältet som motsvarar detta är ADK\_CUSTOMER\_INVOICE\_DISCOUNT. Detta fält är av typen eDouble. Med AdkSetDouble() sätts det nya värdet i datastrukturen.

```
Error = AdkSetDouble(pData, ADK CUSTOMER INVOICE DISCOUNT, 15);
if(error.lRc != ADKE_OK)
{
  CerrorHandling rErrorHandling(&error);
}
```
Kunden kommer att få en ny fakturarabatt som är 15%. När alla fält som ska uppdateras har fått värden anropas funktion AdkUpdate() med datastrukturen pData för att uppdatera posten i databasen.

```
Error = AdkUpdate(pData);
if(error.lRc != ADKE_OK)
{
   CerrorHandling rErrorHandling(&error);
}
```
Nu har uppdateringen i databasen skett och kunden har fått en fakturarabatt på 15%. Därefter återstår bara att frigöra minne vilket görs med funktionen AdkDeleteStruct().

```
AdkDeleteStruct(pData);
```
#### **Uppdatera en faktura**

För att uppdatera en faktura används funktionen AdkUpdate(). Det första som ska göras är att skapa en datastruktur för felhantering. Denna datastruktur är av typen ADK\_ERROR.

```
ADK_ERROR error;
ZeroMemory(&error, sizeof(ADK_ERROR));
```
Därefter ska en datastruktur av önskad typ skapas. Detta görs med funktionen AdkCreateData(). Som inparameter till AdkCreateData() skickas ADK\_DB\_INVOICE\_HEAD för att tala om att det är en datastruktur av typen "Fakturahuvud" som ska skapas.

PADK\_DATA pData = AdkCreateData(ADK\_DB\_INVOICE\_HEAD);

Med fakturahuvudet skapat är det dags att peka ut vilken faktura som ska uppdateras. Detta görs genom att tilldela ett värde till fakturans nyckelfält som är ADK\_OOI\_HEAD\_DOCUMENT\_NUMBER.

```
Error = AdkSetDouble(pData, ADK OOI HEAD DOCUMENT NUMBER, 1);
if(error.lRc != ADKE_OK)
{
  CerrorHandling rErrorHandling(&error);
}
```
I raden ovan anges att det är faktura nummer ett (1) som ska uppdateras. Detta värde kommer att fungera som sökvärde bland fakturor. Finns ingen faktura med dokumentnummer ett (1) kommer ett felmeddelande att returneras. Först kommer fakturan att sökas upp, vissa av de värden fakturan innehåller sedan tidigare behövs för att göra uppdateringen.

```
Error = AdkSetSortOrder(pData, eInvoiceNr);
```

```
if(error.lRc != ADKE_OK)
{
     CerrorHandling rErrorHandling(&error);
}
error = AdkFind(pData);
if(error.lRc != ADKE_OK)
{
     CerrorHandling rErrorHandling(&error);
```
}

Därefter ska de värden som ska uppdateras sättas. Om t ex fakturadatumet ska uppdateras kan det göras enligt följande:

```
long lDate;
error = AdkDateToLong("2002-10-15", &lDate);
if(error.lRc != ADKE_OK)
{
  CerrorHandling rErrorHandling(&error);
}
error = AdkSetDate(pData, ADK OOI HEAD DOCUMENT DATE1, lDate);
if(error.lRc != ADKE_OK)
{
  CerrorHandling rErrorHandling(&error);
}
```
För att kunna uppdatera fakturadatumet anropas funktion AdkDateToLong() som konverterar ett datum i form av en sträng till ett long-värde (Juliandatum), vilket kan läggas till i databasen. När konverteringen har skett anropas AdkSetDate() som tilldelar ett värde av typen long till datastrukturen pData, som är datastrukturen för fakturahuvudet.

Det är även möjligt att uppdatera och skapa nya rader på en faktura. För att kunna uppdatera en rad eller lägga till en rad måste information om antalet rader finnas. Denna information fås genom att antalet rader läsas från fältet ADK\_OOI\_HEAD\_NROWS. Detta är möjligt tack vare att fakturan tidigare söktes upp med AdkFind().

```
Double nRows;
error = AdkGetDouble(pData, ADK OOI HEAD NROWS, &nRows);
if(error.lRc != ADKE_OK)
{
     CerrorHandling rErrorHandling(&error);
}
```
Nu innehåller variabeln nRows antalet rader. Om dessa två rader ska uppdateras behöver inga ny rader skapas. Raderna kom med datastrukturen vid AdkFind() ovan, och kan hämtas fram med hjälp av AdkGetData(). Om däremot en rad ska läggas till ska datastruktur för fler än två rader skapas. För att undvika minnesläckage måste först datastrukturen tömmas:

```
error = AdkResetStruct(pData);
if(error.lRc != ADKE_OK)
{
     CerrorHandling rErrorHandling(&error);
}
```
Eftersom vi har rensat datastrukturen behöver fakturanummer och datum sättas på samma sätt som tidigare i exemplet:

```
error = AdkSetDouble(pData, ADK OOI HEAD DOCUMENT NUMBER, 1);
if(error.lRc != ADKE_OK)
{
  CerrorHandling rErrorHandling(&error);
}
long lDate;
error = AdkDateToLong("2002-10-15", &lDate);
if(error.lRc != ADKE_OK)
{
  CerrorHandling rErrorHandling(&error);
}
error = AdkSetDate(pData, ADK OOI HEAD DOCUMENT DATE1, lDate);
```

```
if(error.lRc != ADKE_OK)
{
  CerrorHandling rErrorHandling(&error);
}
```
Det antal över två som skapas kommer att bli nya rader på fakturan. I exemplet nedan läggs en rad till och en datastruktur med tre rader skapas således.

```
Int nNewRows = 3;
PADK DATA pRowData = AdkCreateDataRow(ADK DB_INVOICE_ROW, nNewRows);
```
Först uppdateras rad ett med ett nytt antal för beställda artiklar. Rad ett pekas ut med hjälp av funktionen AdkGetDataRow(), till funktionen skickas noll som index. Index noll motsvarar rad ett, index ett motsvarar rad två o s v. En temporär datastruktur pTempRow skapas för att hålla aktuell rad.

```
PADK DATA pTempRow = AdkGetDataRow(pRowData, 0);
error = AdkSetDouble(pTempRow, ADK OOI ROW QUANTITY2, 100);
if(error.lRc != ADKE_OK)
{
  CerrorHandling rErrorHandling(&error);
}
```
Arbetet med den temporära datastrukturen pTempRow sker på samma sätt som arbetet med t ex ett dokumenthuvud. I exemplet nedan ska även antalet beställda av varan uppdateras på rad nummer två och därför pekas index ett ut och det blir möjligt att arbeta med rad nummer två.

```
pTempRow = AdkGetDataRow(pRowData, 1);
error = AdkSetDouble(pTempRow, ADK OOI ROW QUANTITY2, 200);
if(error.lRc != ADKE OK){
   CerrorHandling rErrorHandling(&error);
}
```
Därefter ska arbete ske med rad nummer tre, d v s den nya raden. Denna rad kommer att bli en textrad. Den nya raden pekas ut i datastrukturen med index två. För att en rad ska bli av typen "Textrad" ska värdet "T" sättas i fältet ADK\_OOI\_ROW\_TYPE\_OF\_ROW. Den text som ska stå på textraden sätts i fältet ADK\_OOI\_ROW\_TEXT.

```
pTempRow = AdkGetDataRow(pRowData, 2);
error = AdkSetStr(pTempRow, ADK OOI ROW TYPE OF ROW, "T");
if(error.lRc != ADKE_OK)
{
  CerrorHandling rErrorHandling(&error);
}
error = AdkSetStr(pTempRow, ADK OOI ROW TEXT, "En textrad");
if(error.lRc != ADKE_OK)
{
  CerrorHandling rErrorHandling(&error);
}
```
Nu har rad ett och två uppdaterats och en ny rad har skapats, denna rad har fått radnummer 3. Därefter ska huvudet kopplas samman med raderna och antalet uppdateras.

```
Error = AdkSetData(pData, ADK OOI HEAD ROWS, pRowData);
  if(error.lRc != ADKE_OK)
   {
     CerrorHandling rErrorHandling(&error);
 }
  error = AdkSetDouble(pData, ADK OOI HEAD NROWS, nNewRows);
  if(error.lRc != ADKE_OK)
  {
     CerrorHandling rErrorHandling(&error);
   \mathfrak{g}
```
När alla de värden som ska sättas är satta anropas funktionen AdkUpdate() för att uppdatera fakturan i databasen.

```
Error = AdkUpdate(pData);
if(error.lRc != ADKE_OK)
```

```
{
  CerrorHandling rErrorHandling(&error);
}
```
Slutligen anropas funktionen AdkDeleteStruct() som avallokerar det minne som använts, när AdkDeleteStruct() anropas med huvudet pData som inparameter kommer även det minne som allokerats till raderna att avallokeras.

```
AdkDeleteStruct(pData);
```
### **Uppdatera en inkommande följesedel**

För att uppdatera en inkommande följesedel används funktionen AdkUpdate(). Det första som ska göras är att skapa en datastruktur för felhantering. Denna datastruktur är av typen ADK\_ERROR.

```
ADK_ERROR error;
ZeroMemory(&error, sizeof(ADK_ERROR));
```
Därefter ska en datastruktur av önskad typ skapas. Detta görs med funktionen AdkCreateData(). Som inparameter till AdkCreateData() skickas ADK\_DB\_DELIVERY\_NOTE\_HEAD för att tala om att det är en datastruktur av typen "Följesedelshuvud" som ska skapas.

PADK\_DATA pData = AdkCreateData(ADK\_DB\_DELIVERY\_NOTE\_HEAD);

Med följesedelshuvudet skapat är det dags att peka ut vilken följesedel som ska uppdateras. Detta görs genom att tilldela ett värde till följesedelns nyckelfält som är ADK\_DELIVERY\_NOTE\_DOCUMENT\_NUMBER.

```
Error = AdkSetDouble(pData, ADK_DELIVERY_NOTE_DOCUMENT_NUMBER, 1);
if(error.lRc != ADKE_OK)
{
   CerrorHandling rErrorHandling(&error);
}
```
I raden ovan anges att det är inkommande följesedel nummer ett (1) som ska uppdateras. Detta värde kommer att fungera som sökvärde bland följesedlarna. Finns ingen följesedel med dokumentnummer ett (1) kommer ett felmeddelande att returneras. Först kommer följesedeln att sökas upp, vissa av de värden följesedeln innehåller sedan tidigare behövs för att göra uppdateringen.

```
Error = AdkSetSortOrder(pData, eDeliveryNoteNr);
if(error.lRc != ADKE_OK)
{
     CerrorHandling rErrorHandling(&error);
}
error = AdkFind(pData);
if(error.lRc != ADKE_OK)
{
     CerrorHandling rErrorHandling(&error);
}
```
Därefter ska de värden som ska uppdateras sättas. Om t ex följesedelsdatumet ska uppdateras kan det göras enligt följande:

```
long lDate;
error = \text{AdkDateTolong}("2005-09-15", \text{ } \text{alDate};if(error.lRc != ADKE_OK)
{
  CerrorHandling rErrorHandling(&error);
}
error = AdkSetDate(pData, ADK_DELIVERY_NOTE_DATE, lDate);
if(error.lRc != ADKE OK)
{
   CerrorHandling rErrorHandling(&error);
}
```
För att kunna uppdatera följesedelsdatumet anropas funktion AdkDateToLong() som konverterar ett datum i form av en sträng till ett long-värde (Juliandatum), vilket kan läggas till i databasen. När konverteringen har skett anropas AdkSetDate() som tilldelar ett värde av typen long till datastrukturen pData, som är datastrukturen för följesedelshuvudet.

Det är även möjligt att uppdatera och skapa nya rader på en följesedel. För att kunna uppdatera en rad eller lägga till en rad måste information om antalet rader finnas. Denna information fås genom att antalet rader läsas från fältet ADK\_DELIVERY\_NOTE\_NROWS. Detta är möjligt tack vare att följesedeln tidigare söktes upp med AdkFind().

```
Double nRows;
error = AdkGetDouble(pData, ADK_DELIVERY_NOTE_NROWS, &nRows);
if(error.lRc != ADKE_OK)
{
     CerrorHandling rErrorHandling(&error);
\mathbf{I}
```
Nu innehåller variabeln nRows antalet rader. Om dessa två rader ska uppdateras behöver inga ny rader skapas. Raderna kom med datastrukturen vid AdkFind() ovan, och kan hämtas fram med hjälp av AdkGetData(). Om däremot en rad ska läggas till ska datastruktur för fler än två rader skapas. För att undvika minnesläckage måste först datastrukturen tömmas:

```
error = AdkResetStruct(pData);
if(error.lRc != ADKE_OK)
{
     CerrorHandling rErrorHandling(&error);
}
```
Eftersom vi har rensat datastrukturen behöver följesedelsnummer och datum sättas på samma sätt som tidigare i exemplet:

```
error = AdkSetDouble(pData, ADK_DELIVERY_NOTE_DOCUMENT_NUMBER, 1);
if(error.lRc != ADKE_OK)
{
   CerrorHandling rErrorHandling(&error);
}
long lDate;
error = \text{AdkDateToLong("2005-09-15", \text{ } \text{alDate}};if(error.lRc != ADKE_OK)
{
   CerrorHandling rErrorHandling(&error);
}
error = AdkSetDate(pData, ADK_DELIVERY_NOTE_DATE, lDate);
if(error.lRc != ADKE_OK)
{
   CerrorHandling rErrorHandling(&error);
}
```
Det antal över två som skapas kommer att bli nya rader på följesedeln. I exemplet nedan uppdateras deläggs en rad till och en datastruktur med tre rader skapas således.

Int nNewRows =  $3$ ; PADK\_DATA pRowData = AdkCreateDataRow(ADK\_DB\_DELIVERY\_NOTE\_ROW, nNewRows);

Först uppdateras rad ett med ett nytt antal för leverarade artiklar. Rad ett pekas ut med hjälp av funktionen AdkGetDataRow(), till funktionen skickas noll som index. Index noll motsvarar rad ett, index ett motsvarar rad två o s v. En temporär datastruktur pTempRow skapas för att hålla aktuell rad.

```
PADK DATA pTempRow = AdkGetDataRow(pRowData, 0);
error = AdkSetDouble(pTempRow, ADK_OOI_ROW_QUANTITY1, 100);
if(error.lRc != ADKE_OK)
{
   CerrorHandling rErrorHandling(&error);
\mathbf{I}
```
Arbetet med den temporära datastrukturen pTempRow sker på samma sätt som arbetet med t ex ett dokumenthuvud. I exemplet nedan ska även antalet levererade artiklar uppdateras på rad nummer två och därför pekas index ett ut och det blir möjligt att arbeta med rad nummer två.

```
pTempRow = AdkGetDataRow(pRowData, 1);
error = AdkSetDouble(pTempRow, ADK OOI ROW QUANTITY1, 200);
if(error.lRc != ADKE_OK)
{
  CerrorHandling rErrorHandling(&error);
}
```
Därefter ska arbete ske med rad nummer tre, d v s den nya raden. Denna rad kommer läsa upp en rad från en beställning. Den nya raden pekas ut i datastrukturen med index två. Värt att notera är att uppdatering av rader som redan är upplästa på följesedeln går inte att uppdatera genom att ange beställningen löpnummer. Utan uppdatering av dessa rader sker på det vis som synes i exemplet ovan.

```
pTempRow = AdkGetDataRow(pRowData, 2);
error = AdkSetStr(pTempData, ADK OOI ROW FROM TYPE, "B");
if(error.lRc != ADKE_OK)
{
   CerrorHandling rErrorHandling(&error);
}
error = AdkSetDouble(pTempData, ADK OOI ROW FROM DOCUMENT, 11);
if(error.lRc != ADKE_OK)
{
   CerrorHandling rErrorHandling(&error);
}
error = AdkSetDouble(pTempData, ADK OOI ROW FROM DOCROW, 2);
if(error.lRc != ADKE_OK)
{
   CerrorHandling rErrorHandling(&error);
}
error = AdkSetDouble(pTempData, ADK OOI ROW QUANTITY1, 30);
if(error.lRc != ADKE_OK)
{
   CerrorHandling rErrorHandling(&error);
}
```
Nu har rad ett och två uppdaterats och en ny rad har skapats, denna rad har fått radnummer 3. Därefter ska huvudet kopplas samman med raderna och antalet uppdateras.

```
Error = AdkSetData(pData, ADK DELIVERY NOTE ROWS, pRowData);
  if(error.lRc != ADKE_OK)
   {
     CerrorHandling rErrorHandling(&error);
 }
  error = AdkSetDouble(pData, ADK_DELIVERY_NOTE_NROWS, nNewRows);
  if(error.lRc != ADKE_OK)
  {
     CerrorHandling rErrorHandling(&error);
   \overline{1}
```
När alla de värden som ska sättas är satta anropas funktionen AdkUpdate() för att uppdatera den inkommande följesedeln i databasen.

```
Error = AdkUpdate(pData);
if(error.lRc != ADKE_OK)
{
   CerrorHandling rErrorHandling(&error);
}
```
Slutligen anropas funktionen AdkDeleteStruct() som avallokerar det minne som använts, när AdkDeleteStruct() anropas med huvudet pData som inparameter kommer även det minne som allokerats till raderna att avallokeras.

AdkDeleteStruct(pData);

### **Uppdatera ett kolli**

För att uppdatera ett kolli används funktionen AdkUpdate(). Det första som ska göras är att skapa en datastruktur för felhantering. Denna datastruktur är av typen ADK\_ERROR.

```
ADK_ERROR error;
ZeroMemory(&error, sizeof(ADK_ERROR));
```
Därefter ska en datastruktur av önskad typ skapas. Detta görs med funktionen AdkCreateData(). Som inparameter till AdkCreateData() skickas ADK\_DB\_PACKAGE\_HEAD för att tala om att det är en datastruktur av typen "Kolli" som ska skapas.

```
PADK_DATA pData = AdkCreateData(ADK_DB_PACKAGE_HEAD);
```
Med kollit skapat är det dags att peka ut vilket kolli som ska uppdateras. Detta görs genom att tilldela värden till kollits nyckelfält som är dess kollinummer, ADK\_PACKAGE\_HEAD\_PACKAGE\_NUMBER, samt orderns löpnummer, ADK\_PACKAGE\_HEAD\_CONNECTION\_DOCUMENT.

```
Error = AdkSetStr(pData, ADK PACKAGE HEAD PACKAGE NUMBER, "1");
if(error.lRc != ADKE_OK)
{
  CerrorHandling rErrorHandling(&error);
}
error = AdkSetDouble(pData, ADK_PACKAGE_HEAD_CONNECTION_DOCUMENT, 1);
if(error.lRc != ADKE_OK)
{
   CerrorHandling rErrorHandling(&error);
}
```
I raden ovan anges att det är kolli nummer ett (1) på order nummer ett (1) som ska uppdateras. Dessa värde kommer att fungera som sökvärden bland kollina. Finns inget kolli med kollinummer ett (1) kommer ett felmeddelande att returneras. Först kommer kollit att sökas upp, vissa av de värden kollit innehåller sedan tidigare behövs för att göra uppdateringen.

```
Error = AdkSetSortOrder(pData, ePackageOrderNr);
if(error.lRc != ADKE_OK)
{
     CerrorHandling rErrorHandling(&error);
}
error = AdkFind(pData);
if(error.lRc != ADKE_OK)
{
     CerrorHandling rErrorHandling(&error);
}
```
Därefter ska de värden som ska uppdateras sättas. Om t ex bruttovikten ska uppdateras kan det göras enligt följande:

```
error = AdkSetDouble(pData, ADK_PACKAGE_HEAD_GROSS_WEIGHT, 5);
if(error.lRc != ADKE_OK)
{
   CerrorHandling rErrorHandling(&error);
\mathbf{I}
```
För att kunna uppdatera en rad eller lägga till en rad måste information om antalet rader finnas. Denna information fås genom att antalet rader läses från fältet ADK\_PACKAGE\_HEAD\_NROWS. Detta är möjligt tack vare att kollit tidigare söktes upp med AdkFind().

```
Double nRows;
error = AdkGetDouble(pData, ADK_PACKAGE_HEAD_NROWS, &nRows);
if(error.lRc != ADKE_OK)
```
{ CerrorHandling rErrorHandling(&error); }

Nu innehåller variabeln nRows antalet rader. Om dessa två rader ska uppdateras behöver inga ny rader skapas. Raderna kom med datastrukturen vid AdkFind() ovan, och kan hämtas fram med hjälp av AdkGetData(). Om däremot en rad ska läggas till ska datastruktur för fler än två rader skapas. För att undvika minnesläckage måste först datastrukturen tömmas:

```
error = AdkResetStruct(pData);
if(error.lRc != ADKE_OK)
{
     CerrorHandling rErrorHandling(&error);
\overline{1}
```
Eftersom vi har rensat datastrukturen behöver fälten vi behövde för att söka upp kollit sättas igen och bruttovikt sättas på samma sätt som tidigare i exemplet:

```
error = AdkSetStr(pData, ADK_PACKAGE_HEAD_PACKAGE_NUMBER, "1");
if(error.lRc != ADKE OK)
{
   CerrorHandling rErrorHandling(&error);
}
error = AdkSetDouble(pData, ADK PACKAGE HEAD CONNECTION DOCUMENT, 1);
if(error.lRc != ADKE_OK)
{
   CerrorHandling rErrorHandling(&error);
}
error = AdkSetDouble(pData, ADK_PACKAGE_HEAD_GROSS_WEIGHT, 5);
if(error.lRc != ADKE_OK)
{
   CerrorHandling rErrorHandling(&error);
}
```
Uppdatering av rader på kolli sker på samma vis som med övriga dokument, med skillnaden att orderradsnummer är ett obligatoriskt fält. Därefter ska huvudet kopplas samman med raderna och antalet uppdateras.

```
Error = AdkSetData(pData, ADK_PACKAGE_HEAD_ROWS, pRowData);
  if(error.lRc != ADKE_OK)
  {
     CerrorHandling rErrorHandling(&error);
 }
  error = AdkSetDouble(pData, ADK PACKAGE HEAD NROWS, nNewRows);
  if(error.lRc != ADKE_OK)
  {
     CerrorHandling rErrorHandling(&error);
   }
```
När alla de värden som ska sättas är satta anropas funktionen AdkUpdate() för att uppdatera kollit i databasen.

```
Error = AdkUpdate(pData);
if(error.lRc != ADKE_OK)
{
   CerrorHandling rErrorHandling(&error);
}
```
Slutligen anropas funktionen AdkDeleteStruct() som avallokerar det minne som använts, när AdkDeleteStruct() anropas med huvudet pData som inparameter kommer även det minne som allokerats till raderna att avallokeras.

```
AdkDeleteStruct(pData);
```
## Grundläggande koncept för åtkomst av poster i databasen

Detta avsnitt riktar sig till nya programmerare mot vårt Api för att ge en förståelse för hur vårt Api fungerar vid arbete med poster i databasen.

För att röra sig i databasen används funktionerna AdkFirstEx/AdkFirst, AdkNextEx/AdkNext, AdkLastEx/AdkLast, AdkPreviousEx/AdkPrevious samt AdkFind2/AdkFindEx/AdkFind.

Grundregeln är att använda senaste varianten av respektive funktion, men ibland kan de äldre varianterna behöva användas.

Alla dessa funktioner tar som inparameter en pekare till en ADK\_DATA-struktur. Resultatet av anropet lagras i denna och innehåller värden från en post i databasen vid ett lyckat anrop.

Apiet innehåller inget recordset utan har bara en pekare till databasen man arbetar med. Det man gör med funktionerna ovan är att flytta pekaren till en annan post i databasen och då kopieras innehållet från den posten in till den ADK\_DATA-struktur som pekats ut vid anropet.

Det går att styra sökordning och filtrering för den databasfil man arbetar med, genom anrop till AdkSetSortOrder. Pga databasens grundteknik historiskt sett är sökbara fält begränsade till de sökordningar och de fält som definierats i avsnittet AdkFind2, AdkFindEx, AdkFind ovan.

Avsnittet om att arbeta med tidsstämplar nedan är ett exempel där man börjar att läsa från en viss post och sedan resterande poster i databasen. Notera speciellt att man börjar loopen med AdkFind och därefter anropar AdkNext tills man nått sista posten.

## **AdkFirst**

### **Hämta första kunden**

För att hämta första kunden utifrån aktuell sorteringsordning anropas funktionen AdkFirst(). Det första som måste göras är att skapa en datastruktur för felhantering. Denna datastruktur är av typen ADK\_ERROR.

```
ADK ERROR error;
ZeroMemory(&error, sizeof(ADK_ERROR));
```
Därefter ska en datastruktur skapas. Detta görs med funktionen AdkCreateData(). Som inparameter till AdkCreateData() skickas ADK\_DB\_CUSTOMER för att tala om att det är en datastruktur av typen "Kund" som ska skapas.

PADK DATA pData = AdkCreateData(ADK DB CUSTOMER);

För att bestämma vilken sorteringsordning som ska användas anropas funktionen AdkSetSortOrder(). Här anges vilken sorteringsordning som ska användas. Det är den första posten utifrån vald ordning som kommer att hämtas. Resultat av funktionen kan variera beroende på vald sorteringsordning.

```
Error = AdkSetSortOrder(pData, eCustomerName);
```
Nedan anropas AdkFirst() för att hämta första posten.

```
Error = AdkFirst(pData);
if(error.lRc != ADKE OK)
{
     CerrorHandling rErrorHandling(&error);
}
```
Om värden ska hämtas från första posten används AdkGet-funktionerna. Här följer ett exempel där kundens namn hämtas.

```
Char* pcTemp = new char[100];
error = AdkGetStr(pData, ADK_CUSTOMER_NAME, &pcTemp, 99);
if(error.lRc != ADKE_OK)
{
    CerrorHandling rErrorHandling(&error);
} 
delete [] pcTemp;
```
Variabeln pcTemp innehåller nu den första kundens namn. Slutligen anropas funktionen AdkDeleteStruct() som avallokerar det minne som används.

```
AdkDeleteStruct(pData);
```
#### **Hämta första fakturan**

För att hämta första fakturan utifrån aktuell sorteringsordning anropas funktionen AdkFirst(). Det första som måste göras är att skapa en datastruktur för felhantering. Denna datastruktur är av typen ADK\_ERROR.

```
ADK_ERROR error;
ZeroMemory(&error, sizeof(ADK_ERROR));
```
Därefter ska en datastruktur skapas. Detta görs med funktionen AdkCreateData(). Som inparameter till AdkCreateData() skickas ADK\_DB\_INVOICE\_HEAD för att tala om att det är en datastruktur av typen "Fakturahuvud" som ska skapas.

```
PADK_DATA pData = AdkCreateData(ADK_DB_INVOICE_HEAD);
```
För att bestämma vilken sorteringsordning som ska användas anropas funktionen AdkSetSortOrder(), här anges vilken sorteringsordning som önskas. Det är den första fakturan utifrån vald ordning som kommer att hämtas. Resultat av funktionen kan variera beroende på vald sorteringsordning.

```
Error = AdkSetSortOrder(pData, eInvoiceDate);
if(error.lRc != ADKE_OK)
{
     CerrorHandling rErrorHandling(&error);
}
```
Därefter anropas AdkFirst() för att hämta första posten.

```
Error = AdkFirst(pData);
if(error.lRc != ADKE_OK)
{
     CerrorHandling rErrorHandling(&error);
}
```
Datastrukturen pData innehåller nu den första fakturan med dess rader. För att ta reda på vilken kund som är aktuell för denna faktura hämtas kundnumret från fakturahuvudet.

```
Char* pcCustNr = new char[17];
error = AdkGetStr(pData, ADK OOI HEAD CUSTOMER NUMBER, & pcCustNr, 16);
if(error.lRc != ADKE OK)
{
     CerrorHandling rErrorHandling(&error);
}
```
Variabeln pcCustNr innehåller nu det kundnummer som är finns på fakturan. Värdet har hämtats från datastrukturen pData med hjälp av funktionen AdkGetStr().

Fakturadatumet hämtas med hjälp av funktionen AdkGetDate(). Till funktionen skickas en long som kommer få datumet i form av ett Juliandatum.

```
Long lDate;
error = AdkGetDate(pData, ADK OOI HEAD DOCUMENT DATE1, &lDate);
if(error.lRc != ADKE_OK)
{
     CerrorHandling rErrorHandling(&error);
}
```
Nu innehåller lDate ett värde som kan konverteras till ett datum i form av en sträng med funktionen AdkLongToDate(). En temporär sträng skapas för att hålla datumet.

```
Char* pcDate = new char[11];
error = AdkLongToDate(lDate, &pcDate, 11);
if(error.lRc != ADKE_OK)
{
     CerrorHandling rErrorHandling(&error);
}
```
Variabeln pcDate innehåller nu datumet på formen "YYYY-MM-DD", denna sträng måste vara minst 11 tecken lång. Om datorns datumformat är annat kommer datumet att returneras på detta format.

För att arbeta med en rad används funktionen AdkGetData(). I funktionsanropet ska följande anges, datastrukturen för dokumenthuvudet, pData, fältnamnet där raden erhålls, ADK\_OOI\_HEAD\_ROWS, vilket index raden har (0 för rad 1) samt en pekare till datastrukturen där raden temporärt ska hållas, pTempRow.

```
Char* pcArtNr = new char[17];
PADK DATA pTempRow;
error = AdkGetData(pData, ADK OOI HEAD ROWS, 0, &pTempRow);
if(error.lRc != ADKE_OK)
{
    CerrorHandling rErrorHandling(&error);
}
error = AdkGetStr(pTempRow, ADK_OOI_ROW_ARTICLE_NUMBER, & pcArtNr, 16);
if(error.lRc != ADKE_OK)
{
     CerrorHandling rErrorHandling(&error);
}
```
Nu innehåller variabeln pcArtNr artikelnumret till den första raden.

Ska antalet beställda artiklar läsas upp från första raden kan det ske enligt följande.

```
Double dTemp;
error = AdkGetDouble(pTempRow, ADK OOI ROW QUANTITY2, &dTemp);
if(error.lRc != ADKE_OK)
{
     CerrorHandling rErrorHandling(&error);
}
```
Variabeln dTemp innehåller nu antalet beställda artiklar på första raden. När alla värden som ska hämtas från datastrukturen är hämtade och inga fler operationer önskas utföras med datastrukturen återstår endast att frigöra minnet som har allokerats.

```
Error = AdkDeleteStruct(pData);
if(error.lRc != ADKE_OK)
{
     CerrorHandling rErrorHandling(&error);
}
```
# AdkNext

### **Hämta nästa kund**

För att hämta nästa kund utifrån aktuell sorteringsordning anropas funktionen AdkNext(). För att kunna hämta nästa post måste datastrukturen som skickas in till funktionen innehålla en post. Det finns två funktioner som kan anropas för att få en post till datastrukturen, AdkFirst() och AdkFind(). I fallet nedan används alternativet AdkFirst(). Det första som måste göras är att skapa en datastruktur för felhantering. Denna datastruktur är av typen ADK\_ERROR.

```
ADK_ERROR error;
ZeroMemory(&error, sizeof(ADK_ERROR));
```
Därefter ska en datastruktur skapas. Detta görs med funktionen AdkCreateData(). Som inparameter till AdkCreateData() skickas ADK\_DB\_CUSTOMER för att tala om att det är en datastruktur av typen "Kund" som ska skapas.

```
PADK DATA pData = AdkCreateData(ADK DB CUSTOMER);
```
För att ange vilken sorteringsordning som ska användas anropas funktionen AdkSetSortOrder().

```
Error = AdkSetSortOrder(pData, eCustomerName);
```
Först måste en utgångspost hämtas. Detta sker med ett anrop till AdkFirst() som hämtar den första posten.

```
Error = AdkFirst(pData);
if(error.lRc != ADKE_OK)
{
     CerrorHandling rErrorHandling(&error);
}
```
Därefter kan nästa kund hämtas utifrån aktiv sorteringsordning och aktuell kund. AdkNext () är på samma sätt som AdkFirst() beroende av vilken sorteringsordning som är aktiv. Resultat av funktionen kan variera beroende på vald sorteringsordning.

```
Error = AdkNext(pData);
if(error.lRc != ADKE_OK)
{
     CerrorHandling rErrorHandling(&error);
}
```
Efter anropet till AdkNext () finns all data som tillhör aktuell post i datastrukturen pData.

Om ett värde ska hämtas från aktuell post sker detta med hjälp av funktionerna AdkGet (). Här följer ett exempel där kundens namn hämtas.

```
Char* pcTemp = new char[100];
error = AdkGetStr(pData, ADK CUSTOMER NAME, &pcTemp, 99);
if(error.lRc != ADKE_OK)
{
     CerrorHandling rErrorHandling(&error);
} 
delete [] pcTemp;
```
Variabeln pcTemp innehåller nu kundens namn. Slutligen anropas funktionen AdkDeleteStruct() som avallokerar det minne som används.

```
Error= AdkDeleteStruct(pData);
if(error.lRc != ADKE_OK)
{
     CerrorHandling rErrorHandling(&error);
}
```
## **Hämta nästa faktura**

Funktionen AdkNext() hämtar nästa posten utifrån den post som är aktiv vid anropet. En post är aktiv när datastrukturen pData innehåller en post. För att hämta en post till datastrukturen pData kan någon av funktionerna AdkFirst() eller AdkFind() användas. I det exempel som följer kommer

AdkFirst() att användas. Det första som måste göras är att skapa en datastruktur för felhantering. Denna datastruktur är av typen ADK\_ERROR.

```
ADK_ERROR error;
ZeroMemory(&error, sizeof(ADK_ERROR));
```
Därefter ska en datastruktur skapas. Detta görs med funktionen AdkCreateData(). Som inparameter till AdkCreateData() skickas ADK\_DB\_INVOICE\_HEAD för att tala om att det är en datastruktur av typen "Fakturahuvud" som ska skapas.

PADK\_DATA pData = AdkCreateData(ADK\_DB\_INVOICE\_HEAD);

På samma sätt som AdkFirst() är AdkNext() beroende av vilken sorteringsordning som är aktuell. Resultat av funktionen kan alltså variera beroende på vilken sorteringsordning som är aktuell för tillfället. I exemplet nedan kommer först sorteringsordning att anges och därefter kommer första posten att hämtas.

```
Error = AdkSetSortOrder(pData, eInvoiceDate);
if(error.lRc != ADKE_OK)
{
    CerrorHandling rErrorHandling(&error);
}
error = AdkFirst(pData);
if(error.lRc != ADKE_OK)
{
     CerrorHandling rErrorHandling(&error);
\overline{1}
```
Nu har första posten lästs in i datastrukturen pData, d v s första posten utifrån sorteringsordningen fakturadatum. Det är nu möjligt att hämta nästa post utifrån den som är aktiv. Nästa post hämtas med AdkNext().

```
Error = AdkNext(pData);
if(error.lRc != ADKE_OK)
{
     CerrorHandling rErrorHandling(&error);
}
```
Datastrukturen innehåller nu nästa post, det är möjligt att läsa värden från huvudet och raderna på samma sätt som med AdkFirst(). När all data som ska hämtas är hämtad med AdkGetfunktionerna återstår endast att frigöra minne.

```
Error= AdkDeleteStruct(pData);
if(error.lRc != ADKE_OK)
{
     CerrorHandling rErrorHandling(&error);
}
```
# Adkl ast

#### **Hämta sista kunden**

För att hämta sista kunden utifrån aktuell sorteringsordning anropas funktionen AdkLast(). Det första som måste göras är att skapa en datastruktur för felhantering. Denna datastruktur är av typen ADK\_ERROR.

```
ADK_ERROR error;
ZeroMemory(&error, sizeof(ADK_ERROR));
```
Därefter ska en datastruktur skapas. Detta görs med funktionen AdkCreateData(). Som inparameter till AdkCreateData() skickas ADK\_DB\_CUSTOMER för att tala om att det är en datastruktur av typen "Kund" som ska skapas.

PADK DATA pData = AdkCreateData(ADK DB CUSTOMER);

För att bestämma vilken sorteringsordning som ska användas anropas funktionen AdkSetSortOrder(). Här anges vilken sorteringsordning som ska användas. Det är den sista posten utifrån vald ordning som kommer att hämtas. Resultat av funktionen kan variera beroende på vald sorteringsordning.

```
Error = AdkSetSortOrder(pData, eCustomerName);
```
Nedan anropas AdkLast() för att hämta sista posten.

```
Error = AdkLast(pData);
if(error.lRc != ADKE_OK)
{
     CerrorHandling rErrorHandling(&error);
}
```
Om värden ska hämtas från sista posten används AdkGet-funktionerna. Här följer ett exempel där kundens namn hämtas.

```
Char* pcTemp = new char[100];
error = AdkGetStr(pData, ADK CUSTOMER NAME, &pcTemp, 99);
if(error.lRc != ADKE_OK)
{
     CerrorHandling rErrorHandling(&error);
} 
delete [] pcTemp;
```
Variabeln pcTemp innehåller nu den sista kundens namn. Slutligen anropas funktionen AdkDeleteStruct() som avallokerar det minne som används.

AdkDeleteStruct(pData);

#### **Hämta sista fakturan**

För att hämta sista fakturan utifrån aktuell sorteringsordning anropas funktionen AdkLast(). Det första som måste göras är att skapa en datastruktur för felhantering. Denna datastruktur är av typen ADK\_ERROR.

```
ADK_ERROR error;
ZeroMemory(&error, sizeof(ADK_ERROR));
```
Därefter ska en datastruktur skapas. Detta görs med funktionen AdkCreateData(). Som inparameter till AdkCreateData() skickas ADK\_DB\_INVOICE\_HEAD för att tala om att det är en datastruktur av typen "Fakturahuvud" som ska skapas.

PADK\_DATA pData = AdkCreateData(ADK\_DB\_INVOICE HEAD) ;

För att bestämma vilken sorteringsordning som ska användas anropas funktionen AdkSetSortOrder(), här anges vilken sorteringsordning som önskas. Det är den sista fakturan utifrån vald ordning som kommer att hämtas. Resultat av funktionen kan variera beroende på vald sorteringsordning.

```
Error = AdkSetSortOrder(pData, eInvoiceDate);
if(error.lRc != ADKE_OK)
{
     CerrorHandling rErrorHandling(&error);
}
```
Därefter anropas AdkLast() för att hämta sista posten.

```
Error = AdkLast(pData);
if(error.lRc != ADKE_OK)
{
```

```
 CerrorHandling rErrorHandling(&error);
}
```
Datastrukturen innehåller nu den sista fakturan med dess rader, det är möjligt att läsa värden från huvudet och raderna på samma sätt som med AdkFirst(). När all data som ska hämtas är hämtad med AdkGet-funktionerna återstår endast att frigöra minne.

```
Error= AdkDeleteStruct(pData);
if(error.lRc != ADKE_OK)
{
     CerrorHandling rErrorHandling(&error);
}
```
# **AdkPrevious**

## **Hämta föregående kund**

För att hämta föregående kund utifrån aktuell sorteringsordning anropas funktionen AdkPrevious(). För att kunna hämta föregående post måste datastrukturen som skickas in till funktionen innehålla en post. Det finns tre funktioner som kan anropas för att få en post till datastrukturen, AdkFirst(), AdkLast() eller AdkFind(). I fallet nedan används alternativet AdkLast(). Det första som måste göras är att skapa en datastruktur för felhantering. Denna datastruktur är av typen ADK\_ERROR.

```
ADK_ERROR error;
ZeroMemory(&error, sizeof(ADK_ERROR));
```
Därefter ska en datastruktur skapas. Detta görs med funktionen AdkCreateData(). Som inparameter till AdkCreateData() skickas ADK\_DB\_CUSTOMER för att tala om att det är en datastruktur av typen "Kund" som ska skapas.

PADK DATA pData = AdkCreateData(ADK DB CUSTOMER);

För att ange vilken sorteringsordning som ska användas anropas funktionen AdkSetSortOrder().

```
Error = AdkSetSortOrder(pData, eCustomerName);
```
Först måste en utgångspost hämtas. Detta sker med ett anrop till AdkLast () som hämtar den sista posten.

```
Error = AdkLast(pData);
if(error.lRc != ADKE_OK)
{
     CerrorHandling rErrorHandling(&error);
}
```
Därefter kan föregående kund hämtas utifrån aktiv sorteringsordning och aktuell kund. AdkPrevious() är på samma sätt som AdkLast() beroende av vilken sorteringsordning som är aktiv. Resultat av funktionen kan variera beroende på vald sorteringsordning.

```
Error = AdkPrevious(pData);
if(error.lRc != ADKE_OK)
{
     CerrorHandling rErrorHandling(&error);
}
```
Efter anropet till AdkPrevious () finns all data som tillhör aktuell post i datastrukturen pData.

Om ett värde ska hämtas från aktuell post sker detta med hjälp av funktionerna AdkGet(). Här följer ett exempel där kundens namn hämtas.

```
Char* pcTemp = new char[100];
error = AdkGetStr(pData, ADK CUSTOMER NAME, &pcTemp, 99);
if(error.lRc != ADKE_OK)
```

```
{
     CerrorHandling rErrorHandling(&error);
} 
delete [] pcTemp;
```
Variabeln pcTemp innehåller nu kundens namn. Slutligen anropas funktionen AdkDeleteStruct() som avallokerar det minne som används.

```
Error= AdkDeleteStruct(pData);
if(error.lRc != ADKE_OK)
{
     CerrorHandling rErrorHandling(&error);
}
```
## **Hämta föregående faktura**

Funktionen AdkPrevious() hämtar föregående posten utifrån den post som är aktiv vid anropet. En post är aktiv när datastrukturen pData innehåller en post. För att hämta en post till datastrukturen pData kan någon av funktionerna AdkFirst(), AdkLast() eller AdkFind() användas. I det exempel som följer kommer AdkLast() att användas. Det första som måste göras är att skapa en datastruktur för felhantering. Denna datastruktur är av typen ADK\_ERROR.

ADK\_ERROR error; ZeroMemory(&error, sizeof(ADK\_ERROR));

Därefter ska en datastruktur skapas. Detta görs med funktionen AdkCreateData(). Som inparameter till AdkCreateData() skickas ADK\_DB\_INVOICE\_HEAD för att tala om att det är en datastruktur av typen "Fakturahuvud" som ska skapas.

PADK\_DATA pData = AdkCreateData(ADK\_DB\_INVOICE\_HEAD);

På samma sätt som AdkLast() är AdkPrevious() beroende av vilken sorteringsordning som är aktuell. Resultat av funktionen kan alltså variera beroende på vilken sorteringsordning som är aktuell för tillfället. I exemplet nedan kommer först sorteringsordning att anges och därefter kommer sista posten att hämtas.

```
Error = AdkSetSortOrder(pData, eInvoiceDate);
if(error.lRc != ADKE_OK)
{
     CerrorHandling rErrorHandling(&error);
}
error = \text{AdkLast(pData)};
if(error.lRc != ADKE_OK)
{
     CerrorHandling rErrorHandling(&error);
}
```
Nu har sista posten lästs in i datastrukturen pData, d v s sista posten utifrån sorteringsordningen fakturadatum. Det är nu möjligt att hämta föregående post utifrån den som är aktiv. Föregående post hämtas med AdkPrevious().

```
Error = AdkPrevious (pData);
if(error.lRc != ADKE_OK)
{
     CerrorHandling rErrorHandling(&error);
}
```
Datastrukturen innehåller nu föregående post, det är möjligt att läsa värden från huvudet och raderna på samma sätt som med AdkFirst(). När all data som ska hämtas är hämtad med AdkGetfunktionerna återstår endast att frigöra minne.

```
Error= AdkDeleteStruct(pData);
if(error.lRc != ADKE_OK)
{
     CerrorHandling rErrorHandling(&error);
}
```
## AdkFind

## **Söka efter en kund**

För att söka efter en post i databasen används funktionen AdkFind(). Sökningen utgår ifrån den sorteringsordning som för tillfället är vald för aktuell tabell. Ett sökvärde ska anges till det fält som motsvarar aktuell sorteringsordning. Om en sökning ska ske med sorteringsordningen kundnummer i tabellen kund ska ett värde anges till fältet för kundnummer i datastrukturen. Det första som måste göras är att skapa en datastruktur för felhantering. Denna datastruktur är av typen ADK\_ERROR.

```
ADK_ERROR error;
ZeroMemory(&error, sizeof(ADK_ERROR));
```
Därefter ska en datastruktur skapas. Detta görs med funktionen AdkCreateData(). Som inparameter till AdkCreateData() skickas ADK\_DB\_CUSTOMER för att tala om att det är en datastruktur av typen "Kund" som ska skapas. PADK\_DATA pData = AdkCreateData(ADK DB CUSTOMER);

För att ange vilken sorteringsordning (sökordning) som ska användas, anropas funktionen AdkSetSortOrder() med önskad sorteringsordning som inparameter. Datastrukturen pData innehåller information om vilken tabell sökordningen ska ändras för och skickas också med.

```
Error = AdkSetSortOrder(pData, eCustomerNr);
```
Efter att sorteringsordning har angivits ska ett sökvärde sättas i fältet ADK\_CUSTOMER\_NUMBER med hjälp av funktionen AdkSetStr().

```
Error = AdkSetStr(pData, ADK CUSTOMER NUMBER, "Kund1");
if(error.lRc != ADKE_OK)
{
     CerrorHandling rErrorHandling(&error);
}
```
Nu finns önskad sorteringsordning och sökvärdet har satts. Därefter återstår endast att anropa AdkFind() för att utföra sökningen.

```
Error = AdkFind(plata);
if(error.lRc != ADKE_OK)
{
     CerrorHandling rErrorHandling(&error);
}
```
Datastrukturen pData innehåller nu all den data som tillhör den första posten i databasen som motsvarat sökvärdet. Det är nu möjligt att läsa värden från denna post med funktionerna AdkGet(). Om det inte sker någon träff kommer ett felmeddelande att returneras, vilket kommer att tas om hand av felhanteringen.

Sökningen ovan ger träff på delsträngen "Kund1". Om det inte finns någon kund med det kundnumret, men däremot en kund med kundnr "Kund10", kommer detta resultera i ett godkänt värde. Vill man söka på exakt värde kan man förslagsvis göra en strängjämförelse själv. Koden skulle i detta fall kunna fortsätta med (i exemplet är inte hänsyn tagen till att strcmp() är case-sensitive och AdkFind är det inte):

```
char buf[17];
AdkGetStr(pData, ADK CUSTOMER NUMBER, &buf);
if(strcmp("Kund1", buf) != 0)
{
      //Egen felhantering
}
```
Det är endast möjligt att få en post returnerad. Om nästa post önskas måste funktionen AdkNext () anropas.

AdkDeleteStruct(pData);

#### **Söka efter en faktura**

Det är möjligt att söka på ett antal olika fält för varje databastabell, dessa motsvaras av en sorteringsordning. Alla sorteringsordningar med motsvarande fält finns specificerade i filen Adk.h. Ett värde anges till det fält som motsvarar sorteringsordningen och detta värde kommer att fungera som sökvärde. Först måste en datastruktur för felhantering skapas. Denna datastruktur är av typen ADK\_ERROR.

```
ADK_ERROR error;
ZeroMemory(&error, sizeof(ADK_ERROR));
```
Därefter ska en datastruktur skapas. Detta görs med funktionen AdkCreateData(). Som inparameter till AdkCreateData() skickas ADK\_DB\_INVOICE\_HEAD för att tala om att det är en datastruktur av typen "Fakturahuvud" som ska skapas.

PADK\_DATA pData = AdkCreateData(ADK\_DB\_INVOICE\_HEAD);

Därefter ska sorteringsordning sättas.

```
Error = AdkSetSortOrder(pData, eInvoiceNr);
if(error.lRc != ADKE_OK)
{
     CerrorHandling rErrorHandling(&error);
}
```
Den sorteringsordning som satts är fakturanummer och nu ska ett värde anges till det fält som motsvarar fakturanummer. Detta fält är ADK\_OOI\_HEAD\_DOCUMENT\_NUMBER. Sökning kommer att ske på värdet ett.

```
Error = AdkSetDouble(pData, ADK_OOI_HEAD_DOCUMENT_NUMBER, 1);
if(error.lRc != ADKE_OK)
{
     CerrorHandling rErrorHandling(&error);
}
```
När sökvärde satts, kan sökning utföras med funktionen AdkFind().

```
Error = AdkFind(pData);
if(error.lRc != ADKE_OK)
{
     CerrorHandling rErrorHandling(&error);
}
```
Till AdkFind() skickas datastrukturen pData. I datastrukturen pData har ett fakturanummer satts och därmed kommer detta att fungera som sökvärde. Efter sökningen innehåller datastrukturen pData all data från den första post som motsvarar det sökvärde som angivits. Det är nu möjligt att hämta data från dokumenthuvudet och dokumentraderna med funktionerna AdkGet(). Hur detta görs visas i exemplet där första fakturan hämtades.

När all data som önskades är hämtad med AdkGet-funktionerna återstår endast att frigöra minne.

```
Error= AdkDeleteStruct(pData);
if(error.lRc != ADKE_OK)
{
     CerrorHandling rErrorHandling(&error);
}
```
#### **Hämta flera priser från en artikel**

Att hämta priser från olika prislistor på artiklar kräver att man gör en sökning mellan utläsningen av priset. I exemplet nedan visas hur två olika priser från två olika prislistor läses ut.

```
Error = AdkSetStr(pData, ADK ARTICLE PRICE LIST, "1");
if(error.lRc != ADKE_OK)
{
     CerrorHandling rErrorHandling(&error);
}
error = AdkSetStr(pData, ADK_ARTICLE_NUMBER, "Artikel1");
if(error.lRc != ADKE_OK)
{
     CerrorHandling rErrorHandling(&error);
}
error = AdkSetSortOrder(pData, eArticleNr);
if(error.lRc != ADKE_OK)
{
     CerrorHandling rErrorHandling(&error);
}
error = AdkFind(pData);
if(error.lRc != ADKE_OK)
{
     CerrorHandling rErrorHandling(&error);
}
```
Här görs en sökning efter artikel med artikelnummer "Artikel1" och prislista "1". Lyckas sökningen på artikeln läses priset ut. Vill man hämta priset för samma artikel på prislista "2" är en ny sökning nödvändig. Exemplet nedan visar hur detta går till. Observera att artikelnummer måste sättas igen med AdkSetStr() för att en ny sökning ska genomföras av AdkFind().

```
Double nTemp1;
error = AdkGetDouble(pData, ADK ARTICLE PRICE, &nTemp1);
if(error.lRc != ADKE_OK)
{
     CerrorHandling rErrorHandling(&error);
}
error = AdkSetStr(pData, ADK ARTICLE PRICE LIST, «2»);
if(error.lRc != ADKE_OK)
{
     CerrorHandling rErrorHandling(&error);
}
error = AdkSetStr(pData, ADK ARTICLE NUMBER, "Artikel1");
if(error.lRc != ADKE_OK)
{
     CerrorHandling rErrorHandling(&error);
}
error = AdkSetSortOrder(pData, eArticleNr);
if(error.lRc != ADKE_OK)
{
     CerrorHandling rErrorHandling(&error);
}
error = AdkFind(pData);
if(error.lRc != ADKE_OK)
{
     CerrorHandling rErrorHandling(&error);
}
```
Efter den andra sökningen gjorts kan man läsa ut priset på artikeln från prislista "2" på samma sätt som ovan.

```
Double nTemp2;
error = AdkGetDouble(pData, ADK ARTICLE PRICE, &nTemp2);
if(error.lRc != ADKE_OK)
```
{ CerrorHandling rErrorHandling(&error); }

# **AdkDelete**

### **Radera en kund**

För att radera en post i databasen används funktionen AdkDelete(). Till AdkDelete() skickas en datastruktur. I datastrukturen ska posten som ska raderas pekas ut med hjälp av databastabellens nyckel. Ett värde anges till det fält som motsvarar nyckeln för databastabellen. Först måste en datastruktur för felhantering skapas. Denna datastruktur är av typen ADK\_ERROR.

```
ADK_ERROR error;
ZeroMemory(&error, sizeof(ADK_ERROR));
```
Därefter ska en datastruktur skapas. Detta görs med funktionen AdkCreateData(). Som inparameter till AdkCreateData() skickas ADK\_DB\_CUSTOMER för att tala om att det är en datastruktur av typen "Kund" som ska skapas.

PADK DATA pData = AdkCreateData(ADK DB CUSTOMER);

Därefter ska den post som ska raderas pekas ut. Detta sker genom en tilldelning till fältet som motsvarar kundnummer, ADK\_CUSTOMER\_NUMBER.

```
Error = AdkSetStr(pData, ADK CUSTOMER NUMBER, "Kund1");
if(error.lRc != ADKE_OK)
{
     CerrorHandling rErrorHandling(&error);
}
```
Funktionen AdkSetStr() tilldelar det värde som kommer att fungera som sökvärde, hittas ingen post som motsvarar detta sökvärde kommer ett felmeddelande att returneras från AdkDelete(). Därefter utförs raderingen av posten med funktionen AdkDelete().

```
Error = AdkDelete(pData);
if(error.lRc != ADKE_OK)
{
     CerrorHandling rErrorHandling(&error);
}
```
Om raderingen av någon anledning inte kan utföras kommer ett felmeddelande att returneras. I exemplet ovan raderas kunden med kundnummer "Kund1". Minnet som allokerats för pData kommer att avallokeras automatiskt i funktionen AdkDelete() om raderingen gick bra, dvs om error.lRc i exemplet här, är lika med ADKE\_OK.

## **AdkDeleteRow**

#### **Radera en fakturarad**

Det är möjligt att radera en dokumentrad som tillhör ett dokumenthuvud. Detta sker med funktionen AdkDeleteRow(). Det är endast möjligt att radera en rad i taget. Först måste en datastruktur för felhantering skapas. Denna datastruktur är av typen ADK\_ERROR.

```
ADK_ERROR error;
ZeroMemory(&error, sizeof(ADK_ERROR));
```
Därefter ska en datastruktur skapas. Detta görs med funktionen AdkCreateData(). Som inparameter till AdkCreateData() skickas ADK\_DB\_INVOICE\_HEAD för att tala om att det är en datastruktur av typen "Fakturahuvud" som ska skapas.

```
PADK DATA pData = AdkCreateData(ADK DB_INVOICE_HEAD);
```
Först måste fakturan där en rad ska tas bort pekas ut. Detta sker genom att i nyckelfältet för databastabellen anges ett värde. I fallet med faktura är det fältet ADK\_OOI\_HEAD\_DOCUMENT\_NUMBER som ska användas. Till detta fält anges det fakturanummer där en rad ska tas bort.

```
Error = AdkSetDouble(pData, ADK OOI HEAD DOCUMENT NUMBER, 1);
if(error.lRc != ADKE_OK)
{
     CerrorHandling rErrorHandling(&error);
}
```
Värdet ett kommer att fungera som ett sökvärde när AdkDeleteRow() anropas, ett fel kommer att returneras om ingen post motsvarar värdet.

För att peka ut vilken rad som ska raderas anges radens nummer. Nedan kommer rad ett att raderas.

```
Error = AdkDeleteRow(pData, 1);
if(error.lRc != ADKE_OK)
{
     CerrorHandling rErrorHandling(&error);
}
```
Till AdkDeleteRow() skickas pekaren till dokumenthuvudet, pData, och det radnummer som raden som ska tas bort har. Om radnumret till dokumentet inte är korrekt eller om raden av någon anledning inte får raderas, kommer ett felmeddelande att returneras.

När en rad raderats kommer radnumreringen att justeras och den rad som tidigare hade nummer två blir nu rad nummer ett. När raden tagits bort skall minnet som används frigöras.

```
Error= AdkDeleteStruct(pData);
if(error.lRc != ADKE_OK)
{
     CerrorHandling rErrorHandling(&error);
}
```
# *Arbeta med tidsstämplar*

## **Loopa igenom de leverantörsfakturor som ändrats efter en viss tidpunkt**

Vi skapar först en errorstruktur och datastruktur för en leverantörsfaktura:

```
ADK ERROR error;
ZeroMemory(&error, sizeof(ADK_ERROR));
PADK DATA pData = AdkCreateData(ADK DB SUPPLIER INVOICE HEAD);
if(pData==NULL)
{
     //Avbryt hanteringen
\lambda
```
Vi behöver sätta sökordningen för tidsstämplar som sorterar leverantörsfakturorna i stigande ordning.

```
Error= AdkSetSortOrder(eTimeStamp);
if(error.lRc != ADKE_OK)
{
     CerrorHandling rErrorHandling(&error);
}
```
Därefter tar vi reda på vilket fält som används för tidsstämpeln i leverantörsfakturan.

```
Int iTimeStampField;
error= AdkGetTimeStampField(pData, &iTimeStampField);
if(error.lRc != ADKE OK){
     CerrorHandling rErrorHandling(&error);
}
```
Nu förvandlar vi ett datum och tidsslag till det format det lagras i databasen. I detta exempel jobbar vi med en hårdkodad sträng.

```
Char szDateTime[] = "2010-10-01 12:00:00";
long lDateTime;
error= AdkDateTimeToLong(szDateTime, &lDateTime);
if(error.lRc != ADKE_OK)
{
     CerrorHandling rErrorHandling(&error);
}
```
Vi sätter också detta datum som sökvärde.

```
Error= AdkSetDate(pData, iTimeStampField, lDateTime);
if(error.lRc != ADKE_OK)
{
     CerrorHandling rErrorHandling(&error);
}
```
Följande loop går igenom de poster som är ändrade fr.o.m. tidpunkten vi angav ovan.

```
For(error = AdkFind(pData); error == ADKE OK; error = AdkNext(pData))
{
    double dLoepnr;
   error = AdkGetDouble(pData, ADK SUP INV HEAD GIVEN NUMBER, &dLoepnr);
    if(error.lRc == ADKE_OK)
    {
         printf("%f\n", dLoepnr);
    }
}
```
Vid sökning där eTimeStamp är satt, så får man träff på den första post (kronologiskt räknat) med en tidsstämpel som är samtidig eller senare än sökvärdet.

# *Arbeta med periodiseringar*

Periodiseringar kan via API:et skapas för leverantörsfakturor och verifikationer. En förändring i hur man skapar periodiseringar för leverantörsfakturor infördes i version 2015.2. Det gamla sättet att skapa periodisering för leverantörsfaktura är obsolet och och ska inte användas längre. Av bakåtkompatibilitetsskäl fungerar det gamla sättet, men vi rekommenderar att lösningar som bygger på denna metod uppdateras.

Man ska alltid ange information för att koppla periodiseringen till en rad i ett dokument. Startdatum för periodiseringen och antal månader som periodiseringen ska utföras behöver anges.

Vilket konto som ska användas på periodiseringen skiljer sig mellan verifikation och leverantörsfaktura (se nedan).

Om verifikationsserie är aktiverat i företaget måste verifikationsserie för periodiseringen anges.

Om man vill ändra namnet samt verifikationstexten är dessa möjliga att ange. Dessa skapas annars automatiskt.

Därutöver kan man ange resultatenhet och projekt för periodiseringen. Anger man inget så blir det blankt.

Följande exempelkod beskriver minsta möjliga antal fält som behöver anges i fallet när man har verifikationsserie aktiverat i företaget. I exemplet har hårdkodade värden använts. Felhantering bortses från i kodexemplen.

#### **Skapa periodisering för leverantörsfaktura**

På raden som ska periodiseras i leverantörsfakturan ska kostnadskontot vara angivet (tex 4010). I periodiseringen anges periodiseringskontot i fältet för konto. (Detta är en skillnad mot tidigare modell där periodiseringskontot skulle anges på leverantörsfakturaraden och kostnadskontot anges i periodiseringen i fältet för motkonto).

Observera att typen ska sättas till PERIOD\_LEVFKTNY.

```
PADK_DATA pData = AdkCreateData(ADK_DB_PERIODIC_ADJUSTMENT);
if(pData)
{
  ADK ERROR error;
  long lDate;
   error = AdkDateToLong("2015-11-30", &lDate);
   //Sätt periodiseringskonto
  error = AdkSetStr(pData, ADK_PERIODIC_ADJUSTMENT_ACCOUNT, "1710");
   //Sätt startdatum
  error = AdkSetDate(pData, ADK_PERIODIC_ADJUSTMENT_START_DATE, lDate);
   //Sätt antal månader
  error = AdkSetDouble(pData, ADK PERIODIC ADJUSTMENT NUMBER OF MONTHS, 4);
   //Sätt verifikationsserie för periodiseringarna 
   //Endast nädvändig om verifikationsserier aktiverat i företaget
  error = AdkSetStr(pData, ADK PERIODIC ADJUSTMENT VER SERIE, "G");
   //Sätt periodiseringstyp
  error = AdkSetDouble(pData, ADK PERIODIC ADJUSTMENT TYPE, PERIOD LEVFKTNY);
   //Sätt löpnr för leverantörsfakturan
  error = AdkSetDouble(pData, ADK PERIODIC ADJUSTMENT CONNECTED DOCUMENT, 500);
   //Sätt radnummer på levfakturan *)
  error = AdkSetDouble(pData, ADK_PERIODIC_ADJUSTMENT_CONNECTED_ROW_NUMBER, 2);
   //Skapa periodiseringen
  error = AdkAdd(pData);
   //Avallokera minne
  AdkDeleteStruct(pData);
}
```
*\*) Radnummer är inte radens index utan bör hämtas från fältet ADK\_OOI\_ROW\_ROWNUMBER på den rad i leverantörsfakturan som ska periodiseras.*

#### **Skapa periodisering för verifikation**

På raden i verifikationen som ska periodiseras ska periodiseringskontot vara angivet (tex 1710). Kostnadskontot (tex 4010) anges i periodiseringen i fältet för motkonto.

Typen ska sättas till PERIOD\_VERIF.

```
PADK_DATA pData = AdkCreateData(ADK_DB_PERIODIC_ADJUSTMENT);
if(pData)
{
  ADK ERROR error;
   long lDate;
  error = AdkDateToLong("2015-11-30", &lDate);
   //Sätt motkonto
  error = AdkSetStr(pData, ADK PERIODIC ADJUSTMENT CONTRA ACCOUNT, "4010");
   //Sätt startdatum
  error = AdkSetDate(pData, ADK PERIODIC ADJUSTMENT START DATE, lDate);
   //Sätt antal månader
  error = AdkSetDouble(pData, ADK PERIODIC ADJUSTMENT NUMBER OF MONTHS, 4);
   //Sätt verifikationsserie för periodiseringarna 
   //Endast nädvändig om verifikationsserier aktiverat i företaget
```

```
error = AdkSetStr(pData, ADK_PERIODIC_ADJUSTMENT_VER_SERIE, "G");
//Sät periodiseringstyp
error = AdkSetDouble(pData, ADK PERIODIC ADJUSTMENT TYPE, PERIOD VERIF);
//Sätt årsid för verifikationen som ska periodiseras
error = AdkSetStr(pData, ADK_PERIODIC_ADJUSTMENT_CONNECTED_BOOKINGYEAR_ID, "F");
//Sätt verifikationsserie för verifikationen som ska periodiseras
//Endast nädvändig om verifikationsserier aktiverat i företaget
error = AdkSetStr(pData, ADK_PERIODIC_ADJUSTMENT_CONNECTED_VER_SERIE, "A");
//Sätt löpnr för verifikationen
error = AdkSetDouble(pData, ADK PERIODIC ADJUSTMENT CONNECTED DOCUMENT, 32);
//Sätt radnummer på verifikation *)
error = AdkSetDouble(pData, ADK_PERIODIC_ADJUSTMENT_CONNECTED_ROW_NUMBER, 2);
//Skapa periodiseringen
error = \hat{A}dkAdd(pData);//Avallokera minne
AdkDeleteStruct(pData);
```
*\*) Radnummer är inte radens index utan bör hämtas från fältet ADK\_VERIFICATION\_ROW\_ROW på den rad i verifikationen som ska periodiseras.* 

# *Dynamisk meny*

 $\mathbf{I}$ 

Från och med version 4.4 så finns möjligheten att starta externa program från Visma Administration.

I mappen gemensamma filer har en fil med namnet *DynamicMenu.xml* lagts till. Denna fil används för att lägga till val i menyalternativet *Integration* i Visma Administration. Menyn kommer endast att finnas tillgänglig för de kunder som har Visma Administration med Visma Integration. Den kommer dessutom enbart visas om det finns något valbart alternativ.

Från och med version 5.1 kan man lägga sin egen kopia lokalt på datorn i samma mapp som programmets inifil finns. Om det finns en *DynamicMenu.xml* på denna plats så kommer denna väljas istället för den fil som ligger bland gemensamma filer. Det möjliggör olika versioner av *DynamicMenu.xml* på olika datorer med olika versioner av operativsystemet, samt ev olika sökvägar till gemensamma filer resp företag.

Tre egenskaper finns för fria texter i Menu resp MenItem. Dessa används inte i dagsläget av programmet. De kan tex användas för att identifiera egna menyer vid uppdateringar och installationer. Dessa reserveras för framtiden och kommer vid användning underlätta när flera integrationer från en eller flera partners finns i den dynamiska menyn.

Från och med version 2013.0 får alla fönster en egen integrationsknapp i Kommandofliken. Knappen fäller ut integrationsmenyn. Det går att styra ett menyalternativ så att det visas i bara ett fönster. Det görs med egenskapen ModuleId. ModuleId ska vara en sträng enligt tabellen nedan. Bara ett ModuleId kan kopplas till ett menyalternativ. Vill man ha samma menyalternativ i flera fönster behövs en egen definition för varje. Har inget ModuleId angetts visas menyalternativet i alla fönster med integrationsknapp.

Följande tre taggar med tillhörande parametrar finns att tillgå

- <Menu> Submeny
	- o Name Namnet på menyn
	- o Company Fri text
	- $\circ$  App Fri text
	- $\circ$  Description Fri text
- <MenuItem>
	- o Path Sökväg till programmet
	- o ModuleId Modul som menyalternativet ska visas i
	- o Parameters Parametrar som ska skickas med vid exekveringen
		- %P Ger programnamnet
		- %F Ger sökväg till aktivt företag
- %G Ger sökväg till gemensamma filer
- %R Ger aktuellt register
- %U Ger unikt id
- 8Övrigt ger exakt det som skrivs
- o Company Fri text
- $\circ$  App Fri text
- $\circ$  Description Fri text
- <Separator>

## **Exempel**

```
<?xml version="1.0" encoding="ISO-8859-1"?>
<DynamicMenuSetup>
<Menu Name="Notepad">
             <MenuItem Path="C:\NOTEPAD.EXE" ModuleId="REG_ID_CUSTOMER"
             Parameters="C:\Text.txt" Company="Visma Spcs">Anteckningar</MenuItem>
</Menu>
<Separator />
<MenuItem Path="C:\Testprogram.exe" Parameters="Test %F " Description="Detta är ett 
testprogram">Testprogram</MenuItem>
</DynamicMenuSetup>
```
Den första delen skapar en ny undermeny med menyvalet Anteckningar, vilket kommer starta NOTEPAD.EXE med filen Text.txt. Menyalternativet kommer att visas endast i kundfönstrets integrationsmeny.

Den andra delen skapar menyvalet Testprogram, vilket kommer starta Testprogram.exe och skicka in värdena *Test* samt *sökvägen till aktivt bolag* som parametrar till programmet. Det innebär alltså att man kan skicka in flera (valfritt antal) parametrar in till programmet som ska startas genom att separera dem med ett blanksteg. *Exempel*: Parameters=" %R %U " för att skicka med både aktuellt register och unikt id (registerpost). Parameter vi ska byta ut måste ha ett mellanslag framför och bakom. Menyalternativet kommer att visas i alla fönsters integrationsmeny.

## **Tabell för returvärden vid parameter %R , samt styrning av menyalternativ med ModuleId**

För parametern %R är det ett heltal som skrivs in bland startparametrarna till ditt program. Dessa finns definierade i Adk.h eller som en konstant i AdkNetWrapper.dll samt AdkNet4Wrapper.dll. När ModuleId anges i DynamicMenu.xml skall det vara strängen i tabellen som anges (se exempel ovan).

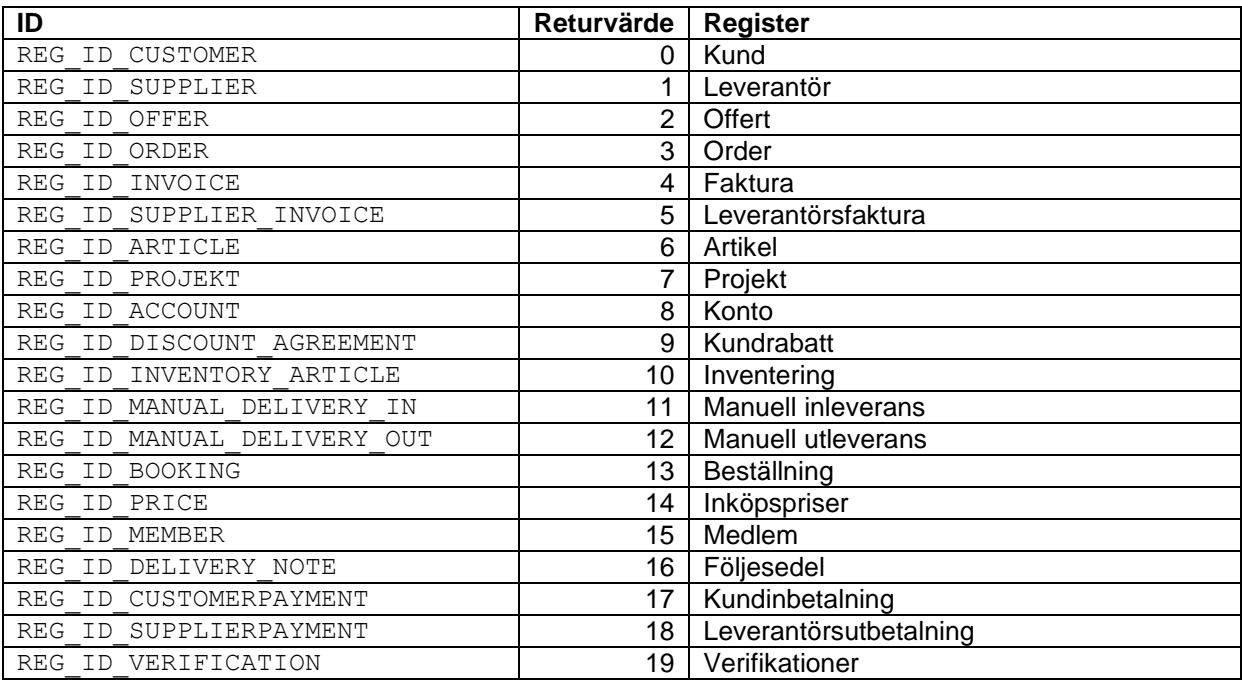
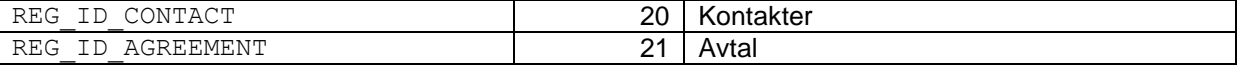

## *Felhantering*

I demoexemplet har en klass skapats för att generera ett felmeddelande. Denna klass använder funktionen AdkGetErrorText() för att skapa ett felmeddelande och visa det på skärmen. Nedan följer en beskrivning av hur denna hantering går till.

Deklaration av klassen.

```
Class CerrorHandling 
{
public:
   CerrorHandling(ADK_ERROR error);
};
```
Till konstruktorn skickas en datastruktur av typen ADK\_ERROR, som innehåller det felmeddelande som erhållits vid funktionsanroppet.

```
CerrorHandling::CerrorHandling(ADK_ERROR error)
{
```
Först skapas det två textsträngar, dels pchTotalText som ska innehålla det totala felmeddelandet som ska visas på skärmen och dels pchText som kommer att innehålla varje enskilt felmeddelande som en temporär sträng.

```
Char* pchTotalText = new char[2500];
ZeroMemory(pchTotalText, sizeof(pchTotalText));
char* pchText = new char[500];
```
Här skapas felmeddelandet. AdkGetErrorText() anropas fem gånger, en gång per felkod. Till varje anrop som sker till AdkGetErrorText() skickas följande med:

Datastrukturen som innehåller felet

 $\mathbf{I}$ 

- En variabel som talar om vilken felkod som ska hämtas
- $\bullet$  En minnesadress till en char-pekare där feltexten kommer att skrivas
- Längden på char-pekaren där felmeddelandet kommer att skrivas

```
strcat(pchTotalText, "Meddelande:\t");
AdkGetErrorText(&error, elRc, &pchText, 500);
strcat(pchTotalText, pchText);
strcat(pchTotalText, "\n Tabell:\t\t");
AdkGetErrorText(&error, elDbTable, &pchText, 500);
strcat(pchTotalText, pchText);
strcat(pchTotalText, "\n Fält:\t\t" );
AdkGetErrorText(&error, elField, &pchText, 500);
strcat(pchTotalText, pchText);
strcat(pchTotalText, \sqrt{n} Funktion:\t\t" );
AdkGetErrorText(&error, elFunction, &pchText, 500);
strcat(pchTotalText, pchText);
strcat(pchTotalText, "\n Programdel:\t");
AdkGetErrorText(&error, elProgramPart, &pchText, 500);
strcat(pchTotalText, pchText);
```
En meddelanderuta skapas med det totala felmeddelandet som finns i strängen pchTotalText.

```
MessageBox(pchTotalText, "Meddelande från Error-klassen."); 
delete [] pchTotalText;
delete [] pchText;
```
# *Exceptions*

I och med att vi använder externa drivrutiner för databasen mot Microsoft Sql Server har risken för exceptions ökat vid exekvering av vårt API. Det är framförallt två aspekter som är viktiga:

Vi kan ta hand om exceptions som är kända av vårt system och där vi kan garantera att minneshanteringen inte har kraschat. I dessa områden har vi gjort förbättringar i version 2018.6. Exempel på sådana fel kan vara datum som vårt system inte kan hantera. Dessa fel omvandlas till någon felkod och i vissa fall kan mer detaljerad information om aktuellt exception återfinnas i APIAdkLogg.txt om loggning är aktiverad.

Vi kan inte ta hand om okända krascher utanför vårt system - tex i Microsofts ODBC-drivrutiner - där vi framförallt har svårt att garantera att minnesanvänding och resursanvändning inte är korrupt. Typ av fel det kan handla om kan vara slut på minne odyl. Således kommer det i visssa fall förekomma krascher som vi släpper vidare och det blir då exceptions som resultat av anropet. I dessa fall rekommenderar vi att processen avslutas om ni fångar sådana fel. Vid fortsatt körning kan vi inte garantera att något fungerar som det ska. Designen av er lösning bör vara på ett sådant sätt att data ni vill ta vara på inte försvinner vid en exception.

#### *Utskriftsval i kunder, leverantörer och tillhörande dokument*

Följande tillåtna utskriftsval finns definierade i Adk.h samt tillgängliga i AdkNetWrapper.dll resp AdkNet4Wrapper.dll:

```
typedef enum
{
      ePrinter = 102,
      ePDF = 104,
      ePDFMail = 105,
      eAutoInvoiceElectronic = 108,
      eAutoInvoicePrintA = 109,
      eAutoInvoiceMailPDF = 111,}ADK_PRINT_CHOICE;
```
Dessa motsvarar de alternativ som finns i programmets comboboxar för utskriftsval.

#### *Sambandet blanksteg och tomma värden i strängfält i databasen*

Historiska skäl har gjort att vi designade en speciallösning för att hantera att man önskar jobba med tomma strängfält.

Den designen skiljer på användningen av en tom sträng ("") och användningen av en sträng som innehåller ett blanksteg (" "). Vid tom sträng tolkar API:et det som att inget ska förändras. En sträng med ett mellanslag tolkas som att man vill arbeta med ett blankt värde i databasen.

Det är främst vi två tillfällen detta kan vara till nytta:

- Ett värde i ett strängfält ska blankas ut
- Man ska uppdatera eller radera en post där nyckelvärdet är blankt

Ska tex organisationsnummer blankas ut på en kund:

```
ADK ERROR error;
ZeroMemory(&error, sizeof(ADK_ERROR));
PADK_DATA pData = AdkCreateData(ADK_DB_CUSTOMER);
error = AdkSetStr(pData, ADK CUSTOMER NUMBER, "Kund1");
```

```
if(error.lRc != ADKE_OK)
{
    CerrorHandling rErrorHandling(&error);
}
error = AdkSetStr(pData, ADK CUSTOMER ORGANISATION NUMBER, " ");
if(error.lRc != ADKE_OK)
{
   CerrorHandling rErrorHandling(&error);
}
error = \text{AdkUpdate}(\text{pData});if(error.lRc != ADKE_OK)
{
   CerrorHandling rErrorHandling(&error);
}
AdkDeleteStruct(pData);
```
Ett exempel på när radering av post med blankt i nyckelvärde kan behöva göras är husavdragsposter. När man skapar en faktura med husavdrag så skapas automatiskt en husavdragspost. Saknas personnr (organisationsnummer) på kunden blir det en post för husavdrag utan personnr. Eftersom personnr ingår i nyckelvärdet kan man inte ändra personnr på en befintlig post. Strategin får bli en annan. Eftersom posten med husavdrag skapas om automatiskt kan man inte radera den och lägga till en ny post med ett korrekt personnr. Man kommer då att ha två poster för den fakturan. Det är nödvändigt att lägga till en ny husavdragspost först och därefter radera den utan personnr. I slutändan finns då en post kvar med personnr och rätt avdrag. (Man kan även uppdatera kunden med rätt personnr och radera den befintliga husavdragsposten, så skapas en ny automatiskt med ett personnr).

För att radera en fakturas husavdragspost med tomt personnr:

```
ADK_ERROR error;
ZeroMemory(&error, sizeof(ADK_ERROR));
PADK_DATA pData = AdkCreateData(ADK_DB_TAX_REDUCTION);
error = AdkSetDouble(pData, ADK TAX REDUCTION DOCUMENT CONNECTION NUMBER, 12345);
if(error.lRc != ADKE_OK)
{
    CerrorHandling rErrorHandling(&error);
}
error = AdkSetStr(pData, ADK TAX REDUCTION PERSONAL IDENTITY NUMBER, " ");
if(error.lRc != ADKE_OK)
{
  CerrorHandling rErrorHandling(&error);
}
error = AdkDelete(pData);
if(error.lRc != ADKE_OK)
{
   CerrorHandling rErrorHandling(&error);
}
AdkDeleteStruct(pData);
```
Den första posten med tomt personnr raderas. Har man flera sådana rader går det tex att loopa tills raderingen misslyckas.

Samma strategi kan användas för att med AdkFind2 kunna hitta poster med blankt i nyckelfält för vald sökordning.

# *Utökad loggning*

Loggning görs antingen genom att ange värdet 1 (TRUE) för variabel lLogOn i anrop till AdkOpenEx() resp AdkOpenEx2() eller genom att själv skapa filen APIAdkLogg.txt i katalogen Gemensamma filer. Loggning av vissa anrop kommer då att utföras för alla företag så länge filen existerar.

Fr o m version 2017.1 har en möjlighet till utökad loggning tillkommit på företagsnivå. Denna aktiveras genom att ange följande i ftg.ini i företagskatalogen:

[LocalLogg] Before=1 After=1

Before anger att loggning görs före själva funktionen genomförs och After loggar tillståndet efter själva anropet. Vid tex kontroller av vad en integration skickat in till en funktion (tex sökvärde till AdkFind()) används Before. Är resultatet av tex en sökning det intressanta användes After.

Resultatet sparas i aktuell företagskatalog i filen LocalLogg.txt.

Observera att loggning kan påverka prestanda negativt samt att Apiet saknar mekanism för att begränsa loggfilernas storlek. Därför kan det vara viktigt att bara logga när det verkligen är nödvändigt.

## *Arbeta med filter*

Möjligheten att sätta filter infördes i version 2018.6.

Detta är ett exempel på hur man med hjälp av filter kan hitta leverantörsfaktura för specifik leverantör med angivet fakturanr från leverantören (tex för att man vill säkerställa innan man lägger till ny leverantörsfaktura att samma redan inte är inlagd i systemet). Exemplet bygger på data i det övningsbolag vi skickar med i installationen av programmet.

```
//Förutsättningar:
//-Övningsbolaget i Visma Administration har öppnats
//-Felhantering i detta exempel görs i funktionen OutputError som inte beskrivs här
//-Utskrift av resultat görs i funktionen OutputText som inte beskrivs här
ADK_ERROR error;
PADK_DATA pData = AdkCreateData(ADK_DB_SUPPLIER_INVOICE_HEAD);
if (pData)
{
     //Sätt filter på fält leverantörsnr
     error = AdkSetFilter(pData, ADK SUP INV HEAD SUPPLIER NUMBER, "119", 0);
     if (error.lRc != ADKE_OK)
           OutputError(&error);
     //Sätt filter på fält fakturanr
     error = AdkSetFilter(pData, ADK SUP INV HEAD INVOICE NUMBER, "SB-1248", 0);
     if (error.]Rc = ANKR(OK))OutputError(&error);
     error = AdkFirstEx(pData, FALSE);
            //Om det finns någon post levereras ADKE_OK, annars om det inte finns någon 
     post //levereras ADK_BOF
     if (error.lRc == ADKE OK)OutputText("Det finns minst en levfaktura för leverantör 119 med 
           fakturanummer SB-1248\r\n");
     else if (error.lRc == ADKE BOF)
           OutputText("Det finns ingen levfaktura för leverantör 119 med fakturanummer 
           SB-1248\rr\nn");
     else
           OutputError(&error);
     //Sätt nytt filter på fält fakturanr (det gamla filtret ersätts för det fältet) 
      error = AdkSetFilter(pData, ADK SUP INV HEAD INVOICE NUMBER, "SB-99", 0);
      if (error.lRc != ADKE_OK)
           OutputError(&error);
     error = AdkFirstEx(pData, FALSE);
```

```
//Om det finns någon post levereras ADKE_OK, annars om det inte finns någon post 
     //levereras ADK_BOF
     if (error.lRc == ADKE OK)OutputText("Det finns minst en levfaktura för leverantör 119 med 
           fakturanummer SB-99\r\n");
     else if (error.lRc == ADKE_BOF)
           OutputText("Det finns ingen levfaktura för leverantör 119 med fakturanummer 
           SB-99\r\nnelse
           OutputError(&error);
     AdkDeleteStruct(pData);
}
//Output:
//Det finns minst en levfaktura för leverantör 119 med fakturanummer SB-1248
//Det finns ingen levfaktura för leverantör 119 med fakturanummer SB-99
```
# Registerbeskrivning

I fältet typ gäller följande:  $C = e$ Char.  $D =$  eDouble.  $L = e$ Bool. Date = eDate. Data = eData.

I fältet RW/R gäller följande: RW = Läsa och skriva. R = Endast läsa.

## **Artiklar/lager – ADK\_DB\_ARTICLE**

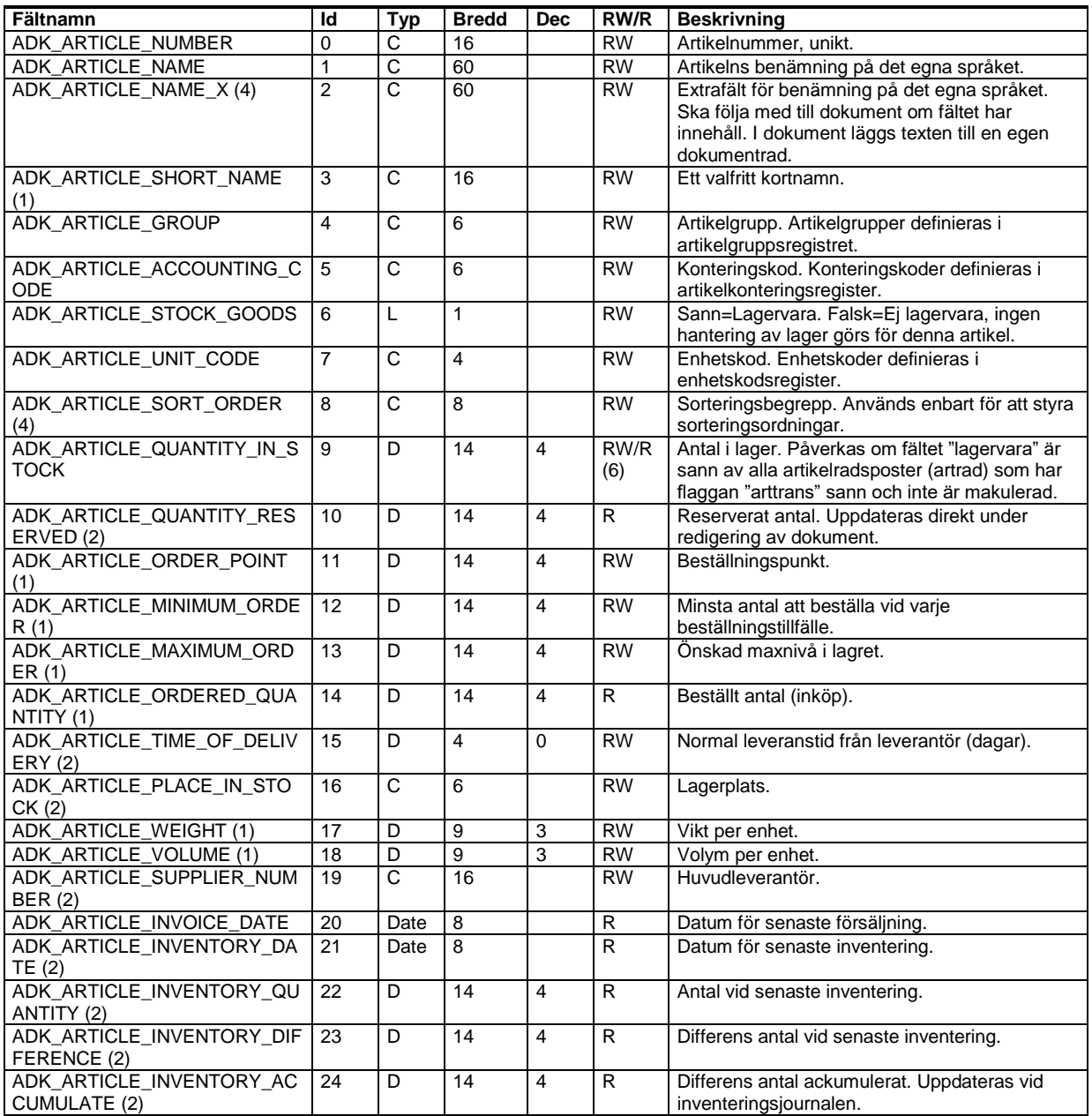

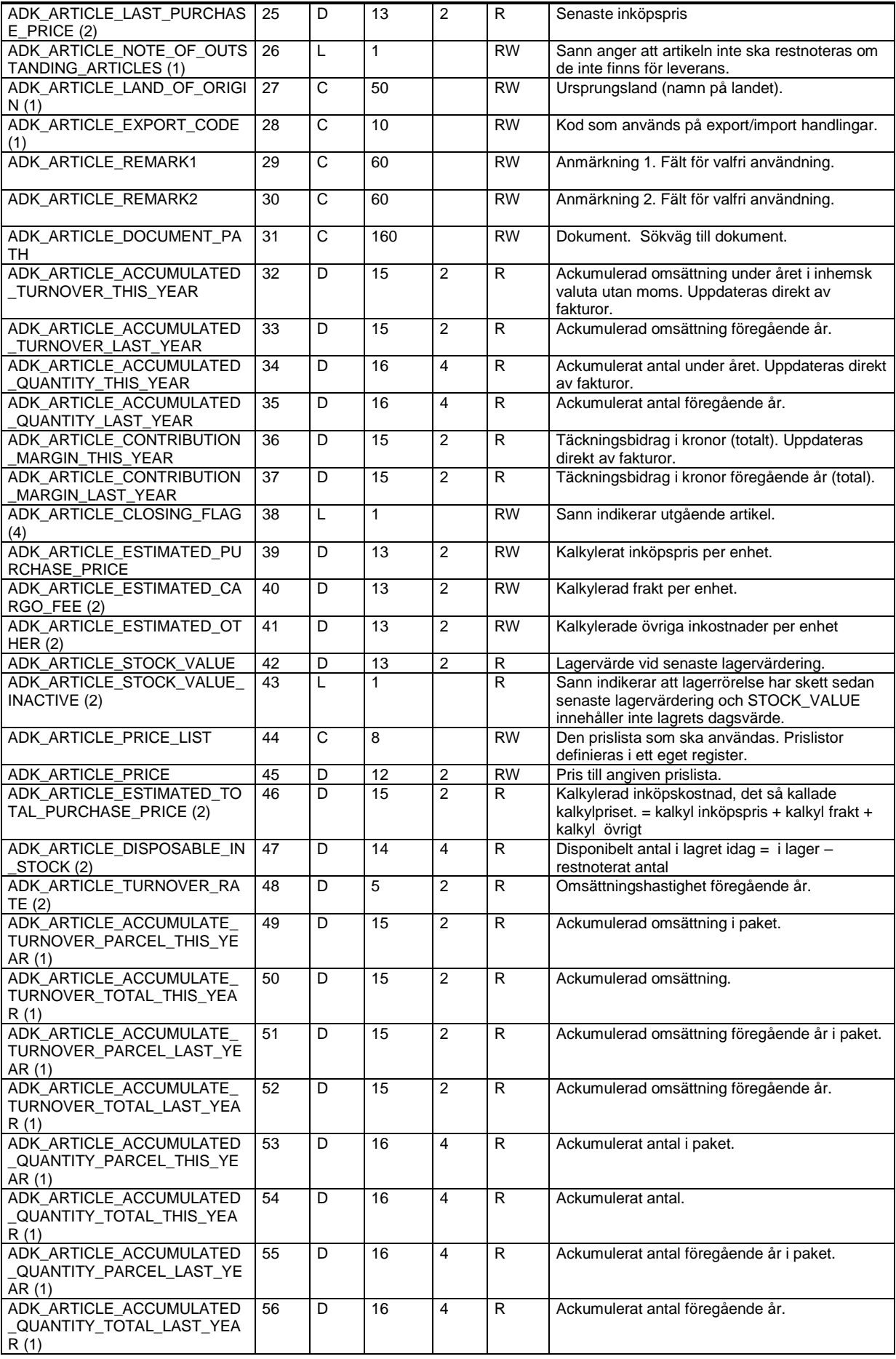

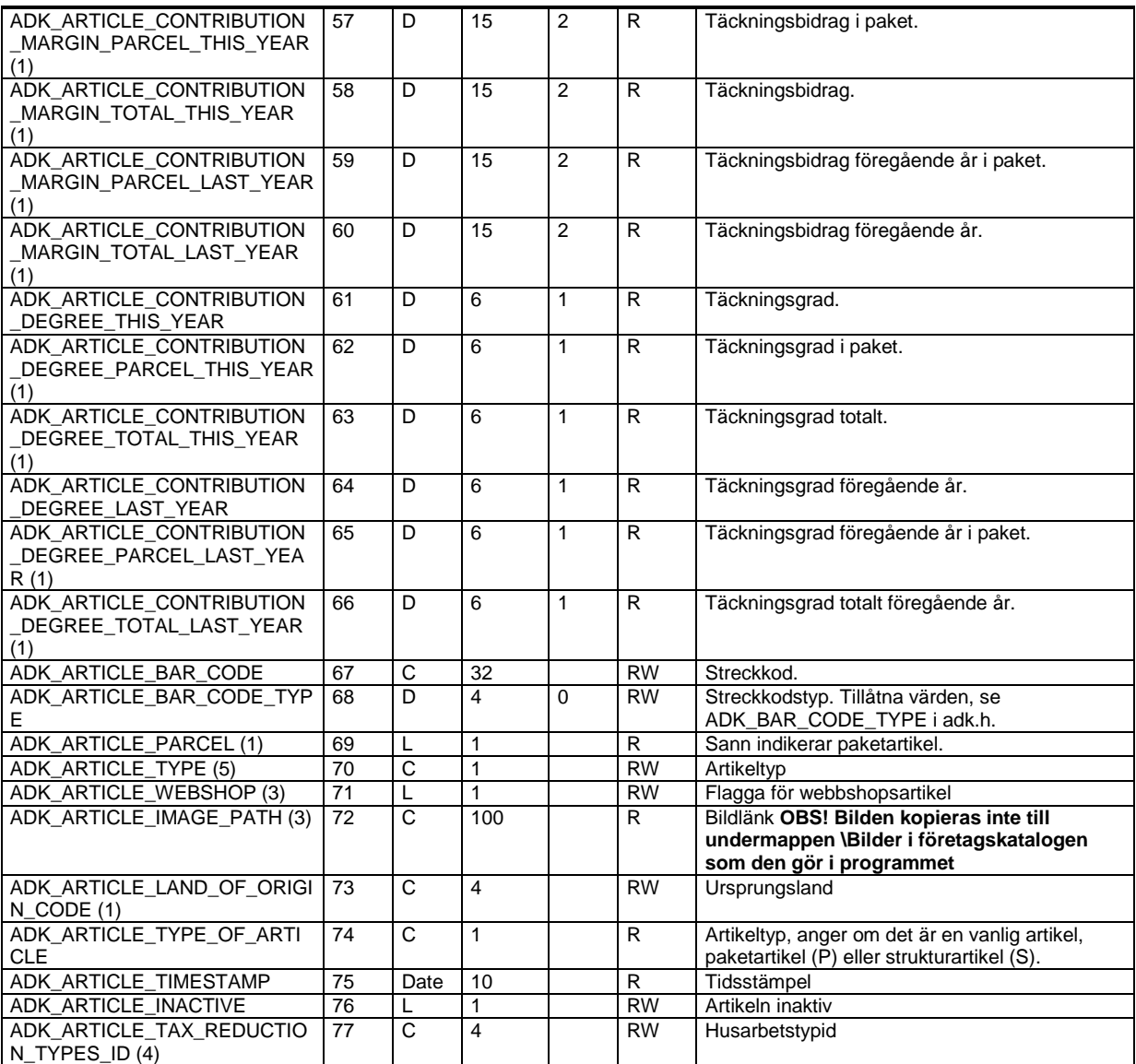

(2) Fältet används endast i Visma Administration 1000/2000.

(3) Fältet används endast i Visma Administration 500/1000/2000.

(4) Fältet används endast i Visma Administration 1000/2000 och Visma Förening.

(5) Fältet används endast i Visma Förening

(6) Fältet är eReadOnly i Visma Administration 1000/2000 och eReadWrite i 500 och Förening

#### **Kunder – ADK\_DB\_CUSTOMER**

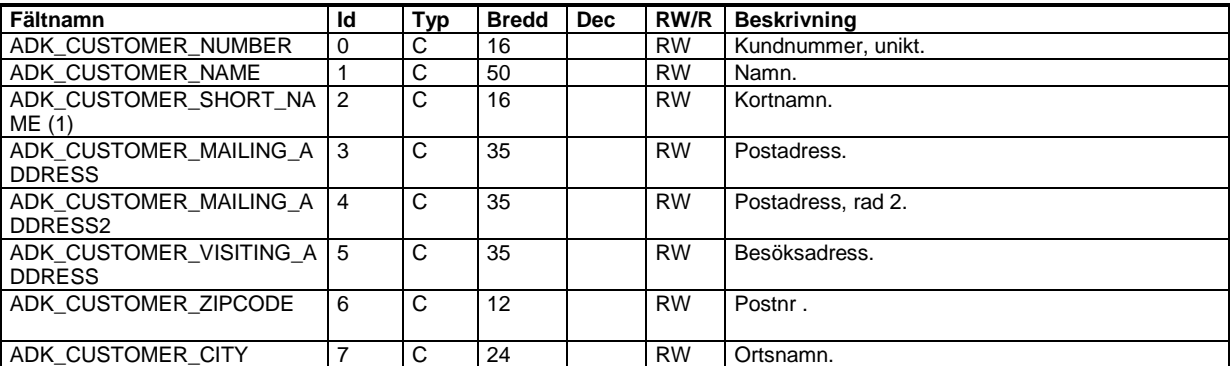

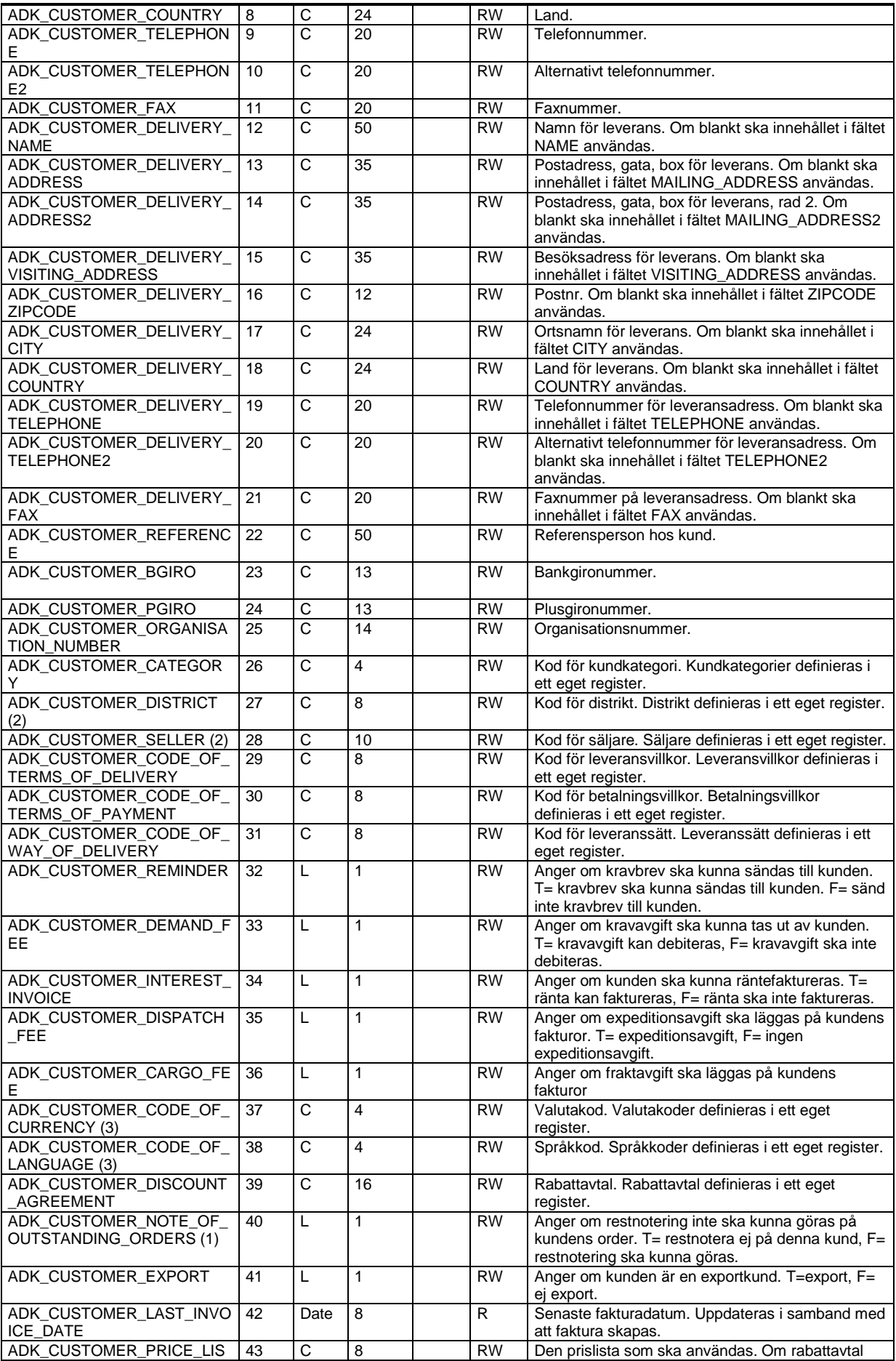

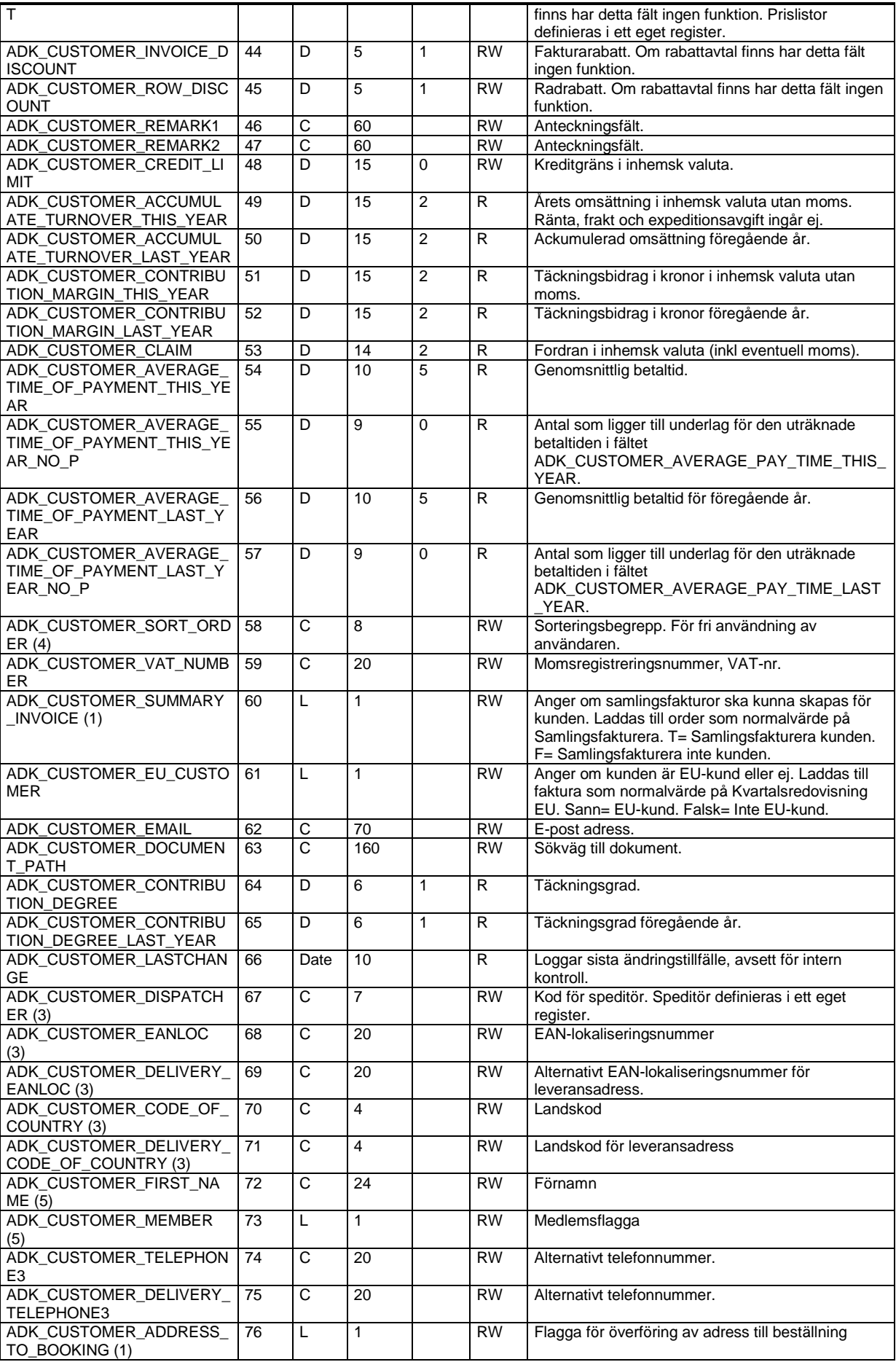

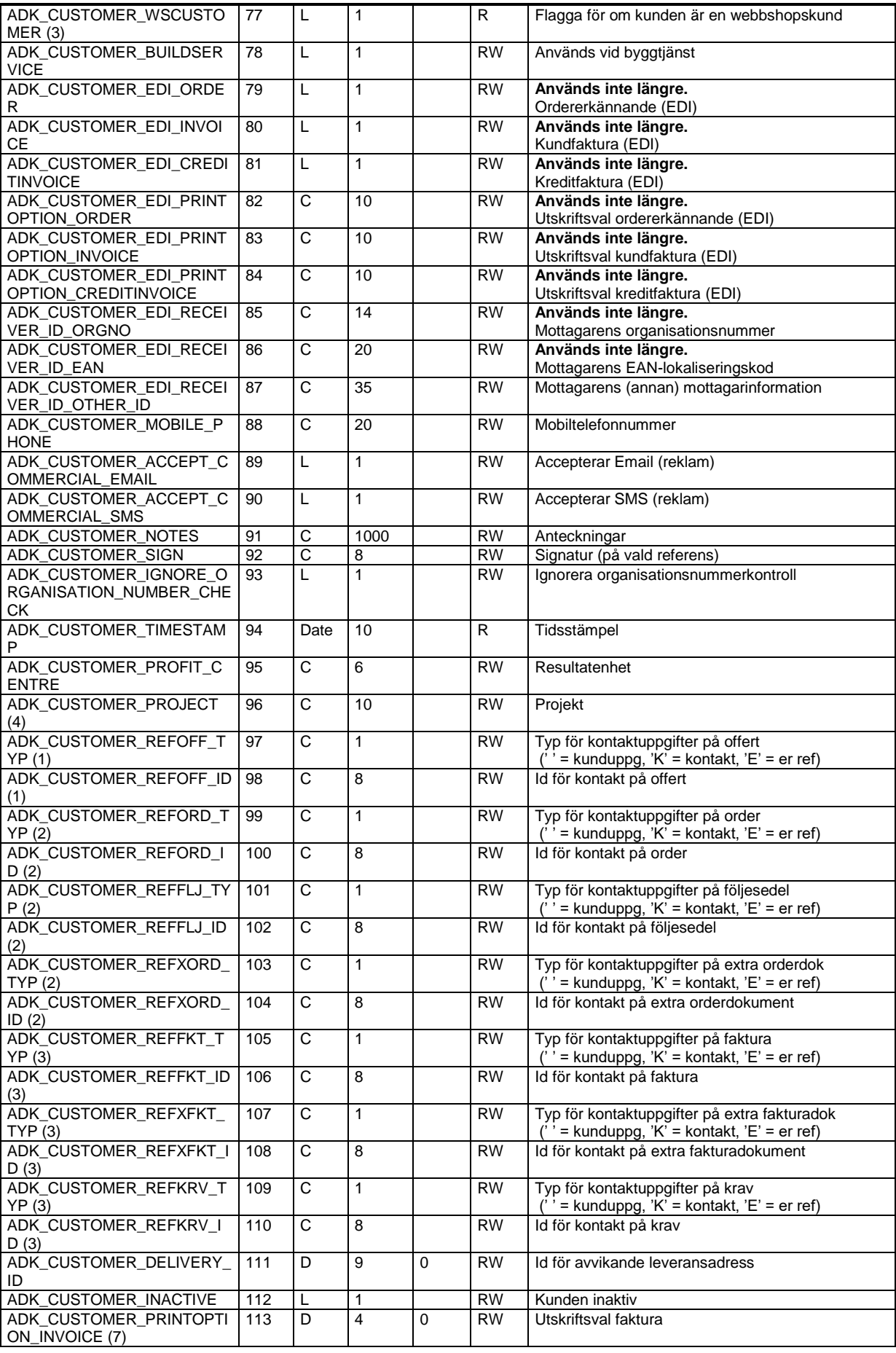

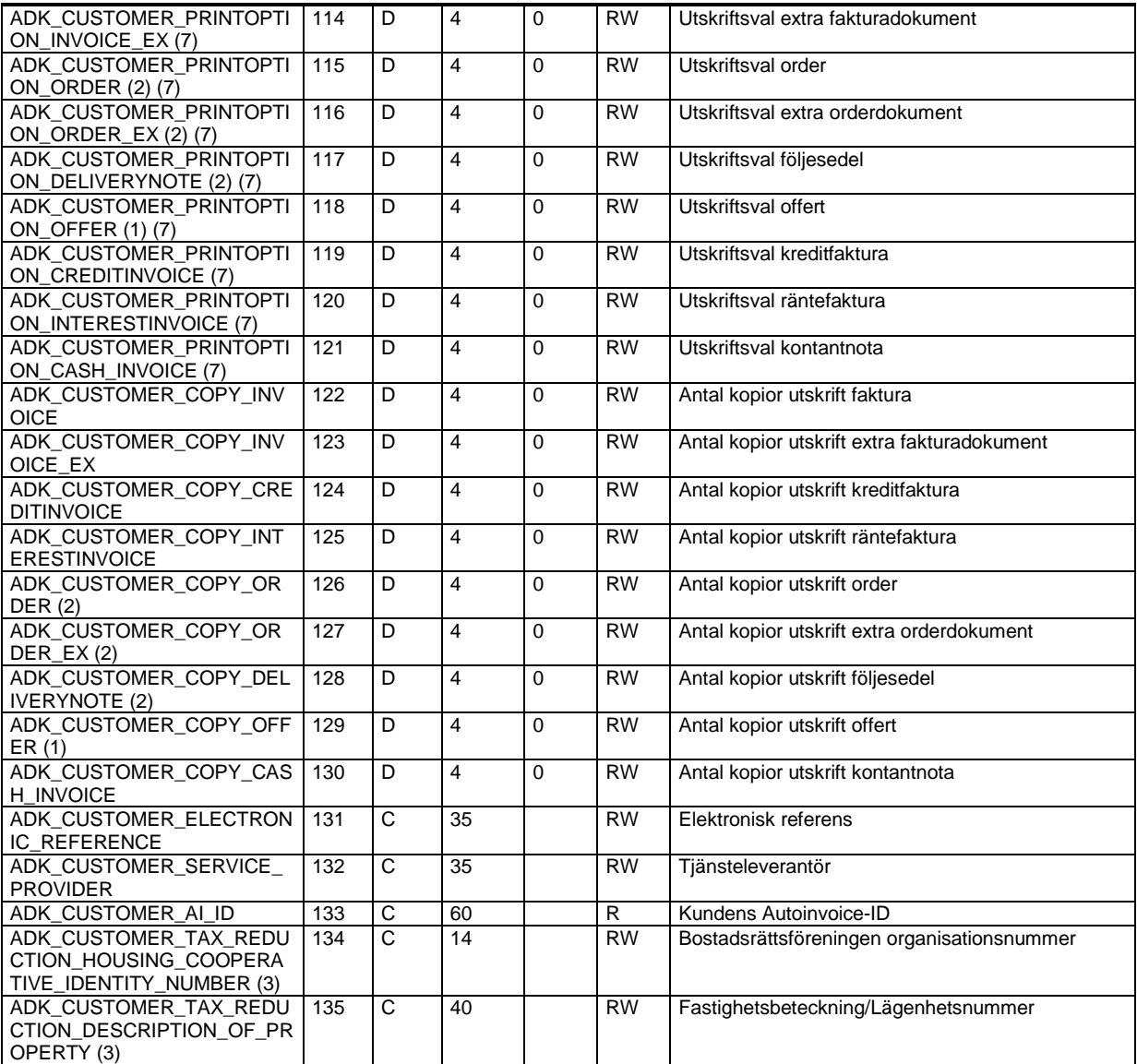

(2) Fältet används endast i Visma Administration 1000/2000.

(3) Fältet används endast i Visma Administration 500/1000/2000.

(4) Fältet används endast i Visma Administration 1000/2000 och Visma Förening.

(5) Fältet används endast i Visma Förening

(7) För tillåtna värden läs avsnitt Utskriftsval i kunder, leverantörer och tillhörande dokument ovan

#### **Leverantörer – ADK\_DB\_SUPPLIER**

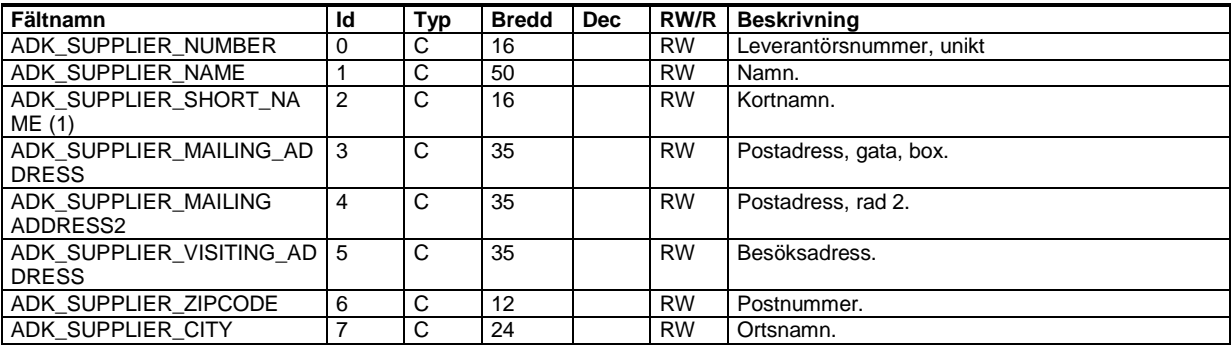

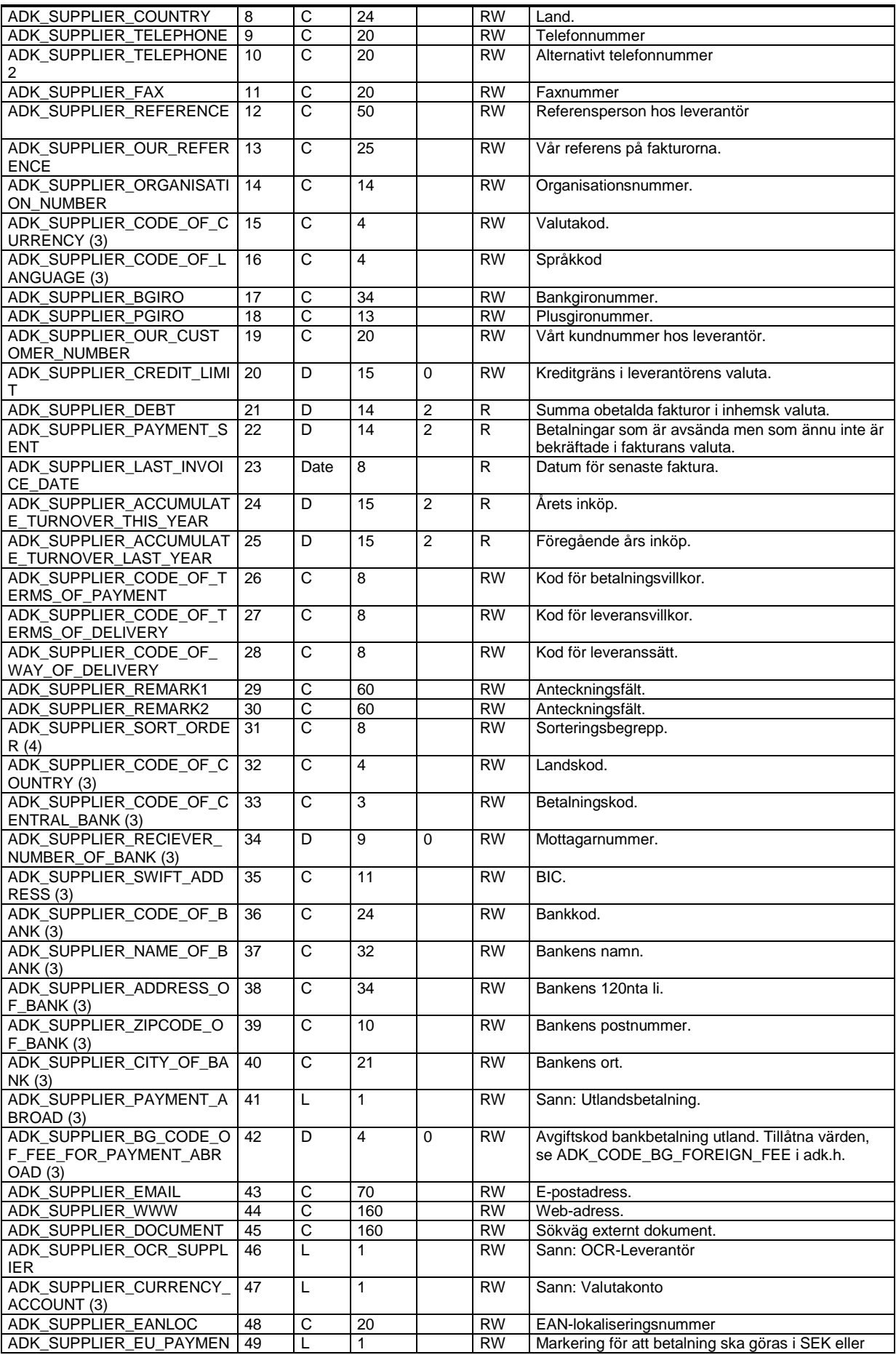

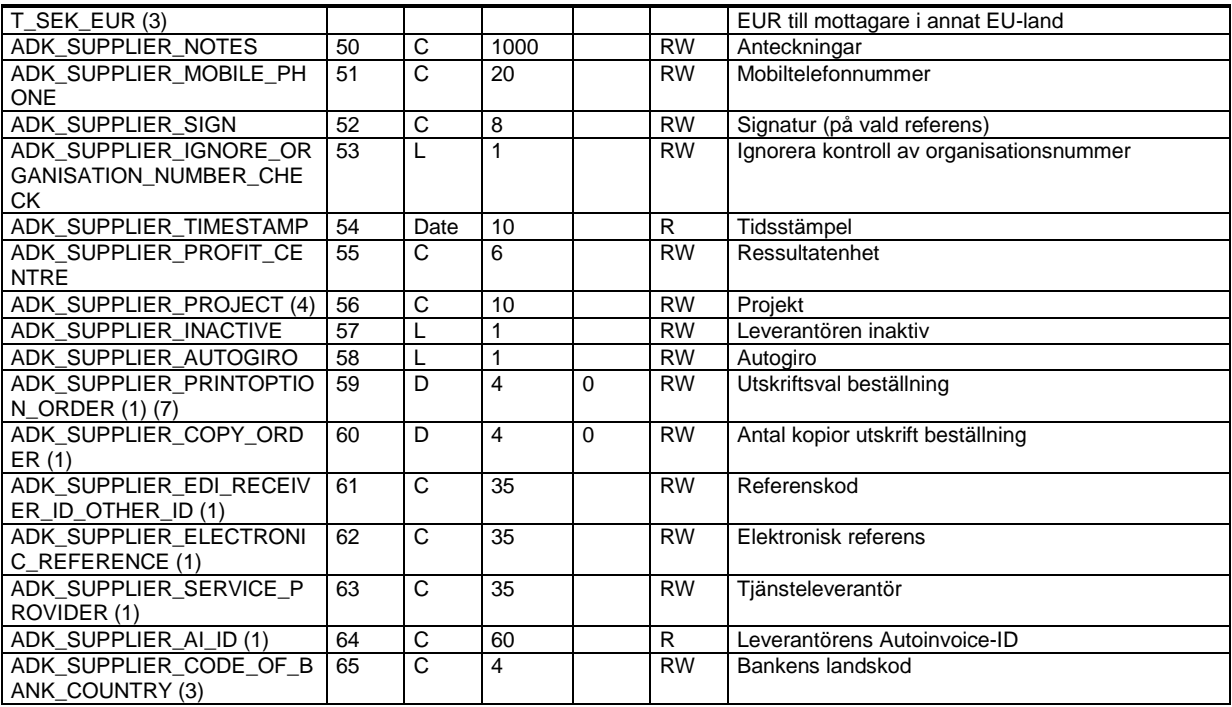

(2) Fältet används endast i Visma Administration 1000/2000.

(3) Fältet används endast i Visma Administration 500/1000/2000.

(4) Fältet används endast i Visma Administration 1000/2000 och Visma Förening.

(7) För tillåtna värden läs avsnitt Utskriftsval i kunder, leverantörer och tillhörande dokument ovan

## **Medlemmar – ADK\_DB\_MEMBER**

Program: Visma Förening

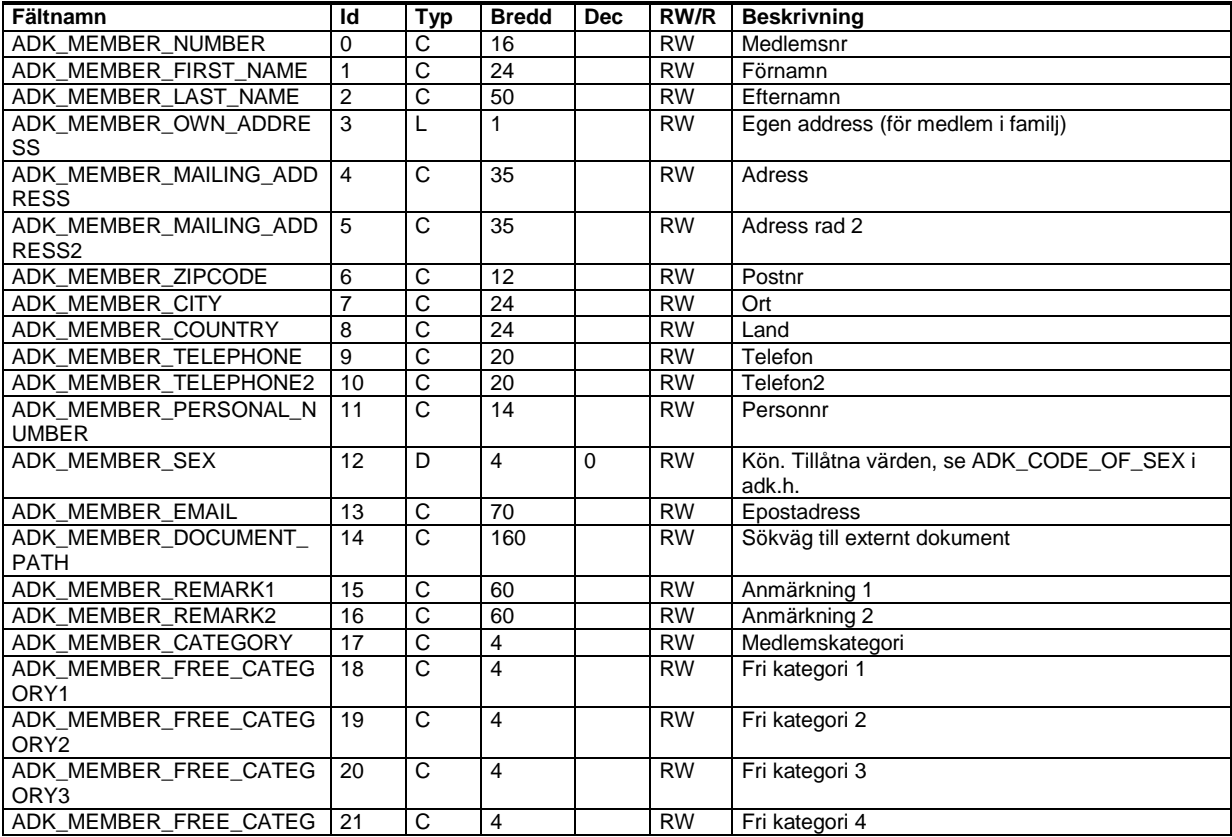

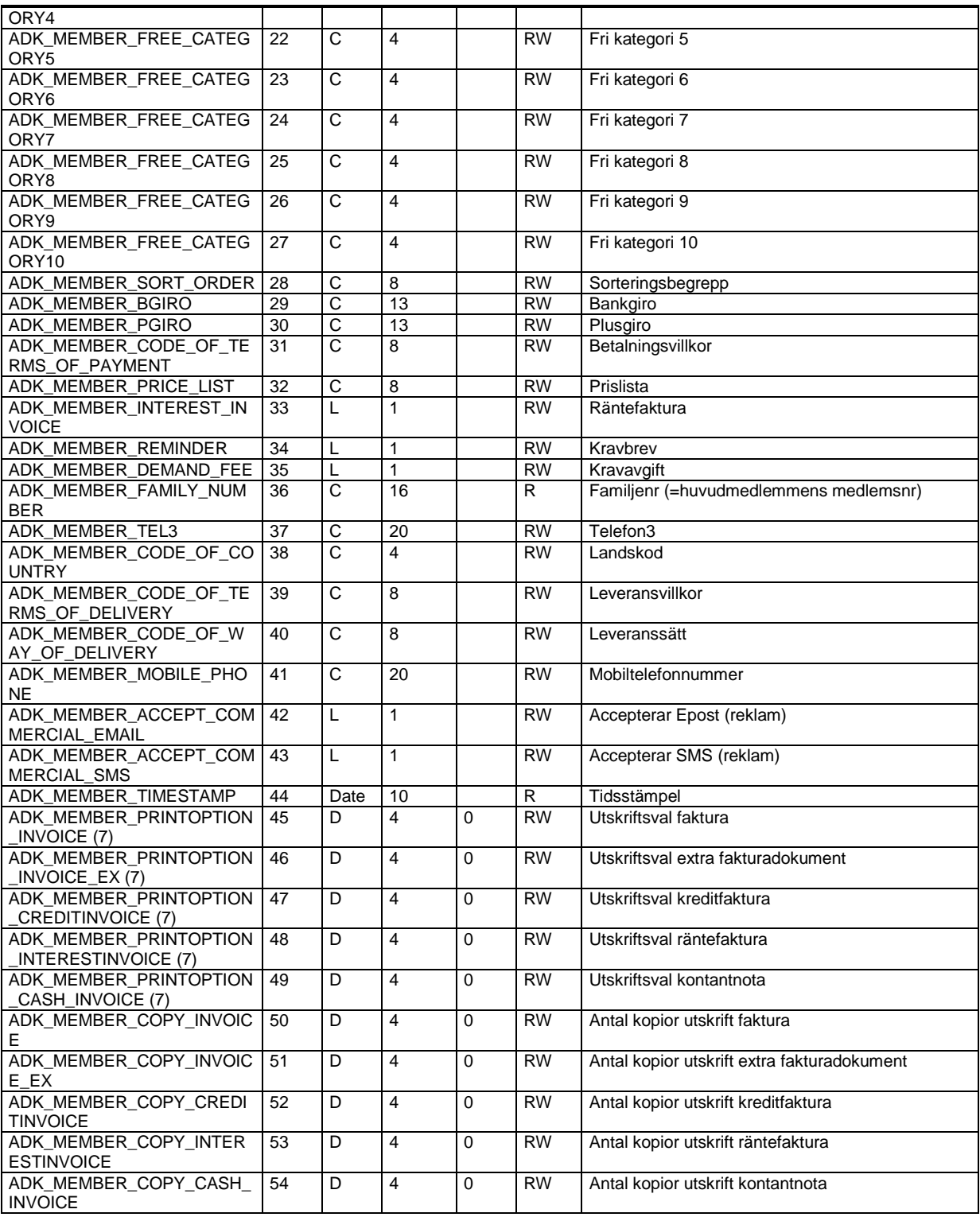

(7) För tillåtna värden läs avsnitt Utskriftsval i kunder, leverantörer och tillhörande dokument ovan

# **Prislistor – ADK\_DB\_CODE\_OF\_PRICE\_LIST**

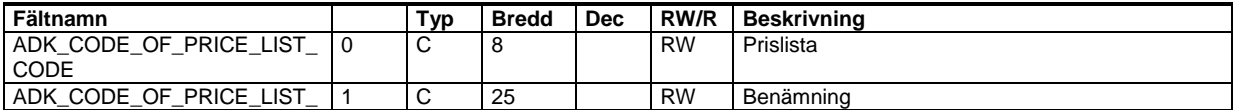

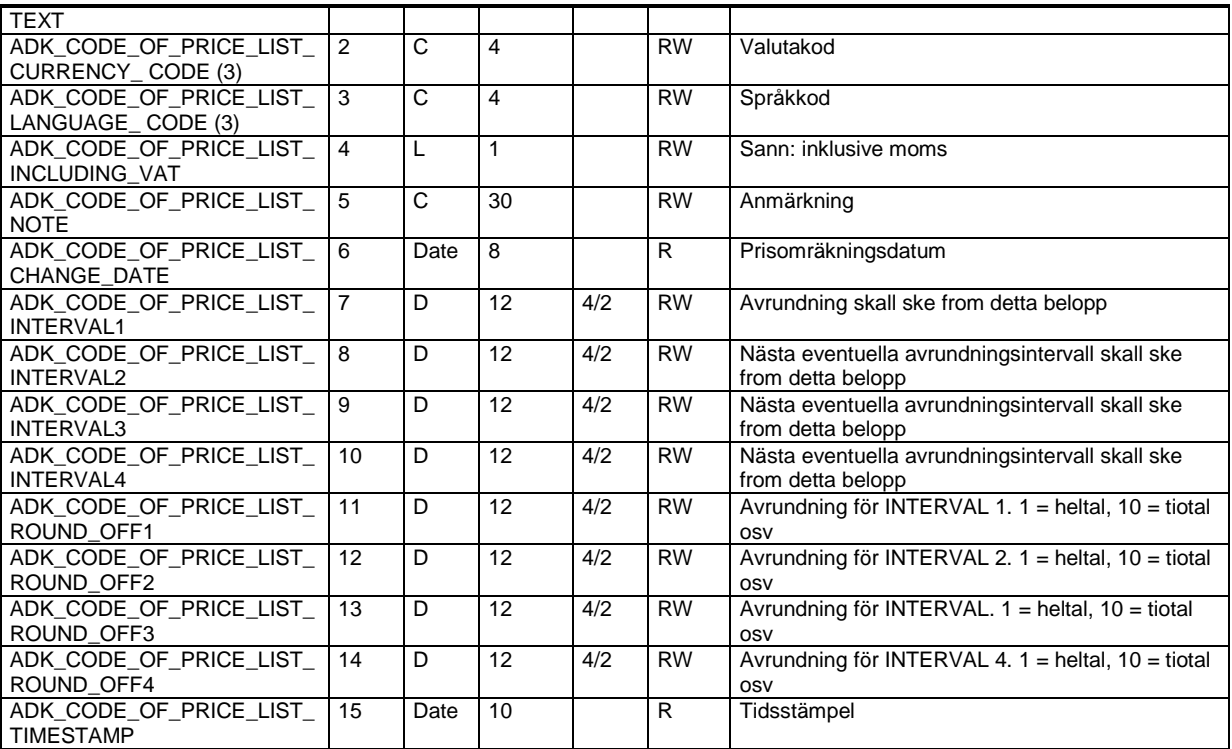

## **Försäljningspriser – ADK\_DB\_PRICE**

Program: Visma Administration 500/1000/2000, Visma Förening

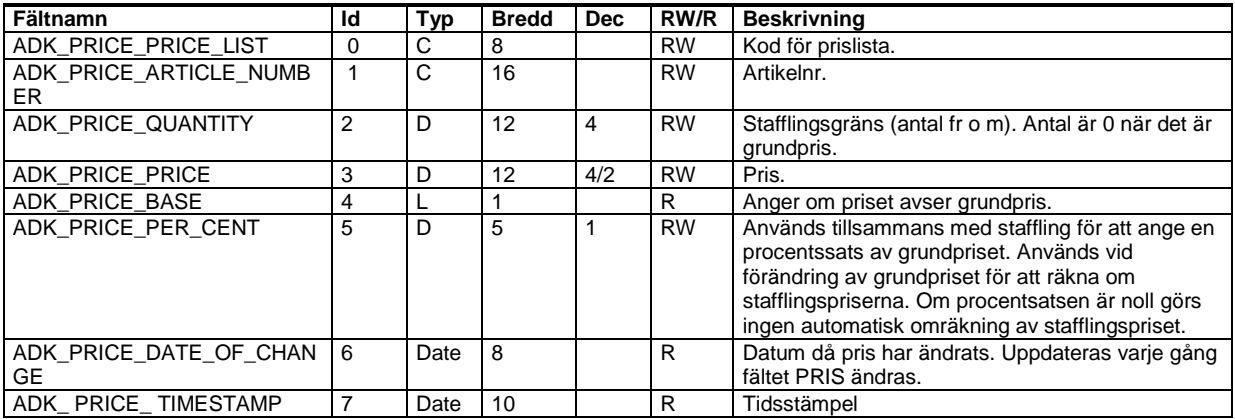

## **Rabattavtal – ADK\_DB\_DISCOUNT\_AGREEMENT**

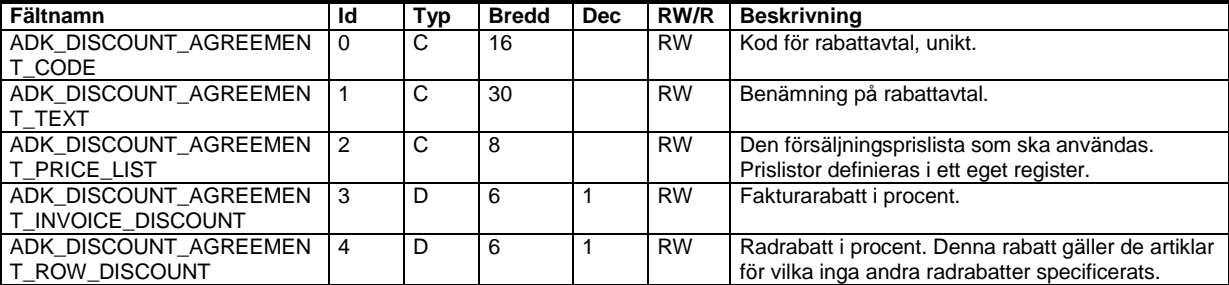

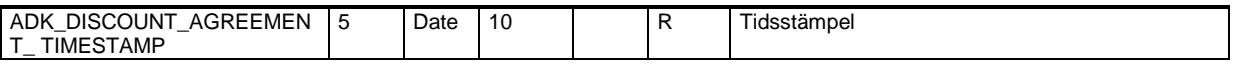

## **Rabattavtalsrader – ADK\_DB\_CODE\_OF\_CUSTOMER\_DISCOUNT\_ROW**

Program: Visma Administration 500/1000/2000, Visma Förening

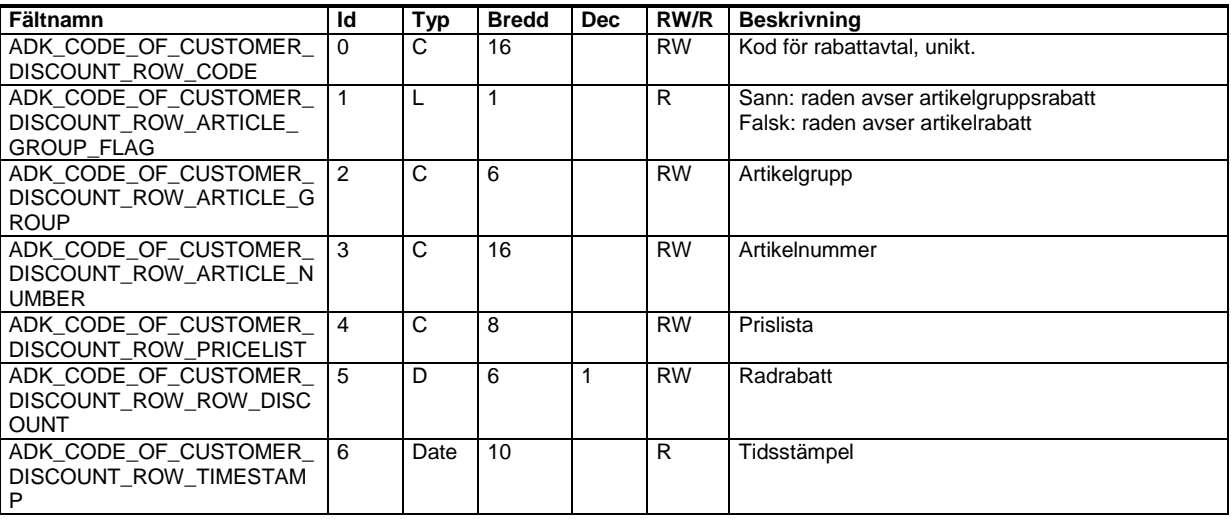

## **Inköpspriser – ADK\_DB\_ARTICLE\_PURCHASE\_PRICE**

Program: Visma Administration 1000/2000

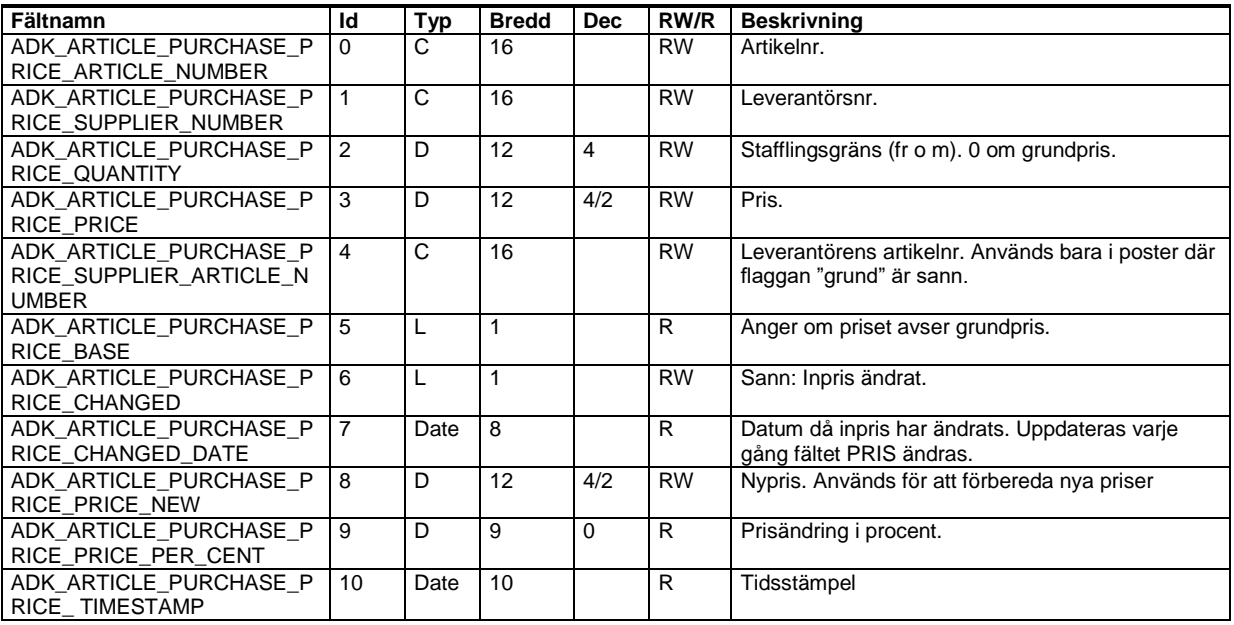

## **Paketartikelrader – ADK\_DB\_CODE\_OF\_ARTICLE\_PARCEL**

Program: Visma Administration 2000

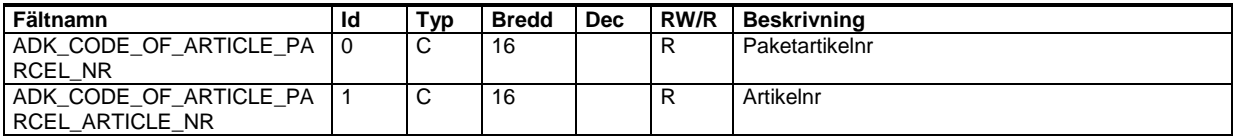

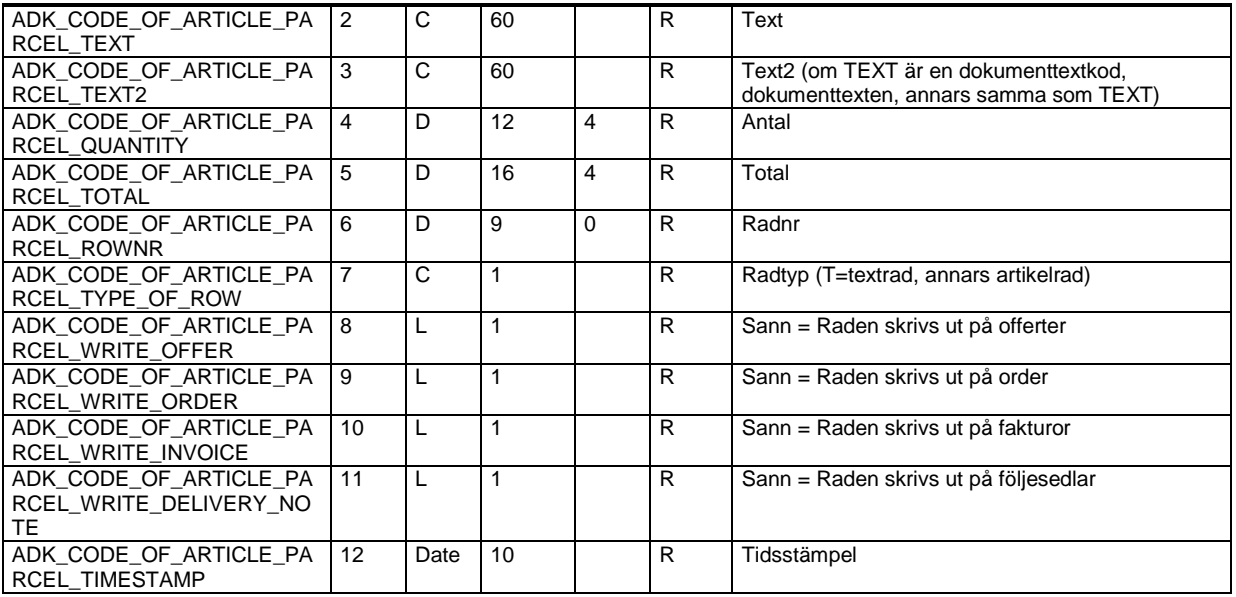

#### **Offert, order och fakturering**

Offert, order och faktura använder sig av samma fält, de som börjar på ADK\_OOI\_HEAD. Dessa fält kan dock anta olika egenskaper beroende på vilken typ av dokument de används som, därför kommer tabellerna att redovisas separat med rätt egenskaper för respektive typ av dokument.

#### **Artikelrader, lagertransaktioner**

Offertrader, orderrader, fakturarader, avtalsrader, leverantörsfakturarader, beställningsrader och rader på inkommande följesedel använder sig av samma fält, de som börjar på ADK\_OOI\_ROW. Dessa fält kan dock anta olika egenskaper beroende på vilken typ av rad de används som, därför kommer tabellerna att redovisas separat med rätt egenskaper för respektive radtyp. Respektive radtyp presenteras i anslutning till motsvarande typ av dokumenthuvud.

#### **Offerter – ADK\_DB\_OFFER\_HEAD**

Program: Visma Administration 2000

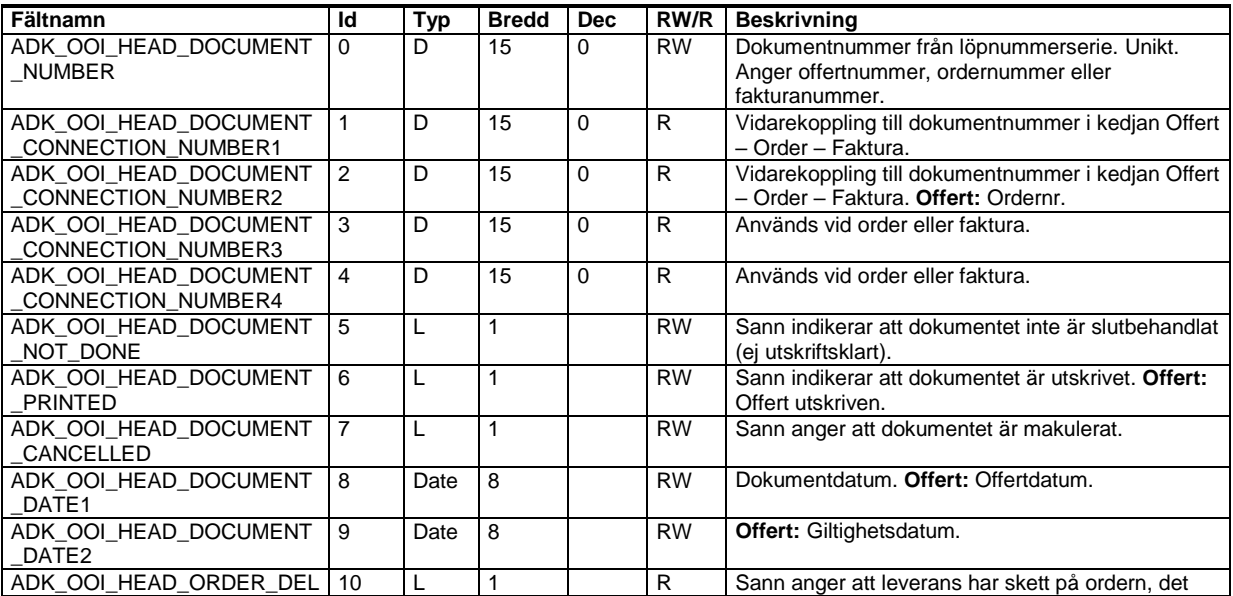

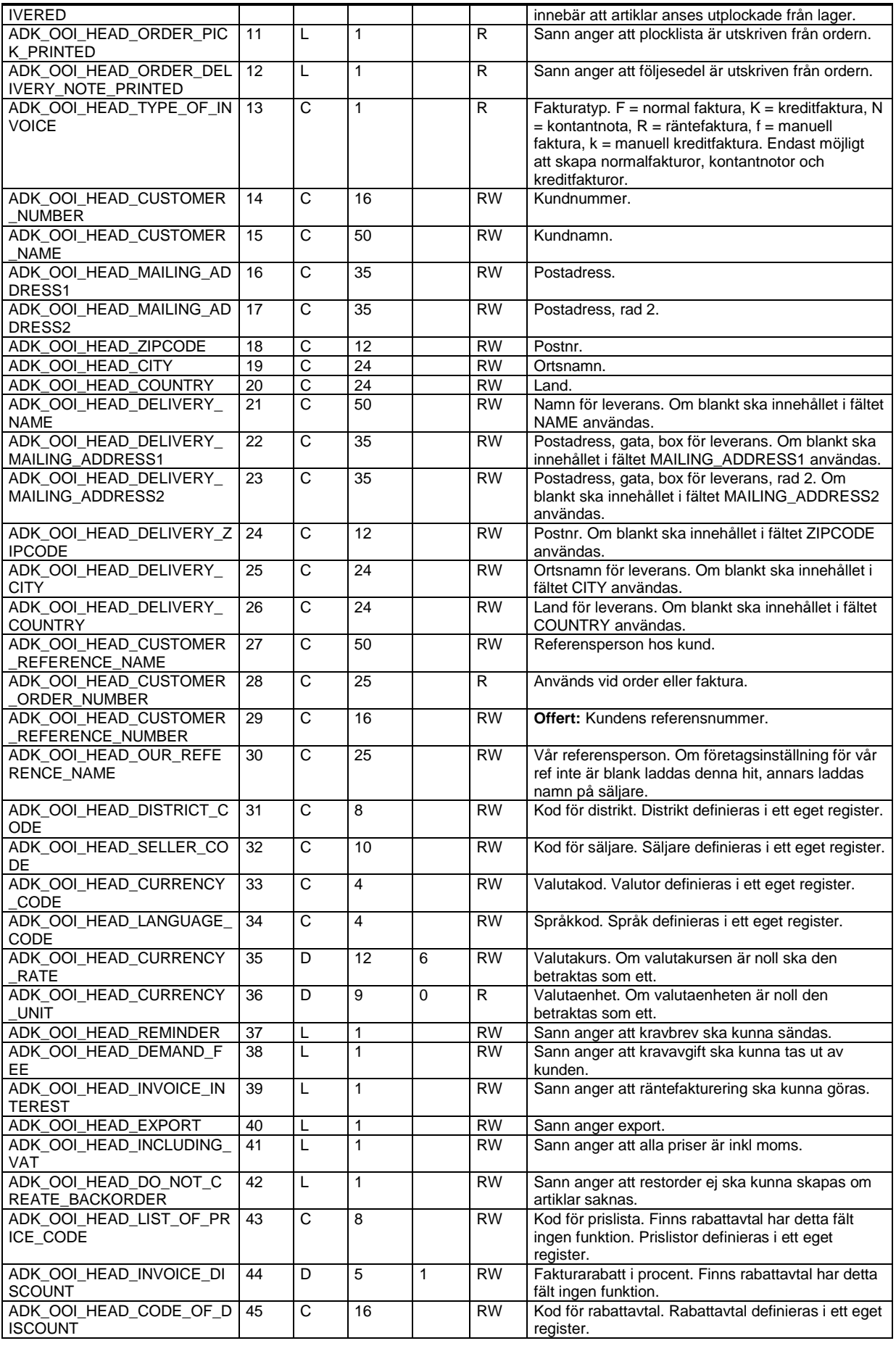

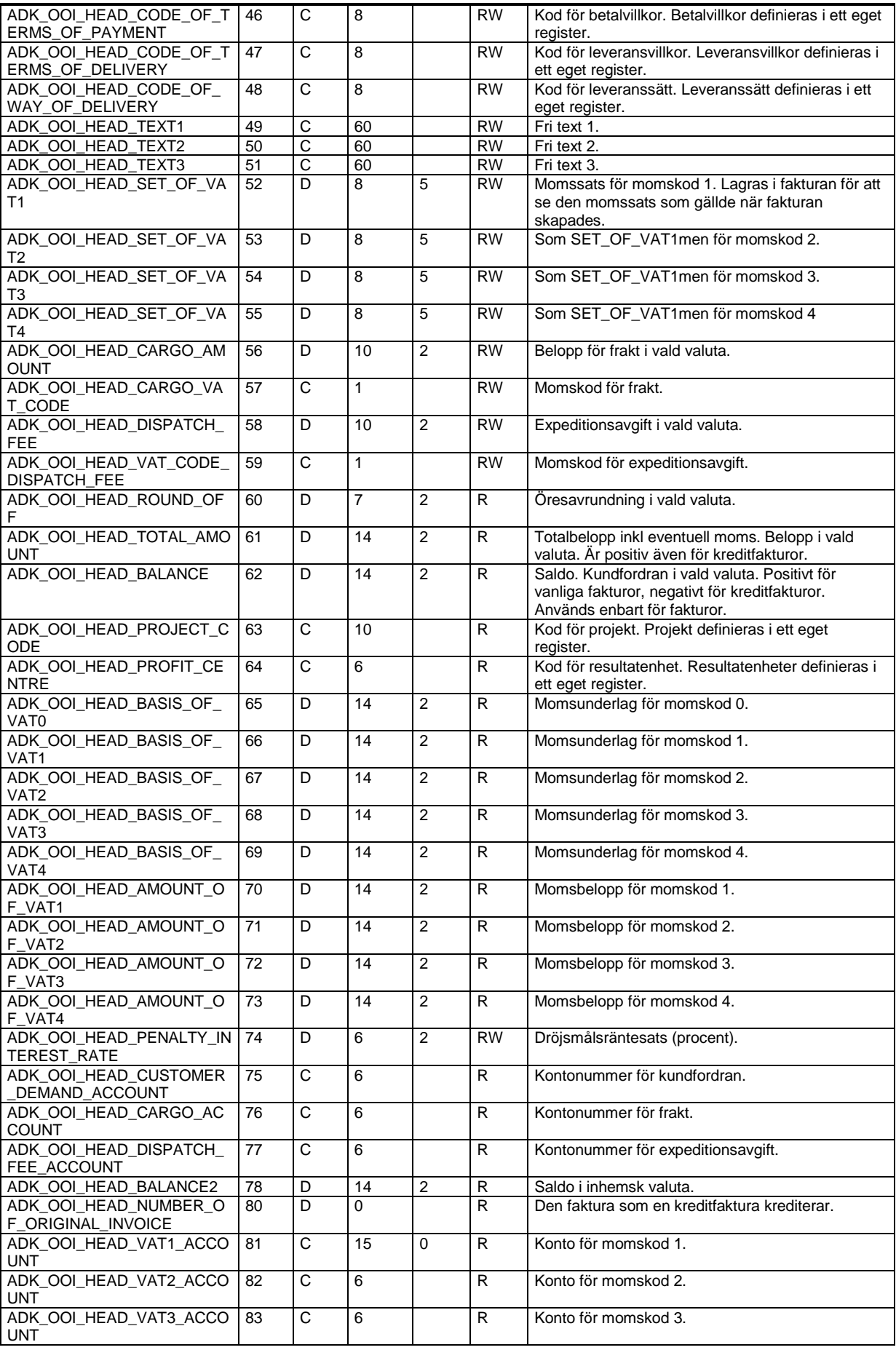

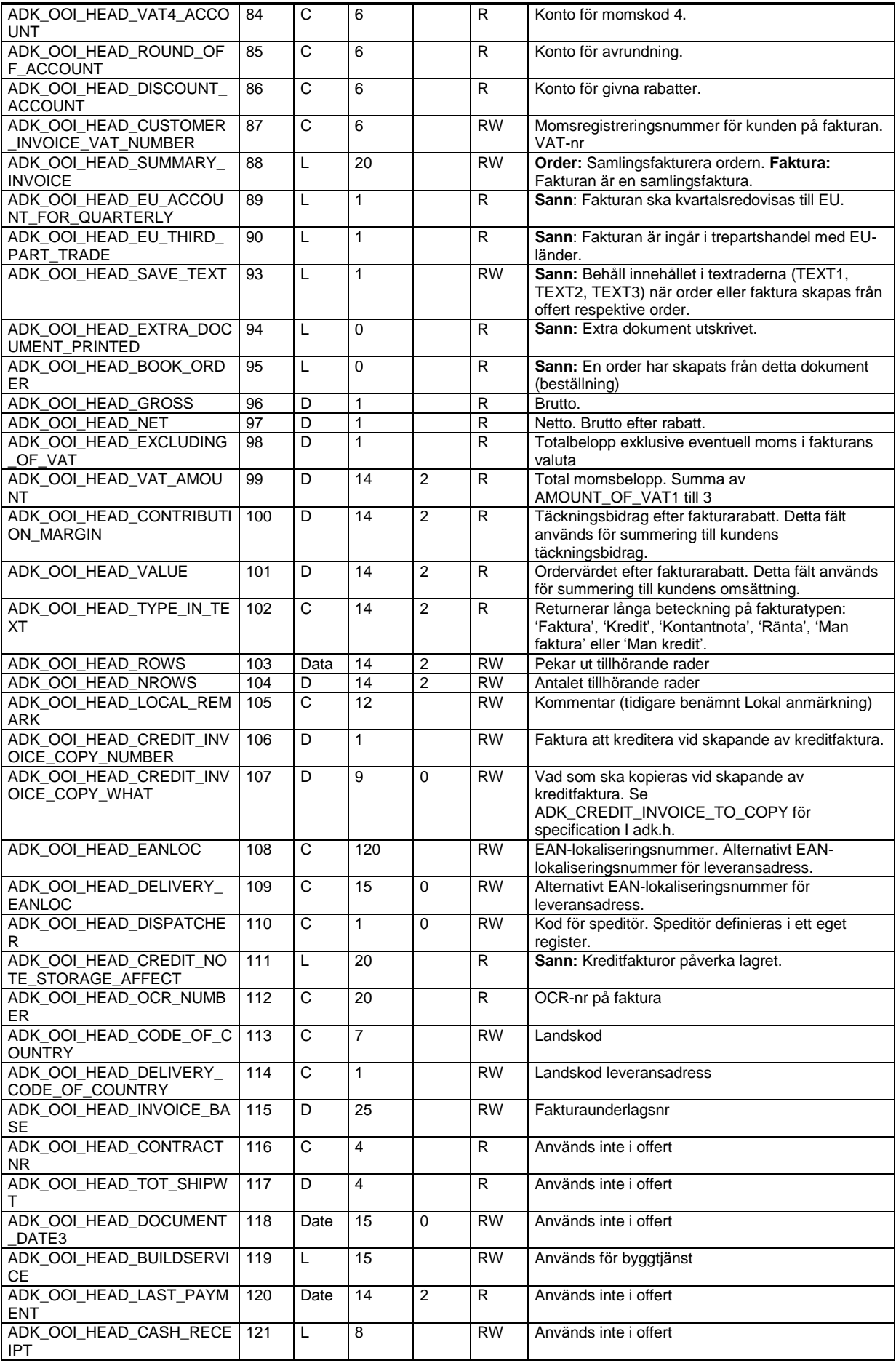

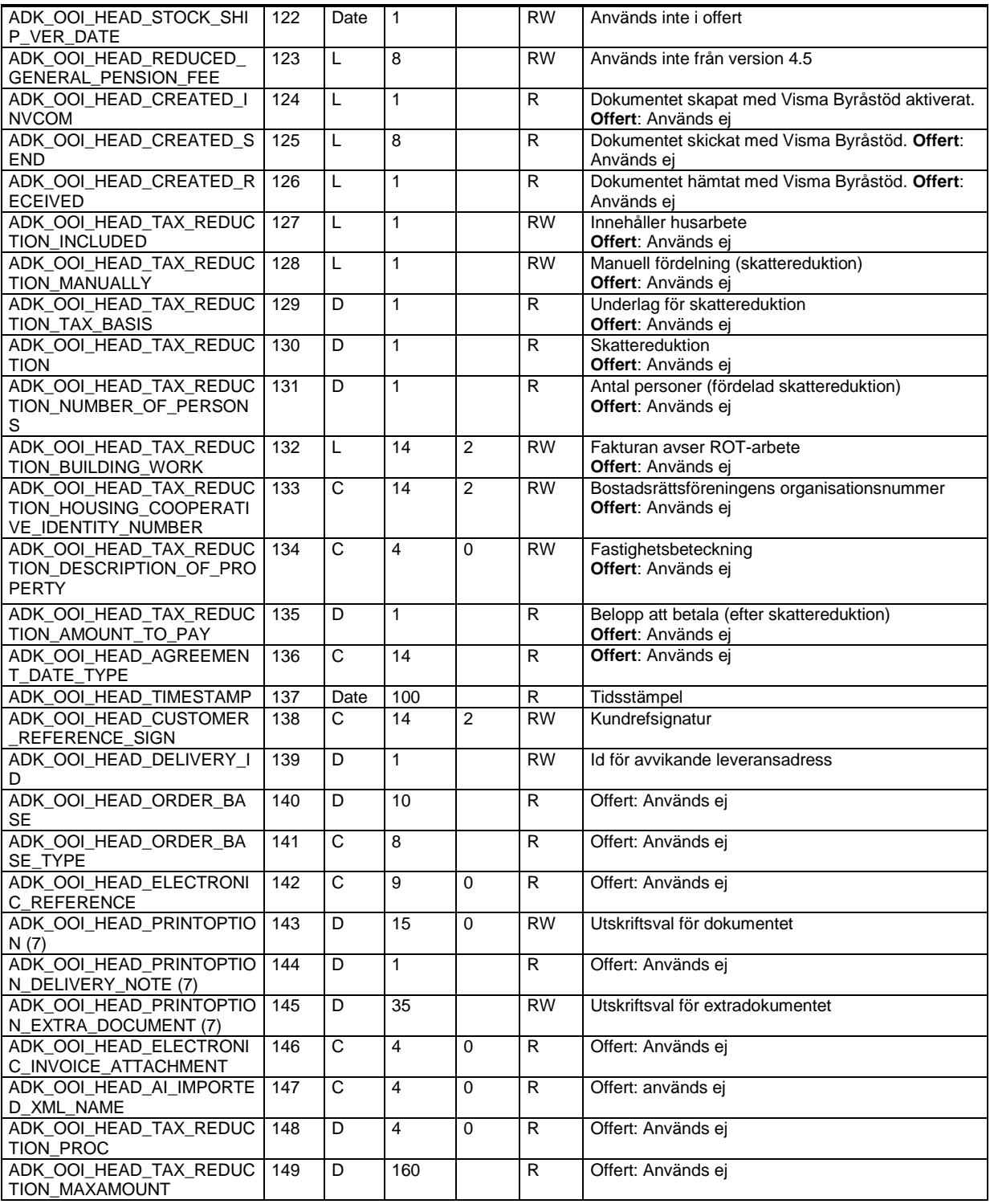

(7) För tillåtna värden läs avsnitt Utskriftsval i kunder, leverantörer och tillhörande dokument ovan

# **Offertrader – ADK\_DB\_OFFER\_ROW**

Program: Visma Administration 2000

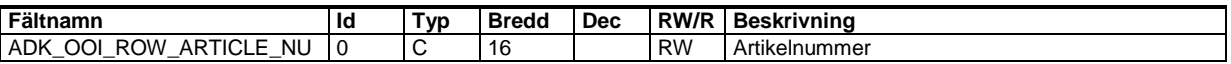

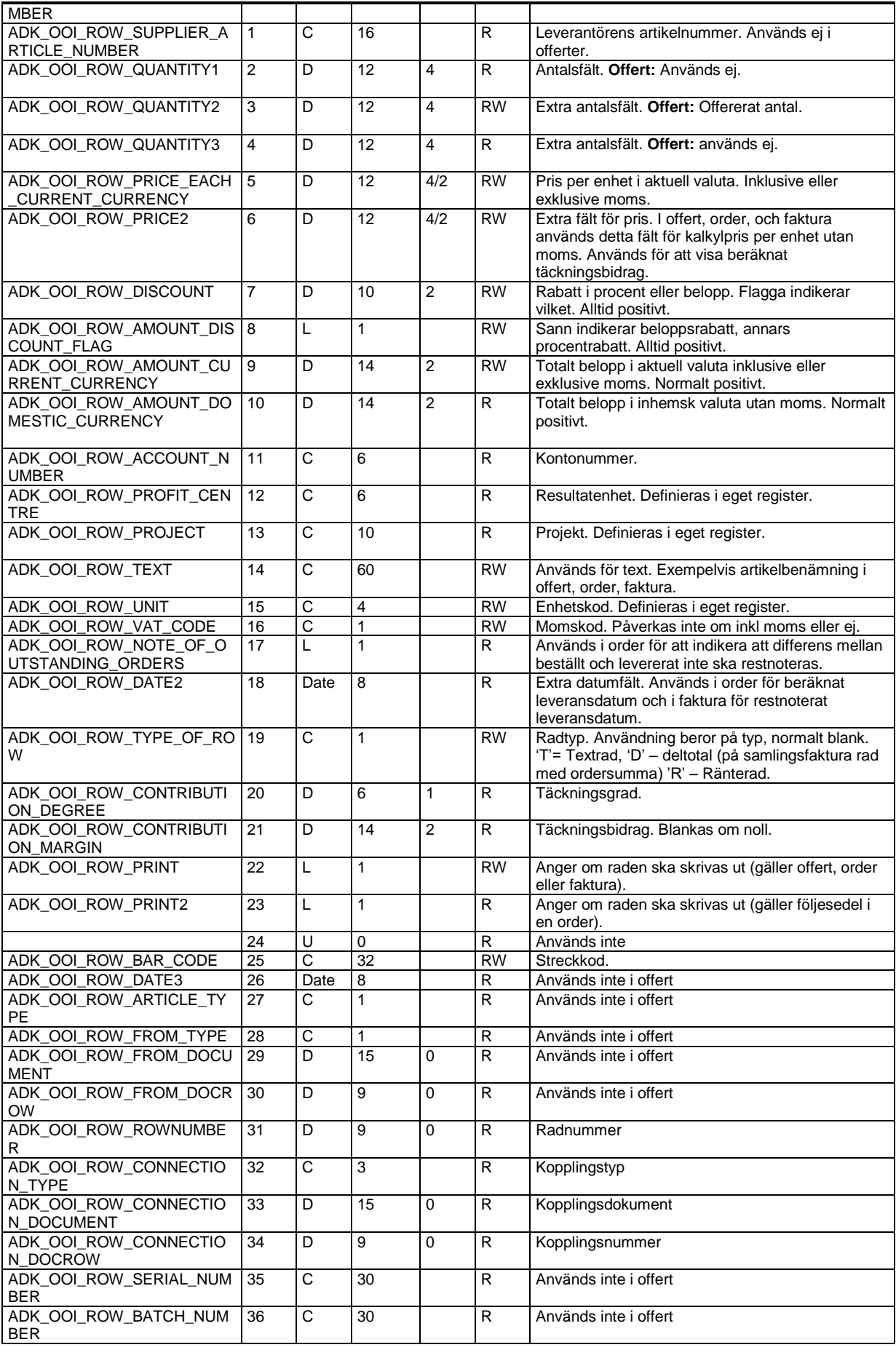

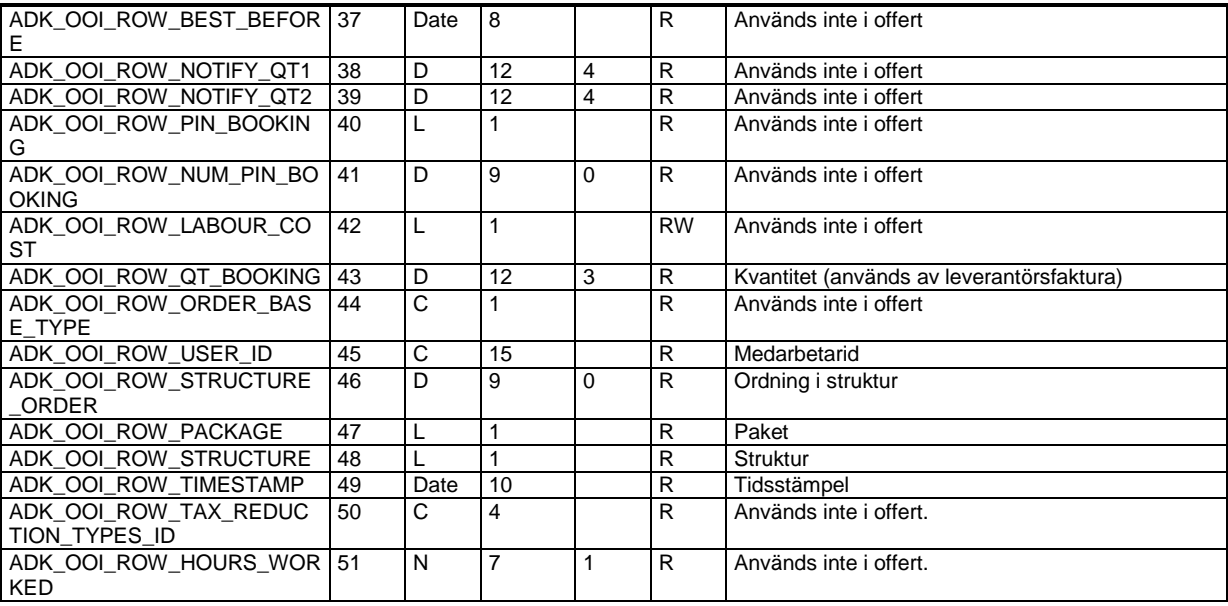

# **Order – ADK\_DB\_ORDER\_HEAD**

Program: Visma Administration 1000/2000

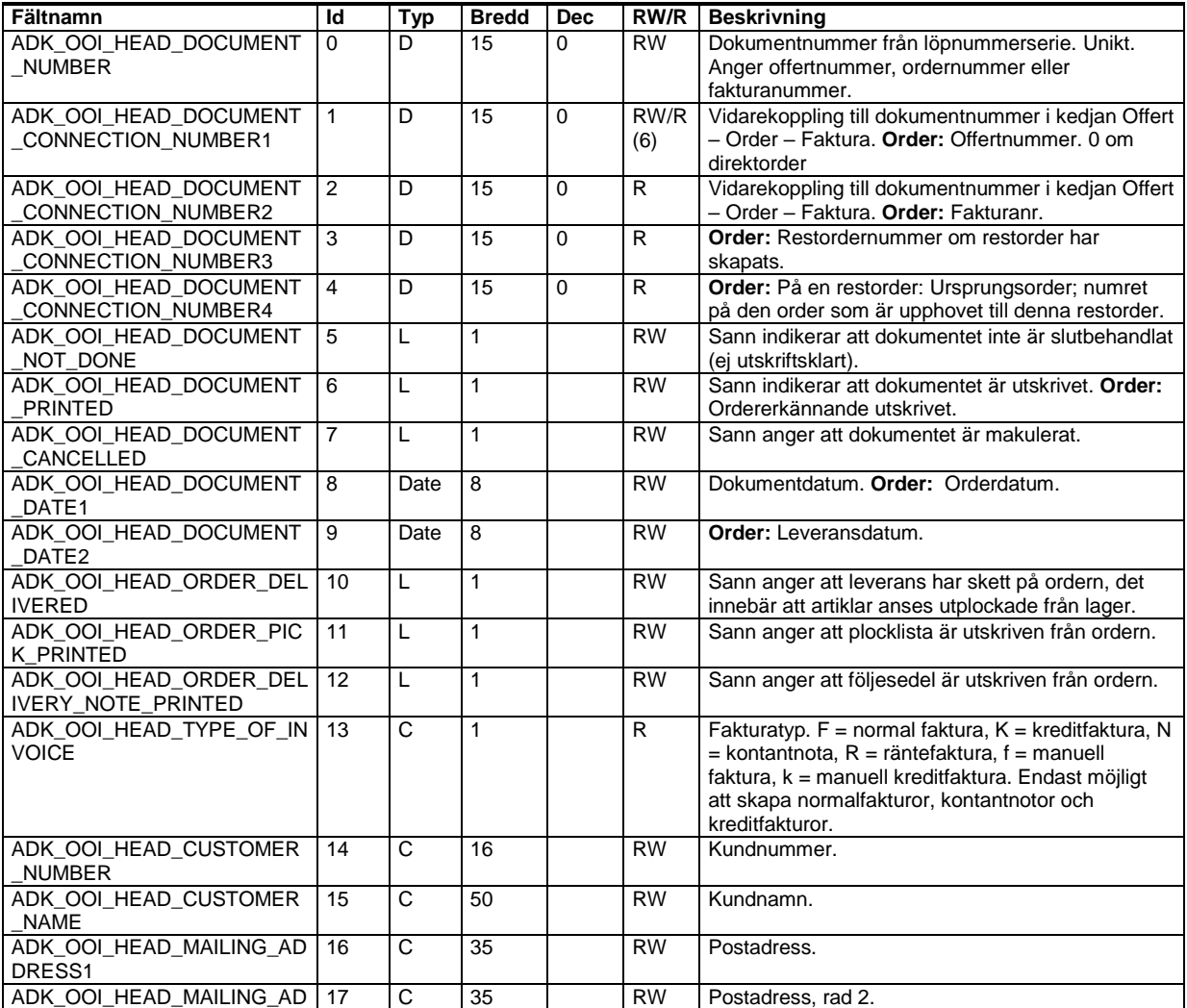

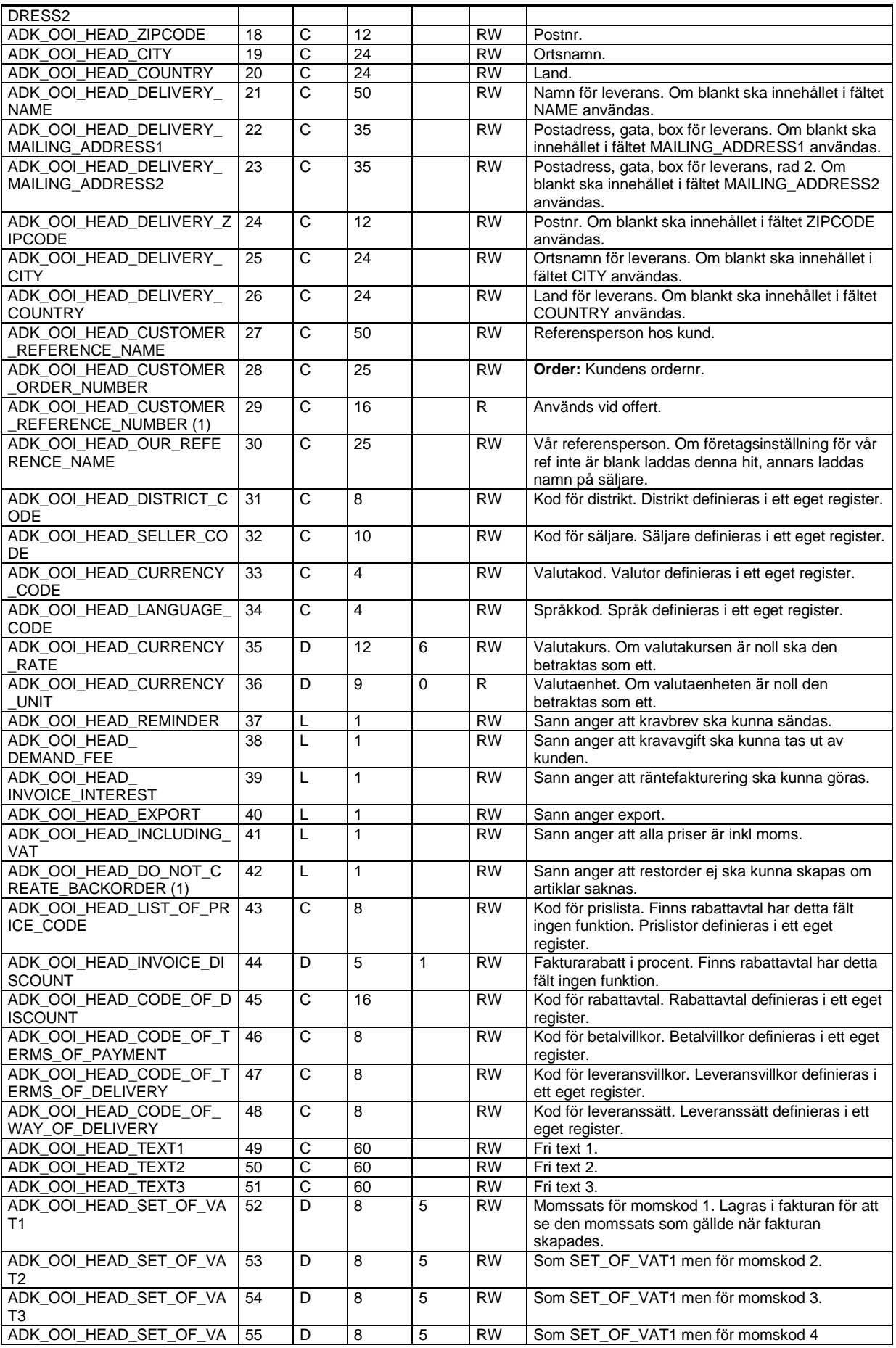

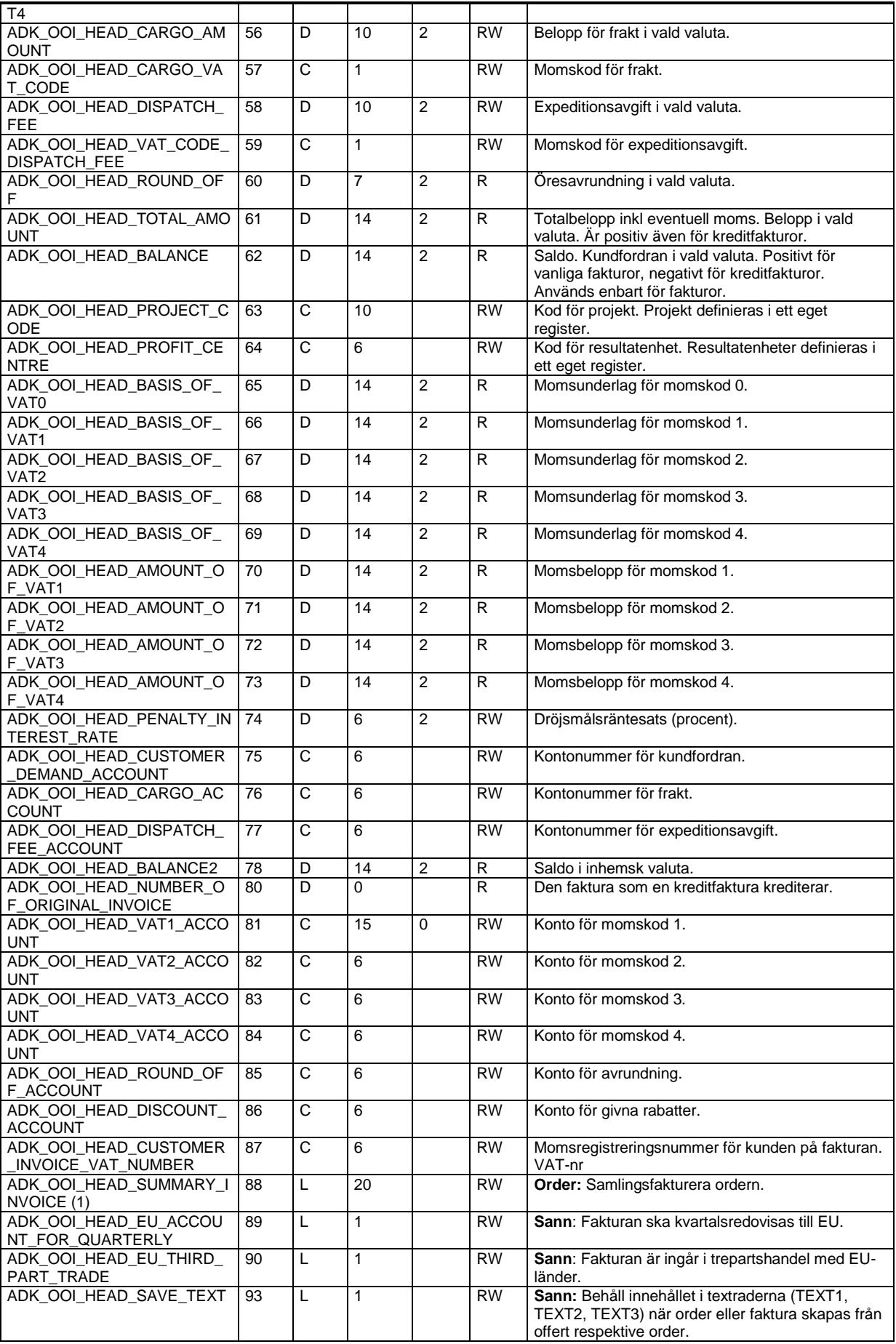

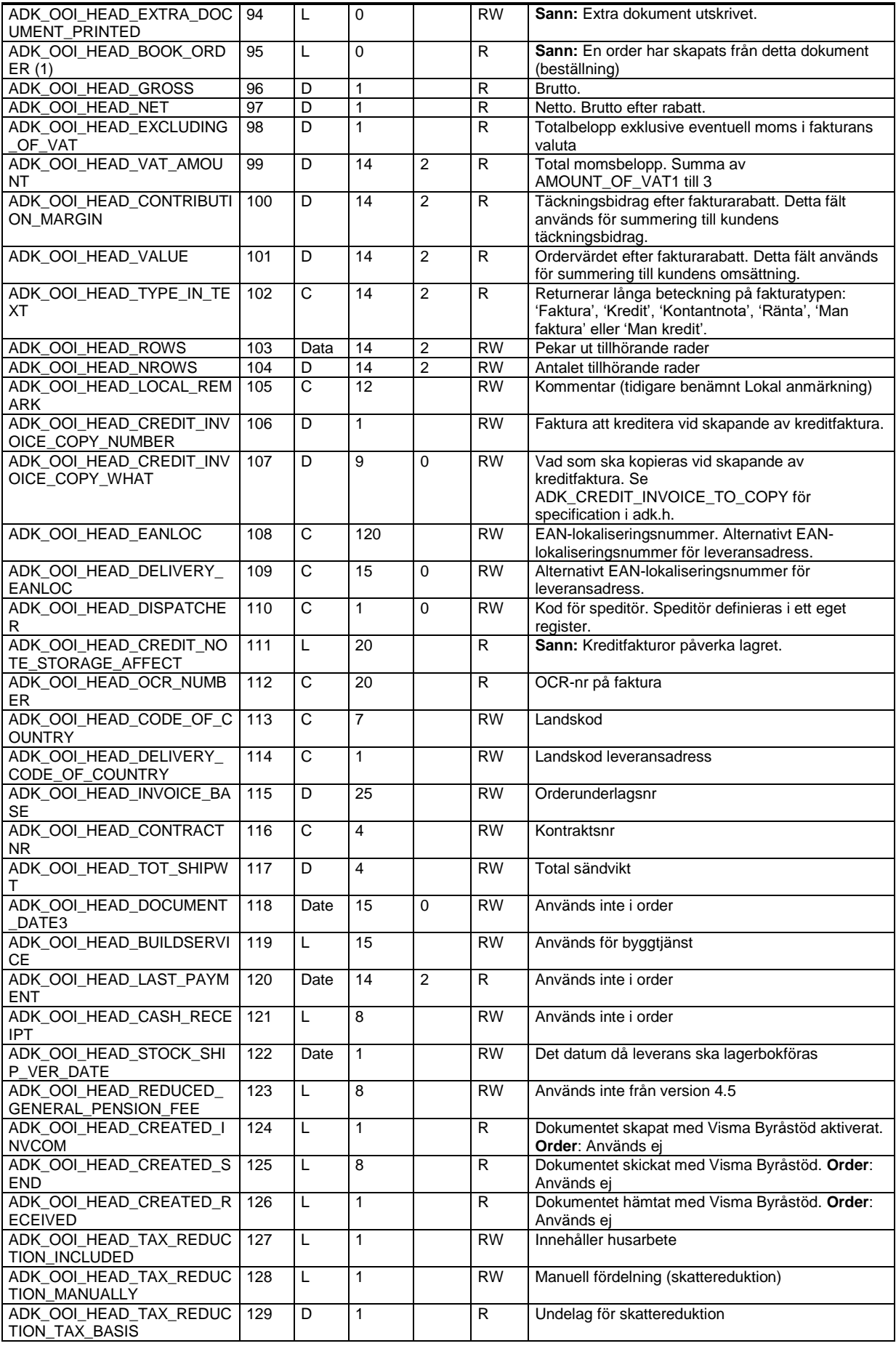

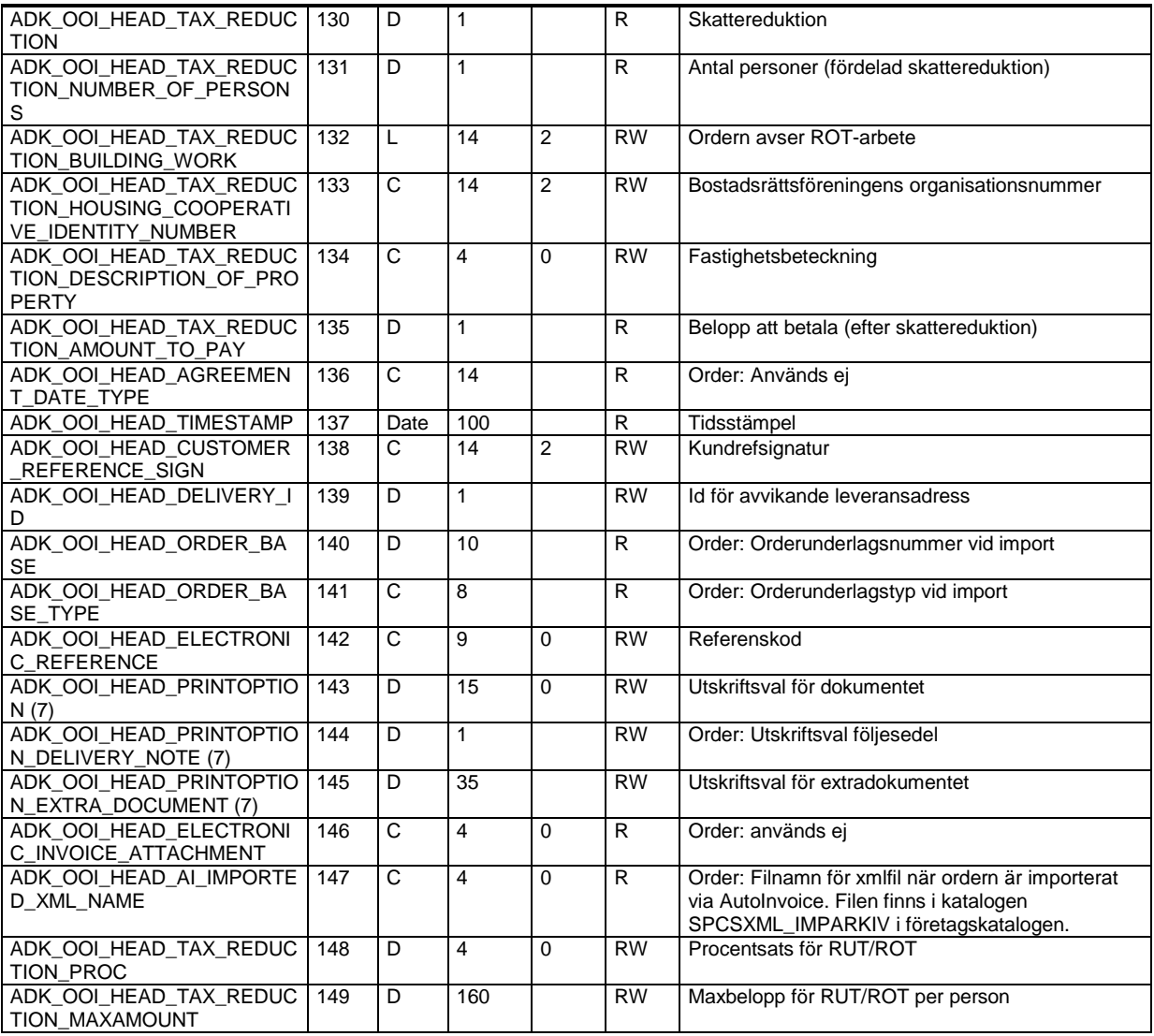

(6) Fältet är eReadWrite i Visma Administration 2000 och eReadOnly i 500/1000 och Förening

(7) För tillåtna värden läs avsnitt Utskriftsval i kunder, leverantörer och tillhörande dokument ovan

# **Orderrader – ADK\_DB\_ORDER\_ROW**

Program: Visma Administration 1000/2000

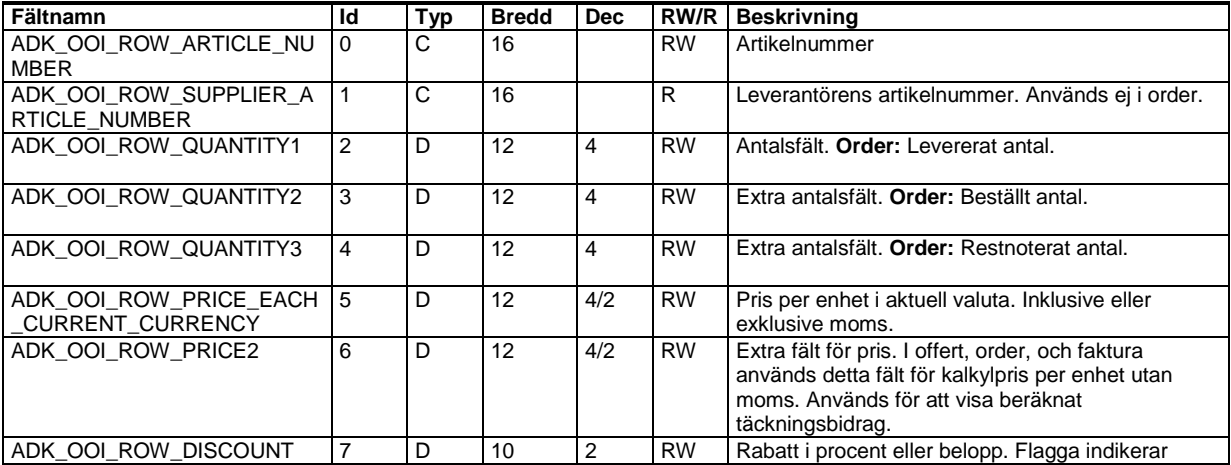

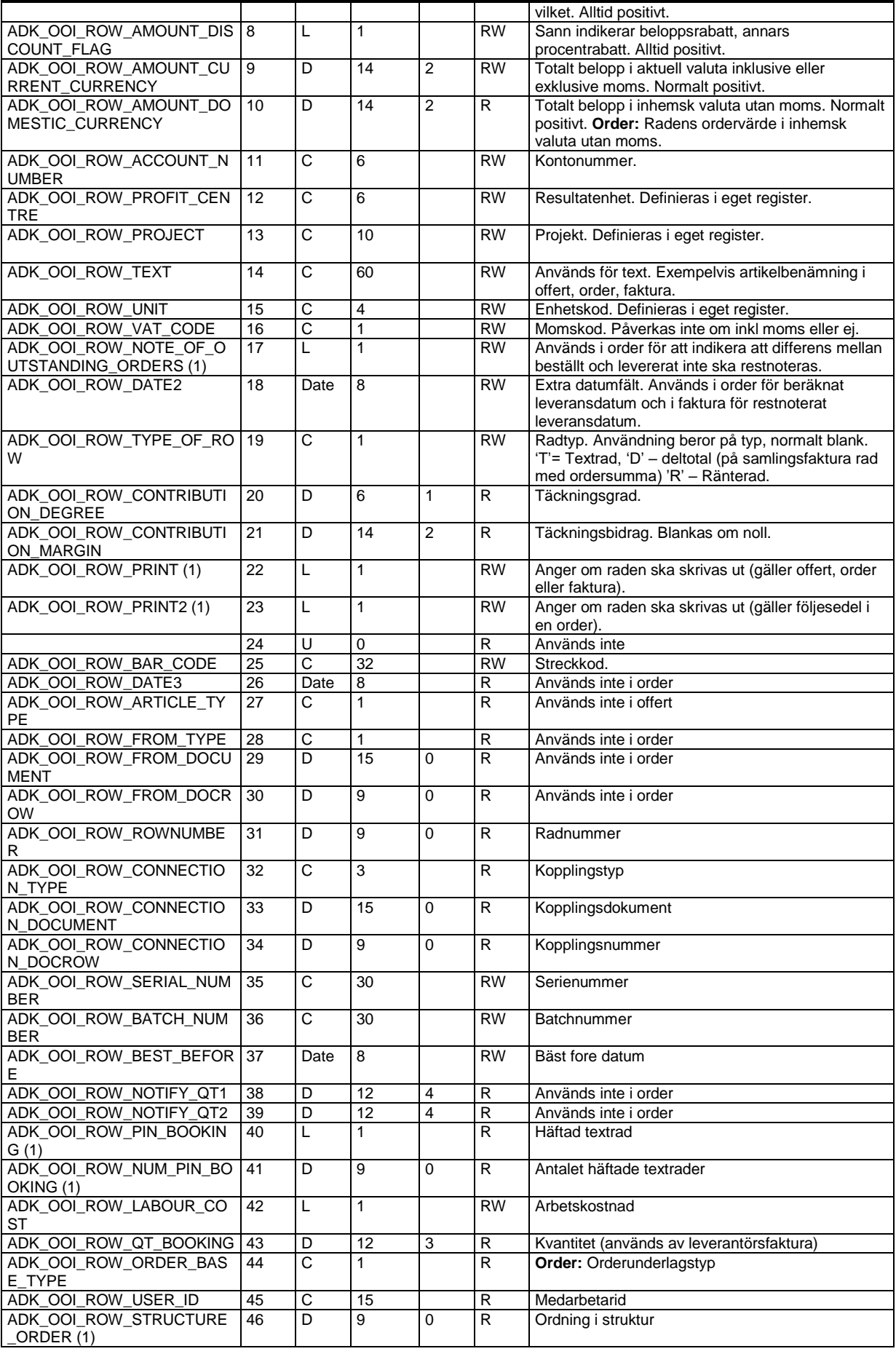

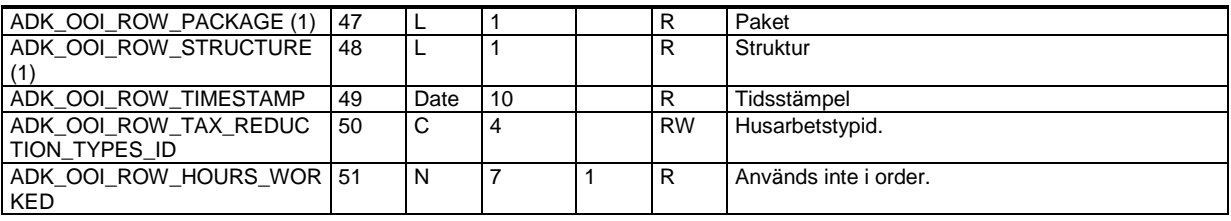

# **Fakturor – ADK\_DB\_INVOICE\_HEAD**

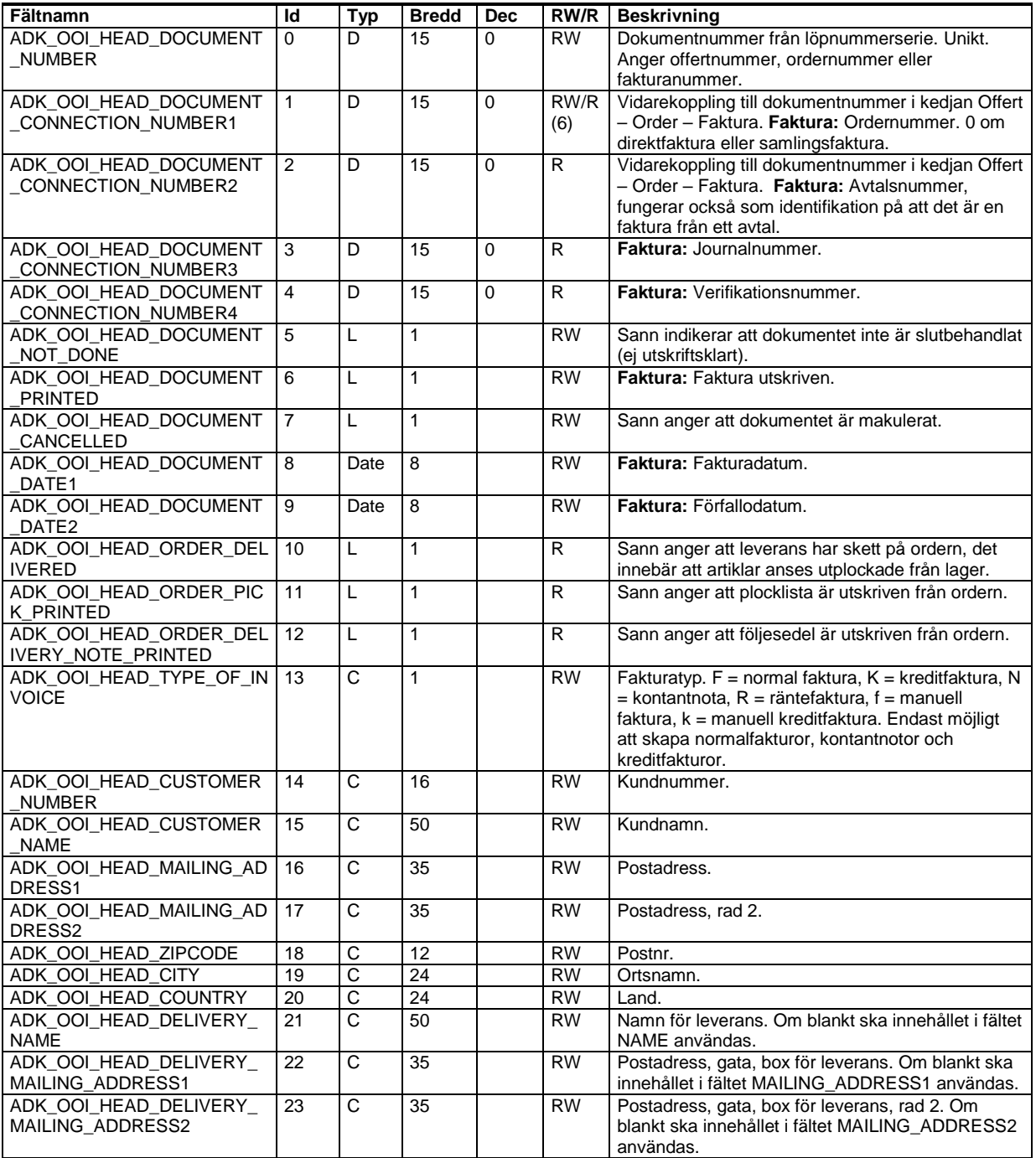

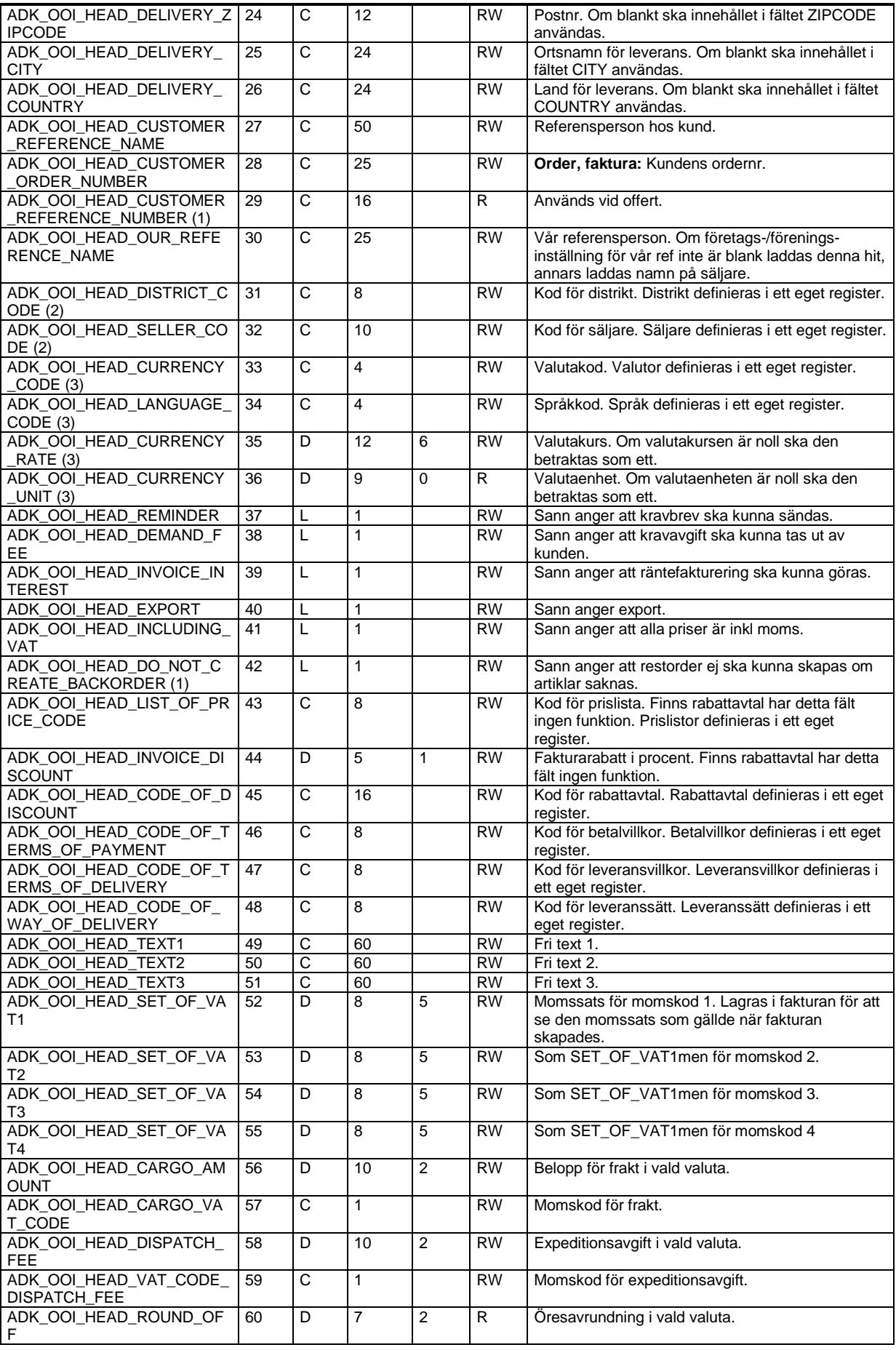

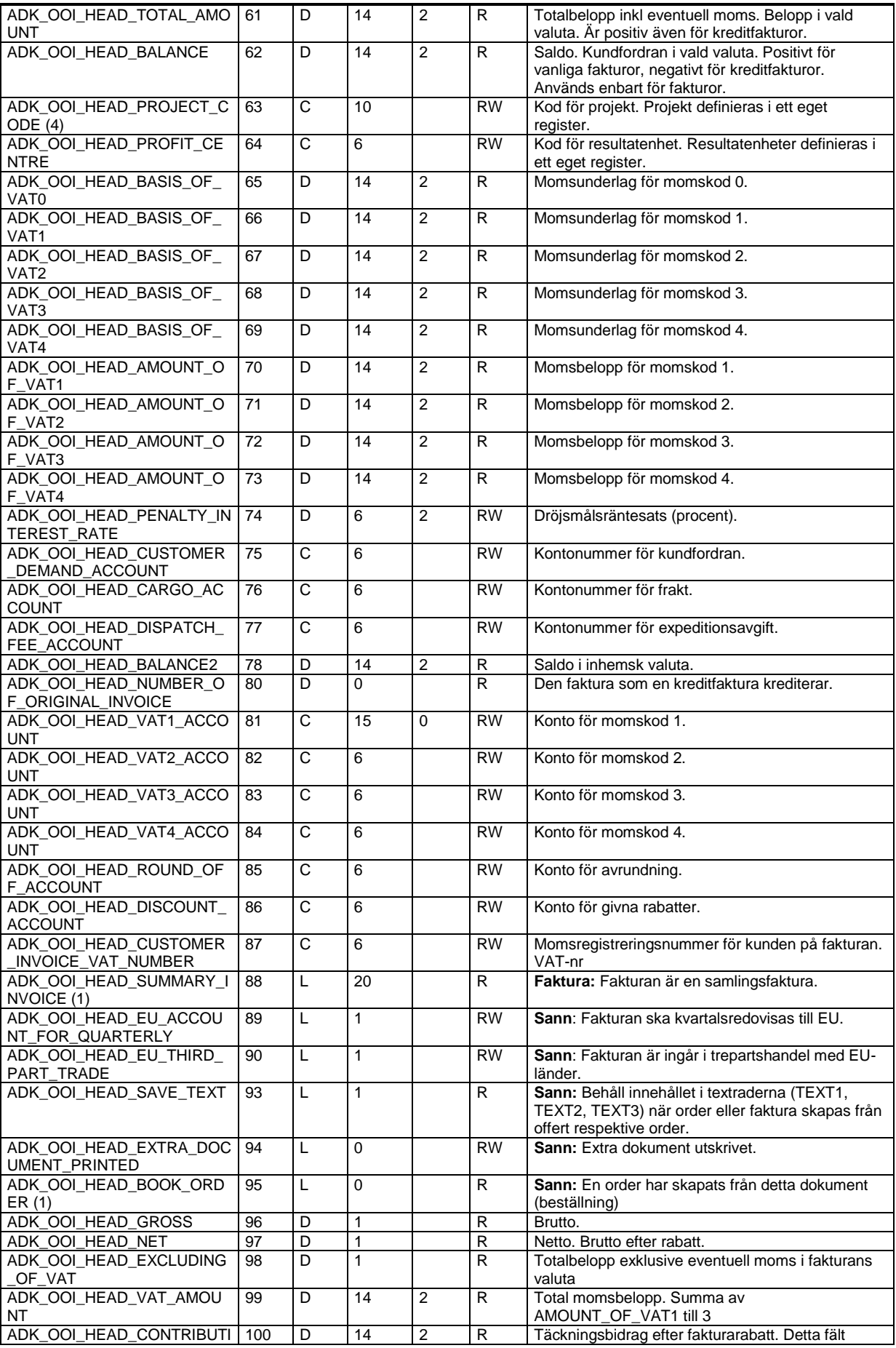

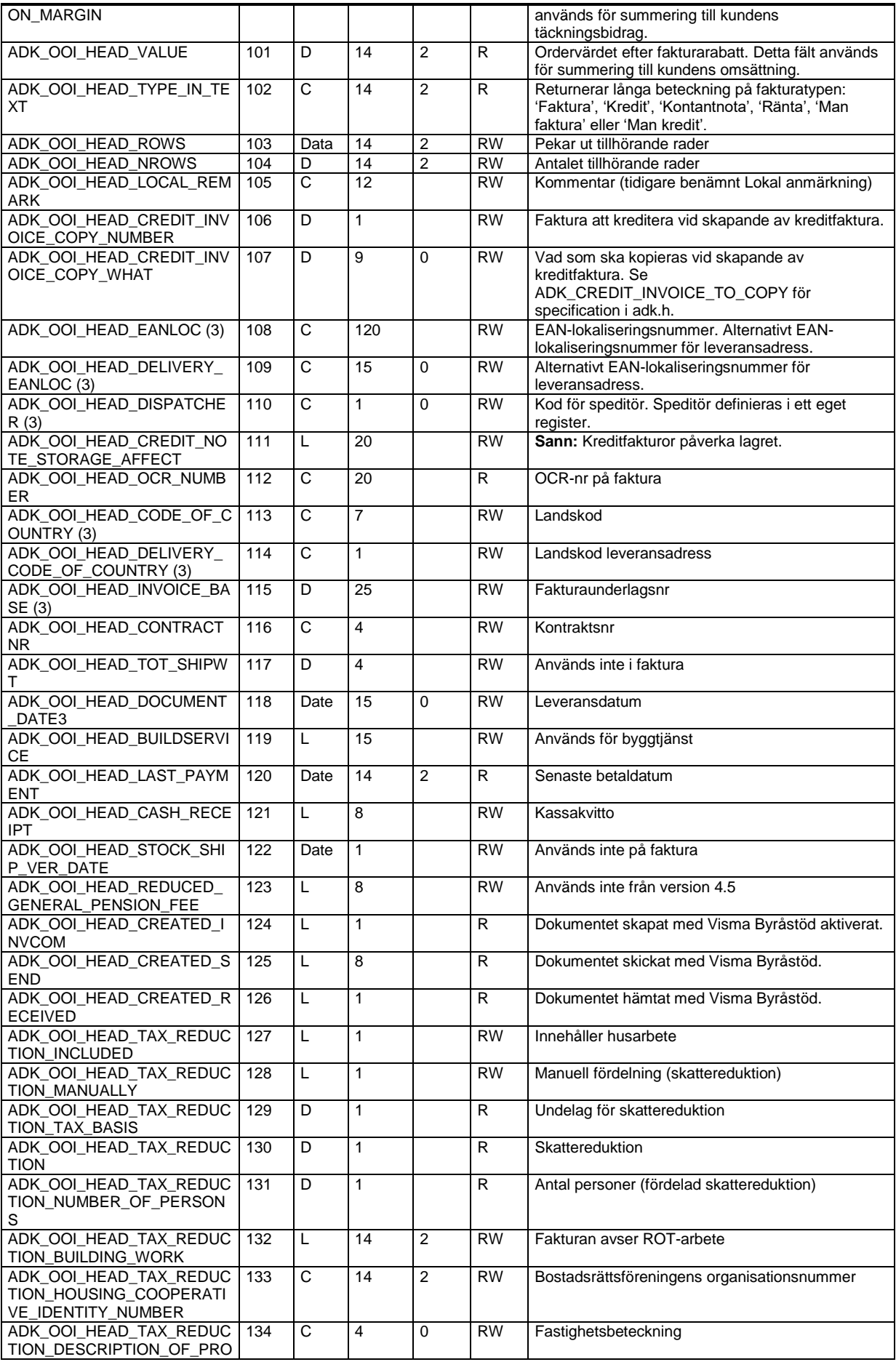

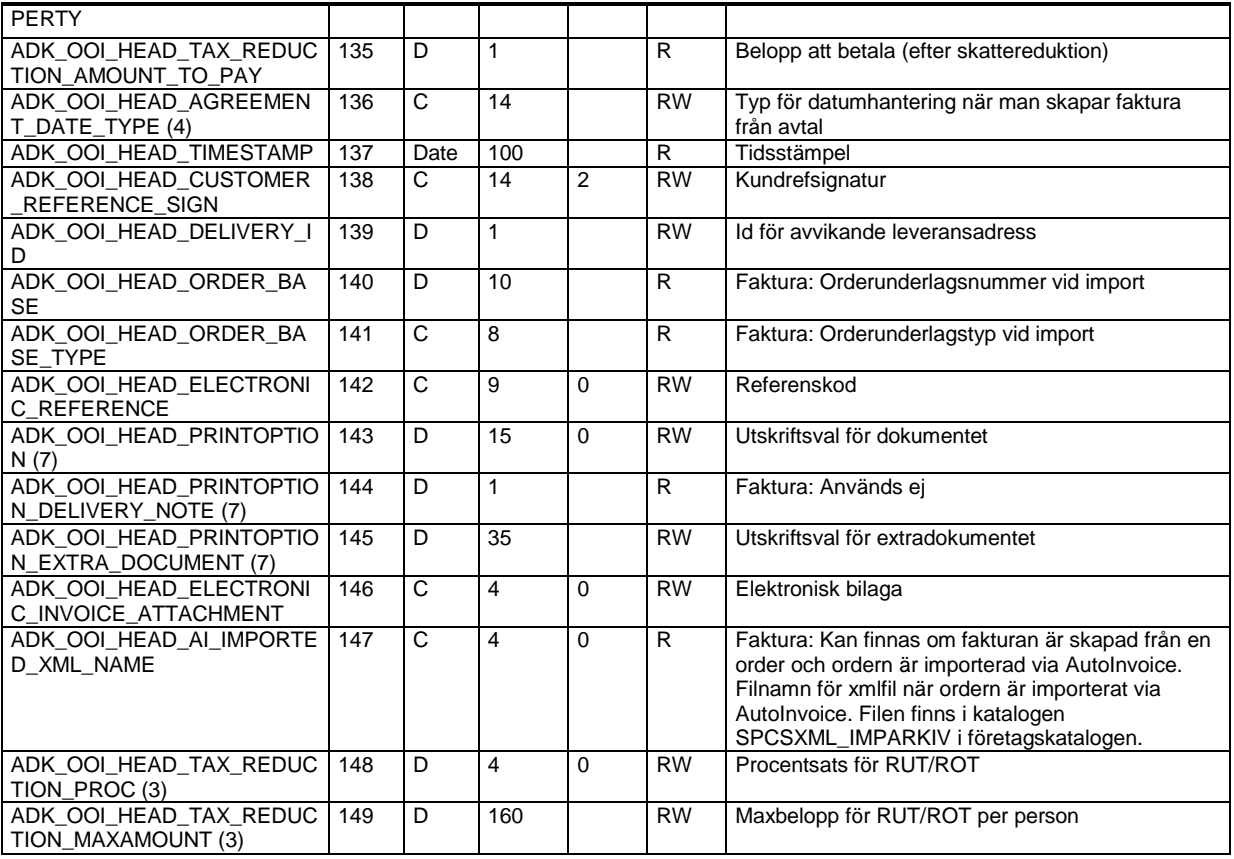

(2) Fältet används endast i Visma Administration 1000/2000.

(3) Fältet används endast i Visma Administration 500/1000/2000.

(4) Fältet används endast i Visma Administration 1000/2000 och Visma Förening.

(6) Fältet är eReadWrite i Visma Administration 1000/2000 och eReadOnly i 500 och Förening

(7) För tillåtna värden läs avsnitt Utskriftsval i kunder, leverantörer och tillhörande dokument ovan

#### **Fakturarader – ADK\_DB\_INVOICE\_ROW**

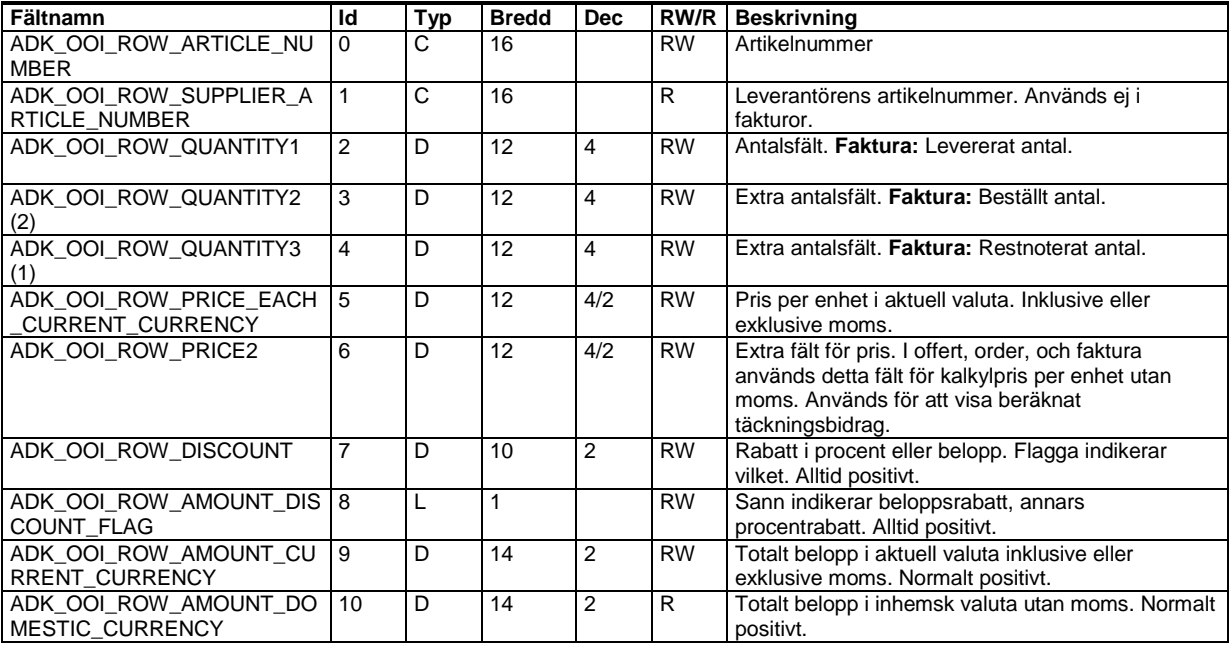

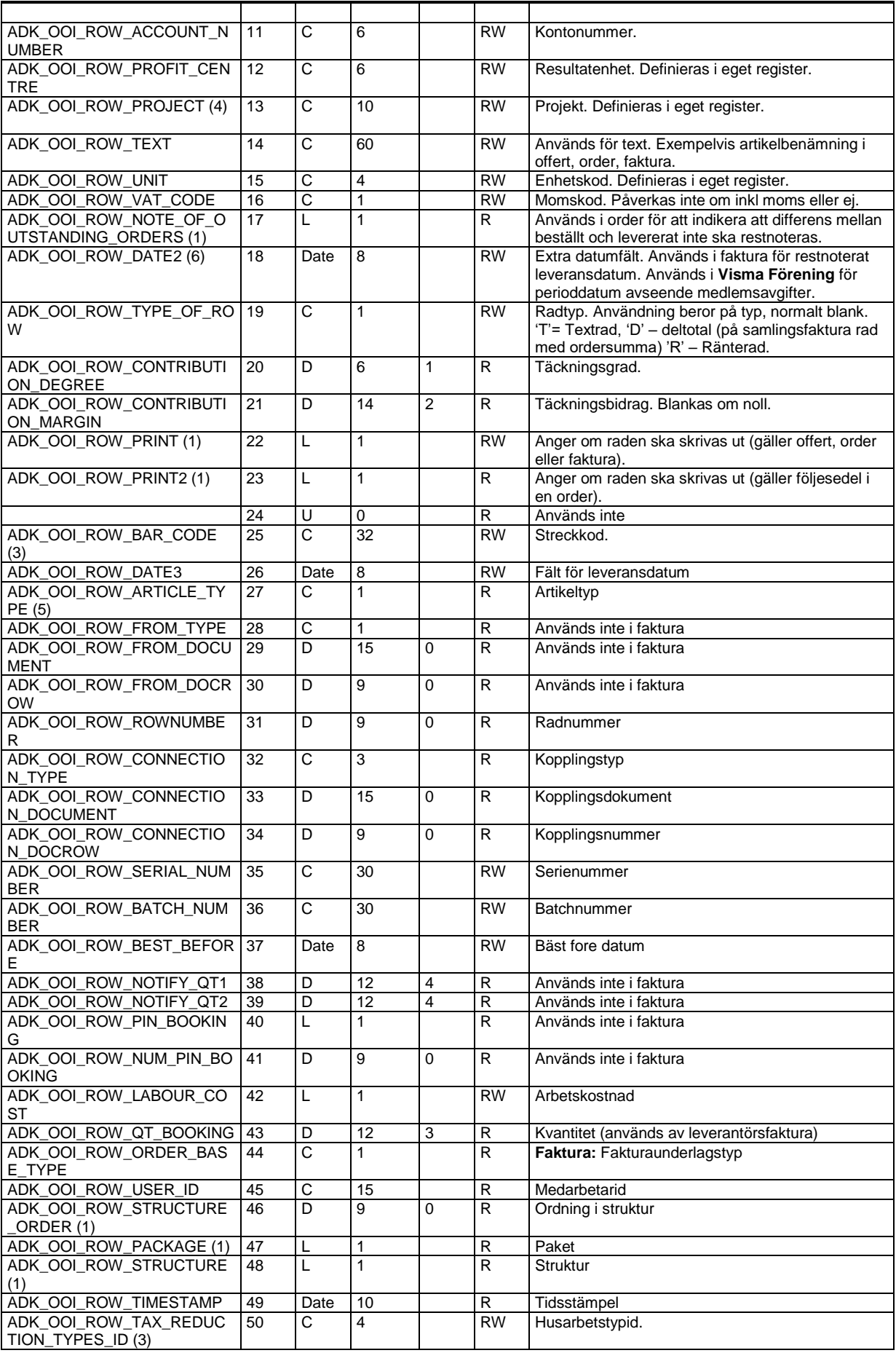

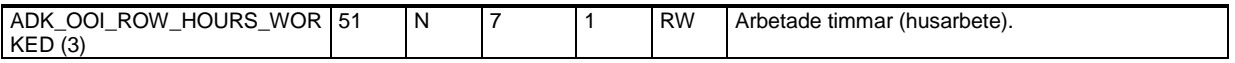

(2) Fältet används endast i Visma Administration 1000/2000.

(3) Fältet används endast i Visma Administration 500/1000/2000.

(4) Fältet används endast i Visma Administration 1000/2000 och Visma Förening.

(5) Fältet används endast i Visma Förening.

(6) Fältet används endast i Visma Administration 2000 och i Visma Förening.

## **Avtal – ADK\_DB\_AGREEMENT\_HEAD**

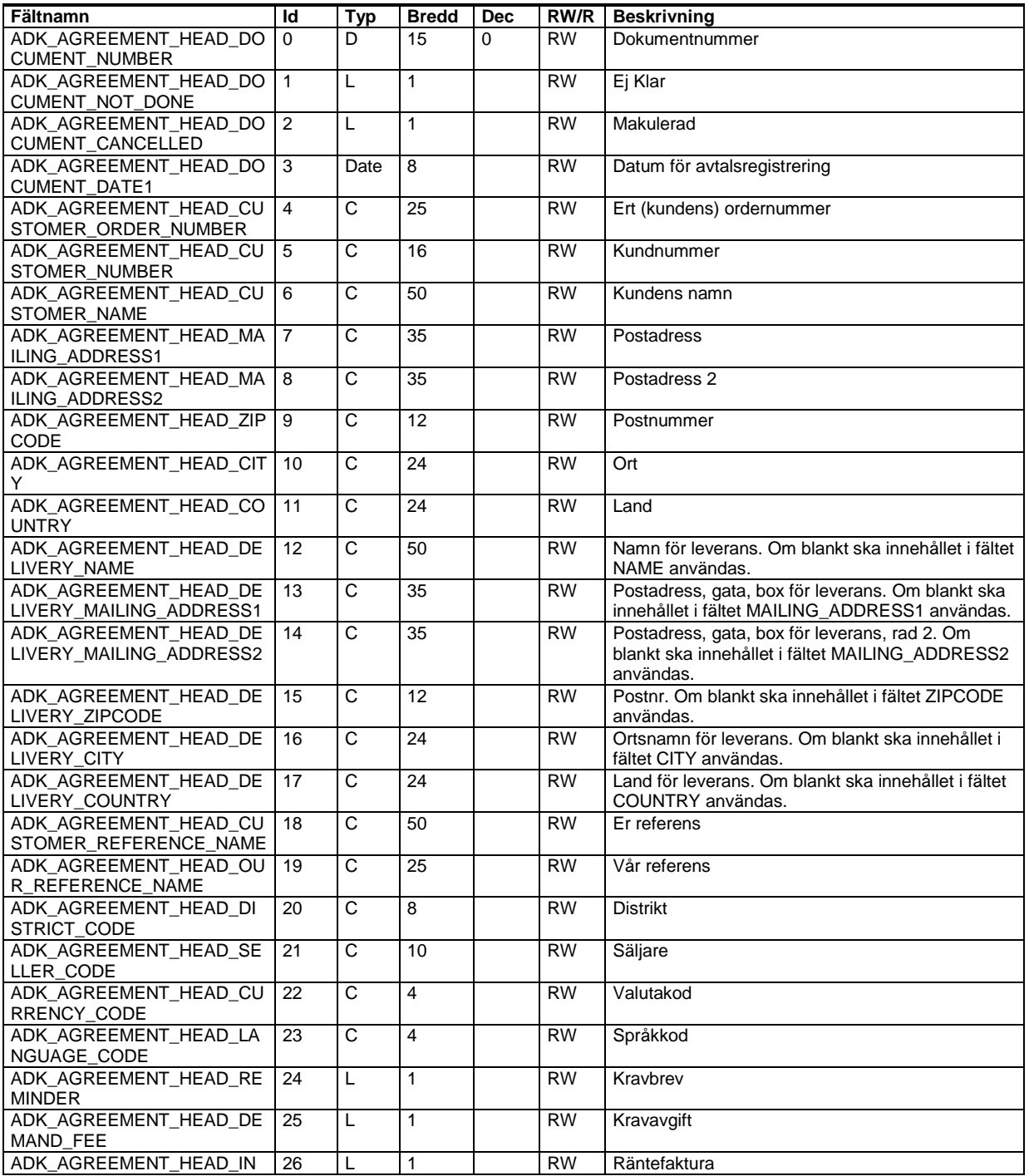
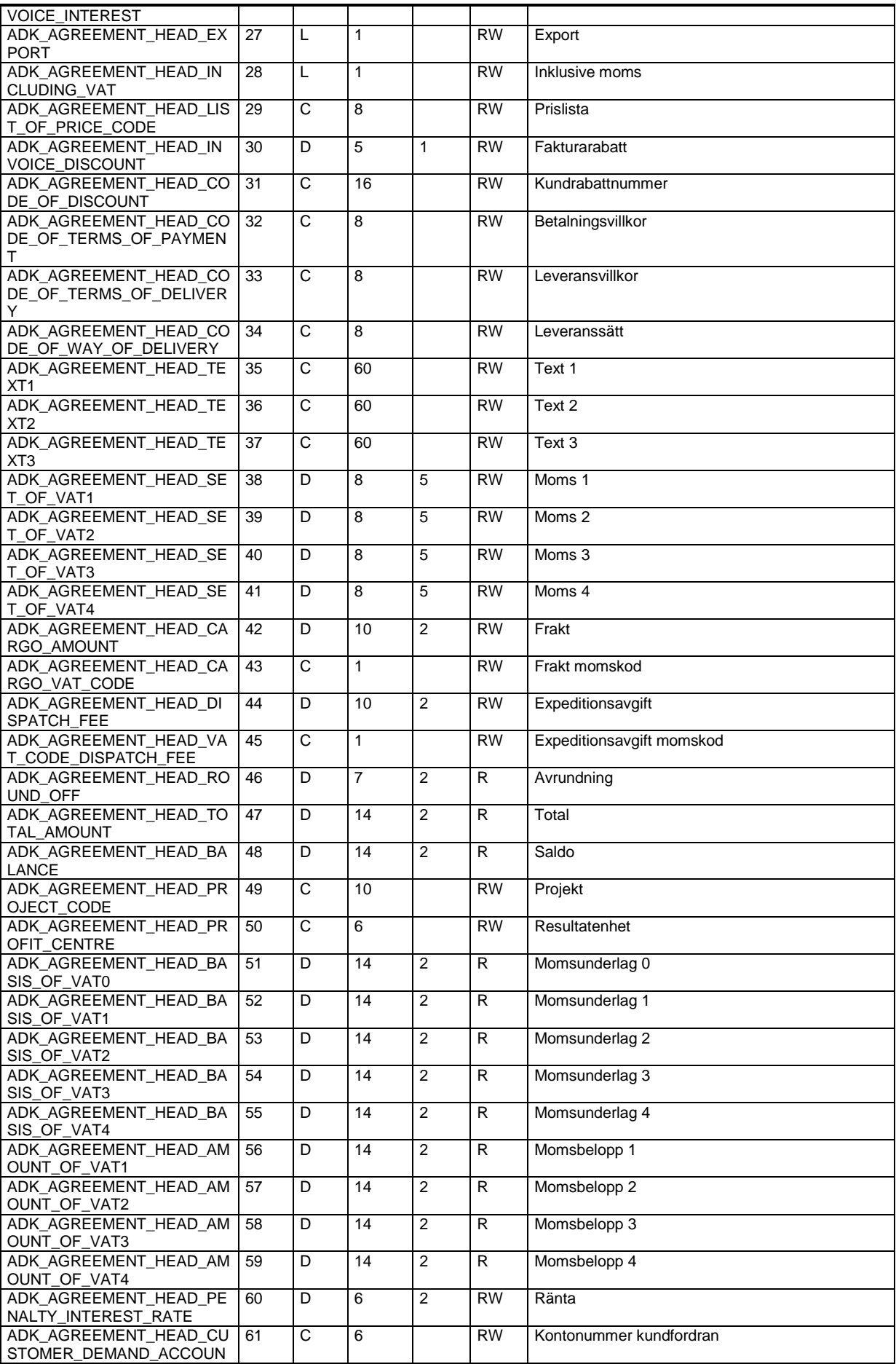

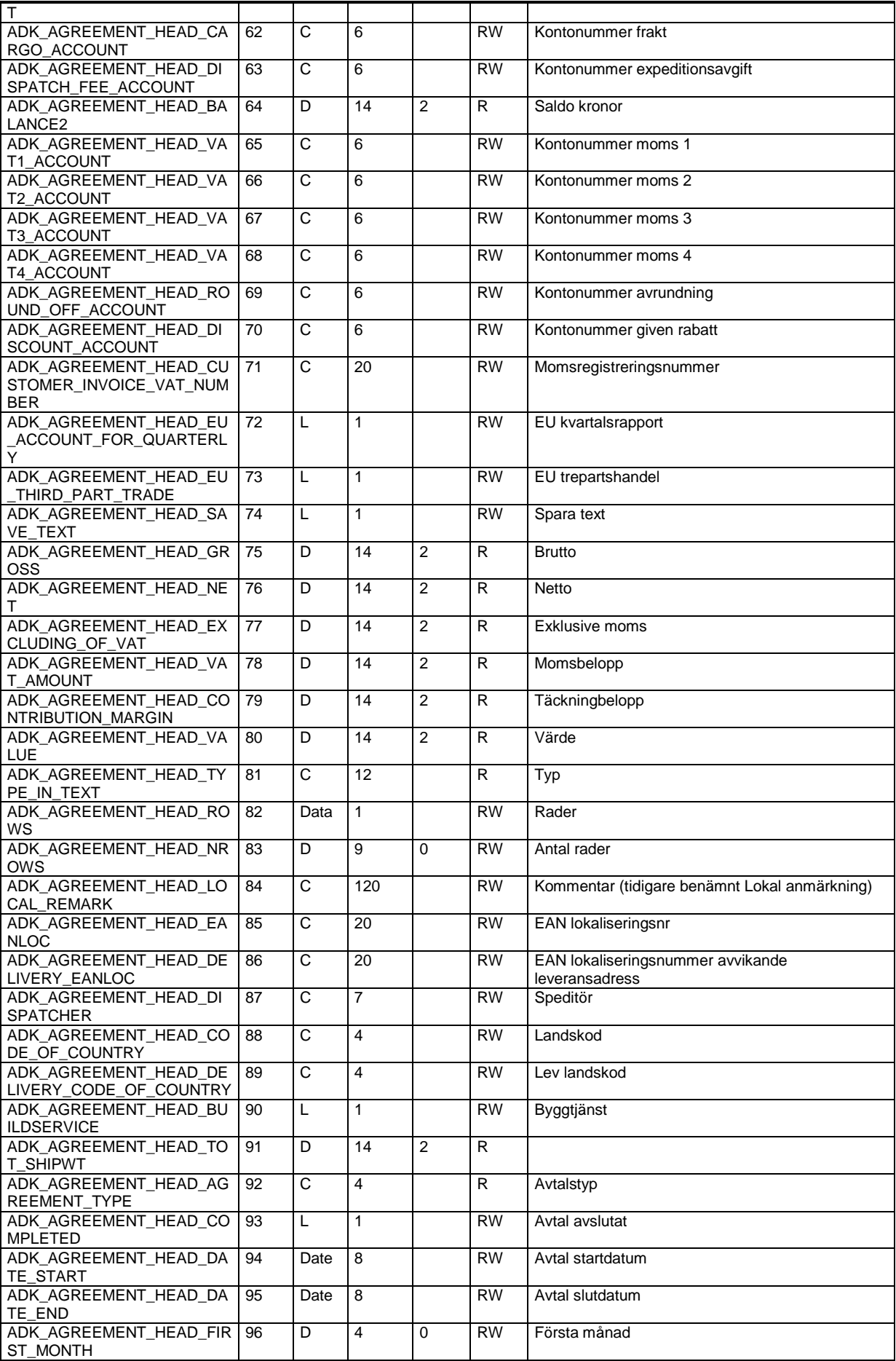

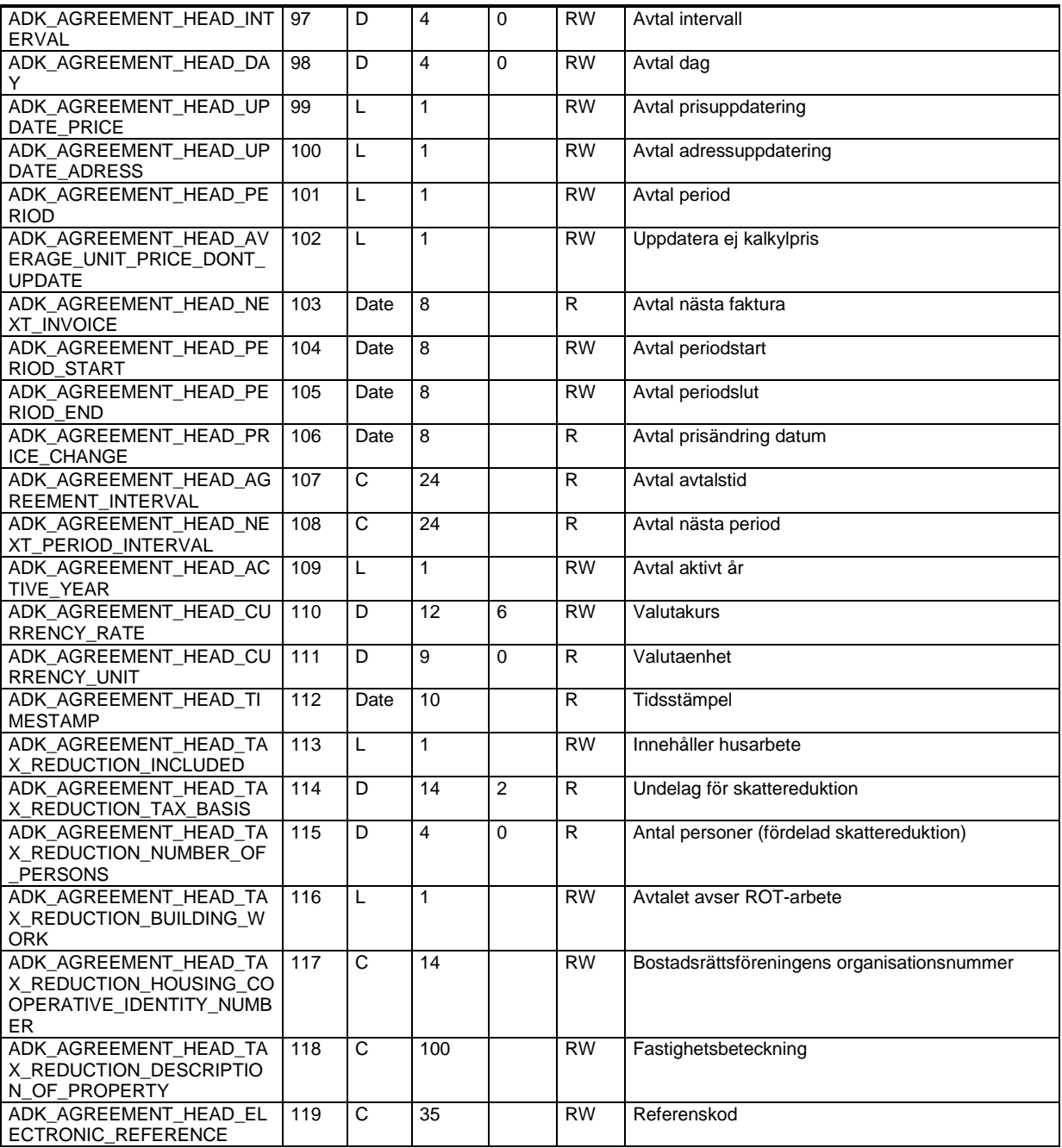

## **Avtalsrader – ADK\_DB\_AGREEMENT\_ROW**

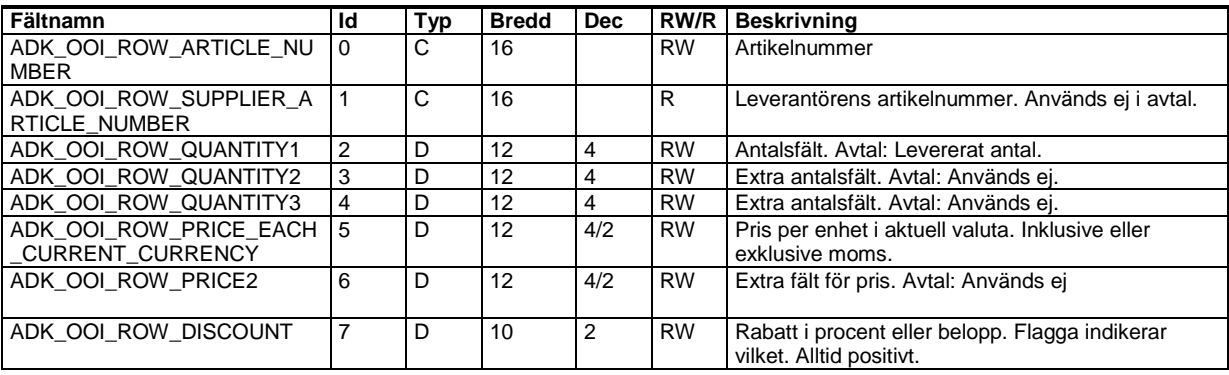

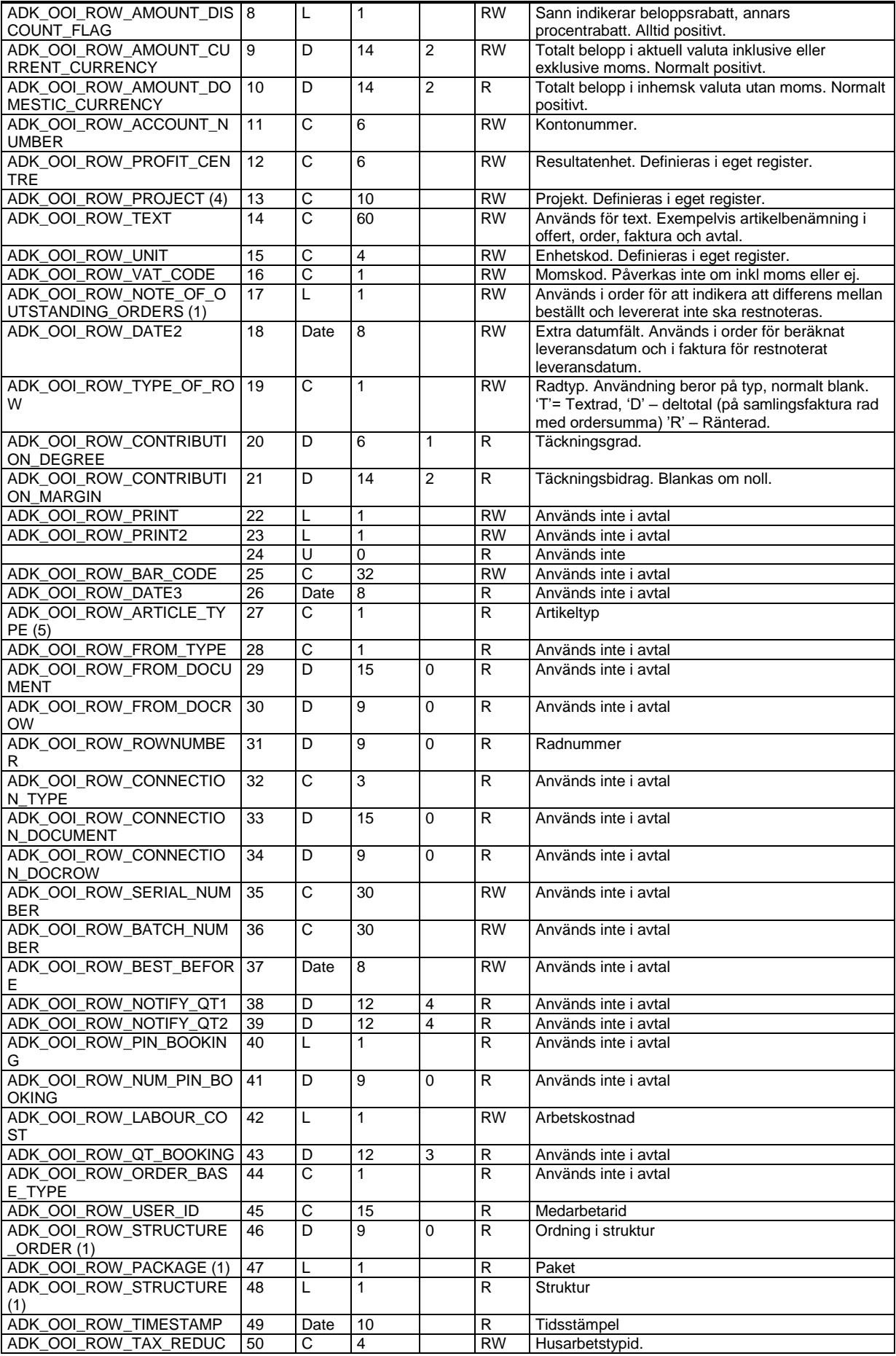

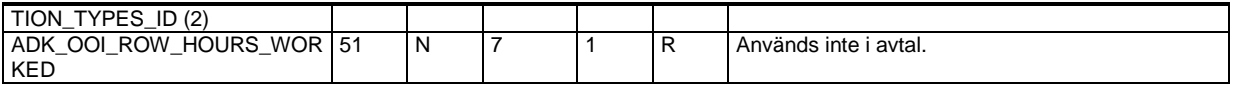

(2) Fältet används endast i Visma Administration 1000/2000.

(4) Fältet används endast i Visma Administration 1000/2000 och Visma Förening.

(5) Fältet används endast i Visma Förening.

## **Leverantörsfakturor – ADK\_DB\_SUPPLIER\_INVOICE\_HEAD**

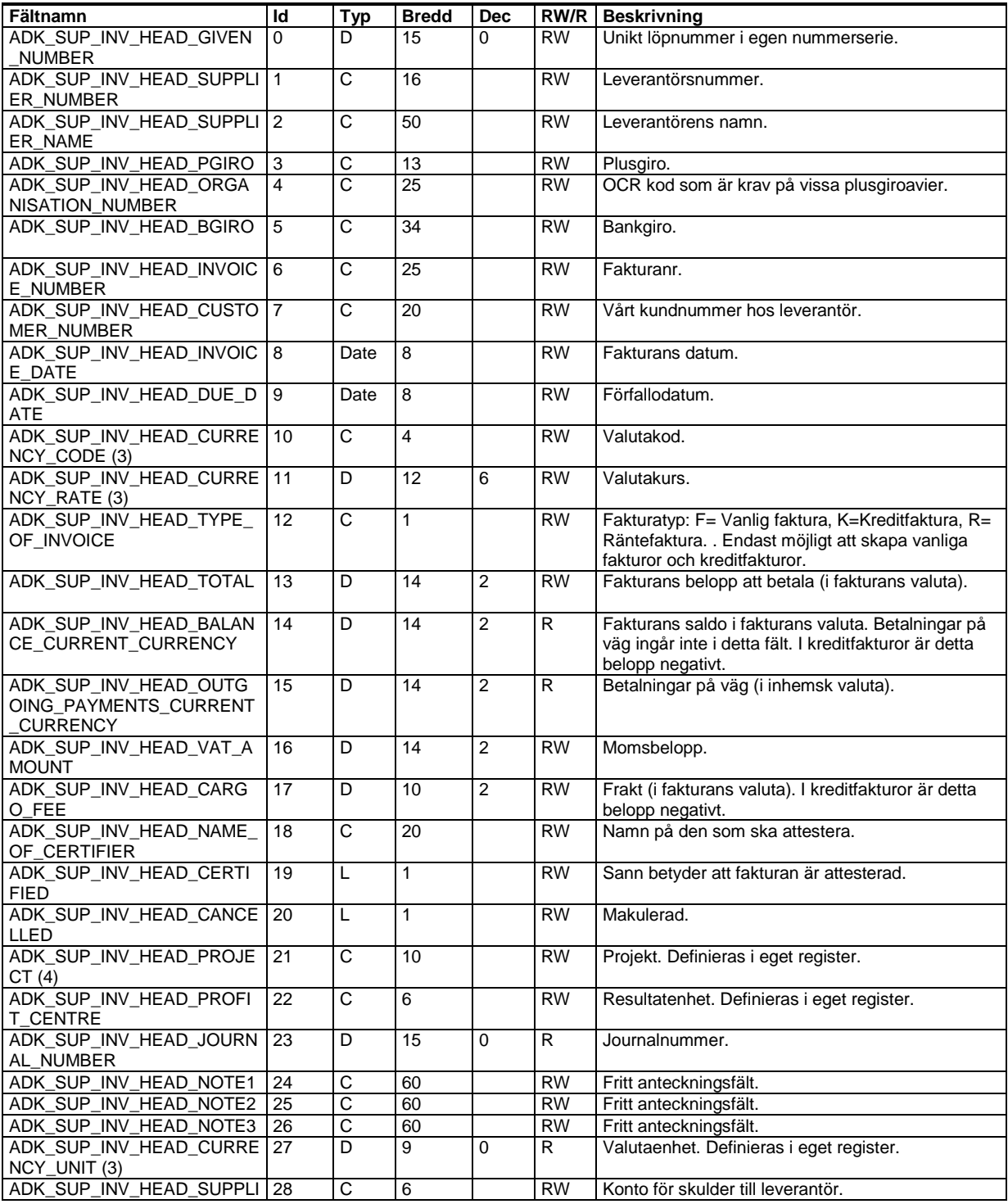

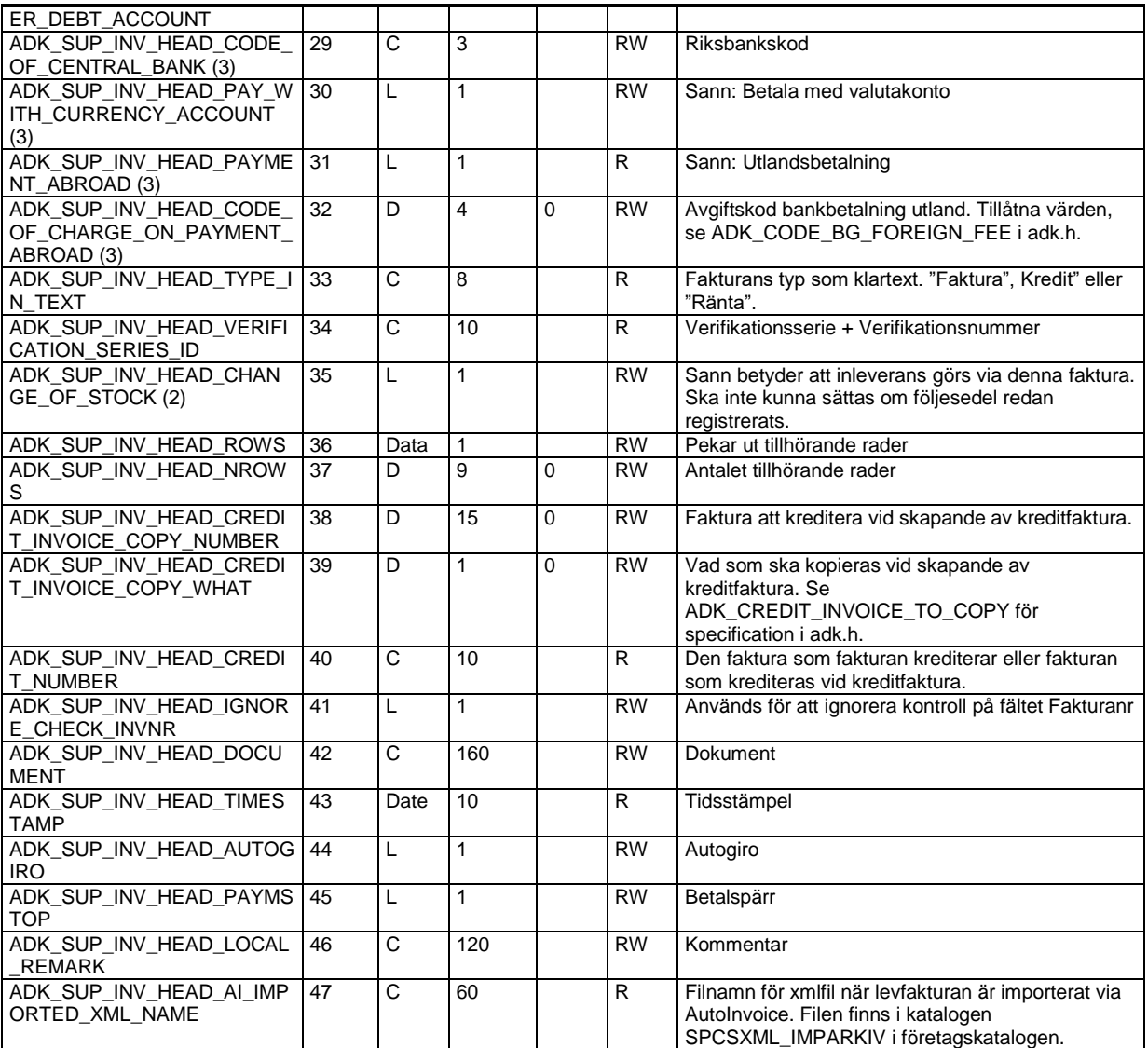

(3) Fältet används endast i Visma Administration 500/1000/2000.

(4) Fältet används endast i Visma Administration 1000/2000 och Visma Förening.

## **Leverantörsfakturarader – ADK\_DB\_SUPPLIER\_INVOICE\_ROW**

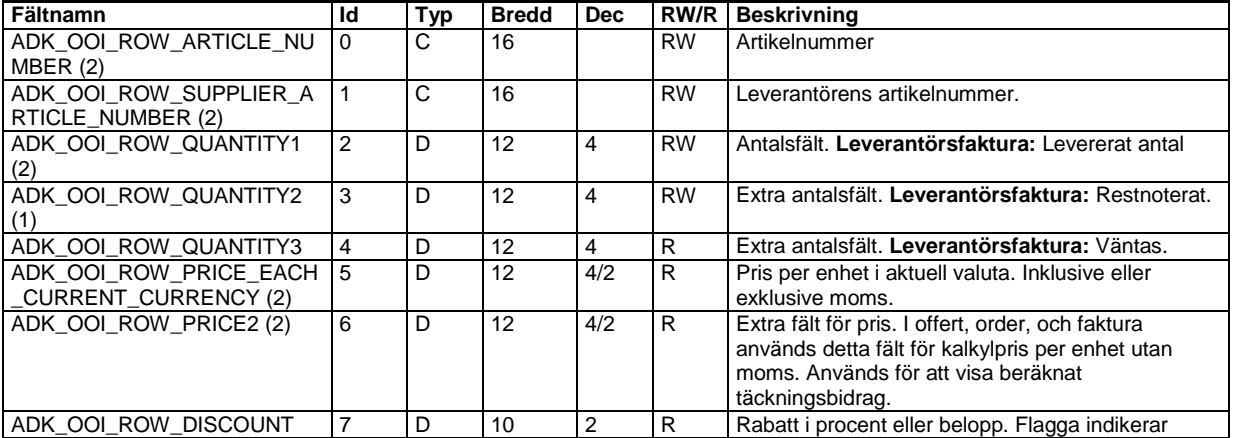

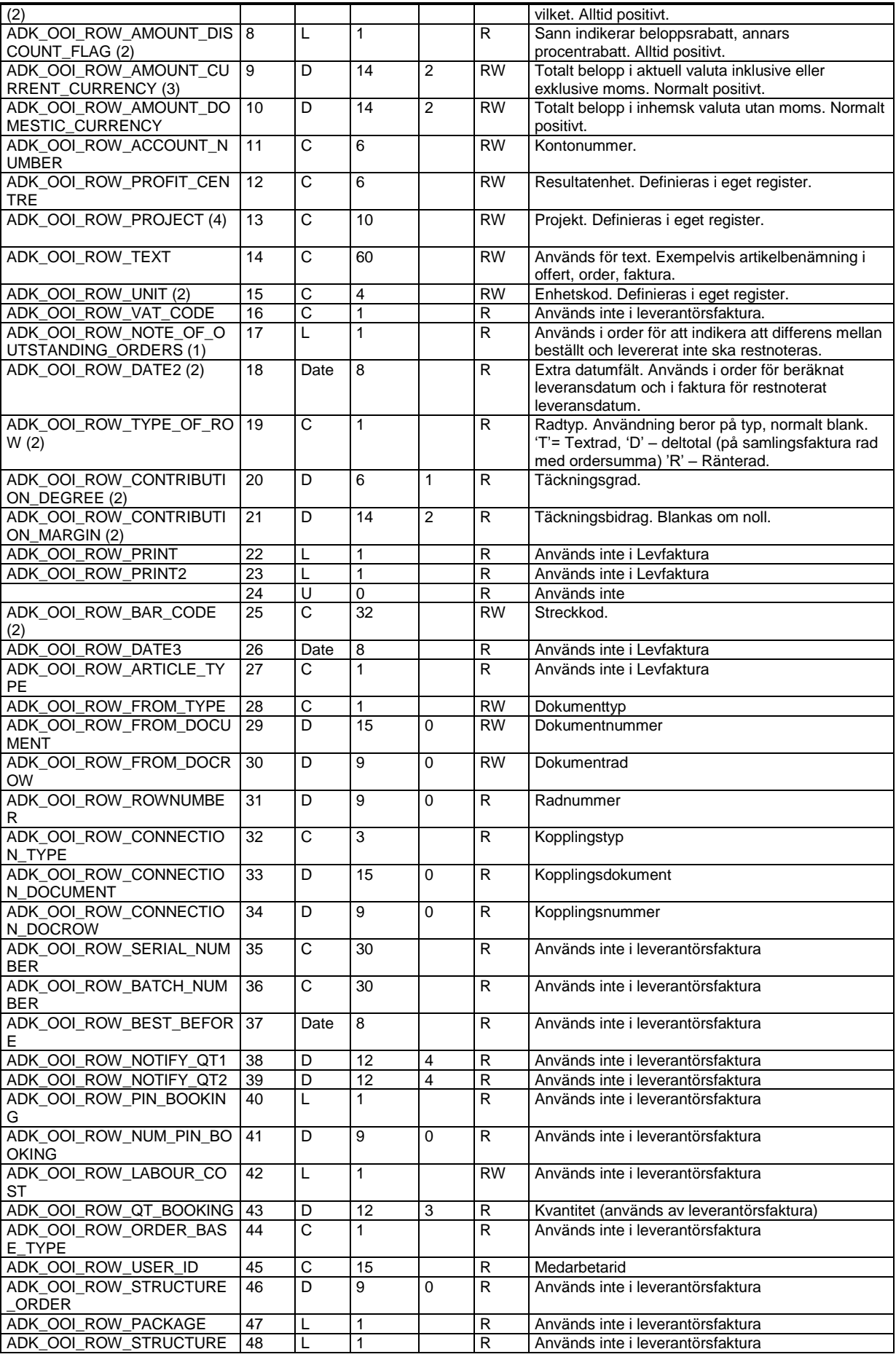

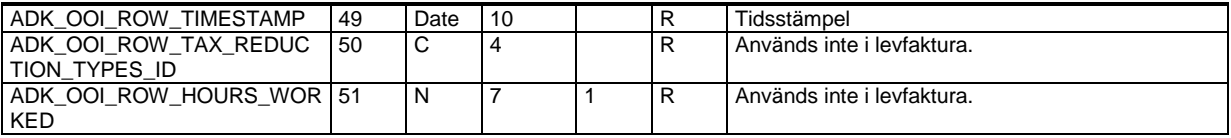

(2) Fältet används endast i Visma Administration 1000/2000.

(3) Fältet används endast i Visma Administration 500/1000/2000.

(4) Fältet används endast i Visma Administration 1000/2000 och Visma Förening.

## **Beställning – ADK\_DB\_BOOKING\_HEAD**

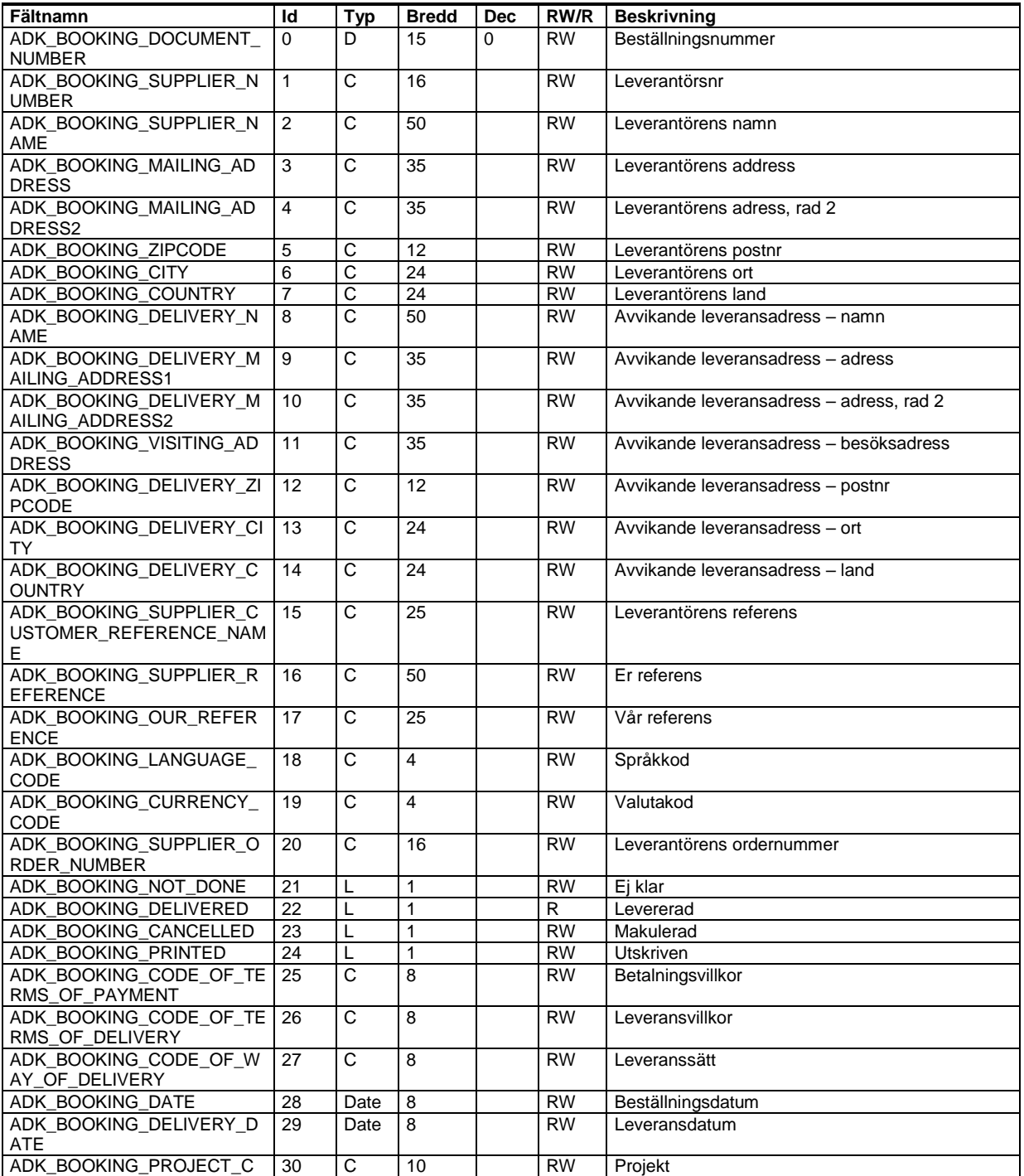

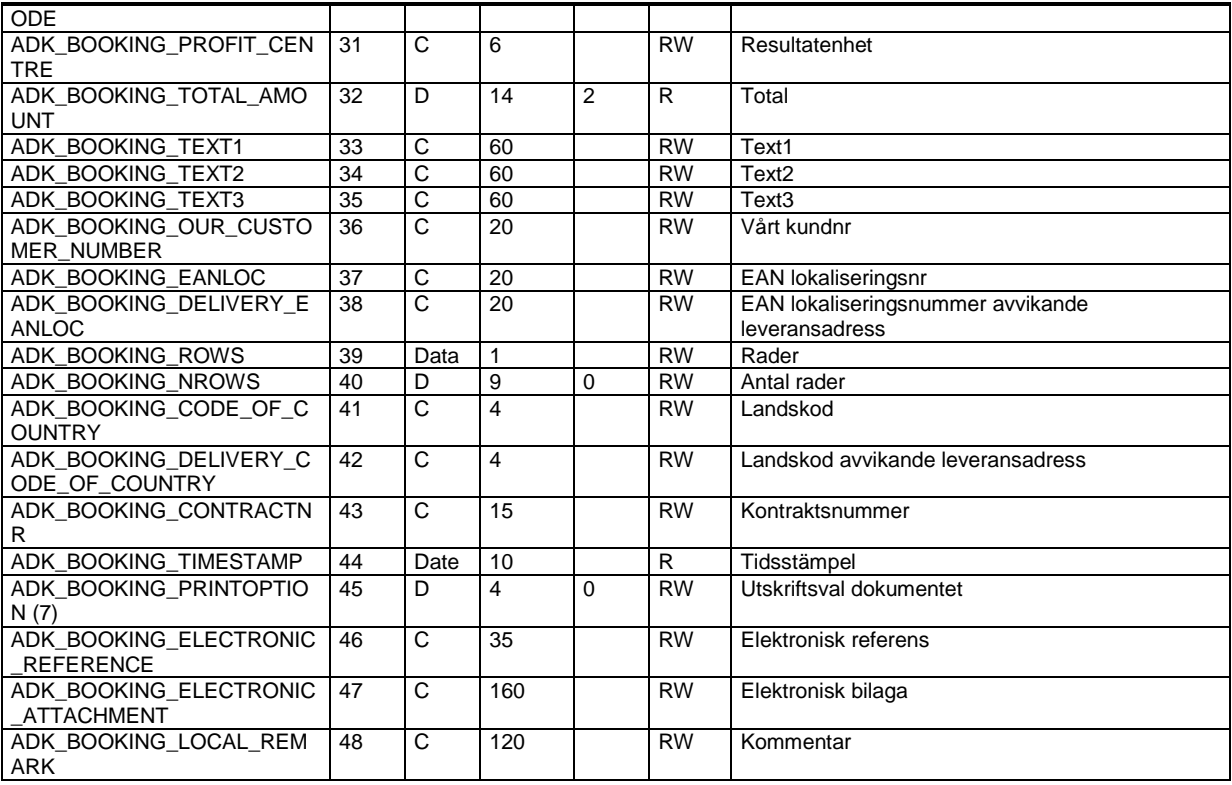

(7) För tillåtna värden läs avsnitt Utskriftsval i kunder, leverantörer och tillhörande dokument ovan

# **Beställningsrader – ADK\_DB\_BOOKING\_ROW**

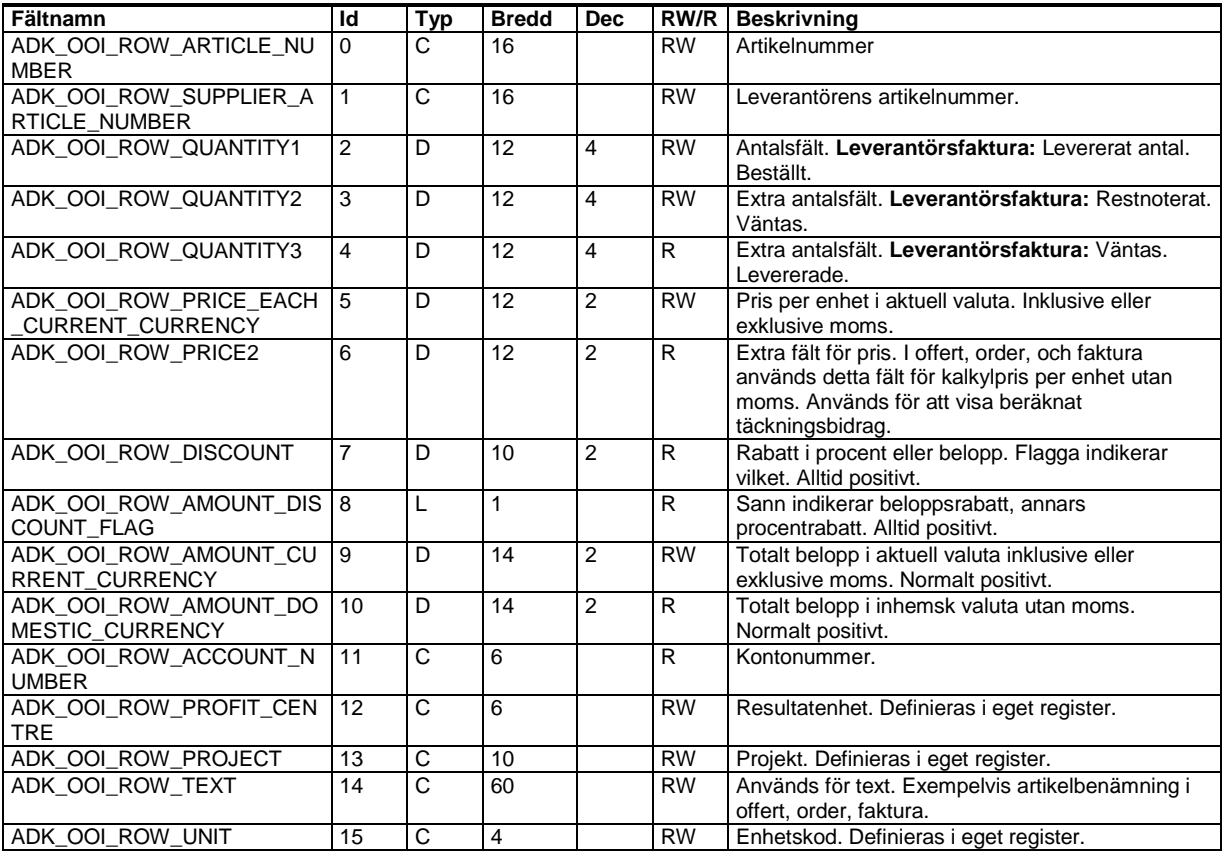

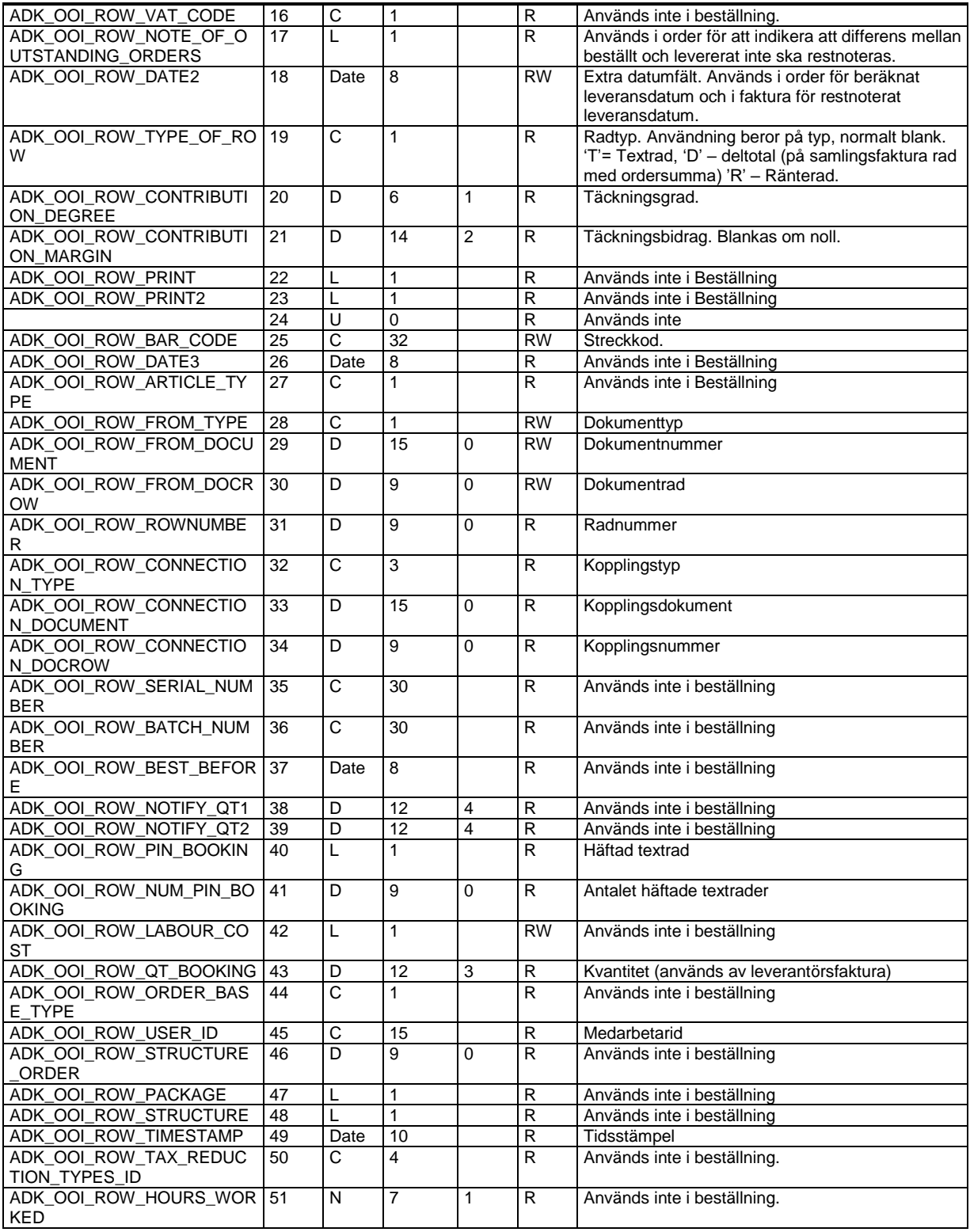

# **Inkommande följesedel – ADK\_DB\_DELIVERY\_NOTE\_HEAD**

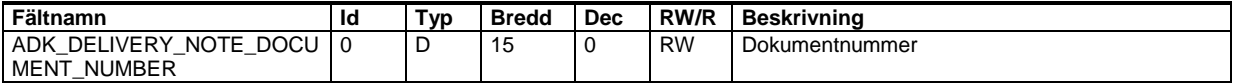

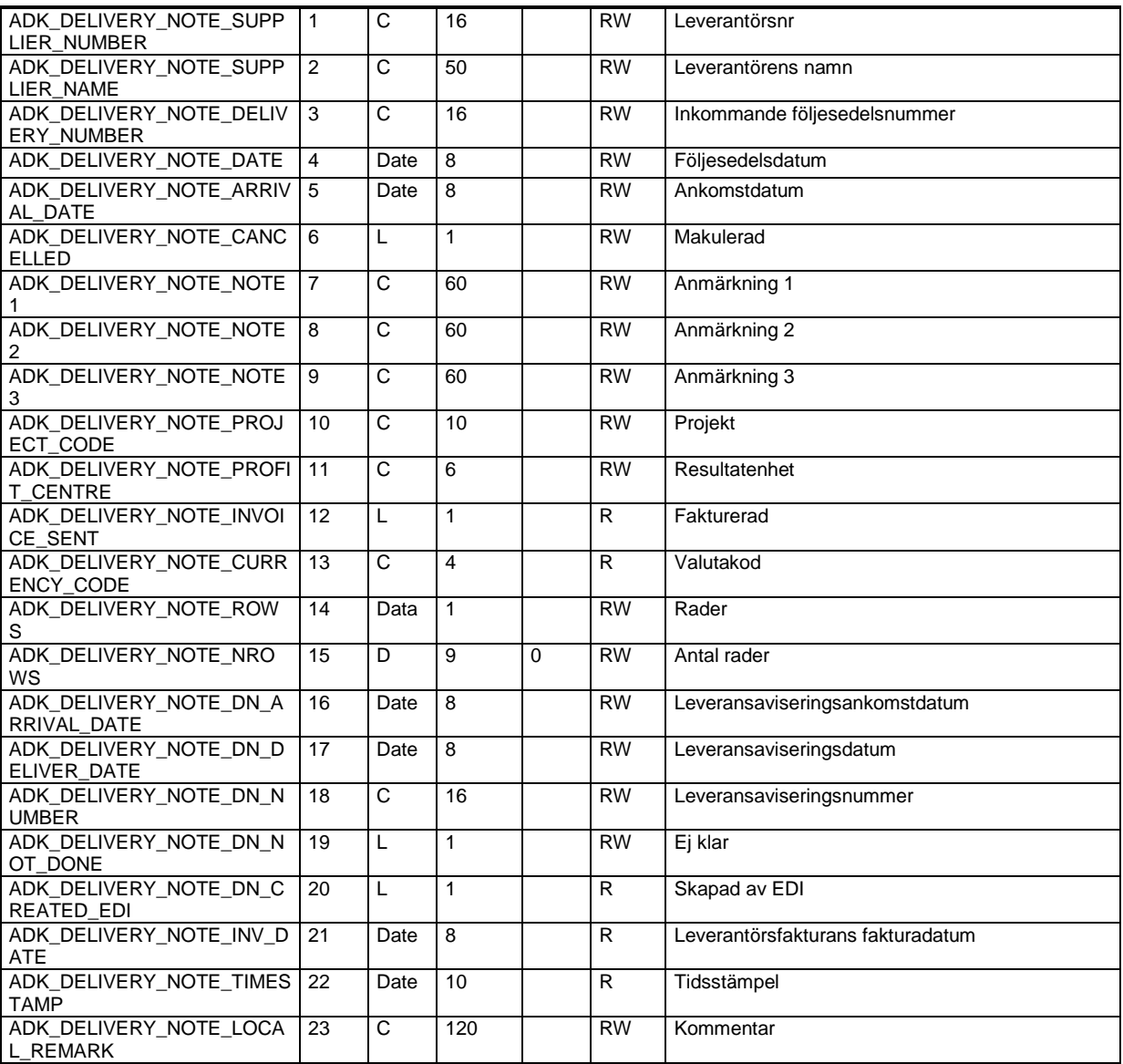

# **Inkommande följesedelsrader – ADK\_DB\_DELIVERY\_NOTE\_ROW**

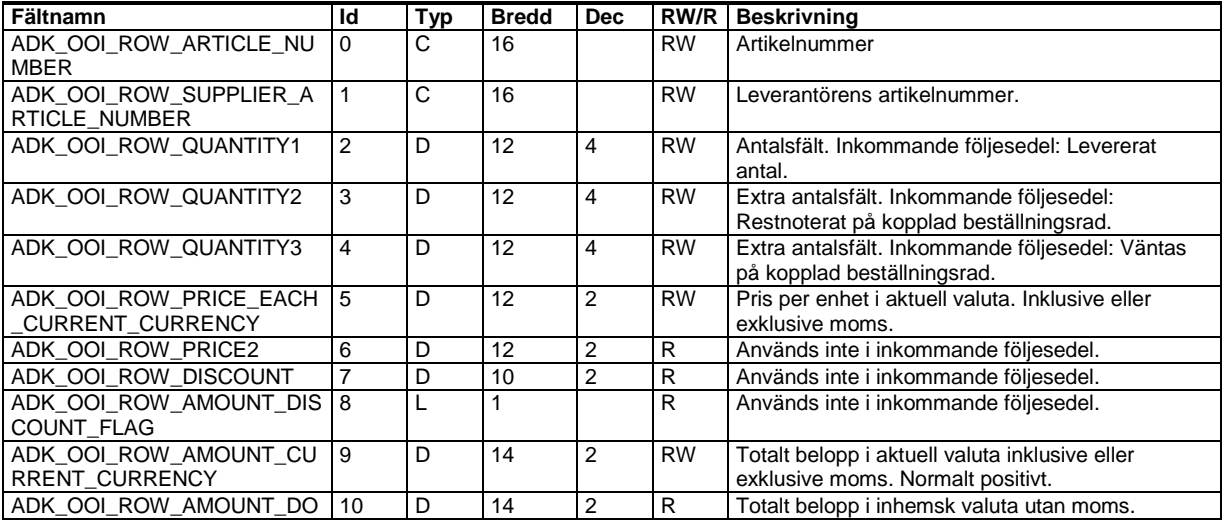

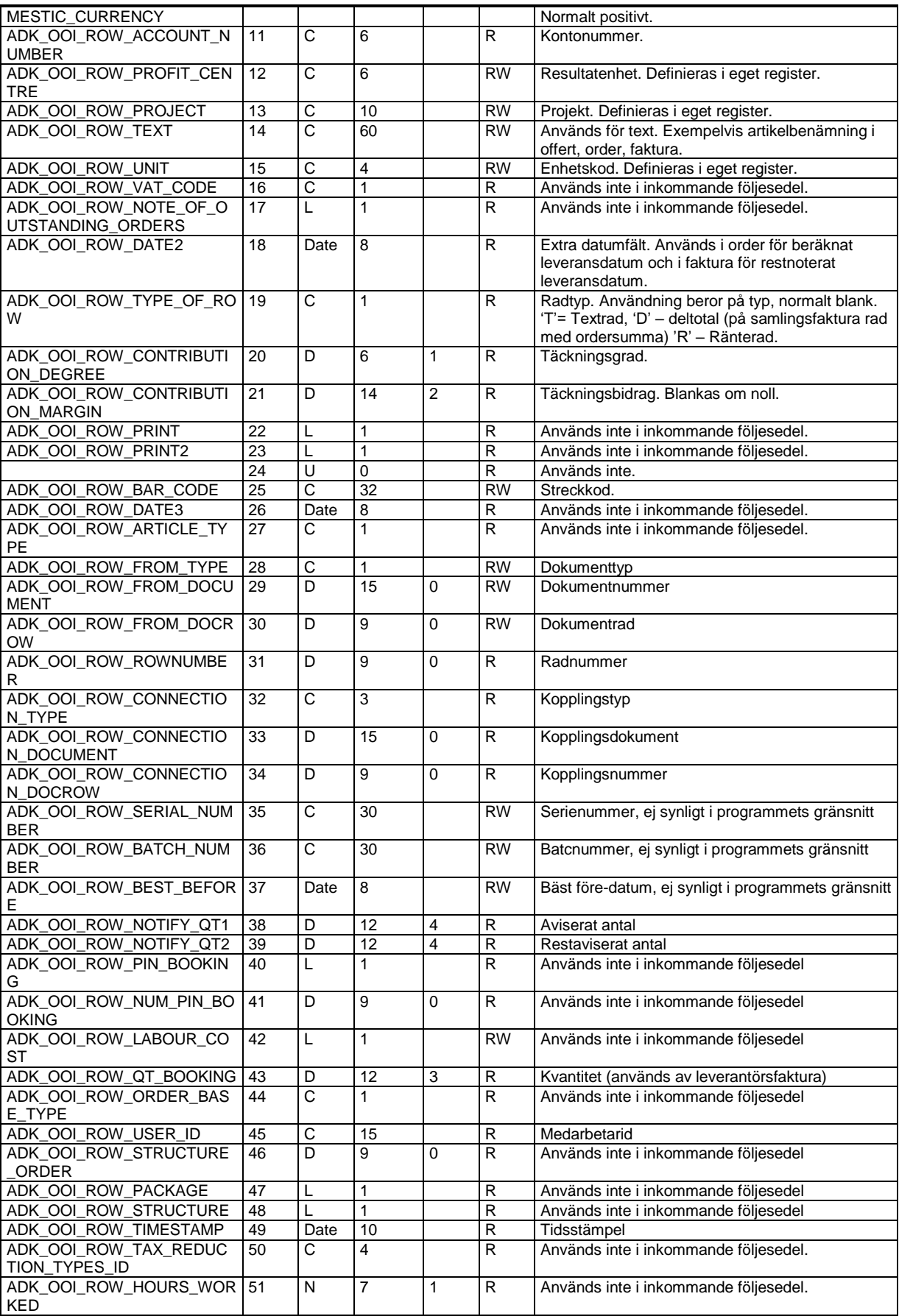

## **Kolli – ADK\_DB\_PACKAGE\_HEAD**

Program: Visma Administration 1000/2000

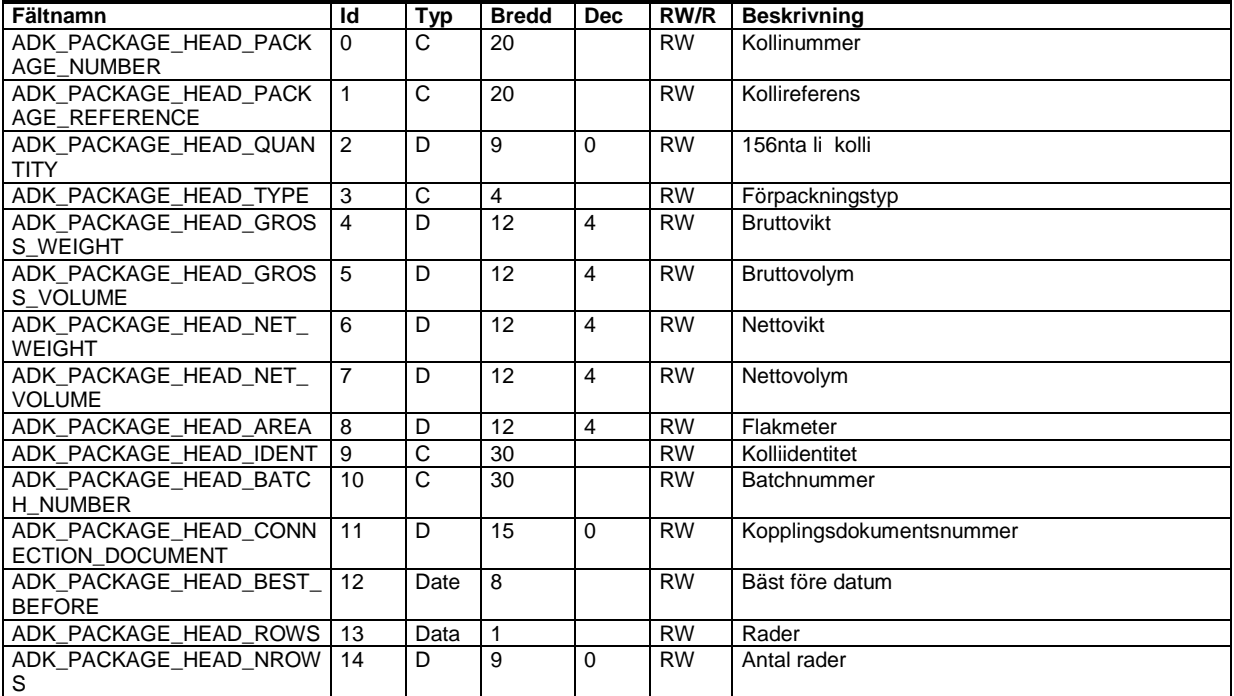

## **Kollirader – ADK\_DB\_PACKAGE\_ROW**

Program: Visma Administration 1000/2000

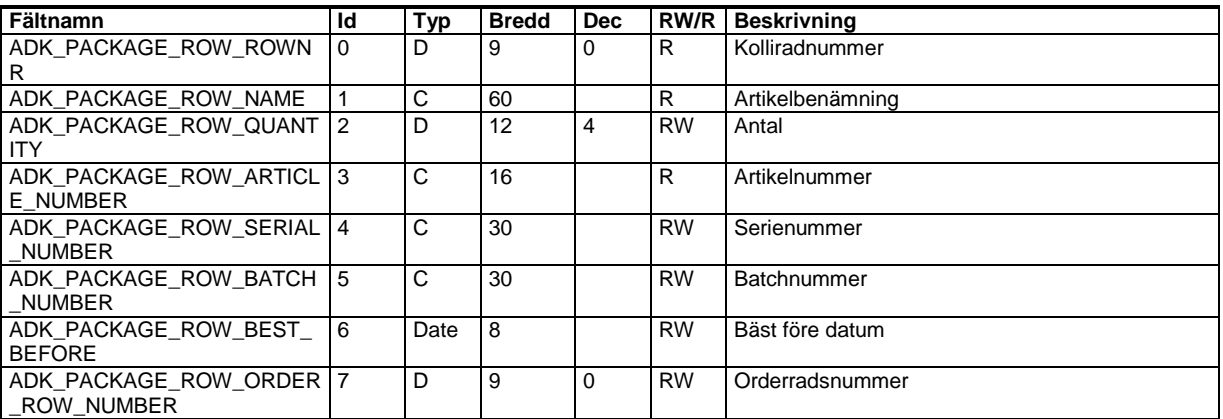

## **Leveransaviseringskolli – ADK\_DB\_IMP\_PACKAGE\_HEAD**

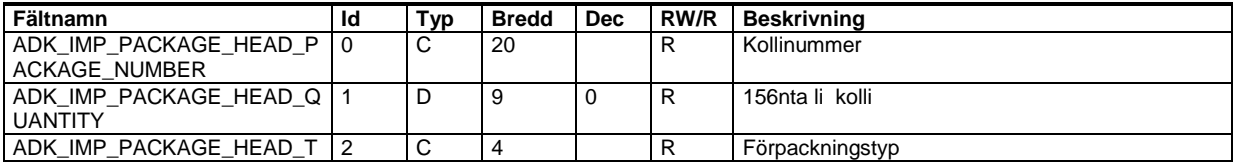

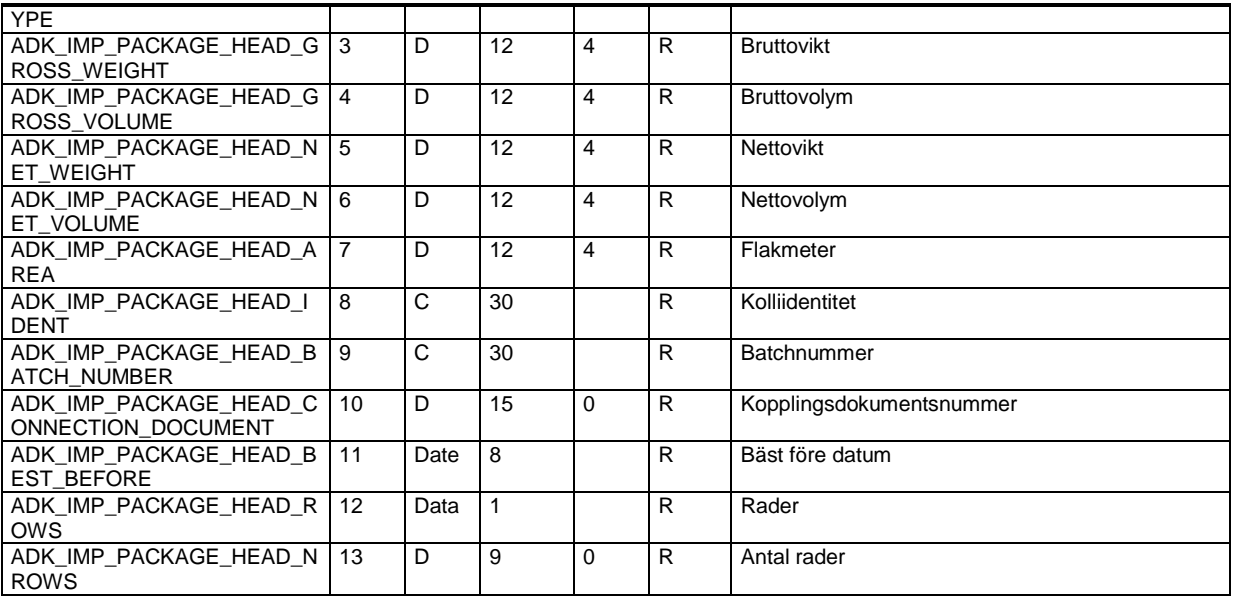

## **Leveransaviseringskollirader – ADK\_DB\_IMP\_PACKAGE\_ROW**

Program: Visma Administration 2000

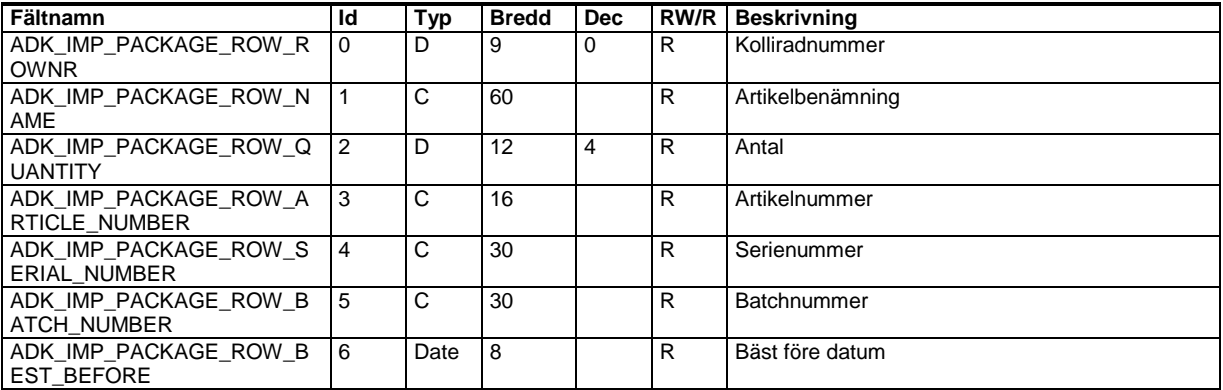

# **Inventering – ADK\_DB\_INVENTORY\_ARTICLE**

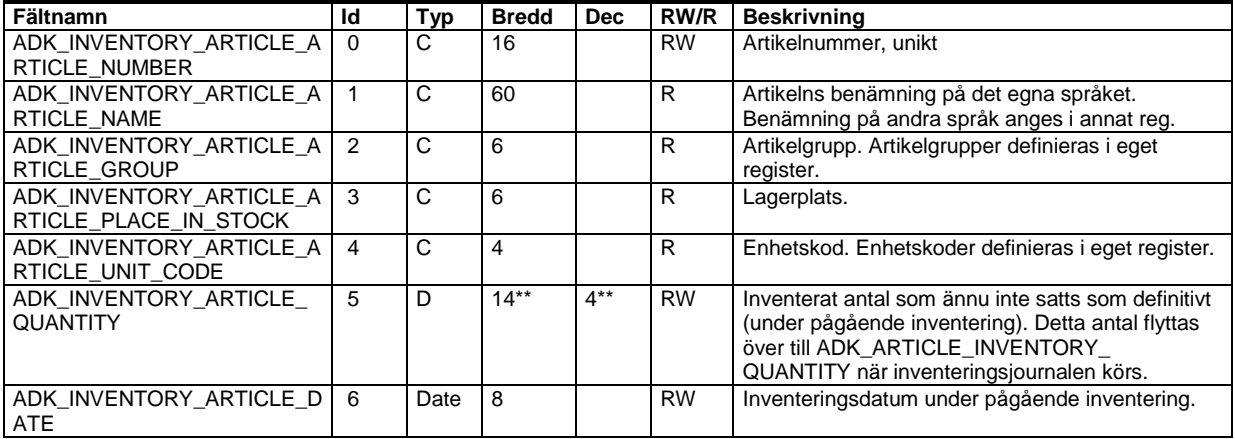

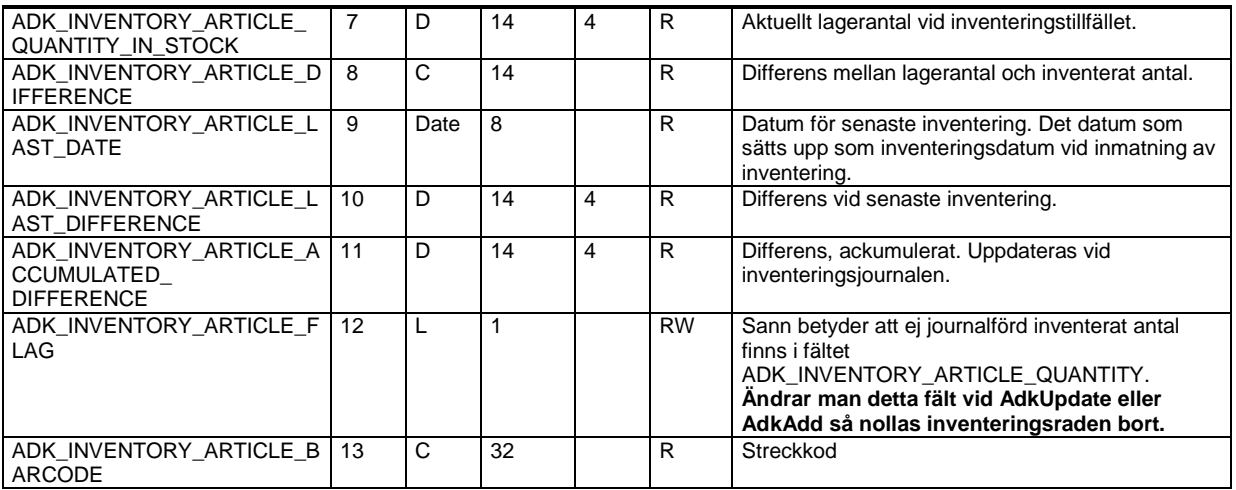

\*\* Antalet tillåtna tecken bestäms av enheten på artikeln. Det reserveras alltid 4 tecken för decimaler och 1 tecken för decimaltecken om det är fler än 0 decimaler. Är det en artikel med 0 decimaler går det alltså att skriva 8 tecken, är det en artikel med fler än 0 decimaler går det att skriva 7 tecken innan decimaltecknet och antalet decimaler efter.

## **Manuell inleverans – ADK\_DB\_MANUAL\_DELIVERY\_IN**

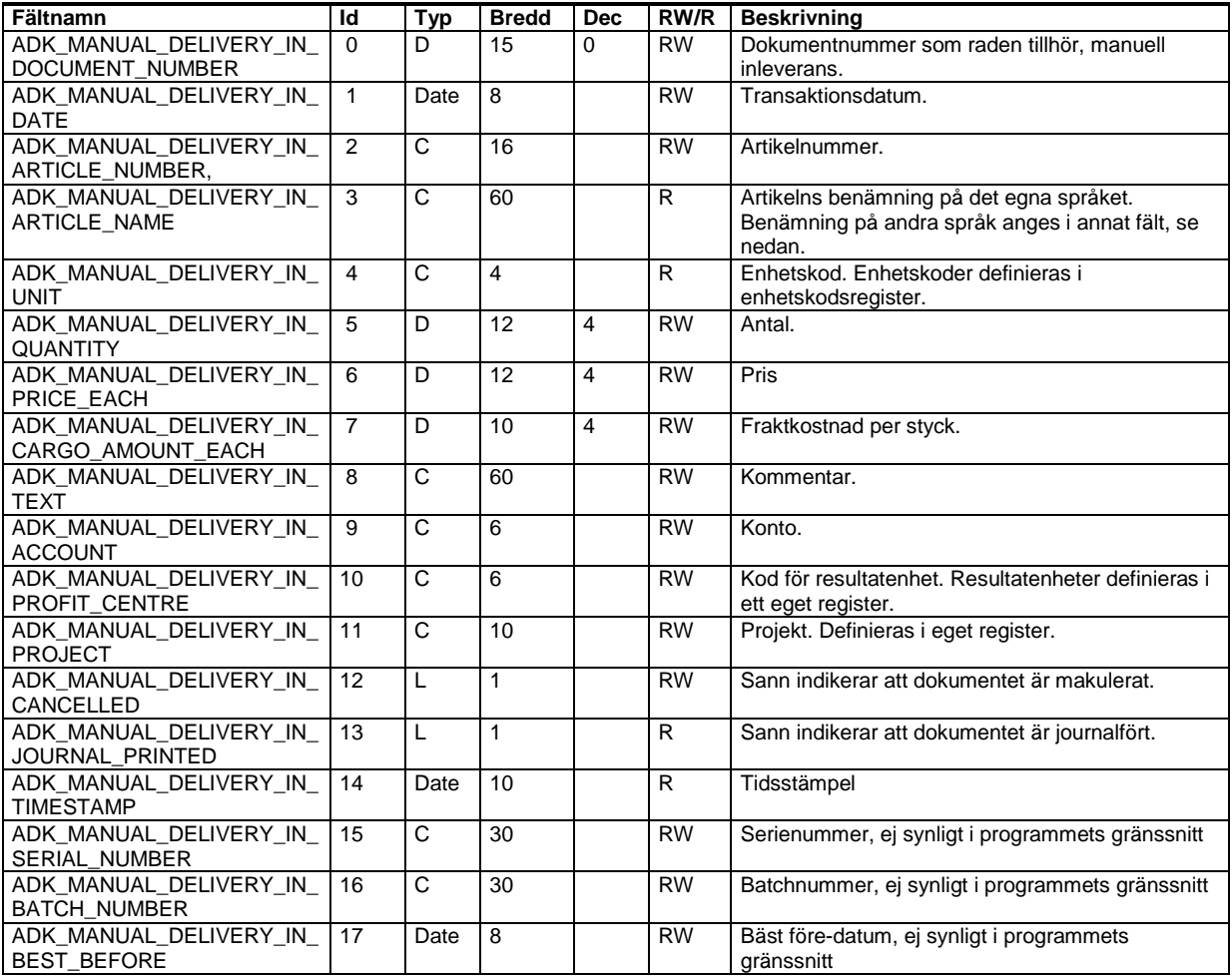

# **Manuell utleverans – ADK\_DB\_MANUAL\_DELIVERY\_OUT**

Program: Visma Administration 1000/2000

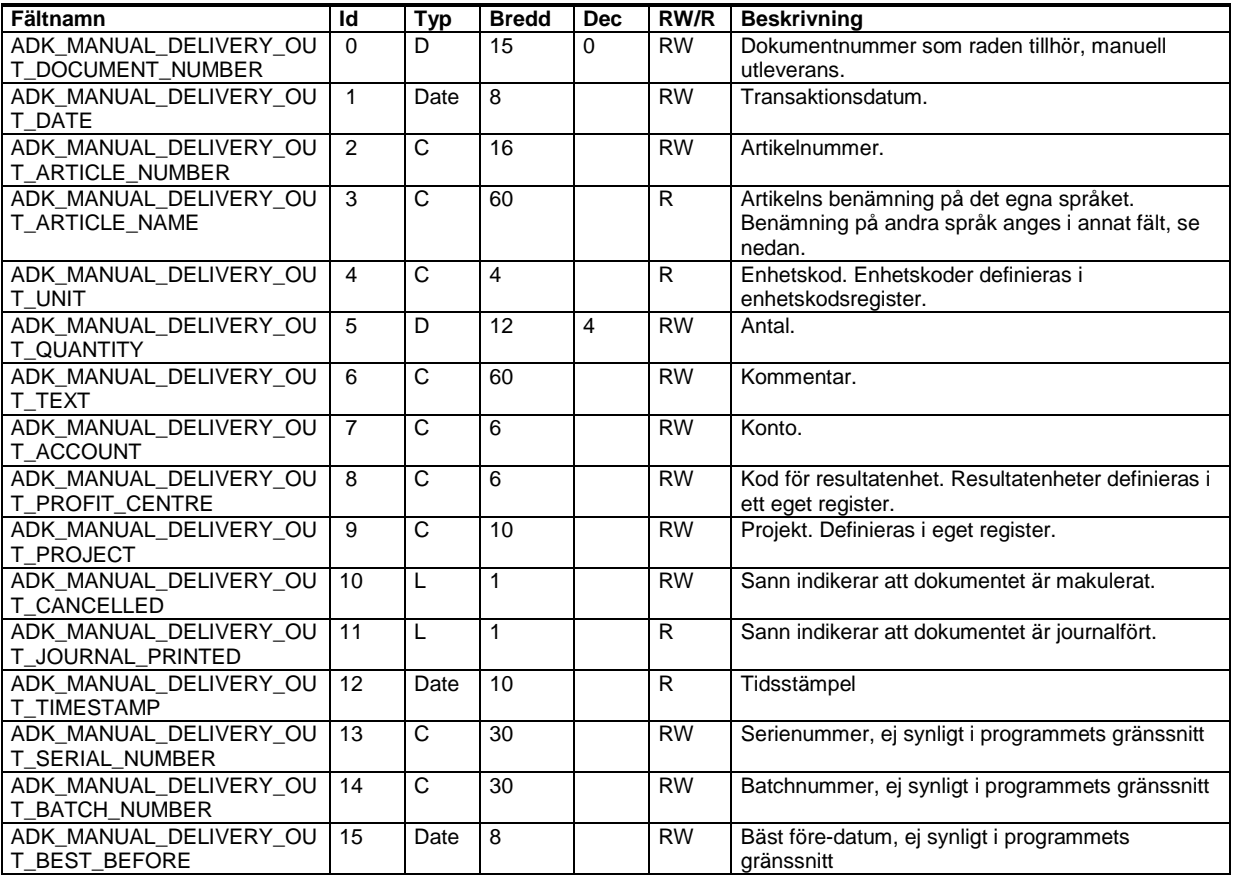

# **Projekt – ADK\_DB\_PROJECT**

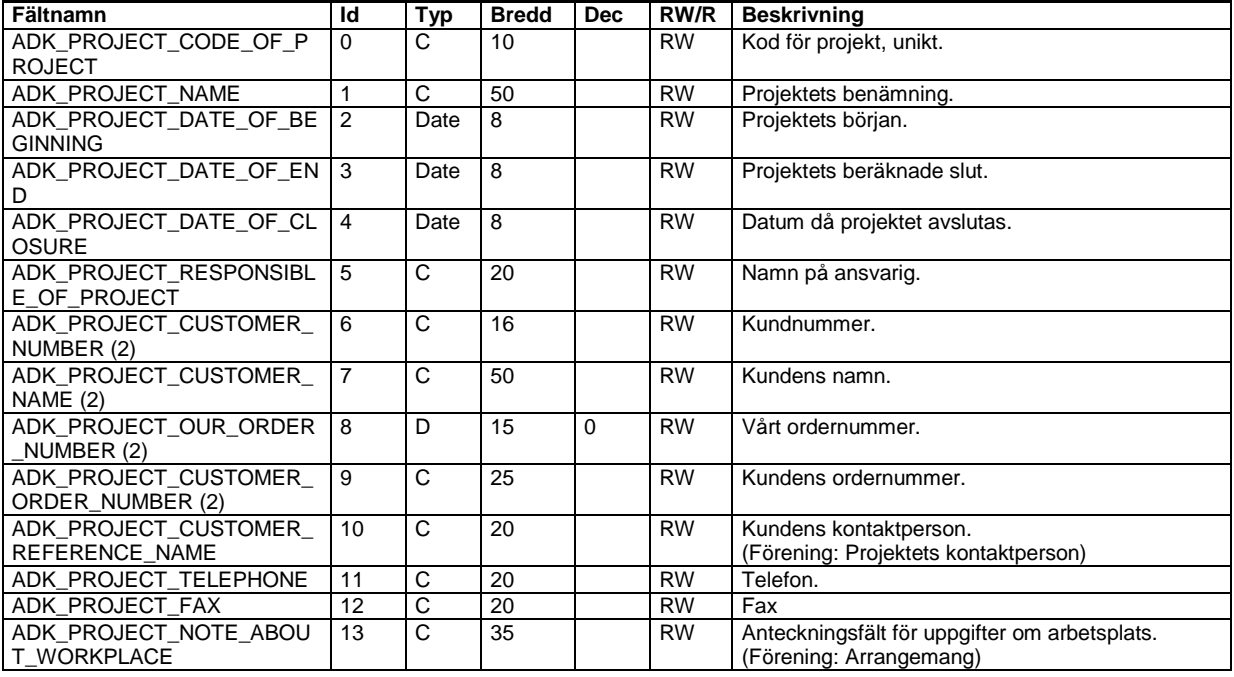

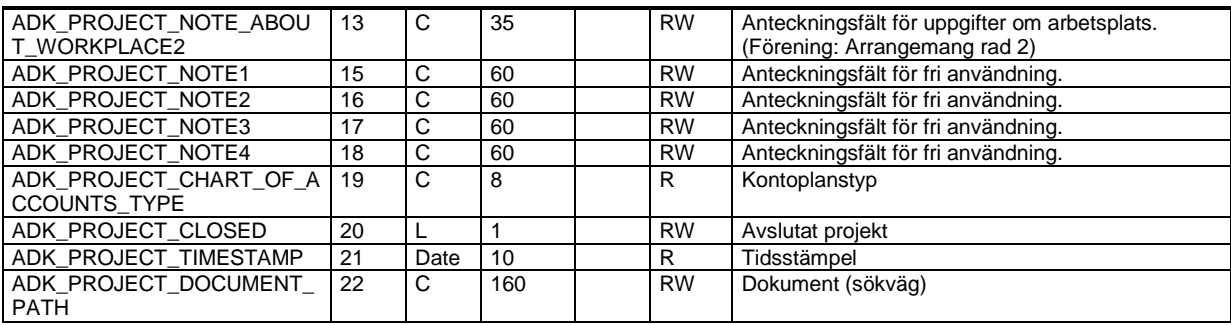

## **Resultatenheter – ADK\_DB\_CODE\_OF\_PROFIT\_CENTRE**

Program: Visma Administration 500/1000/2000, Visma Förening

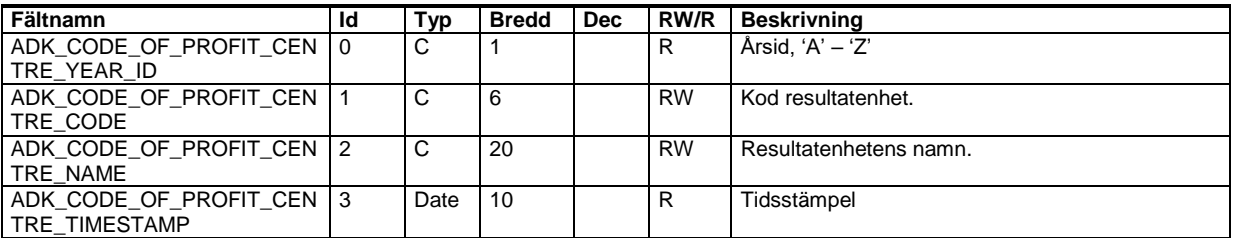

## **Företagsinställningar/föreningsinställningar – ADK\_DB\_PRM**

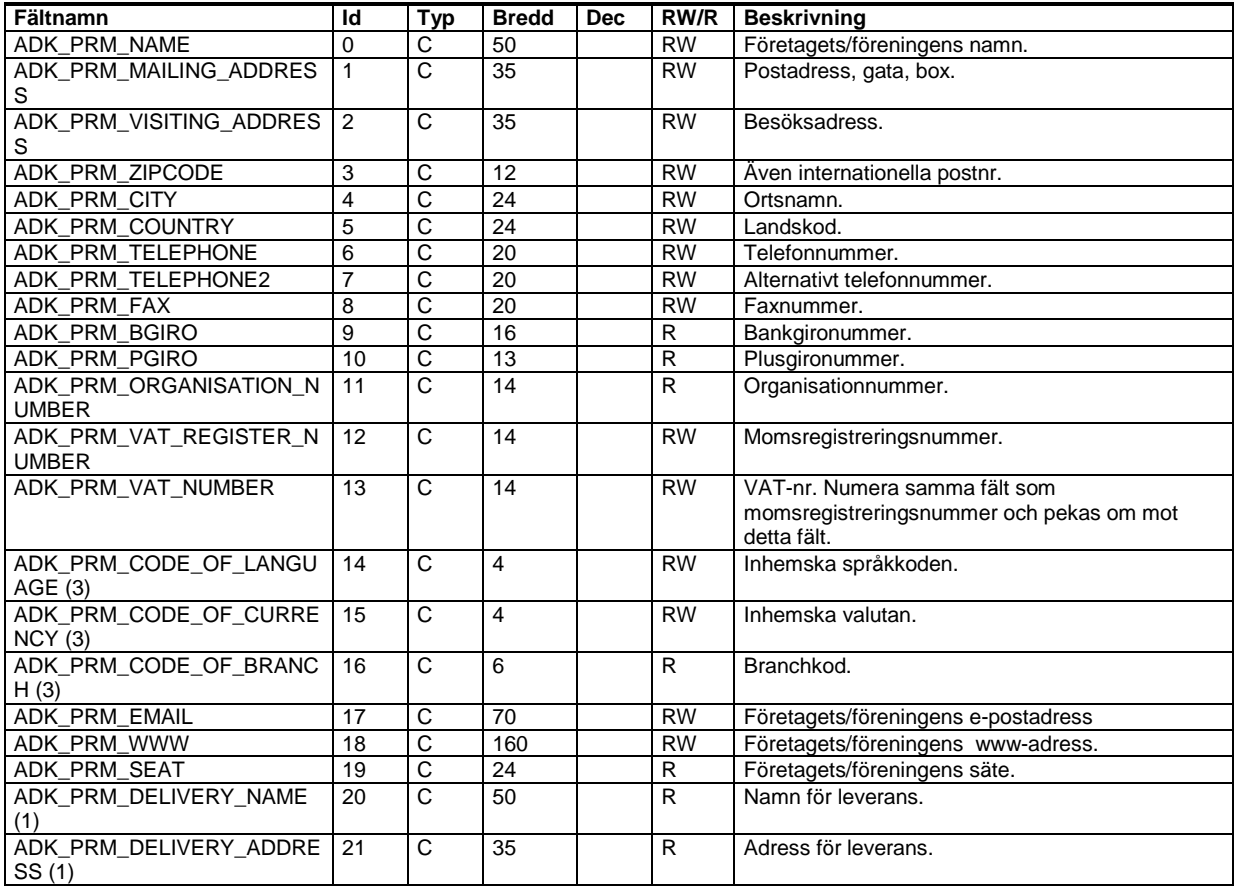

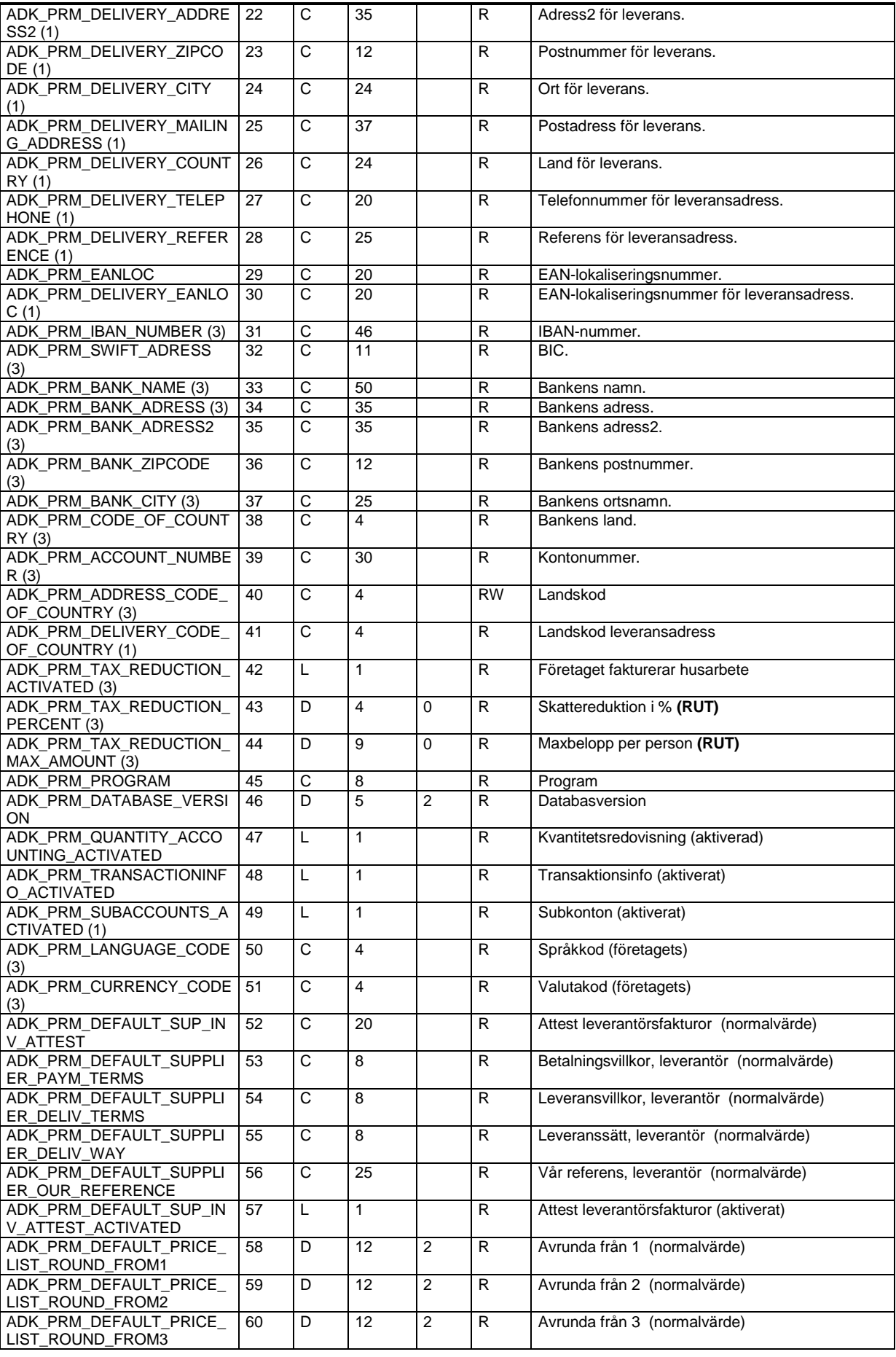

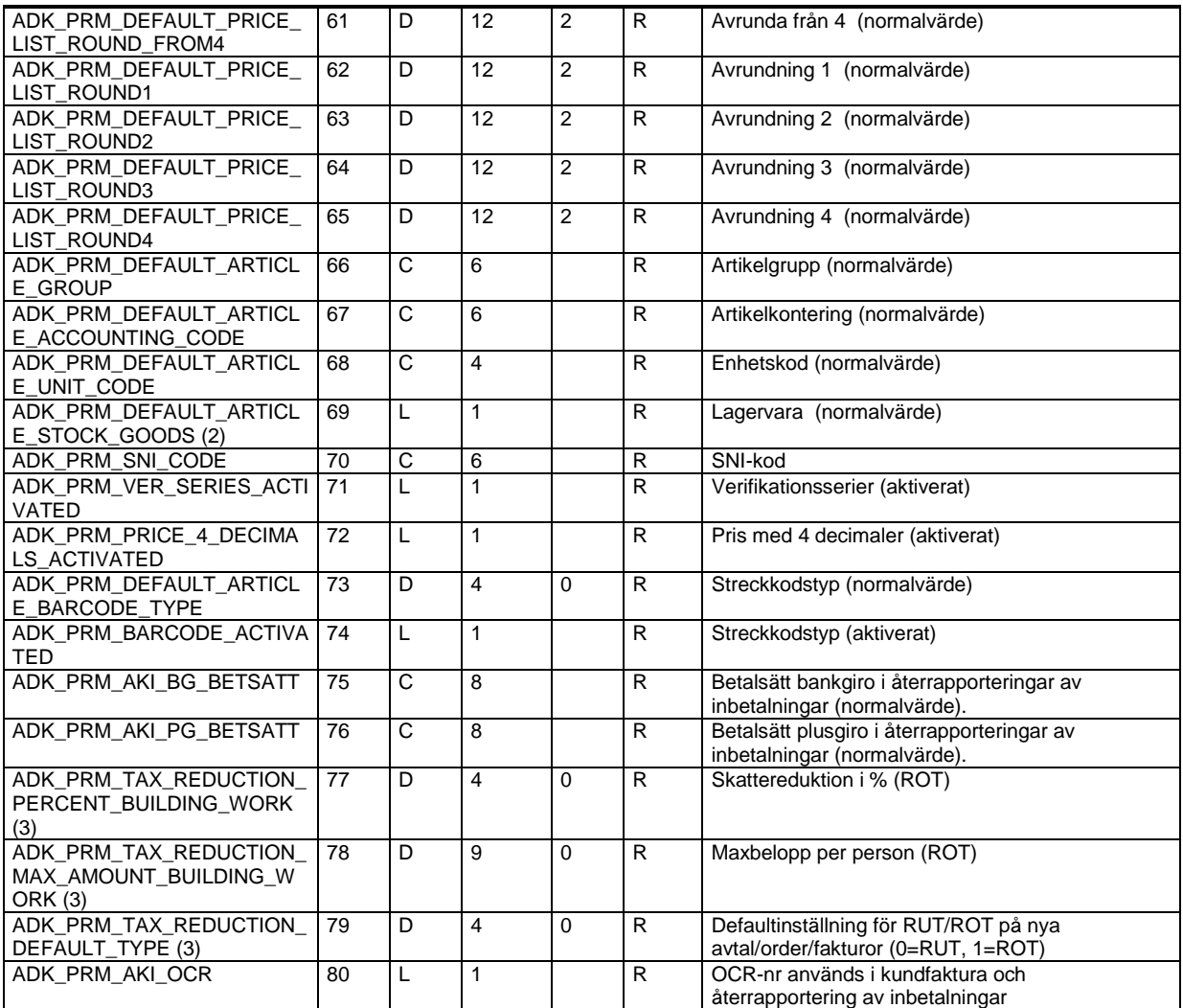

(2) Fältet används endast i Visma Administration 1000/2000.

(3) Fältet används endast i Visma Administration 500/1000/2000.

#### **Artikelbenämning på annat språk – ADK\_DB\_CODE\_OF\_ARTICLE\_NAME**

Program: Visma Administration 500/1000/2000

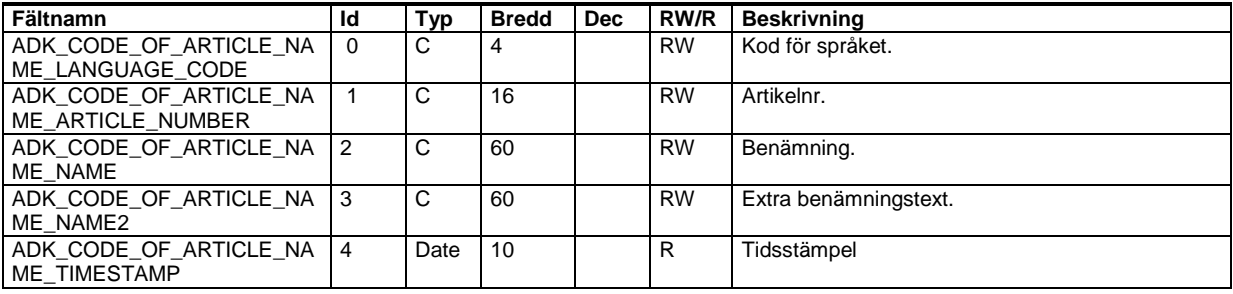

## **Artikelgrupper – ADK\_DB\_CODE\_OF\_ARTICLE\_GROUP**

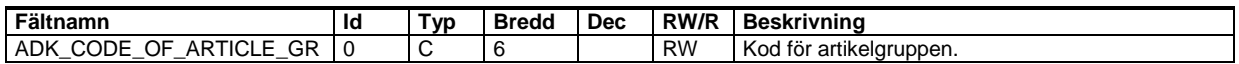

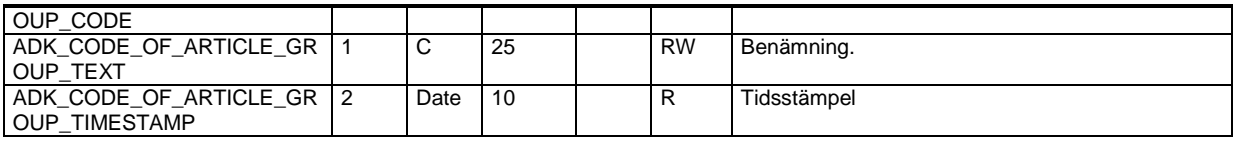

## **Artikelkontering – ADK\_DB\_CODE\_OF\_ARTICLE\_ACCOUNT**

Program: Visma Administration 500/1000/2000, Visma Förening

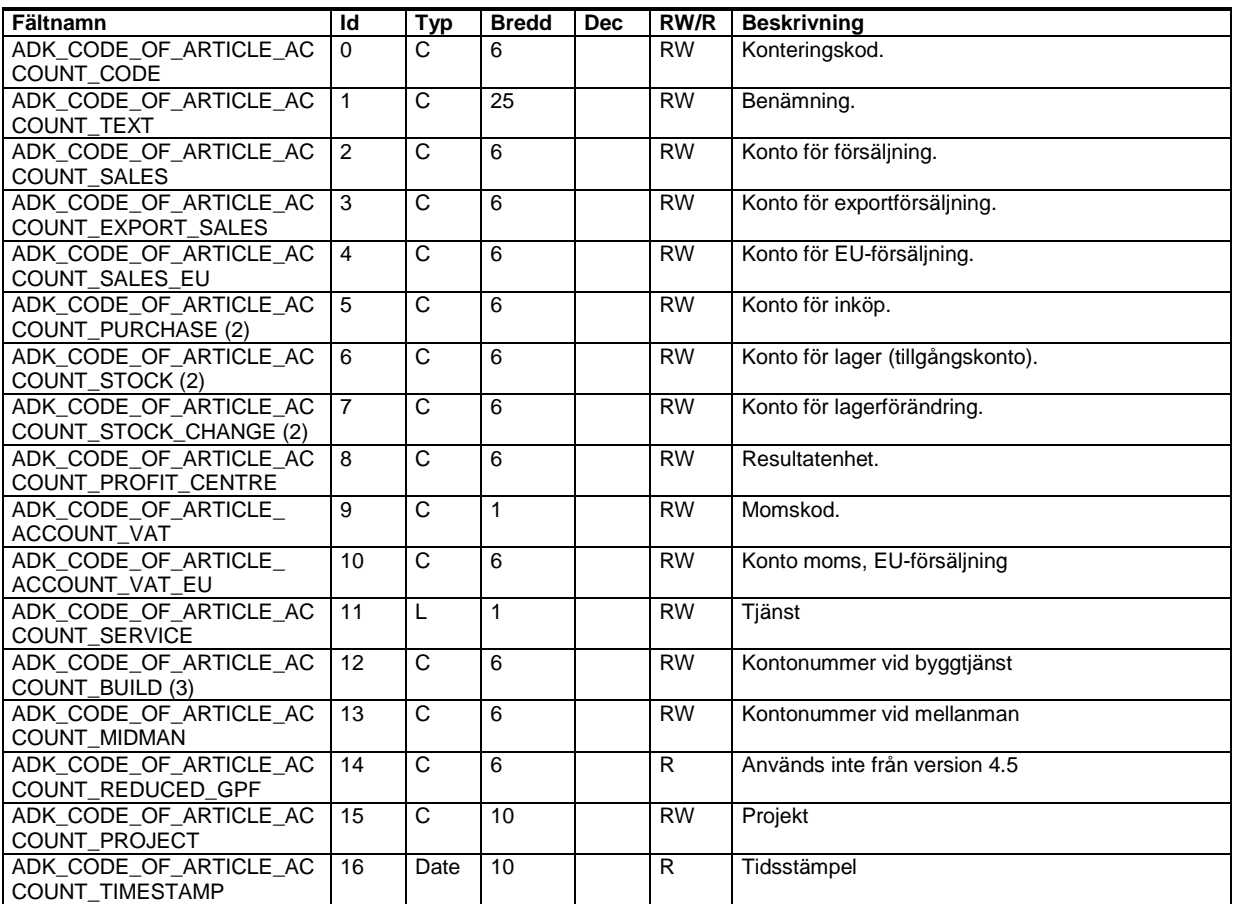

(2) Fältet används endast i Visma Administration 1000/2000.

(3) Fältet används endast i Visma Administration 500/1000/2000.

# **Betalningsvillkor – ADK\_DB\_CODE\_OF\_TERMS\_OF\_PAYMENT**

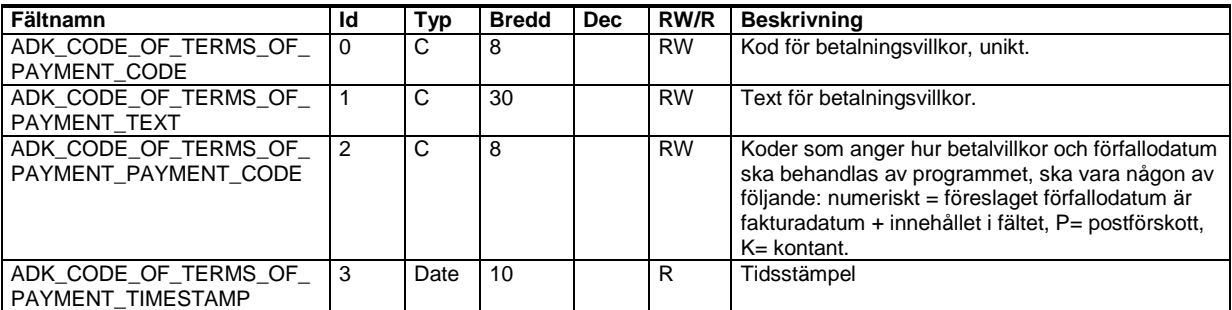

## **Betalsätt – ADK\_DB\_CODE\_OF\_WAY\_OF\_PAYMENT**

Program: Visma Administration 500/1000/2000, Visma Förening

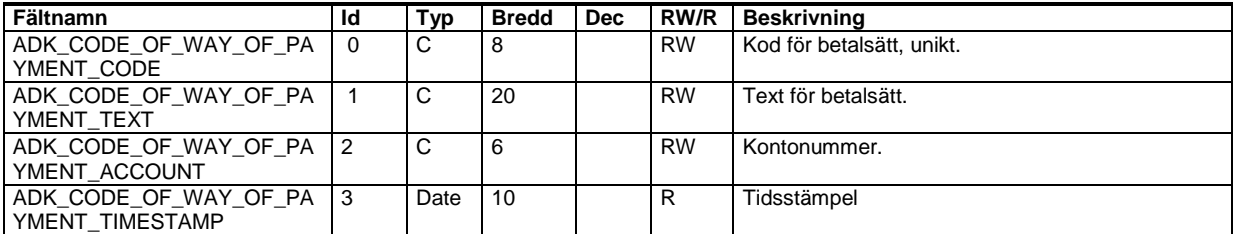

## **Distrikt – ADK\_DB\_CODE\_OF\_DISTRICT**

Program: Visma Administration 1000/2000

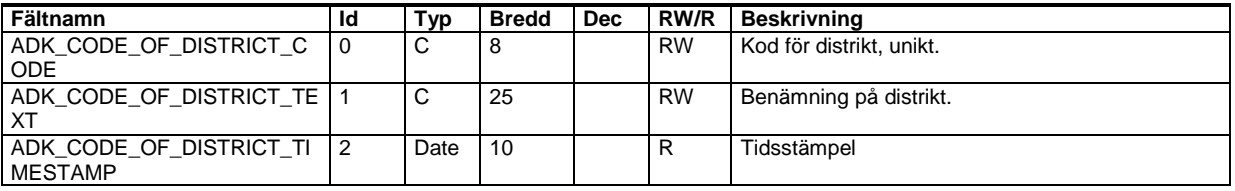

### **Enhetskoder –ADK\_DB\_CODE\_OF\_UNIT**

Program: Visma Administration 500/1000/2000, Visma Förening

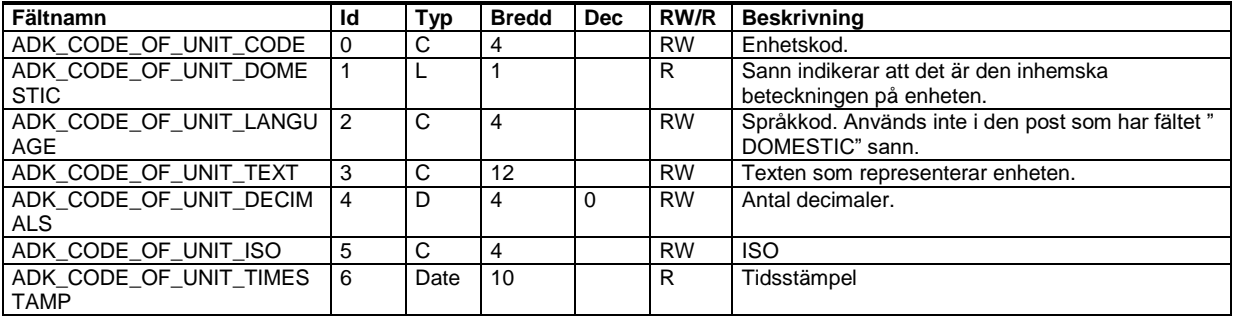

### **Fria kategorier 1..10 – ADK\_DB\_FREE\_CATEGORY\_1..10**

Program: Visma Förening

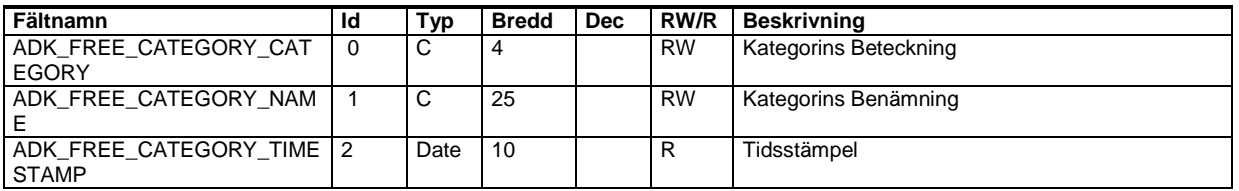

### **Kundkategorier – ADK\_DB\_CODE\_OF\_CUSTOMER\_CATEGORY**

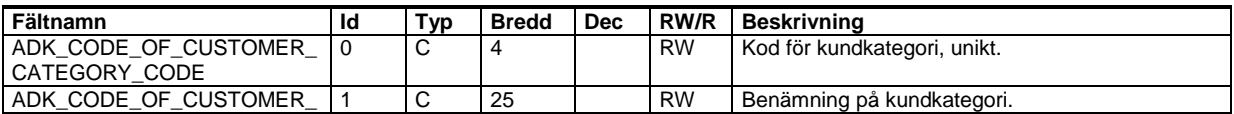

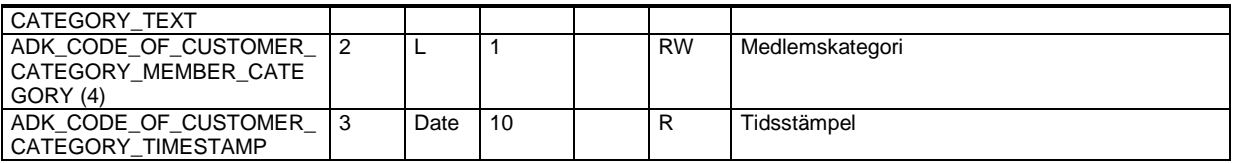

(4) Fältet används endast i Visma Administration 1000/2000 och Visma Förening.

### **Leveranssätt – ADK\_DB\_CODE\_OF\_WAY\_OF\_DELIVERY**

Program: Visma Administration 500/1000/2000, Visma Förening

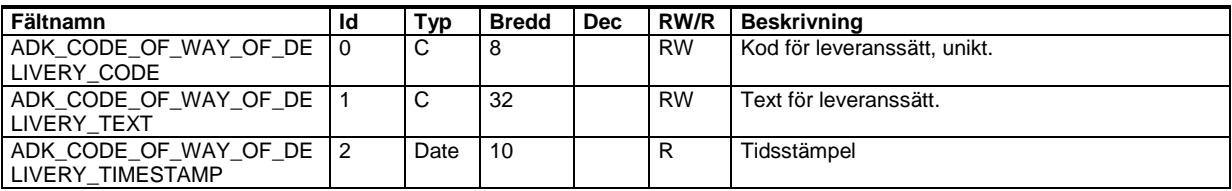

#### **Leveransvillkor – ADK\_DB\_CODE\_OF\_TERMS\_OF\_DELIVERY**

Program: Visma Administration 500/1000/2000, Visma Förening

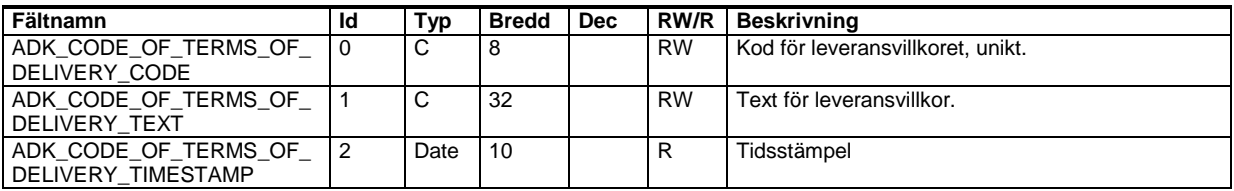

## **Speditörer – ADK\_DB\_DISPATCHER**

Program: Visma Administration 500/1000/2000

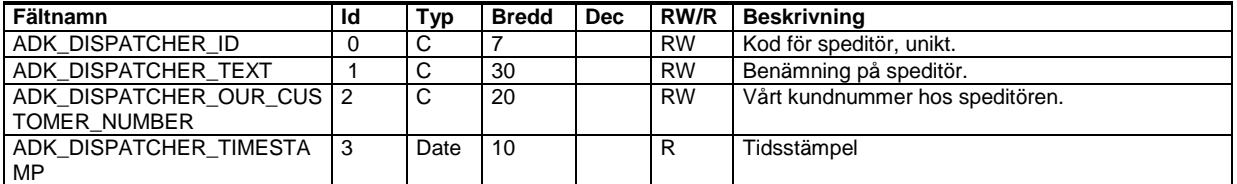

#### **Språkkoder – ADK\_DB\_CODE\_OF\_LANGUAGE**

Program: Visma Administration 500/1000/2000

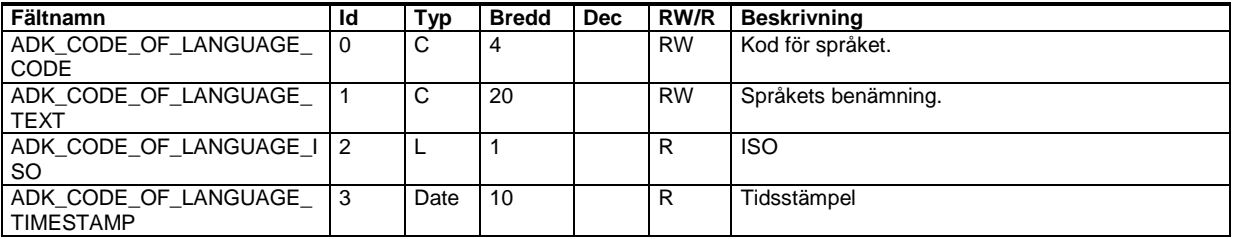

#### **Säljare – ADK\_DB\_CODE\_OF\_SELLER**

### Program: Visma Administration 1000/2000

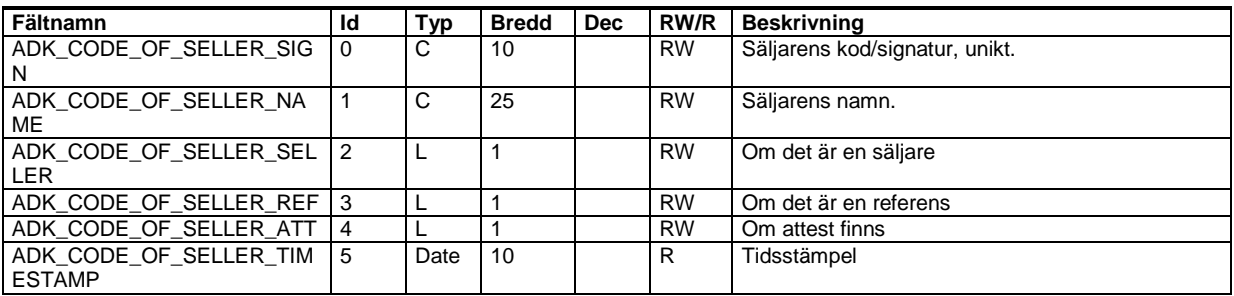

## **Valutakoder/valutakurser – ADK\_DB\_CODE\_OF\_CURRENCY**

Program: Visma Administration 500/1000/2000

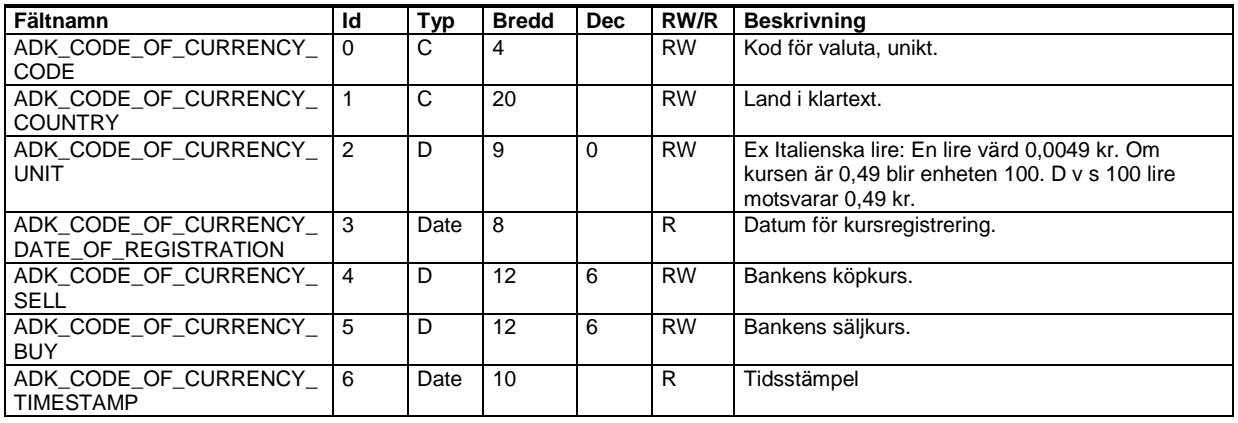

## **Avvikande leveransadress – ADK\_DB\_DELIVERY\_ADDRESS**

Program: Visma Administration 500/1000/2000, Visma Förening

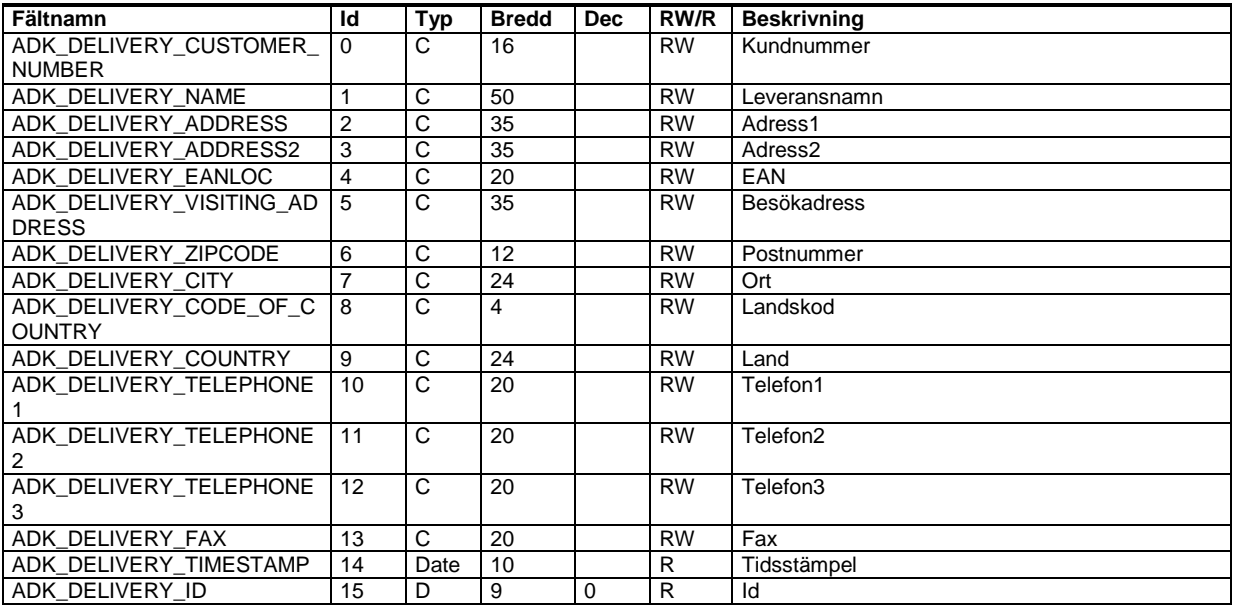

## **Er referens, kunder – ADK\_DB\_CODE\_OF\_YOUR\_REF\_CUSTOMER**

## Program: Visma Administration 500/1000/2000, Visma Förening

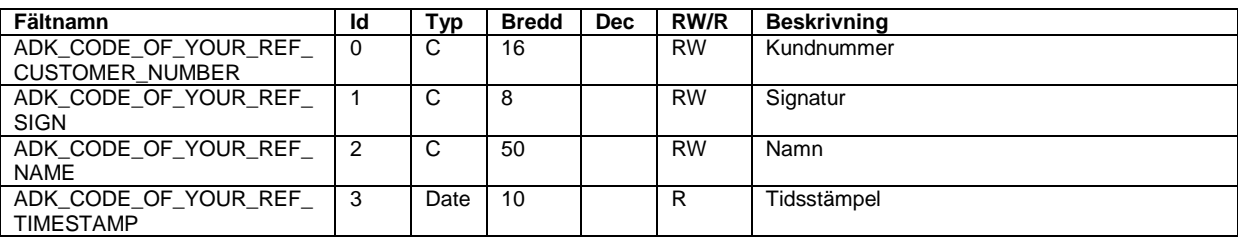

## **Er referens, leverantörer – ADK\_DB\_CODE\_OF\_YOUR\_REF\_SUPPLIER**

Program: Visma Administration 500/1000/2000, Visma Förening

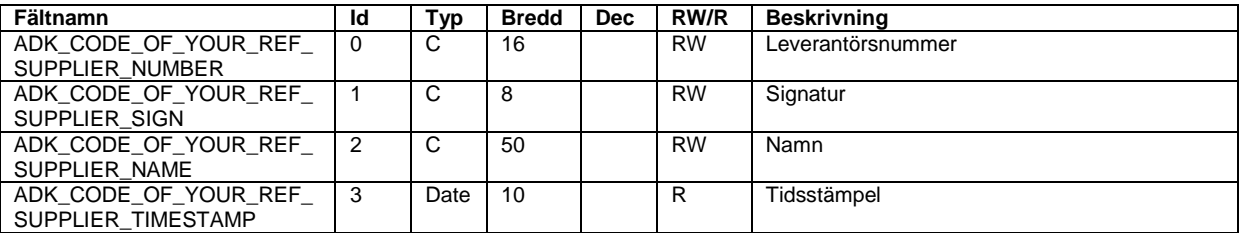

## **Kontakter – ADK\_DB\_CONTACT**

Program: Visma Administration 500/1000/2000

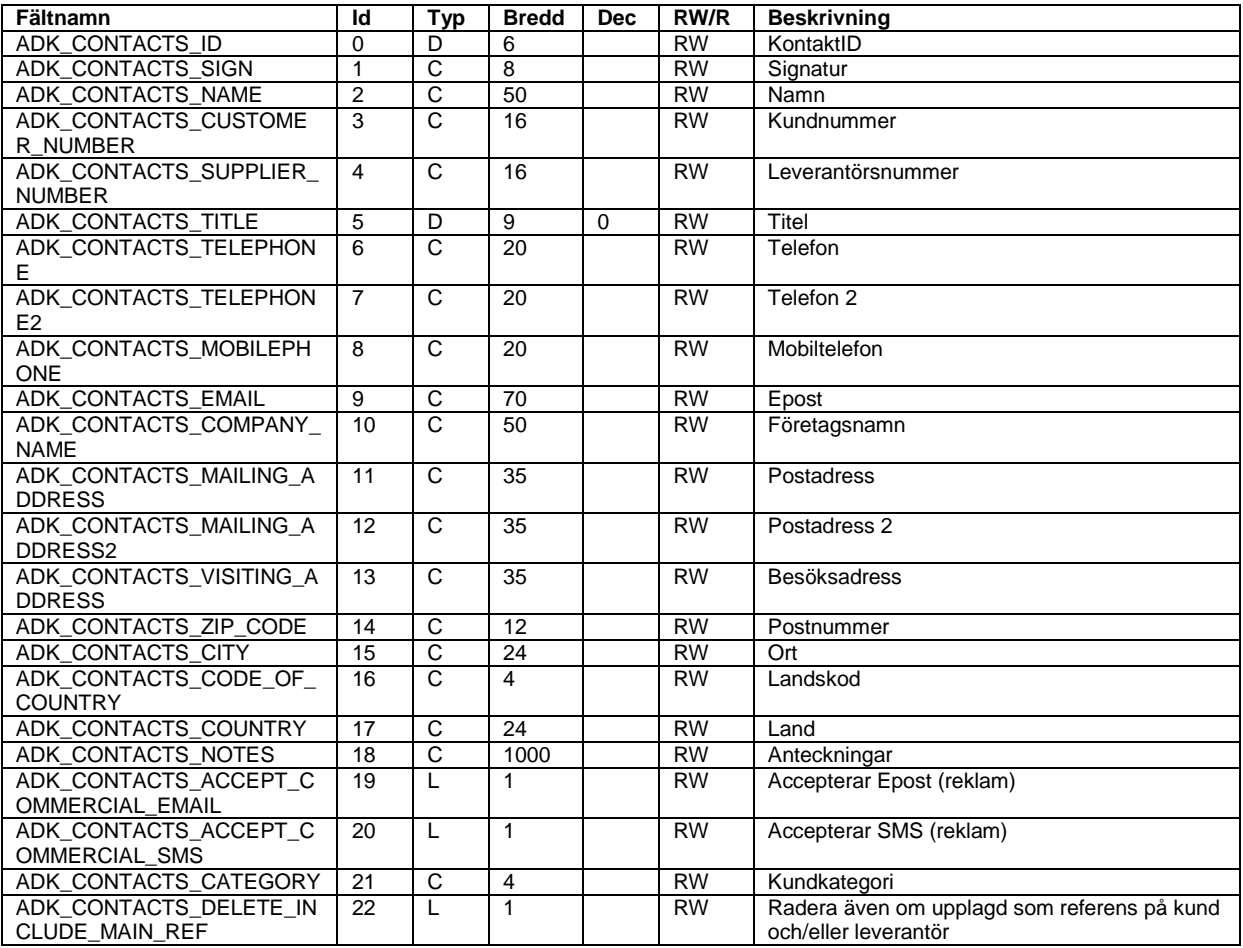

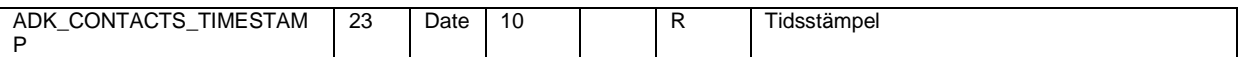

## **Kontakttitlar – ADK\_DB\_CODE\_OF\_CONTACT\_TITLES**

Program: Visma Administration 500/1000/2000

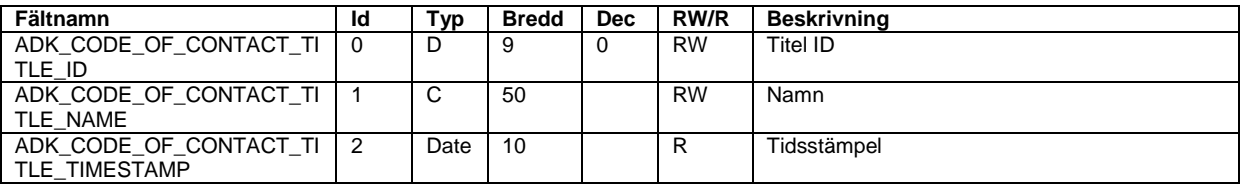

### **Kontaktgrupper – ADK\_DB\_CODE\_OF\_CONTACT\_GROUPS**

Program: Visma Administration 500/1000/2000

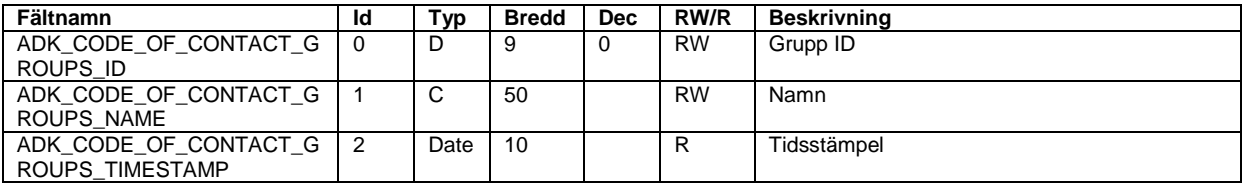

## **Kontaktkopplingar – ADK\_DB\_CODE\_OF\_CONTACT\_GROUP\_CONTACTS \***

Program: Visma Administration 500/1000/2000

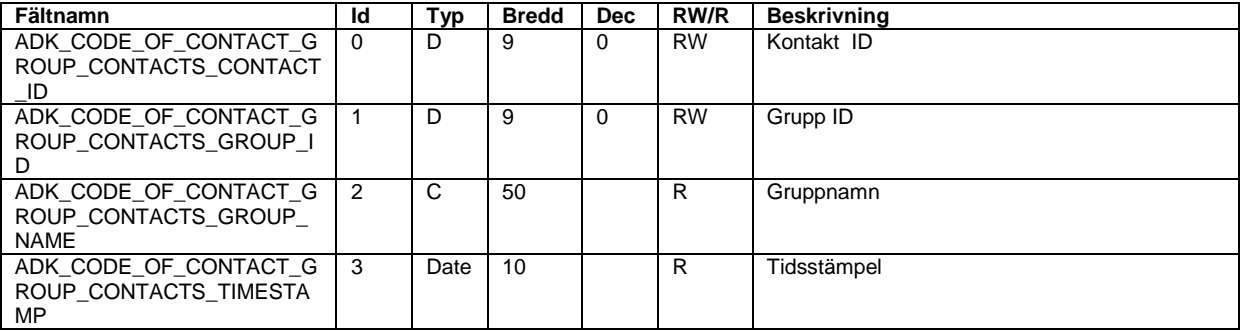

\* Kontaktkopplingsregistret används för att koppla kontakter till urvalsgrupper.

#### **Kontoplan – ADK\_DB\_ACCOUNT**

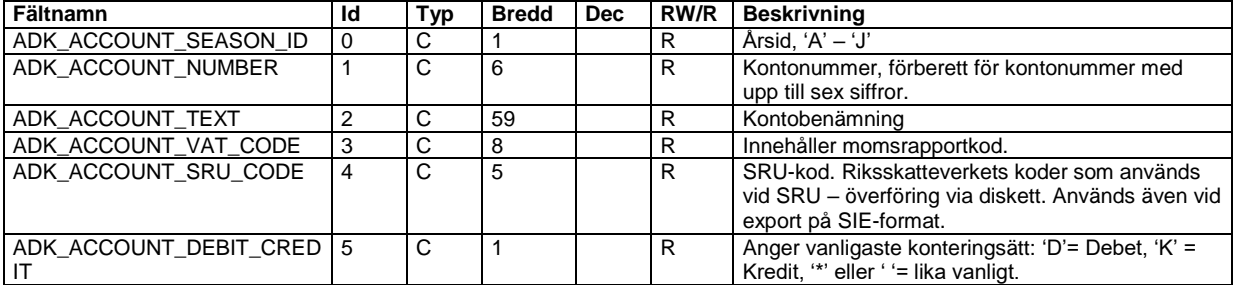

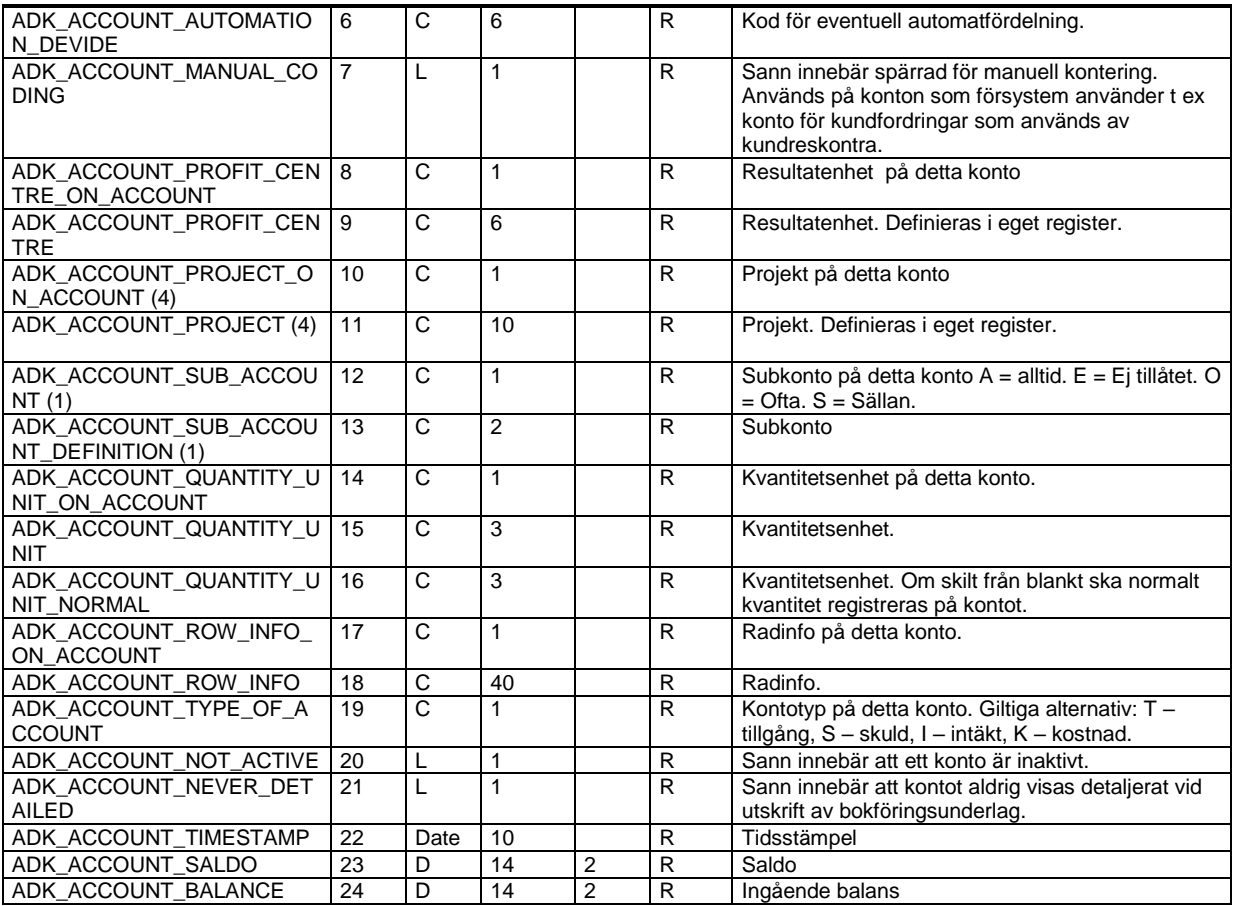

(4) Fältet används endast i Visma Administration 1000/2000 och Visma Förening.

## **Bokföringsår – ADK\_DB\_CODE\_OF\_BOOKINGYEAR**

Program: Visma Administration 500/1000/2000, Visma Förening

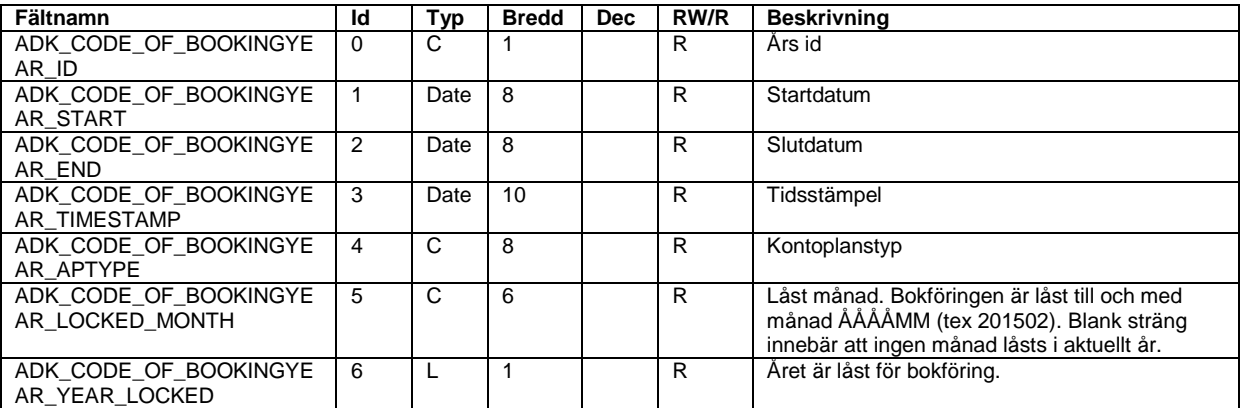

## **Skattereduktion (Husarbete) – ADK\_DB\_TAX\_REDUCTION**

Program: Visma Administration 500/1000/2000

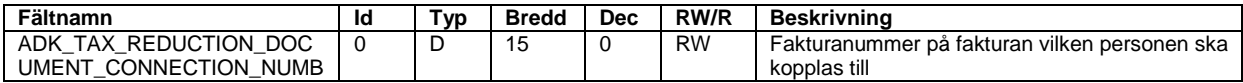

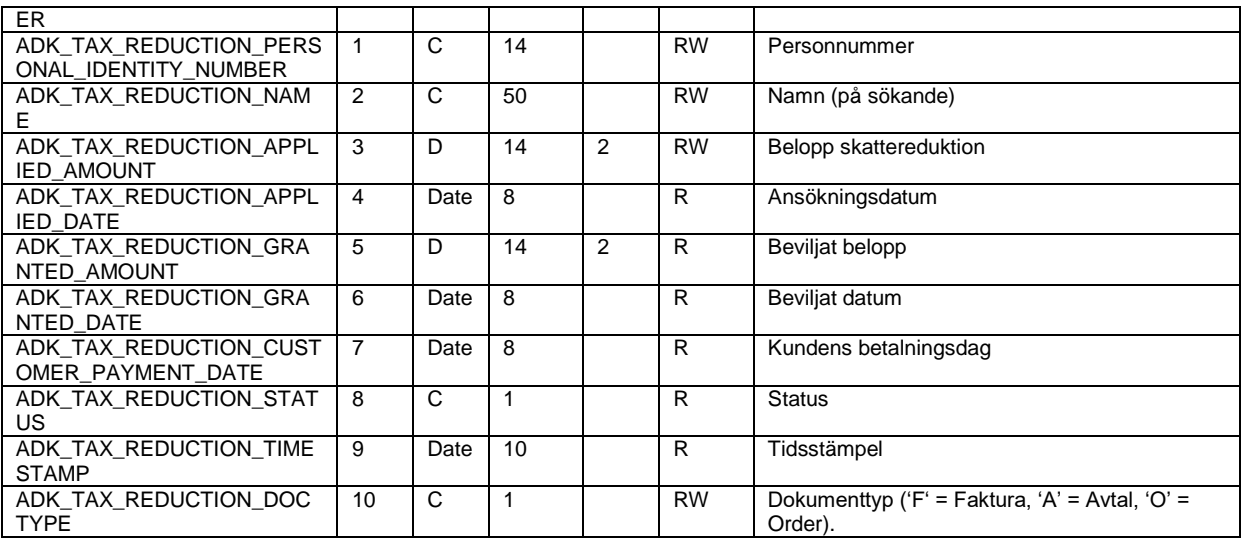

# **Skattereduktion (Husarbete) på order – ADK\_DB\_TAX\_REDUCTION\_ORDER**

Program: Visma Administration 1000/2000

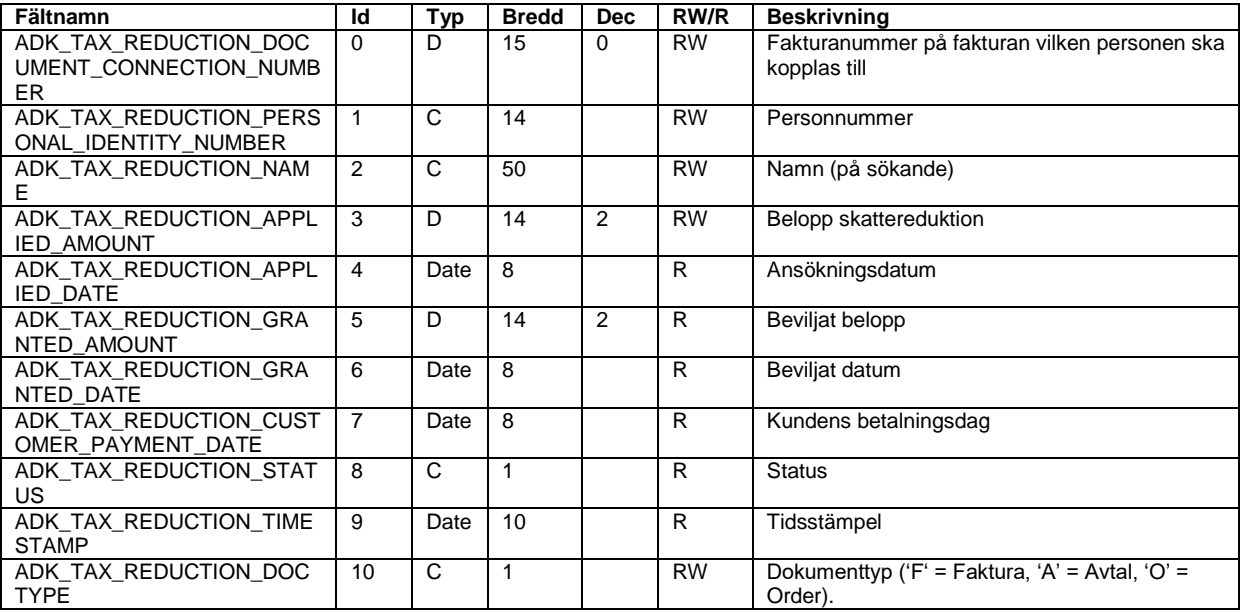

# **Skattereduktion (Husarbete) på avtal – ADK\_DB\_TAX\_REDUCTION\_AVTAL**

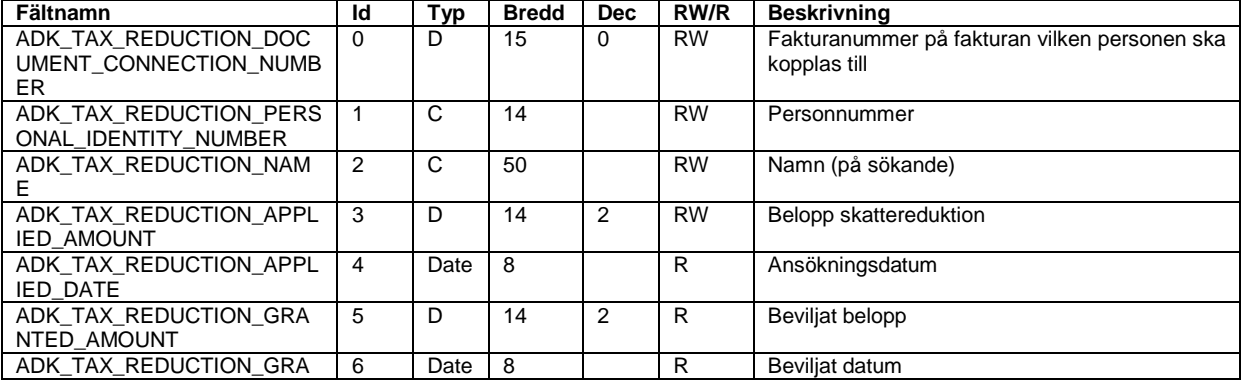

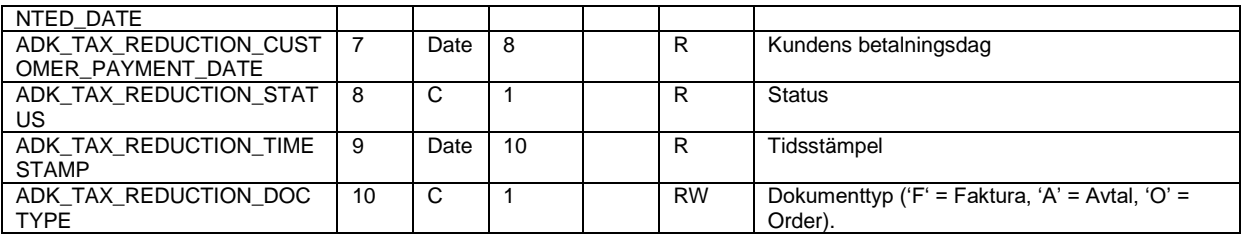

# **Verifikationer – ADK\_DB\_VERIFICATION\_HEAD**

Program: Visma Administration 500/1000/2000, Visma Förening

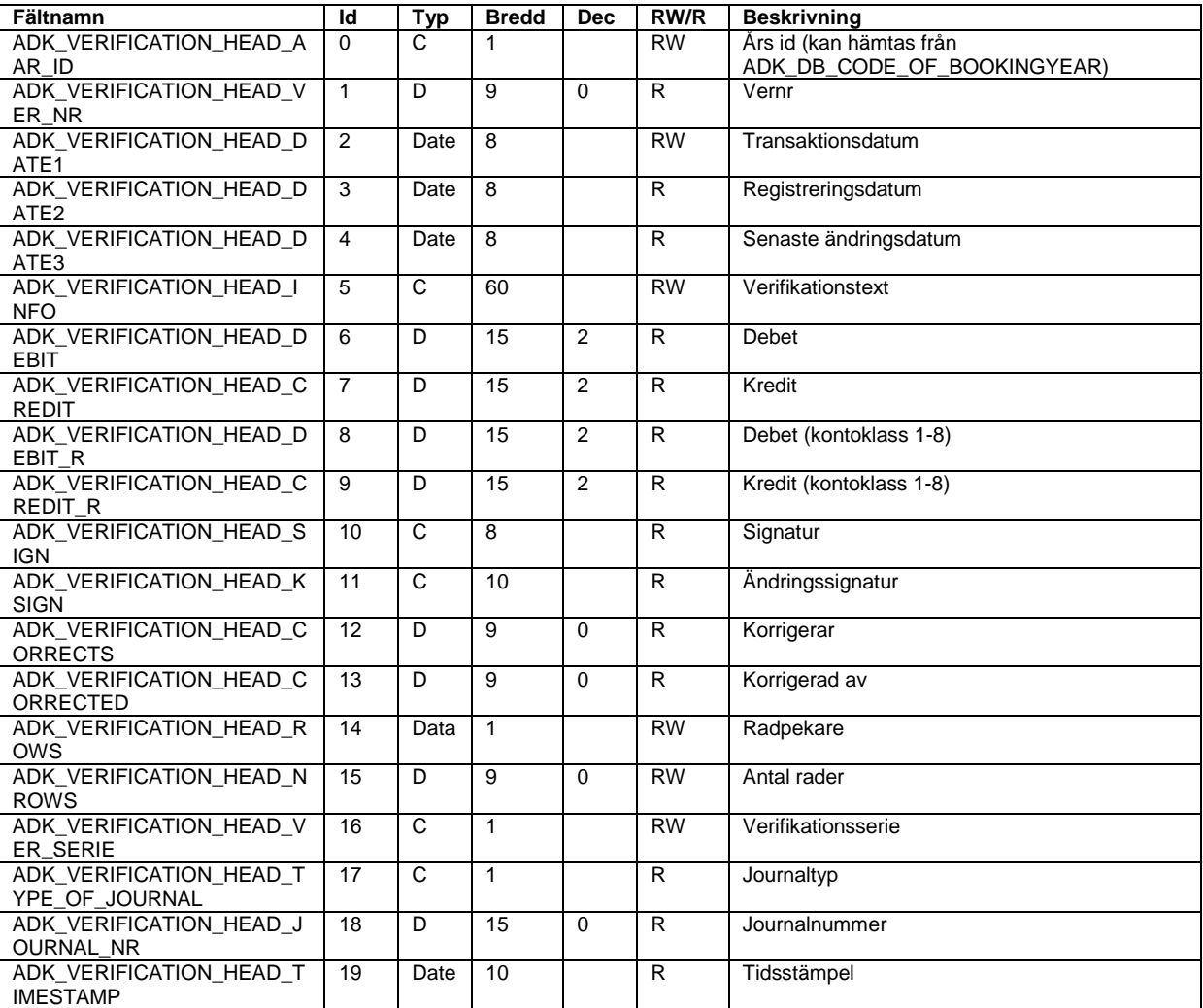

# **Verifikationsrader – ADK\_DB\_VERIFICATION\_ROW**

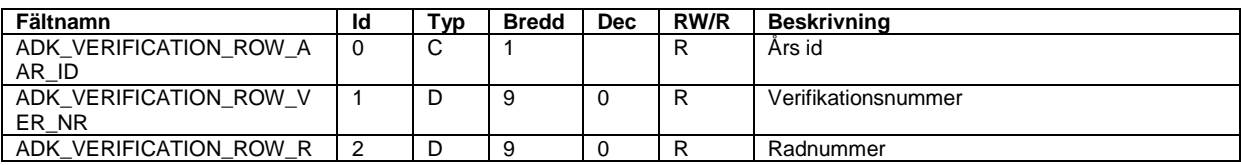

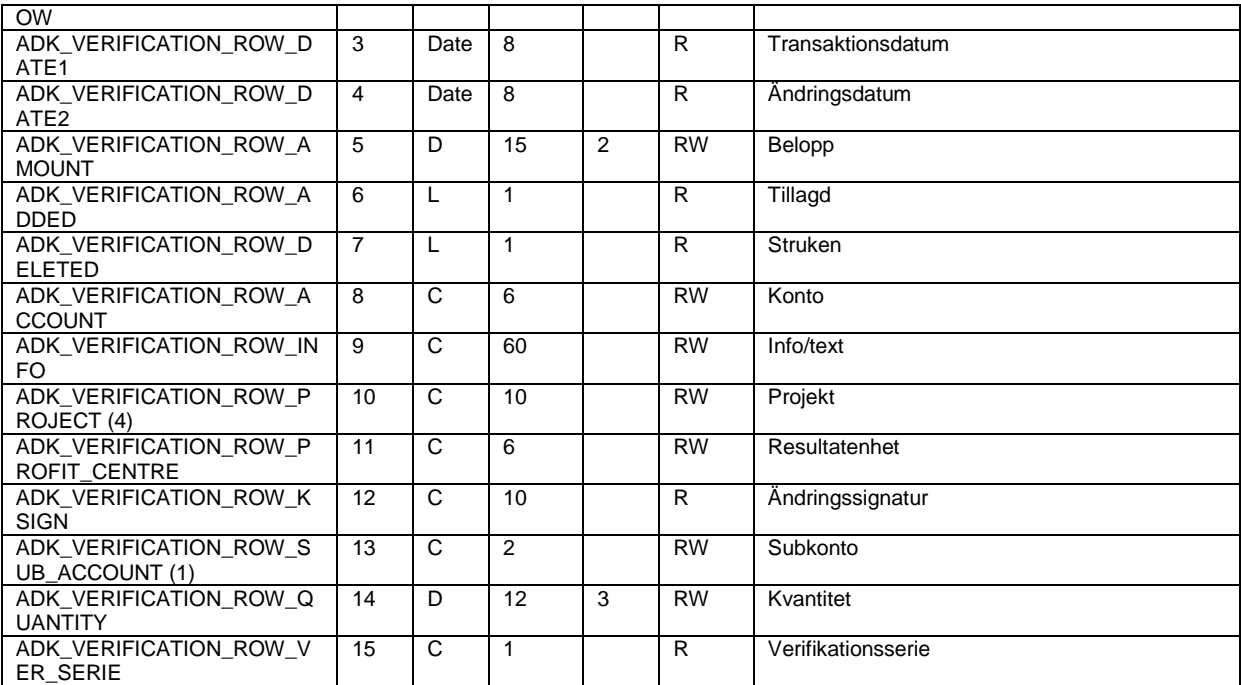

(4) Fältet används endast i Visma Administration 1000/2000 och Visma Förening.

### **Landskoder – ADK\_DB\_CODE\_OF\_COUNTRY\_CODE**

Program: Visma Administration 500/1000/2000, Visma Förening

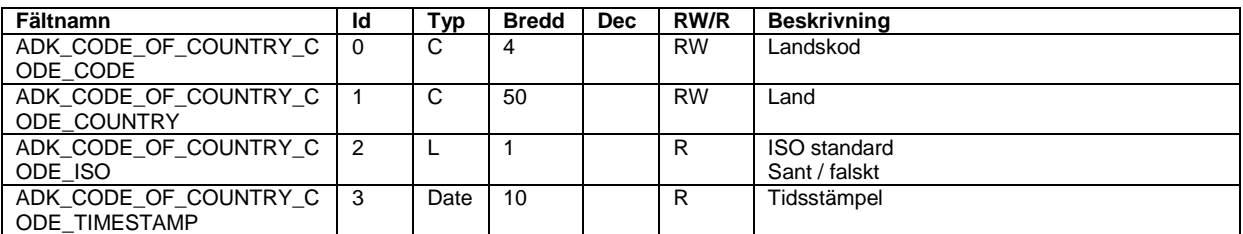

#### **Rabattkoder – ADK\_DB\_CODE\_OF\_DISCOUNT\_CODE**

Program: Visma Administration 500/1000/2000, Visma Förening

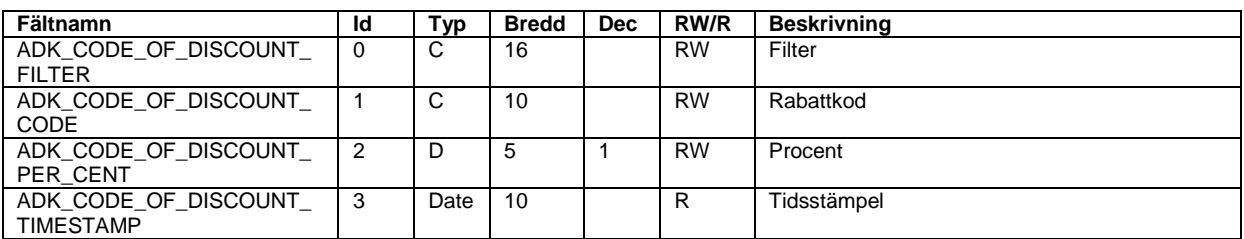

#### **Kundinbetalningar – ADK\_DB\_CUSTOMERPAYMENT**

Program: Visma Administration 500/1000/2000, Visma Förening

Detta register visar samtliga betalningsrader, däremot går enbart direktbetalningar att skapa via API:t. Vissa av fälten används således inte vid direktbetalningar utan via exempelvis buntinbetalningar.

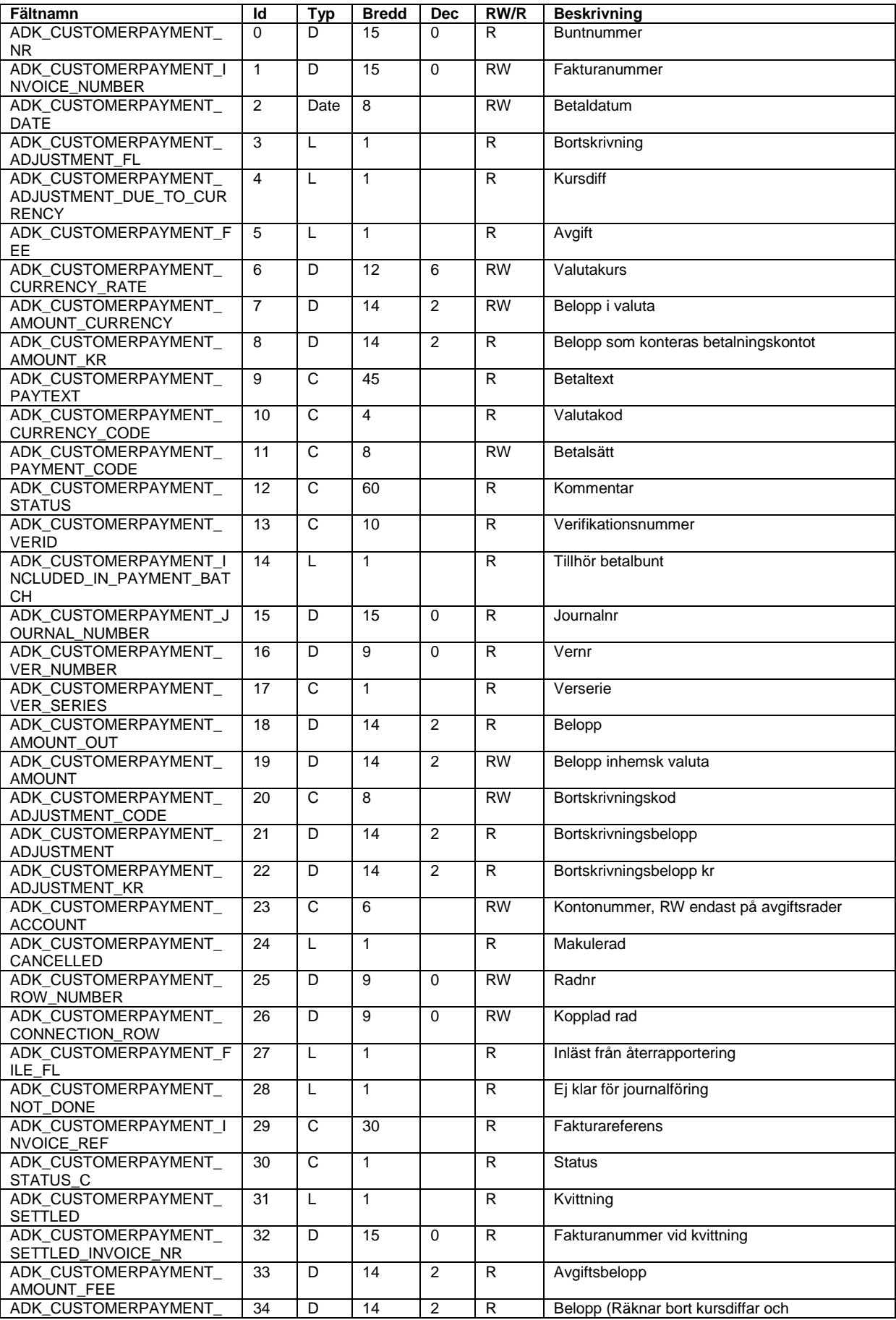

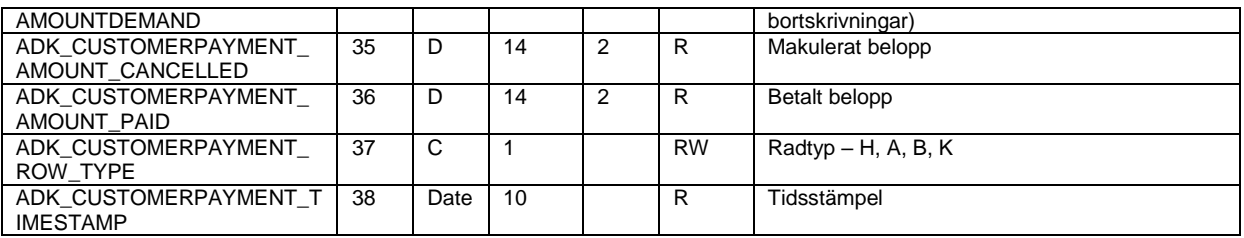

Radtypen (fältid 37) bestämmer hur de skrivbara fälten används. Anges ingen radtyp antas det vara av typ H. Följande radtyper finns

- H *Huvudrad*, direktbetalningens huvudrad, betalsätt måste anges
- A *Avgiftsrad*, huvudradens radnummer måste kopplas, enbart belopp i kronor
- B *Bortskrivningsrad*, huvudradens radnummer måste kopplas, bortskrivningskod måste anges
- K *Kursdiffrad* (går ej att skapa, skapas automatiskt om kursdiff finns)

För att skapa en inbetalning ska alltså en huvudrad först skapas. Radtypen sätts med hjälp av fältet ADK\_CUSTOMERPAYMENT\_ROW\_TYPE, anges inget antas det vara en huvudrad. Samtliga rader som skapas får automatiskt ett radnummer, men för radtyperna A (avgiftsrader) och B (bortskrivningar) måste man sätta fältet ADK\_CUSTOMERPAYMENT\_CONNECTION\_ROW till huvudradens radnummer (ADK\_CUSTOMERPAYMENT\_ROW\_NUMBER). Rader av typen K (kursdiffar) skapas per automatik och kan inte påverkas av användaren.

### **Bortskrivningskoder – ADK\_DB\_CODE\_OF\_ADJUSTMENT\_CODE**

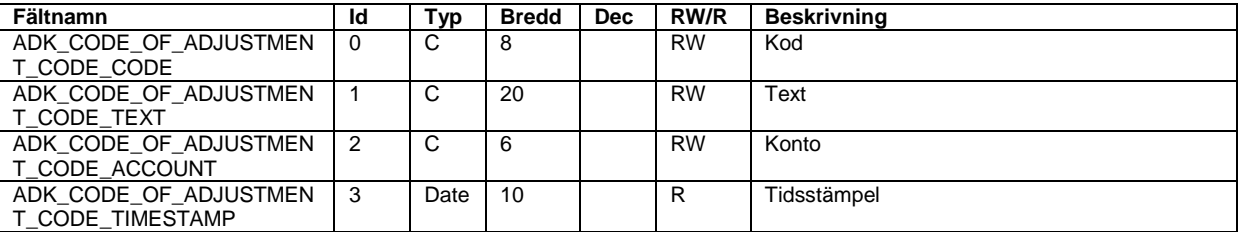

Program: Visma Administration 500/1000/2000, Visma Förening

### **Företagsinställningar – ADK\_DB\_PRM2**

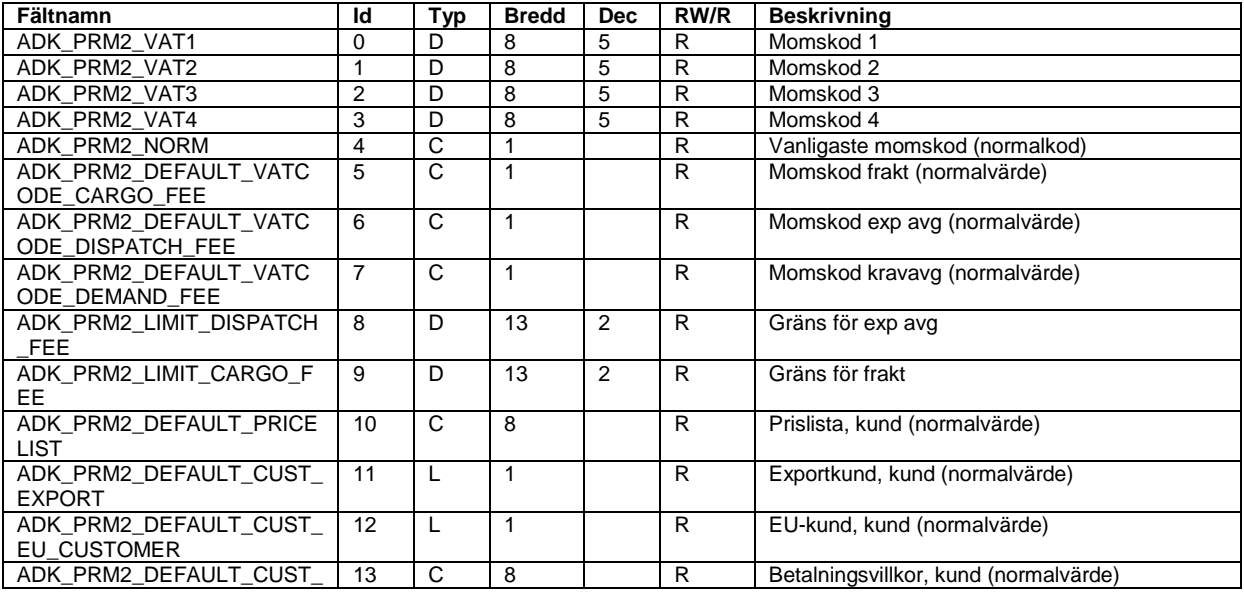

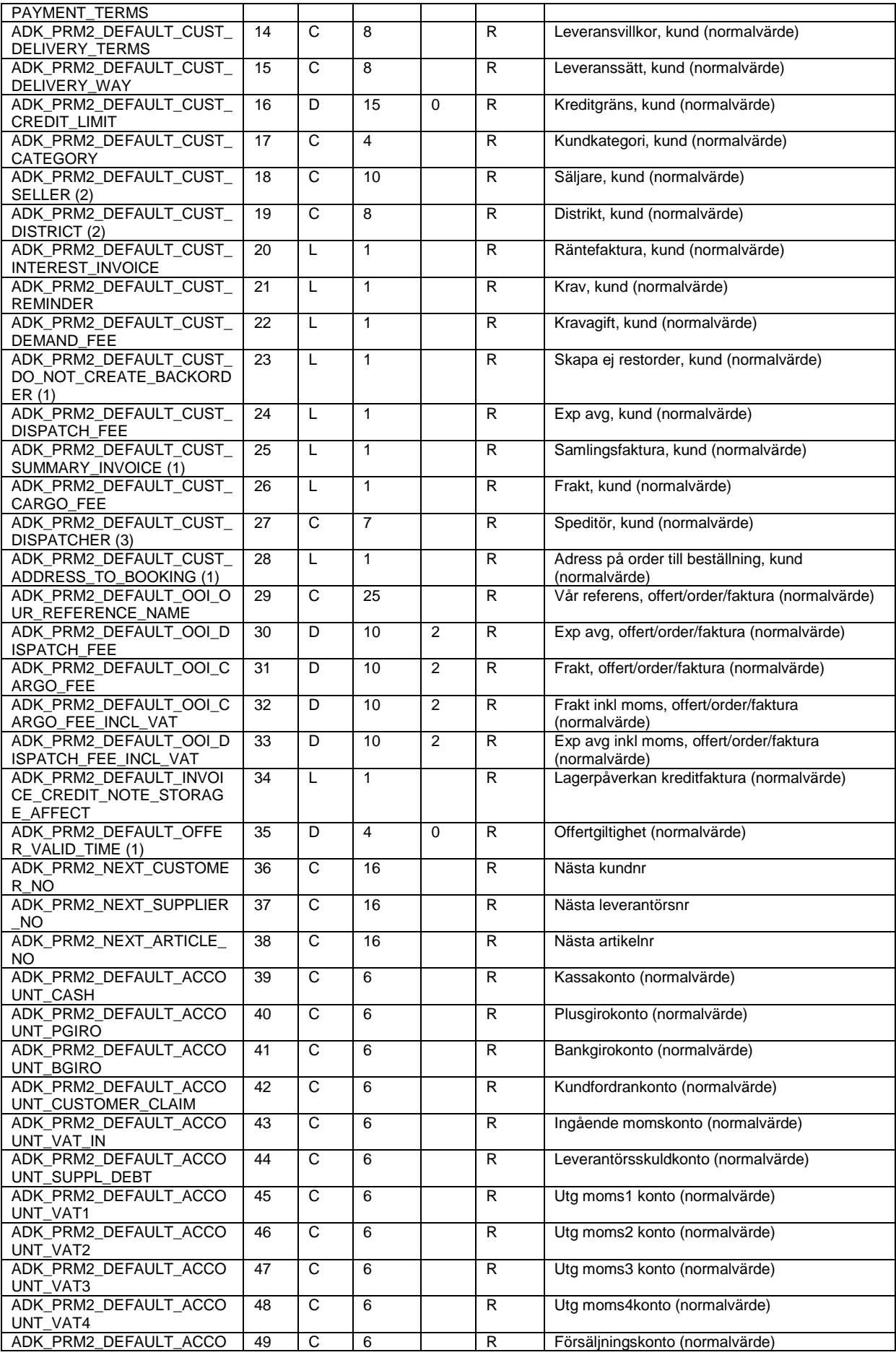

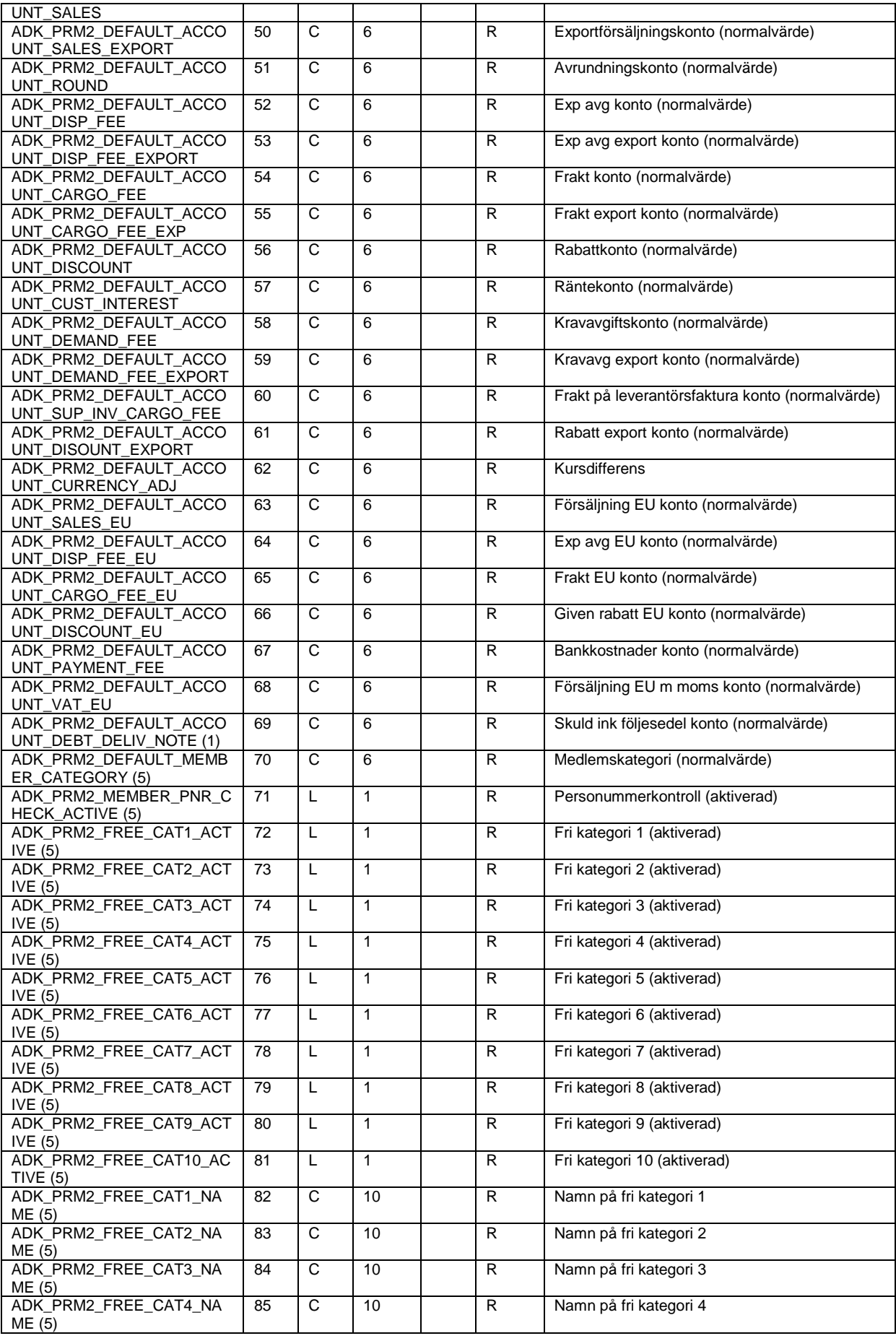

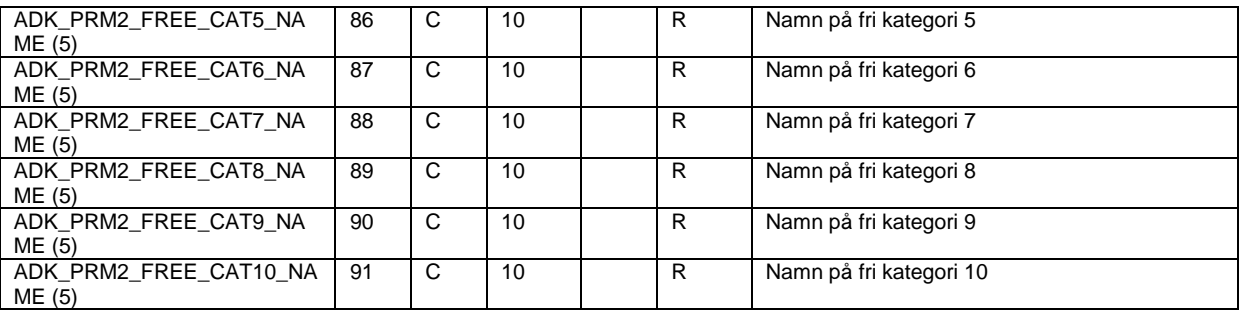

(2) Fältet används endast i Visma Administration 1000/2000.

(3) Fältet används endast i Visma Administration 500/1000/2000.

(5) Fältet används endast i Visma Förening

#### **Utbetalningar – ADK\_DB\_SUPPLIERPAYMENT**

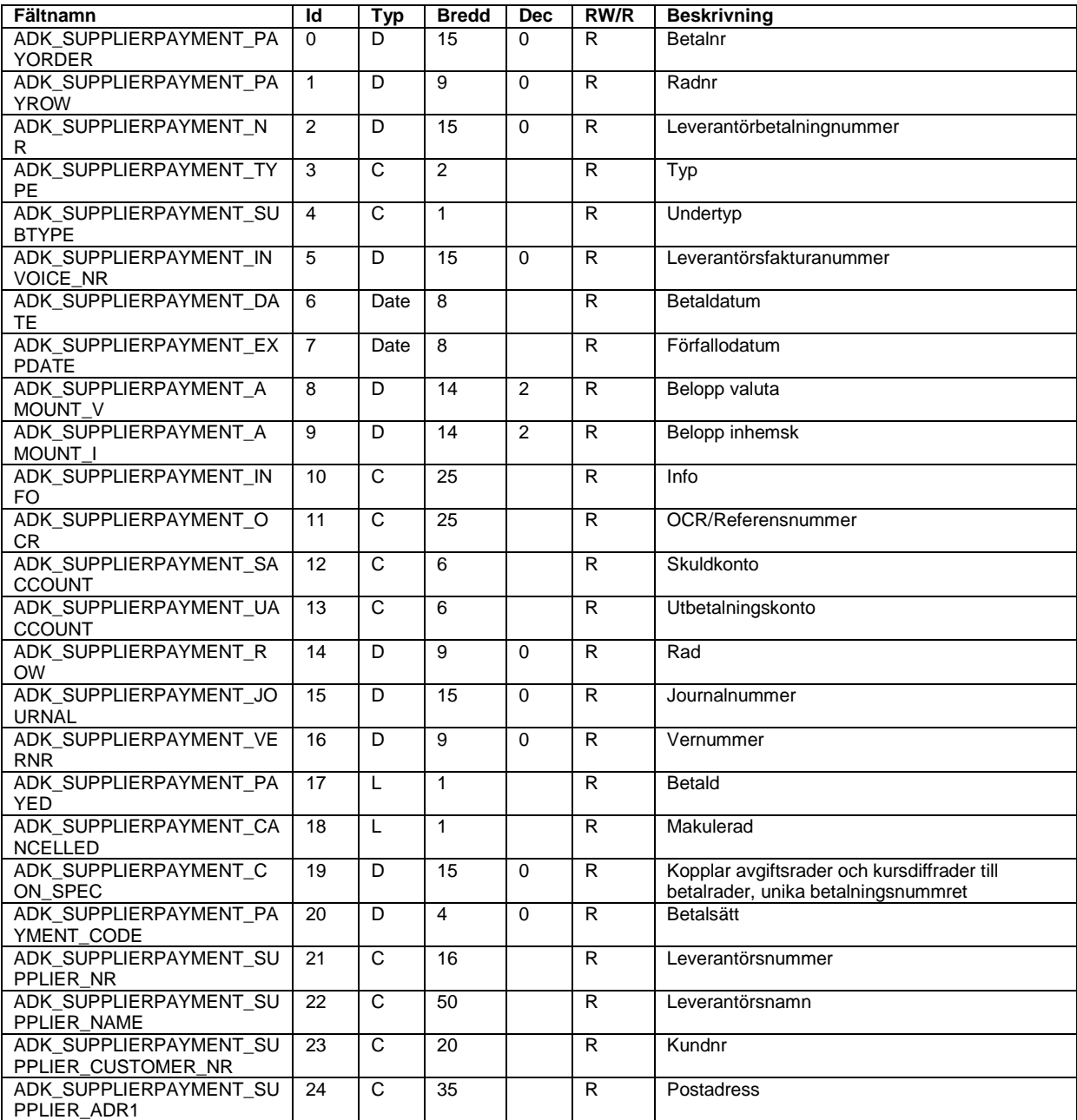

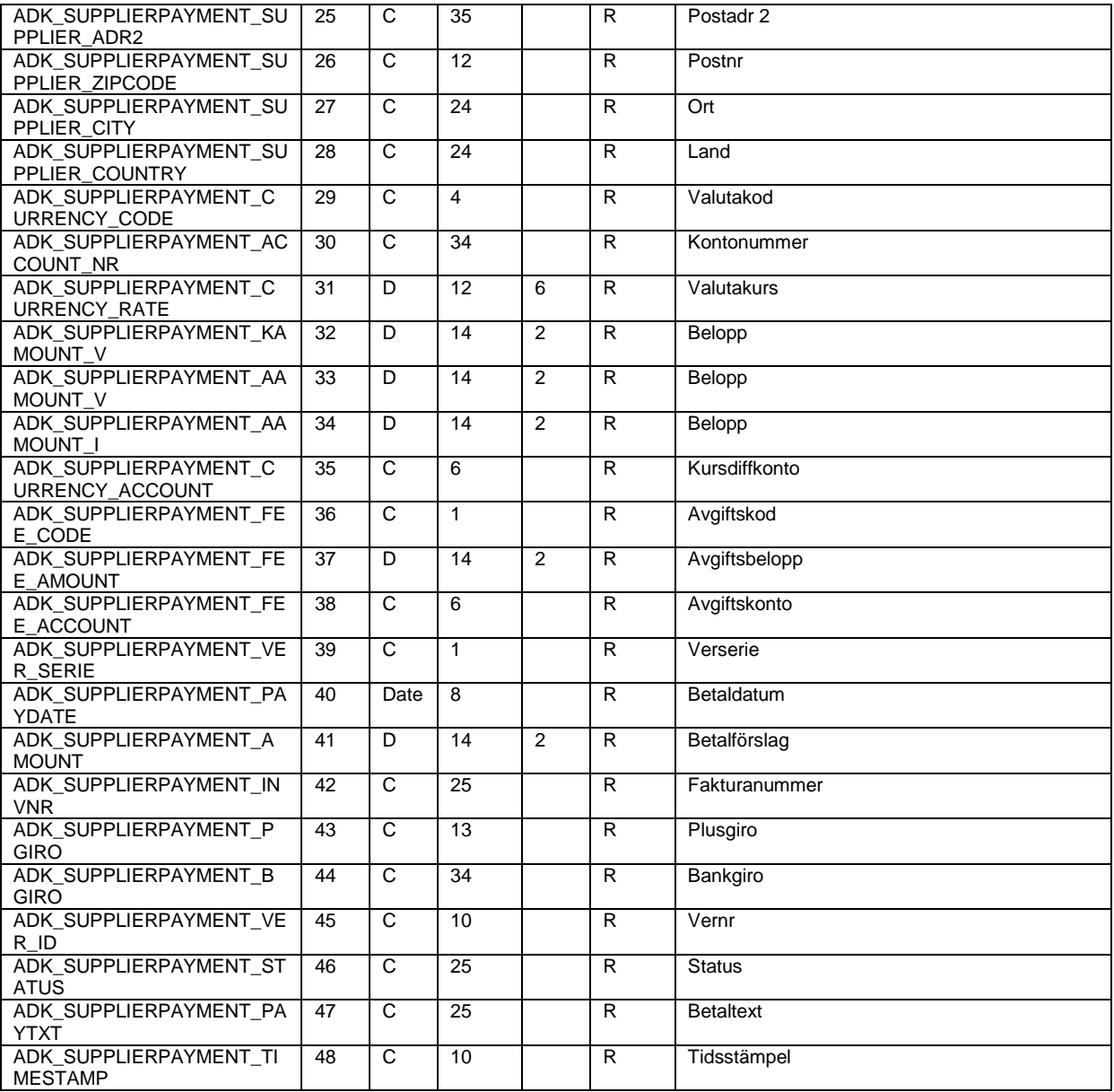

## **Verifikationsserier – ADK\_DB\_VERIFICATION\_SERIES**

Program: Visma Administration 500/1000/2000, Visma Förening

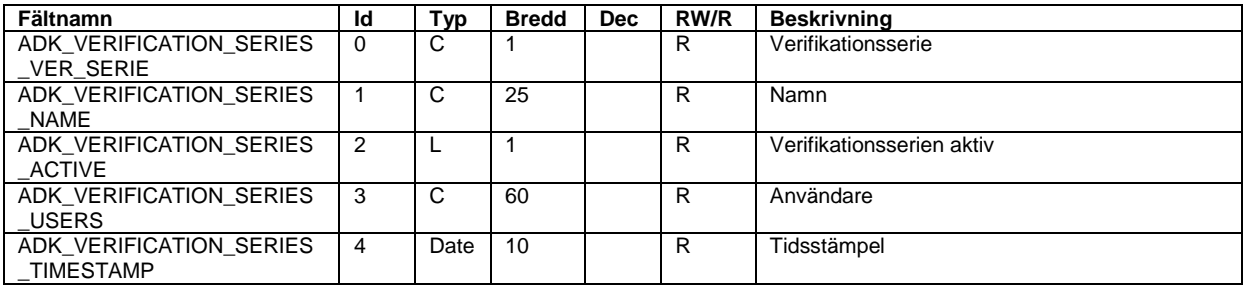

# **Bokföringshistorik – ADK\_DB\_BOOKKEEPINGHIST**

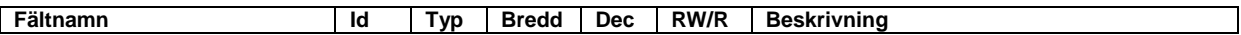

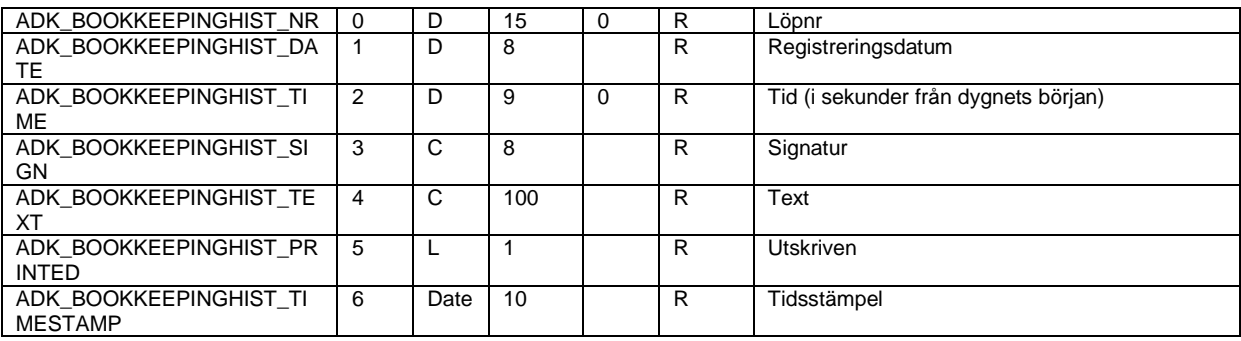

# **Periodiseringar – ADK\_DB\_PERIODIC\_ADJUSTMENT (a)**

Program: Visma Administration 500/1000/2000, Visma Förening

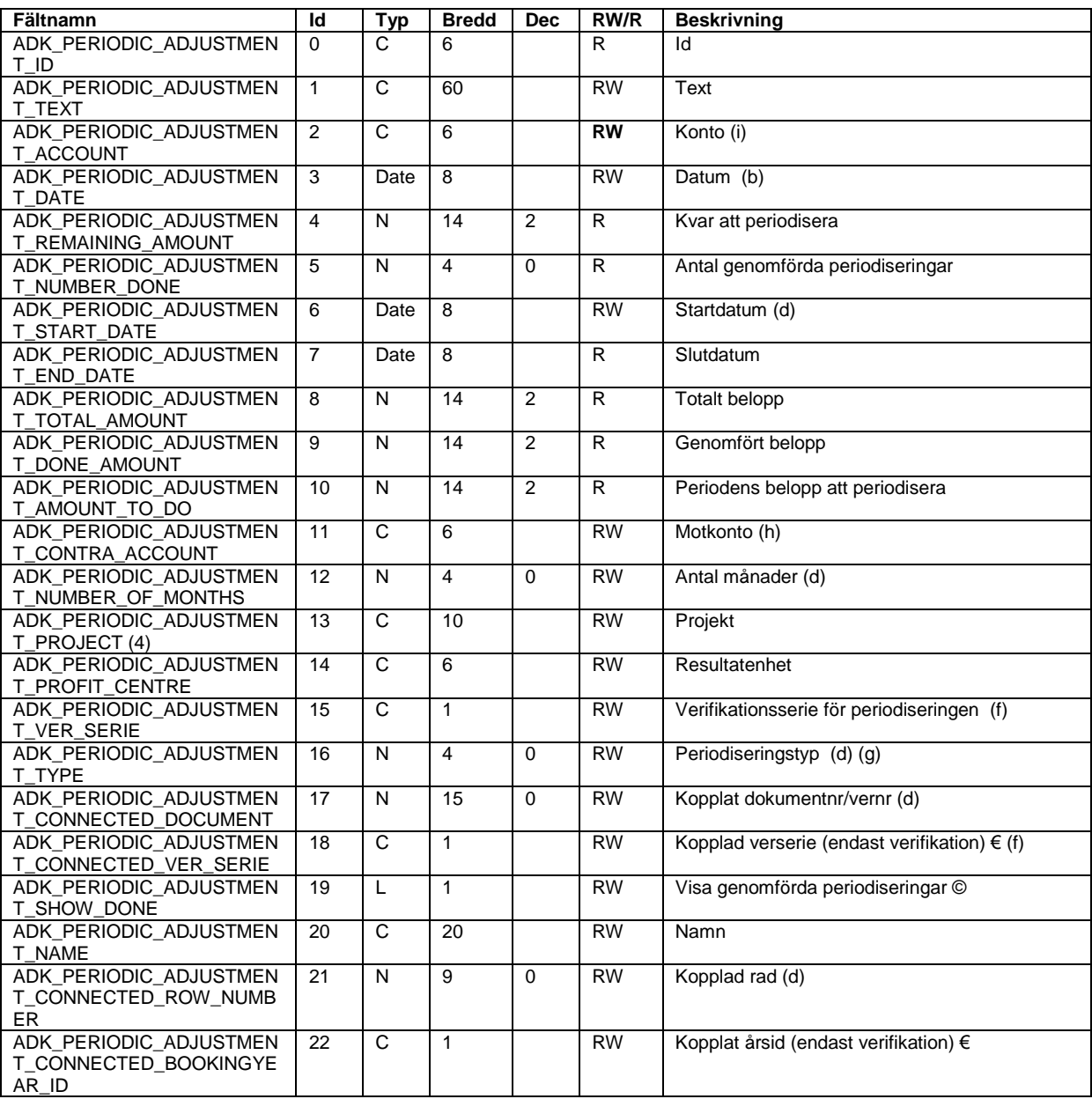

(4) Fältet används endast i Visma Administration 1000/2000 och Visma Förening.
(a) Tabellen presenterar poster på liknande sätt som utskriften Periodiseringar – Sammanställning i programmet. Man kan filtrera på datum och om helt genomförda periodiseringar ska visas. Man kan även skapa periodiseringar, men inte ändra befintliga.

(b) ADK\_PERIODIC\_ADJUSTMENT\_DATE är det datum man vill ha periodiseringarna beräknade för och styr vilka värden man får i genomfört belopp, kvar att periodisera samt periodens belopp att periodisera. (En period är alltid en månad). Används inte vid skapande av periodisering. € Om ADK\_SHOW\_PERIODIC\_ADJUSTMENT\_DONE sätts till TRUE visas även helt genomförda periodiseringar. Lämnas fältet tomt visas endast de periodiseringar som har belopp kvar att periodisera på det datum man angett i fältet ADK\_PERIODIC\_ADJUSTMENT\_DATE. Används inte vid skapande av peridisering.

(d) Obligatoriskt fält vid skapande av periodisering.

€ Obligatoriskt fält vid skapande av periodisering av verifikationsrad.

(f) Obligatoriskt endast om verifikationsserie är aktiverat i företaget.

(g) Tillåtna värden finns i enum ADK\_PERIOD\_TYPE. Se nedan.

(h) Obligatoriskt fält vid skapande av periodisering av typen PERIOD\_LEVFKT och PERIOD\_VERIF. Ej tillåtet att ange för andra typer.

(i) Obligatoriskt fält vid skapande av periodisering av typen PERIOD\_LEVFKTNY. Ej tillåtet att ange för andra typer.

#### **ADK\_PERIODIC\_TYPE**

```
typedef enum
{
           PERIOD LEVFKT = 3,
           PERIOD VERIF = 4,
           PERIOD_KUNDFKT = 5,
           PERIOD_LEVFKTNY = 6
} ADK PERIOD TYPE;
```
#### **Kundartiklar – ADK\_DB\_CUSTOMER\_ARTICLE**

Program: Visma Administration 500/1000/2000, Visma Förening

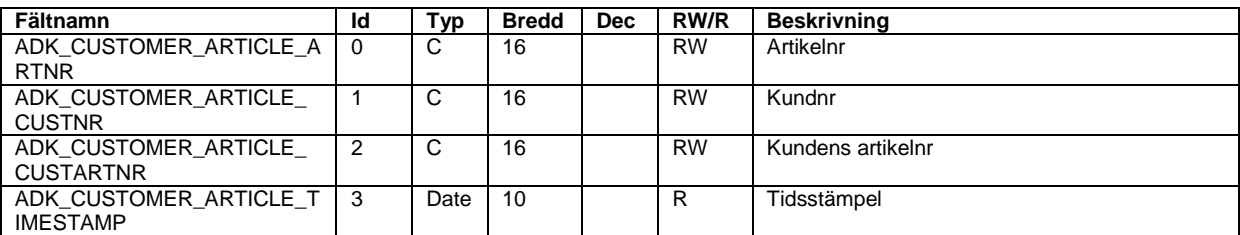

#### **Kopplade underlag – ADK\_DB\_ATTACHMENT\_INFO**

Program: Visma Administration 500/1000/2000, Visma Förening

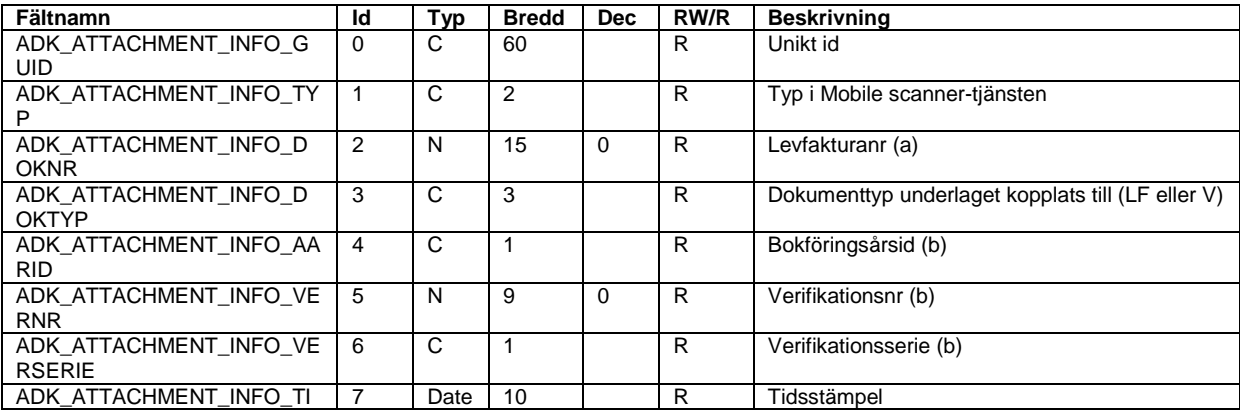

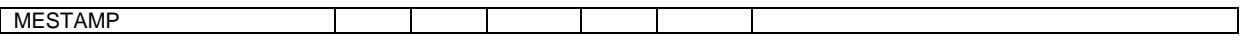

(a) Används endast för underlag kopplade till leverantörsfakturor

(b) Används endast för underlag kopplade till verifikationer

#### **Husarbetstyper – ADK\_DB\_TAX\_REDUCTION\_TYPES**

Program: Visma Administration 500/1000/2000

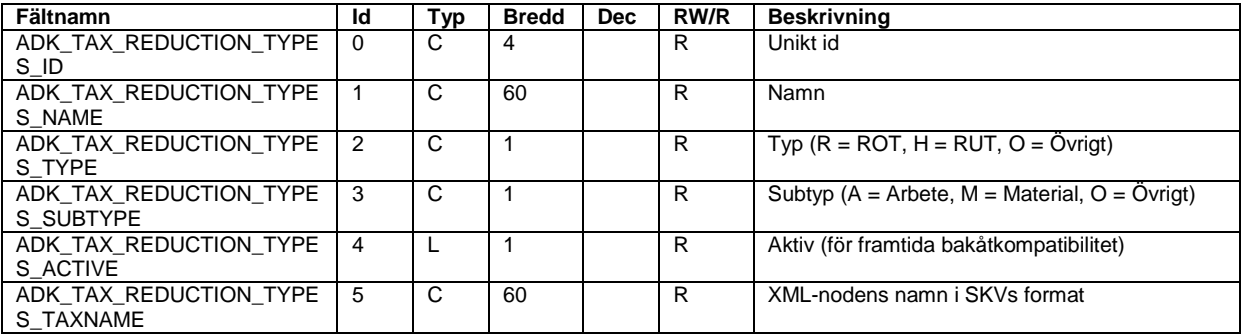

#### **Företagsinställningar – ADK\_DB\_PRM3**

Program: Visma Administration 500/1000/2000, Visma Förening

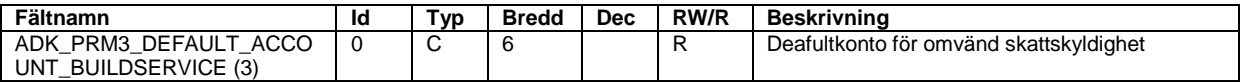

(3) Fältet används endast i Visma Administration 500/1000/2000.

# *Beskrivning av felkoder*

Här följer en beskrivning av alla de felkoder som kan genereras av **API:et**. Därefter följer en beskrivning av de varningar som kan förekomma.

# **Felkoder (lProgramPart: APP (=4))**

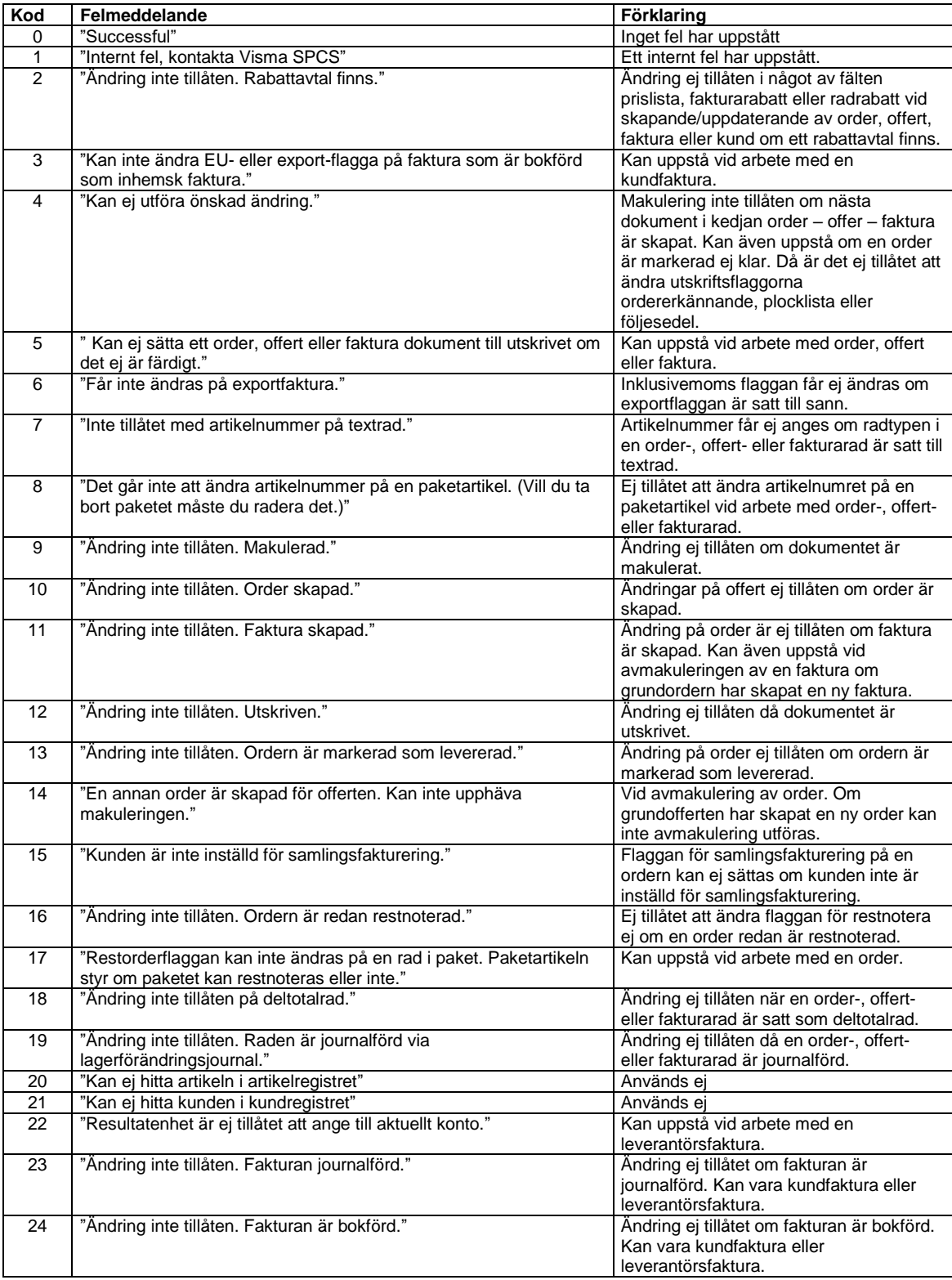

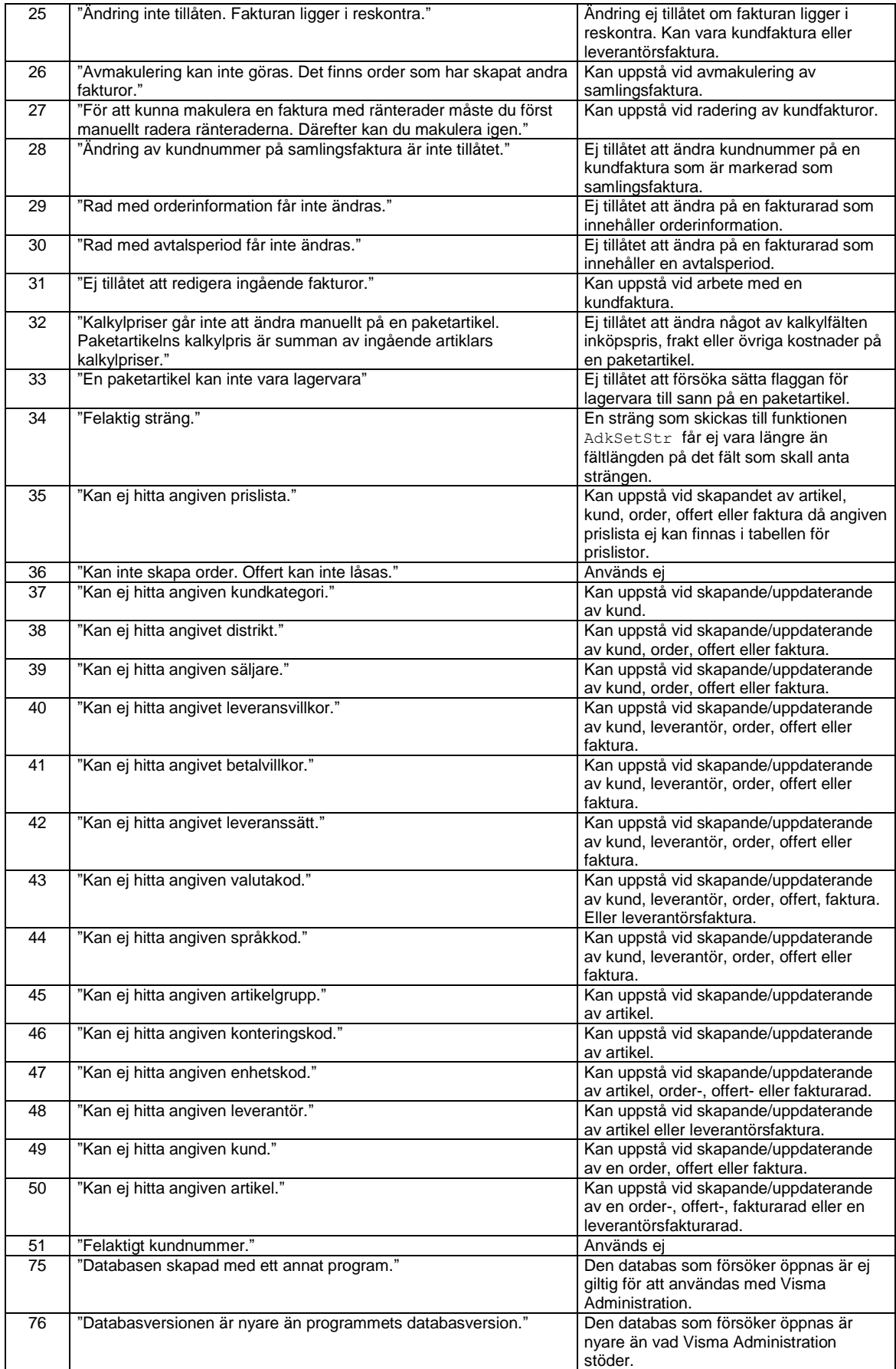

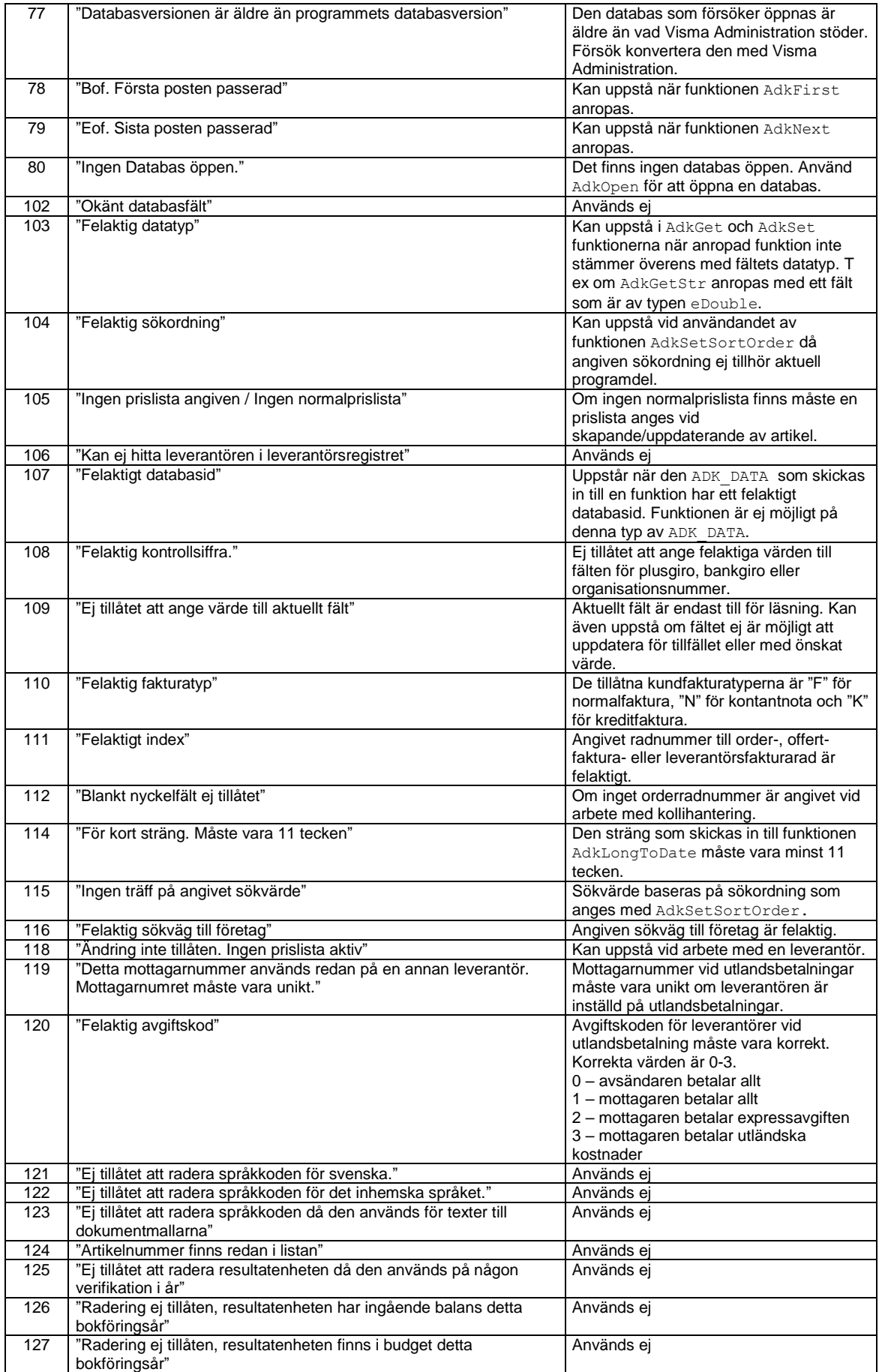

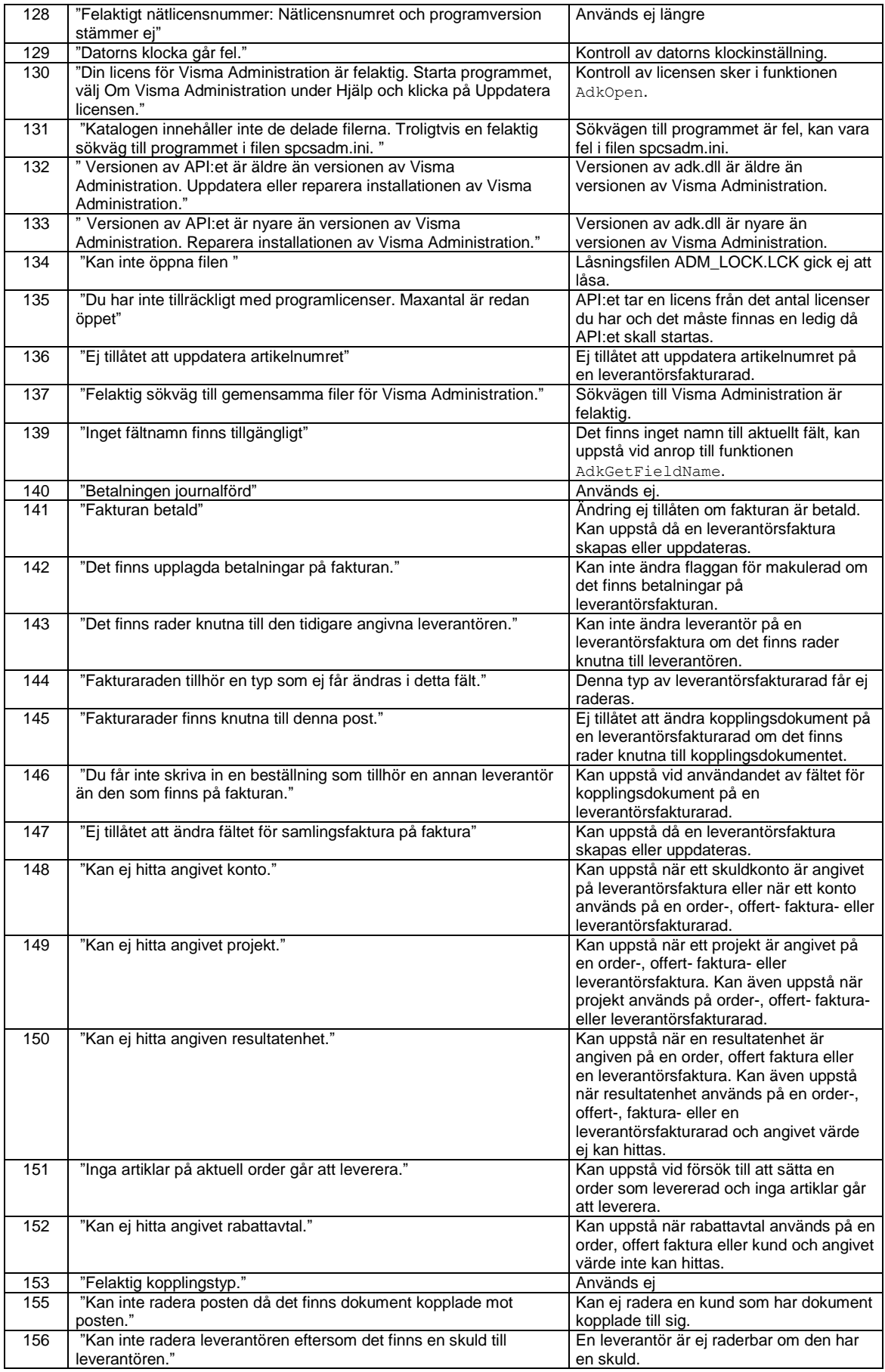

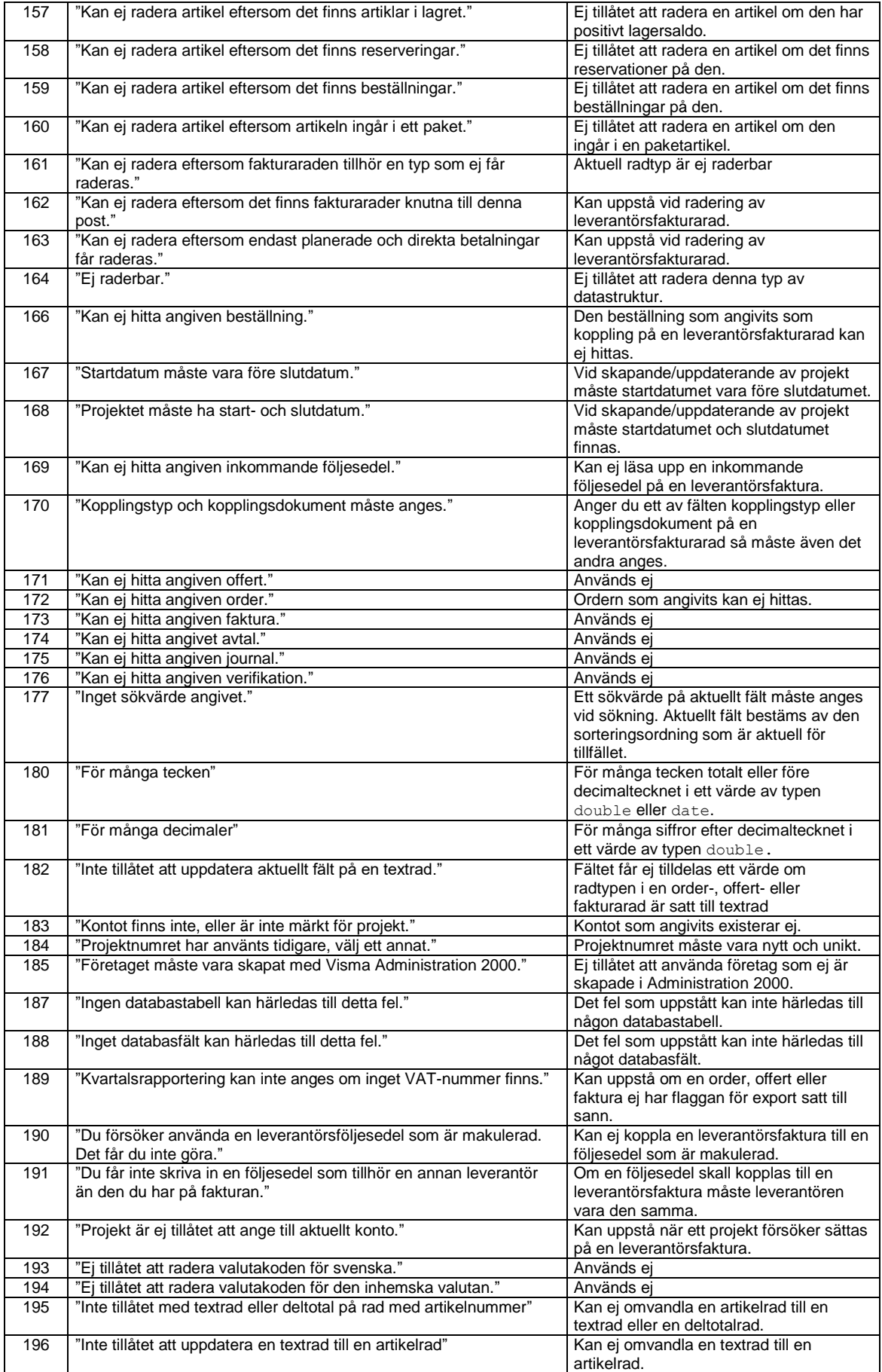

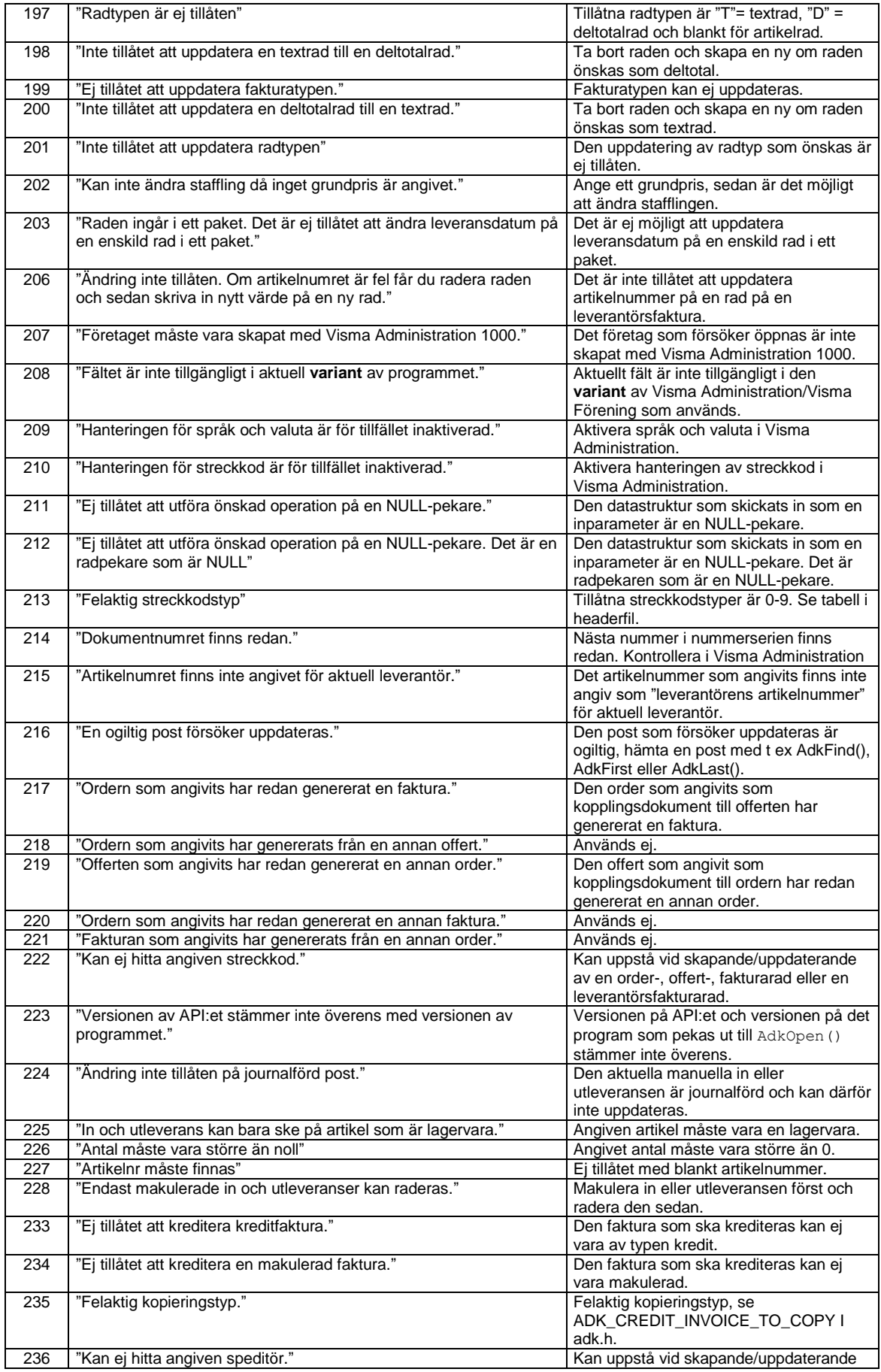

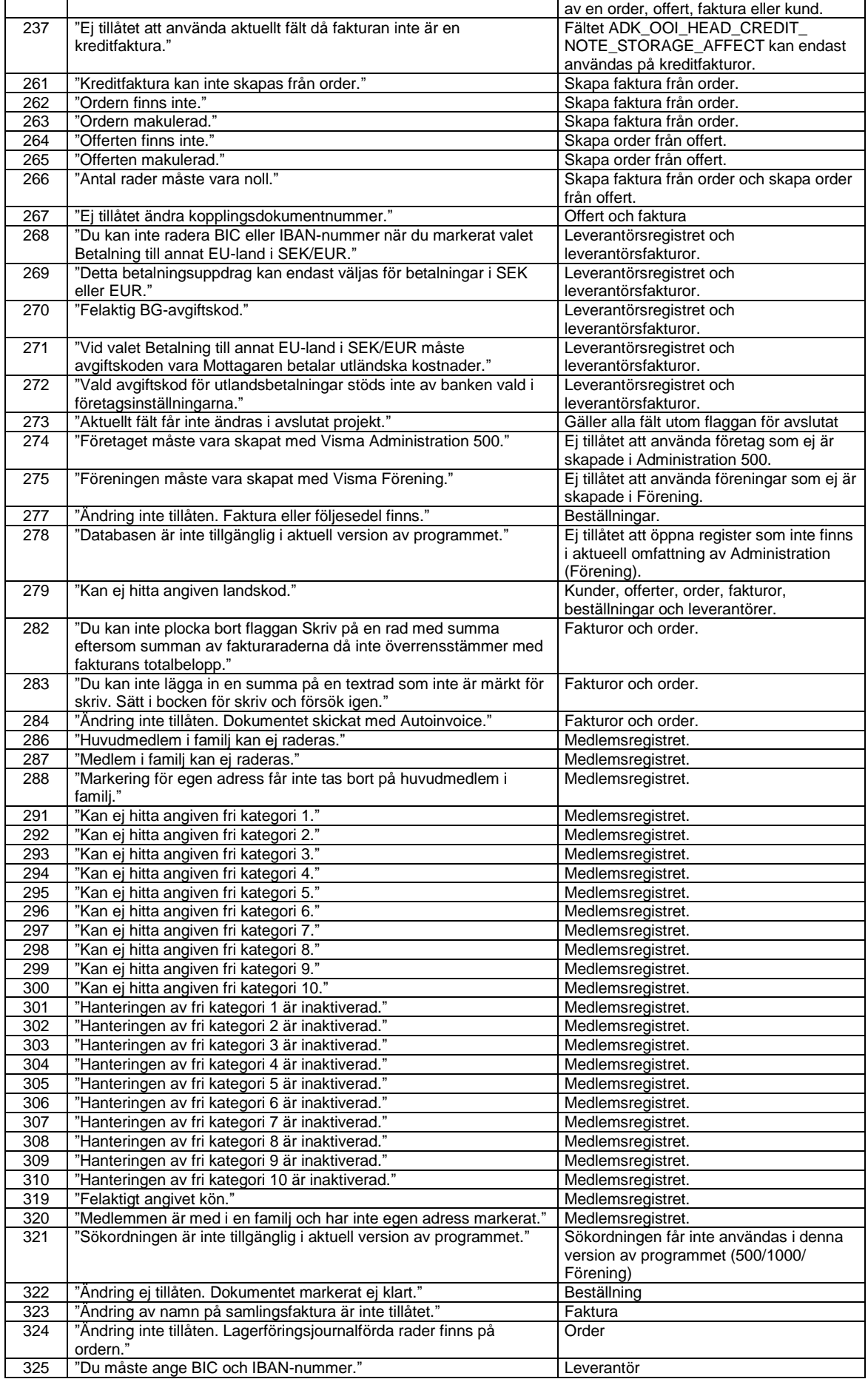

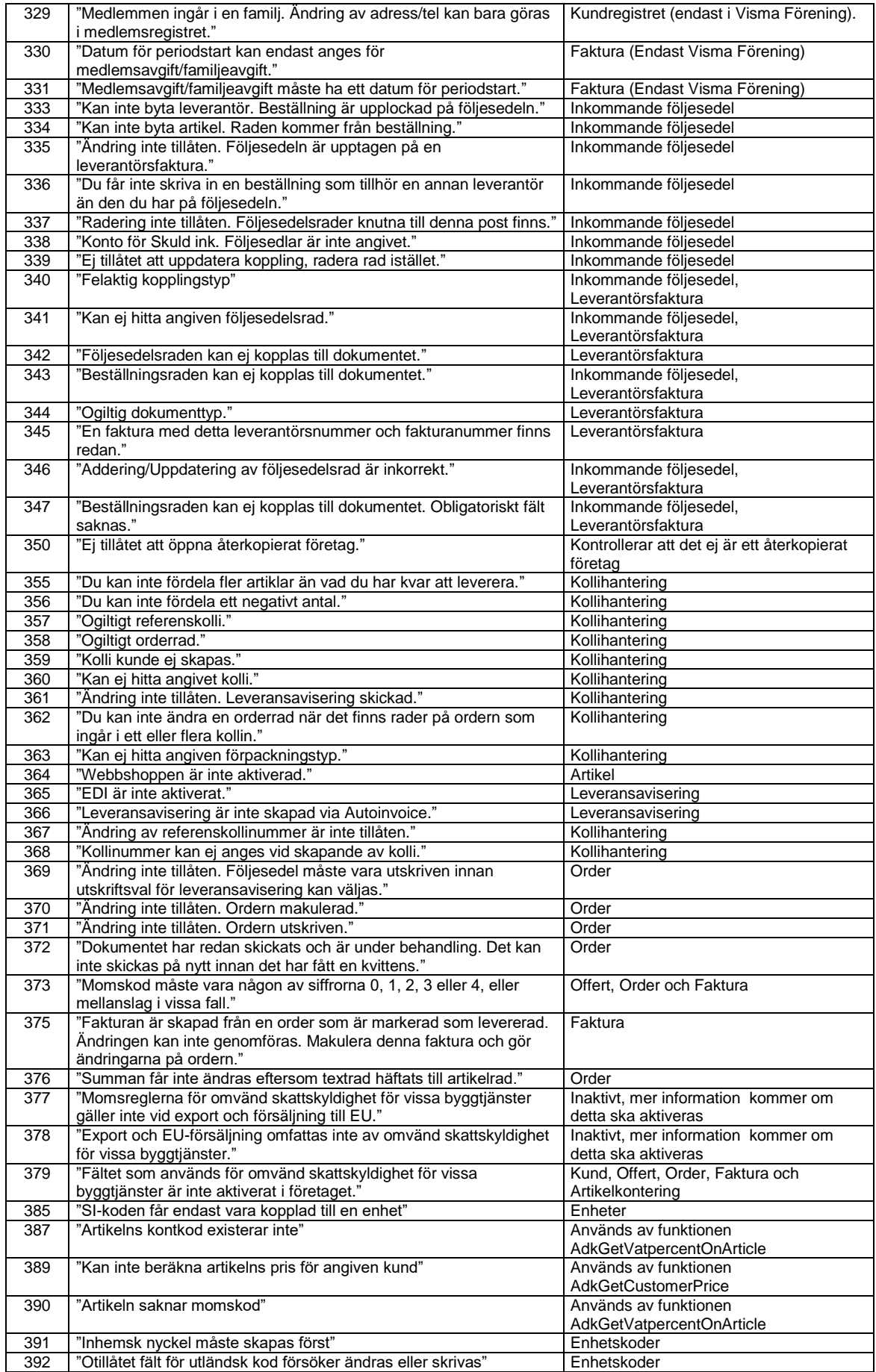

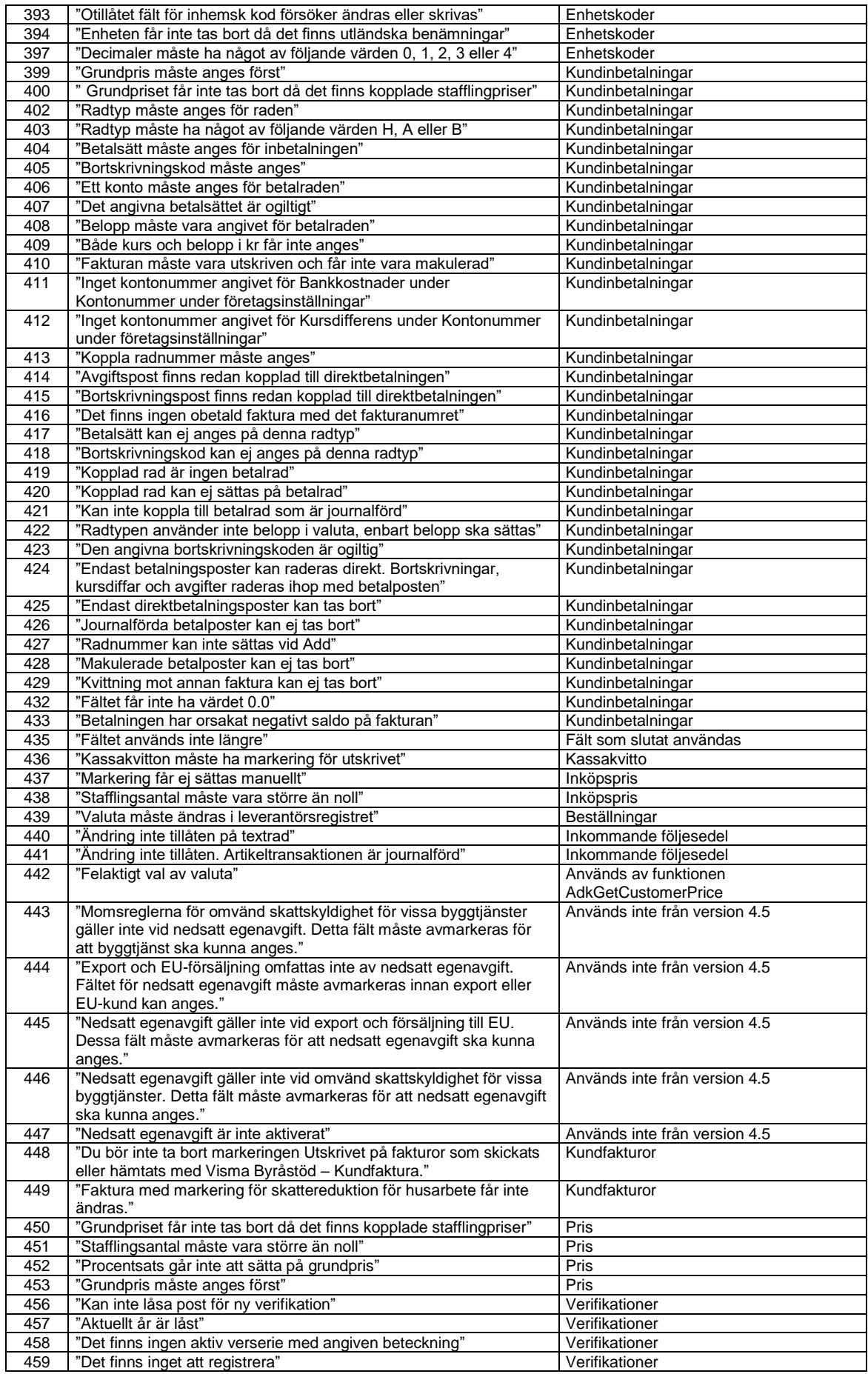

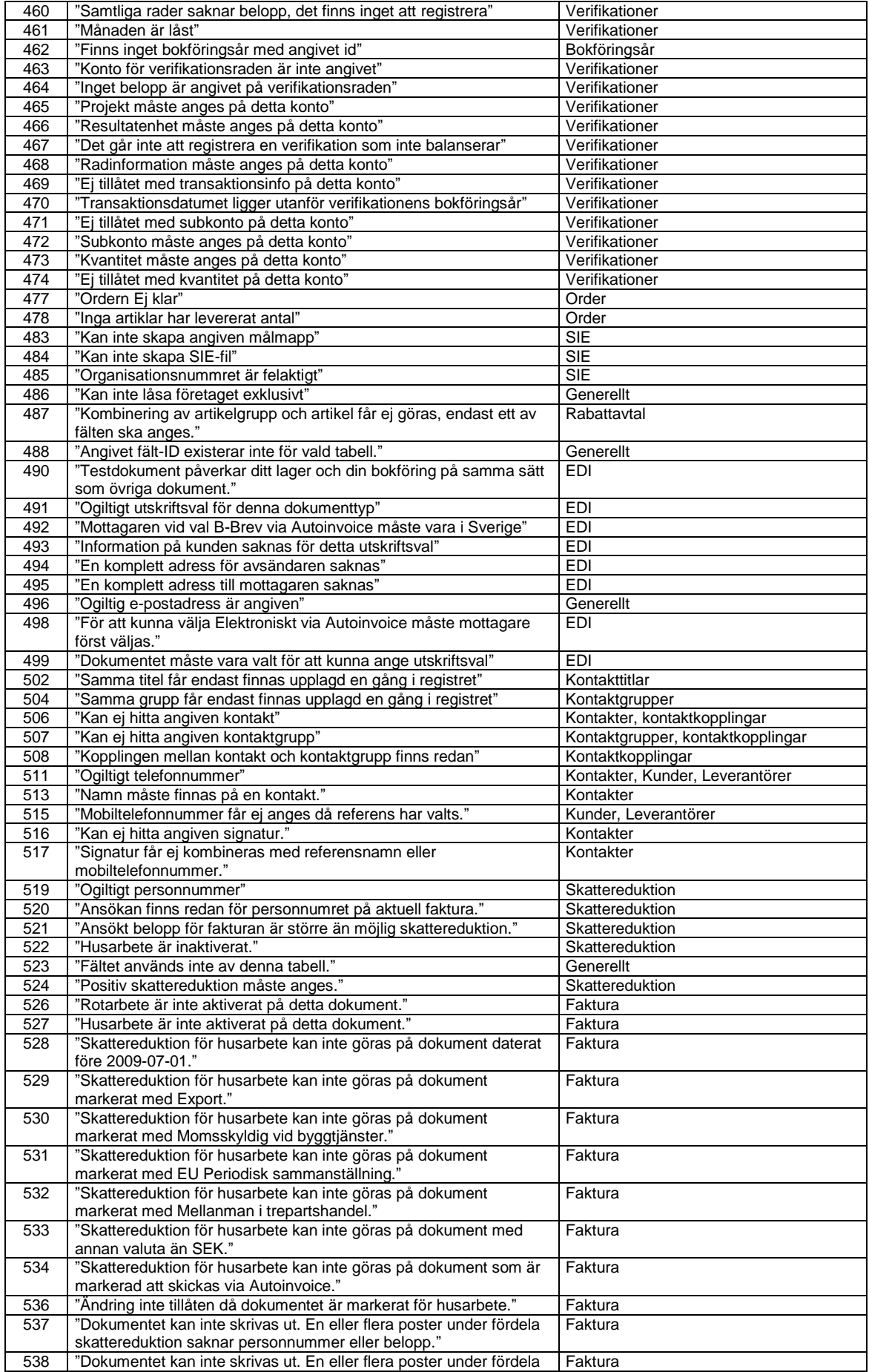

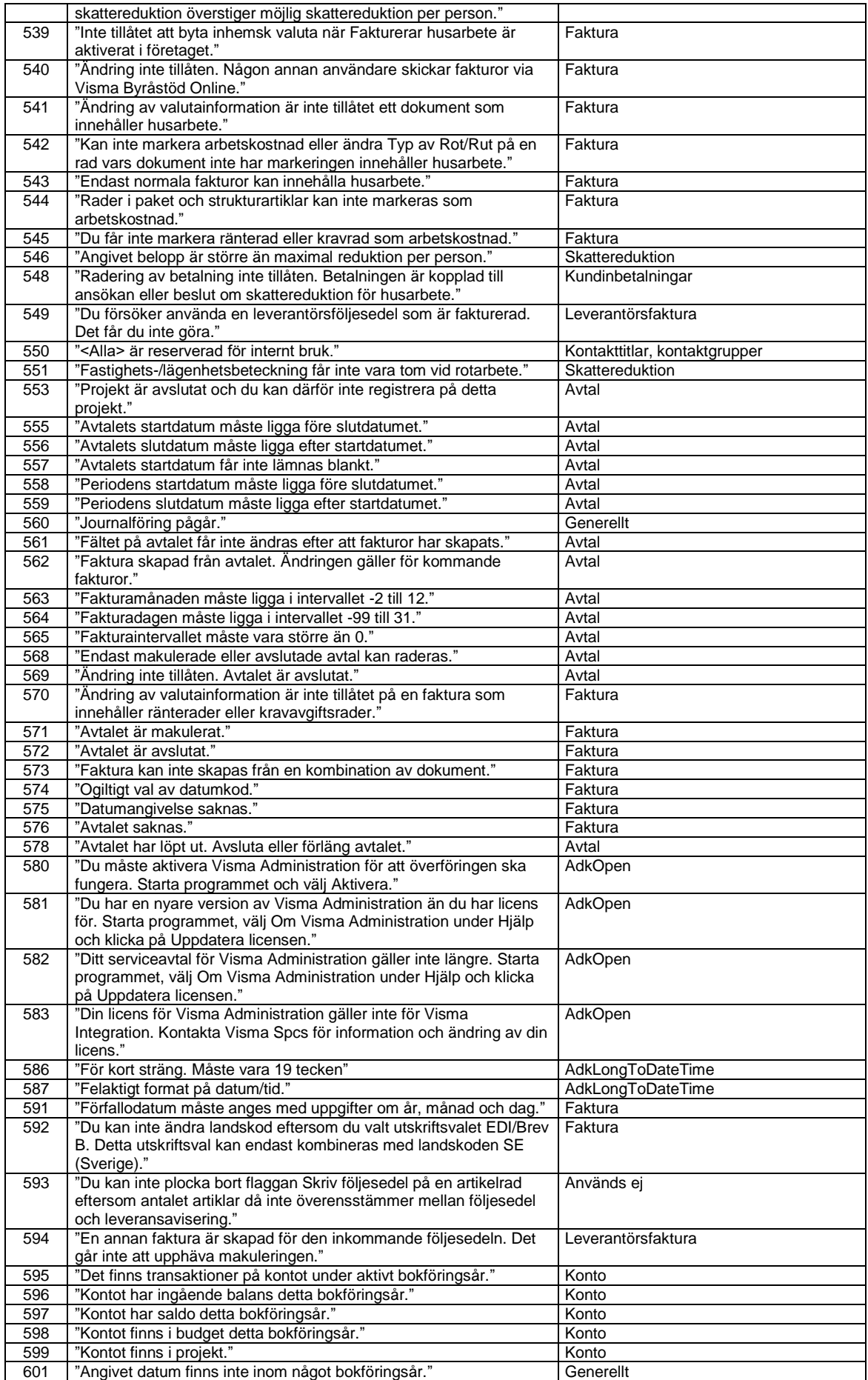

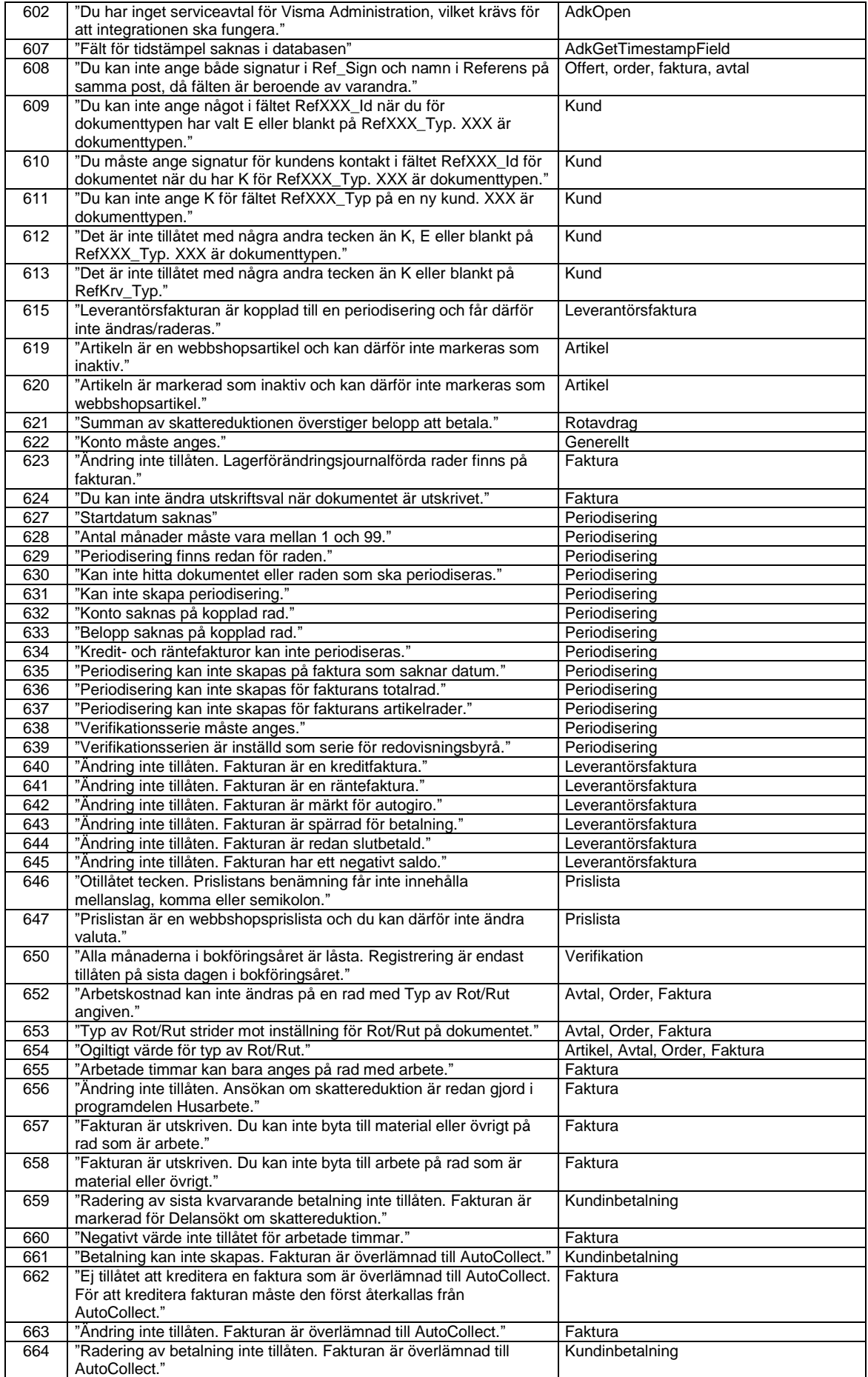

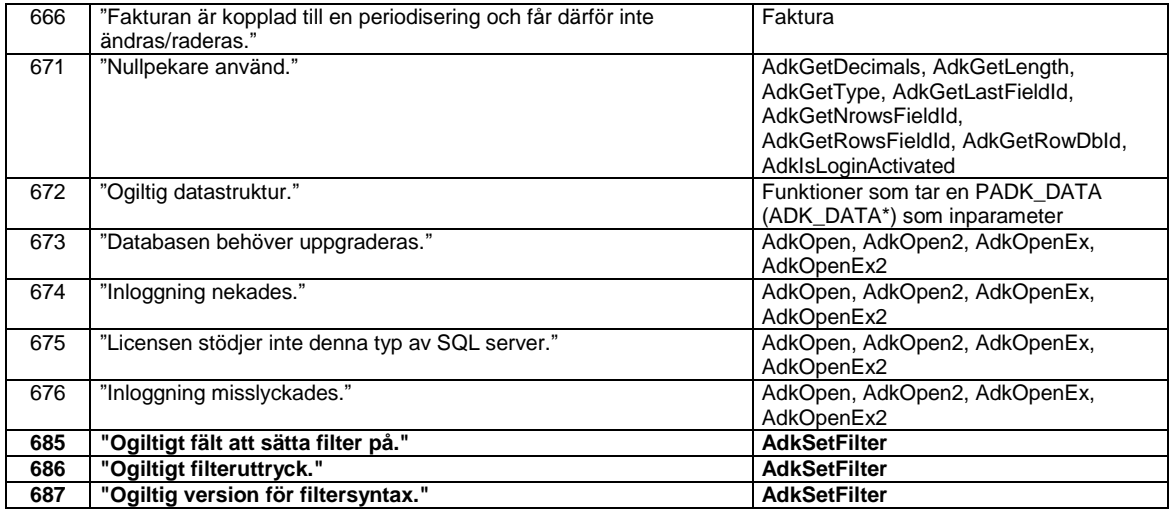

#### **Tabeller**

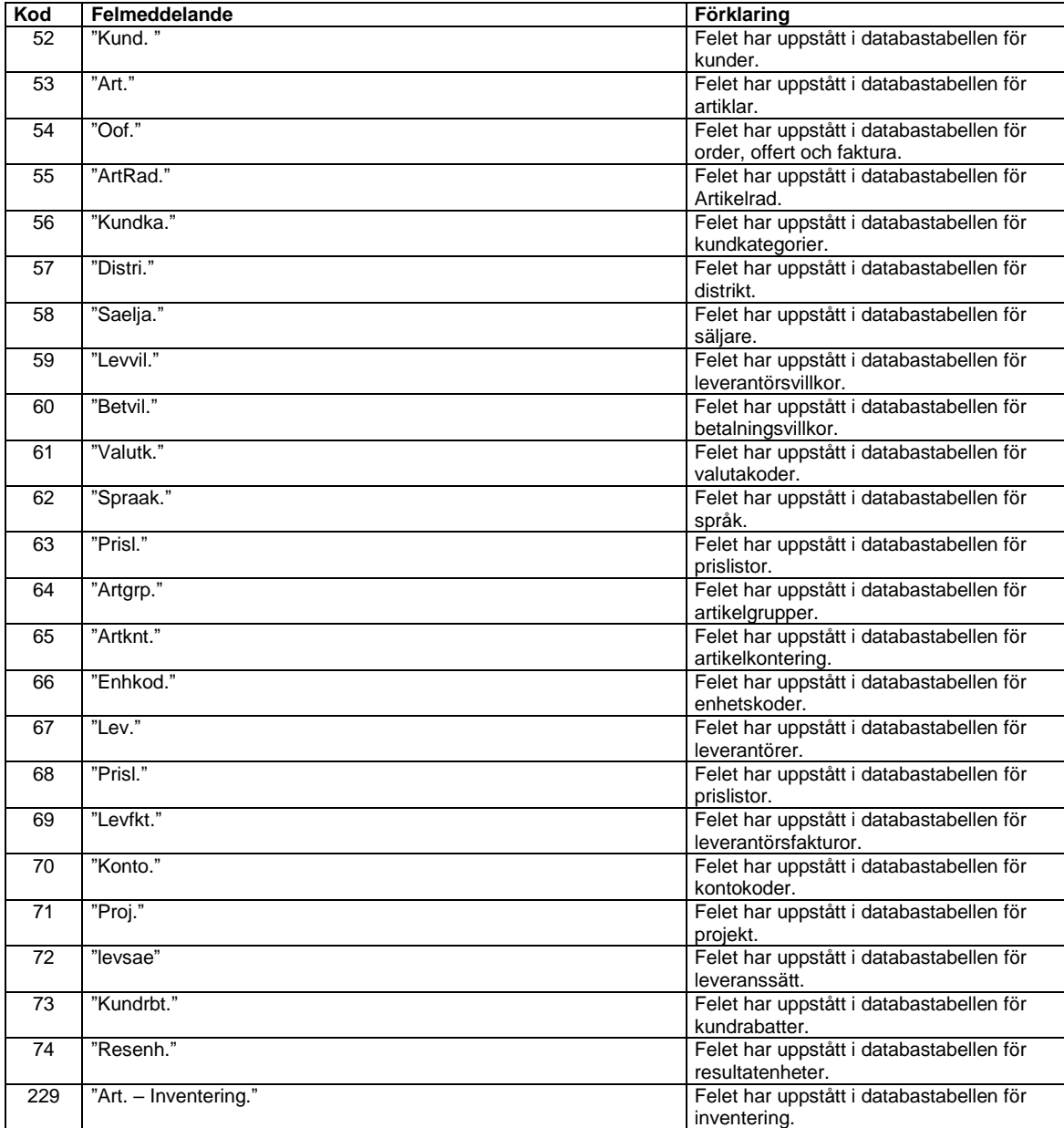

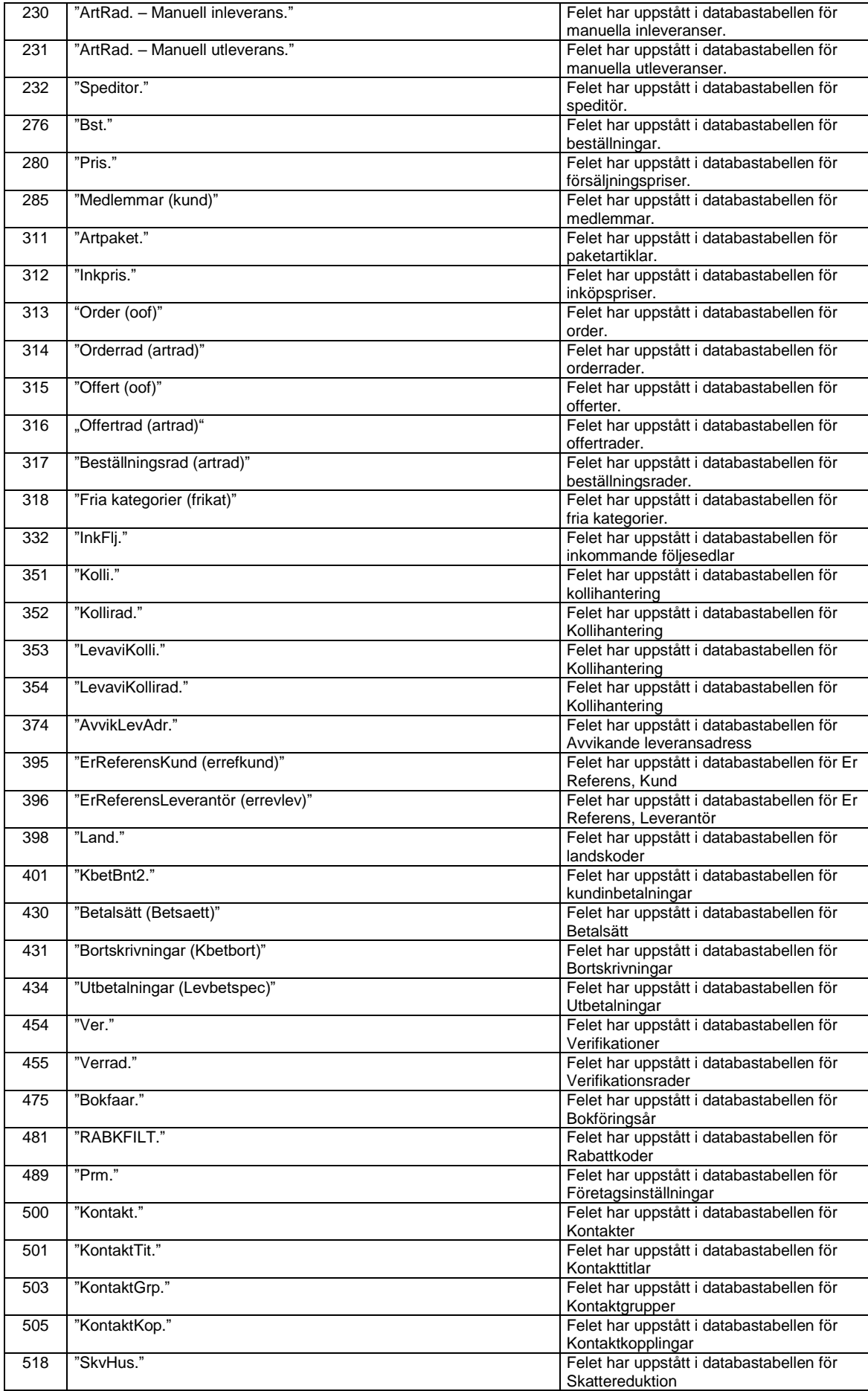

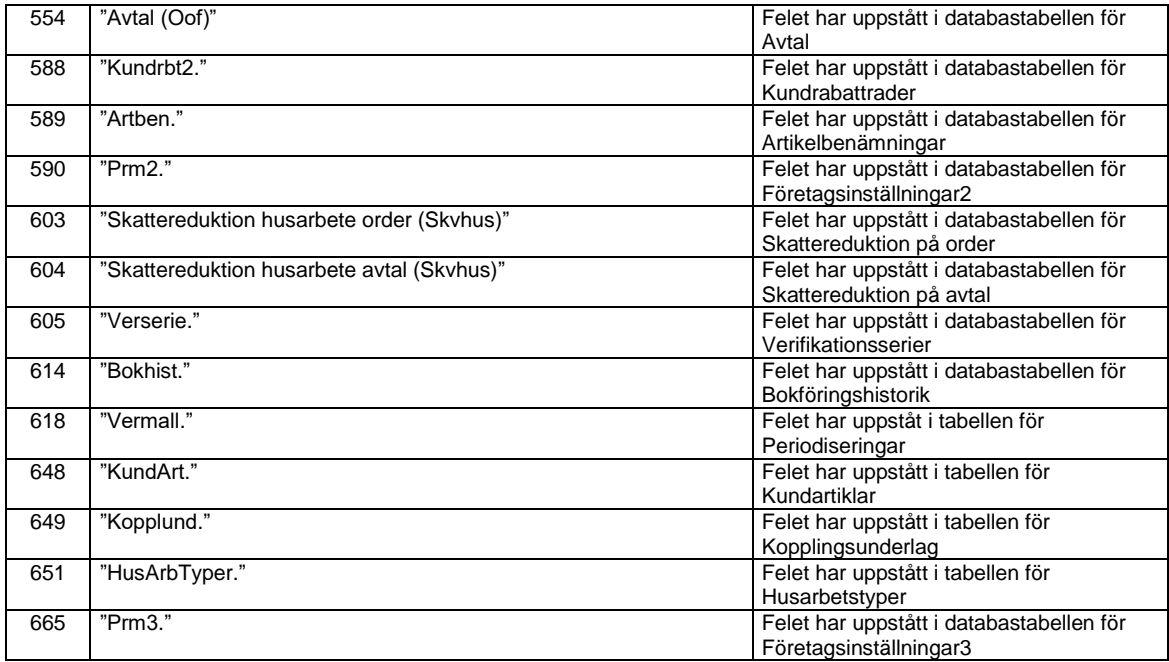

#### **Funktioner**

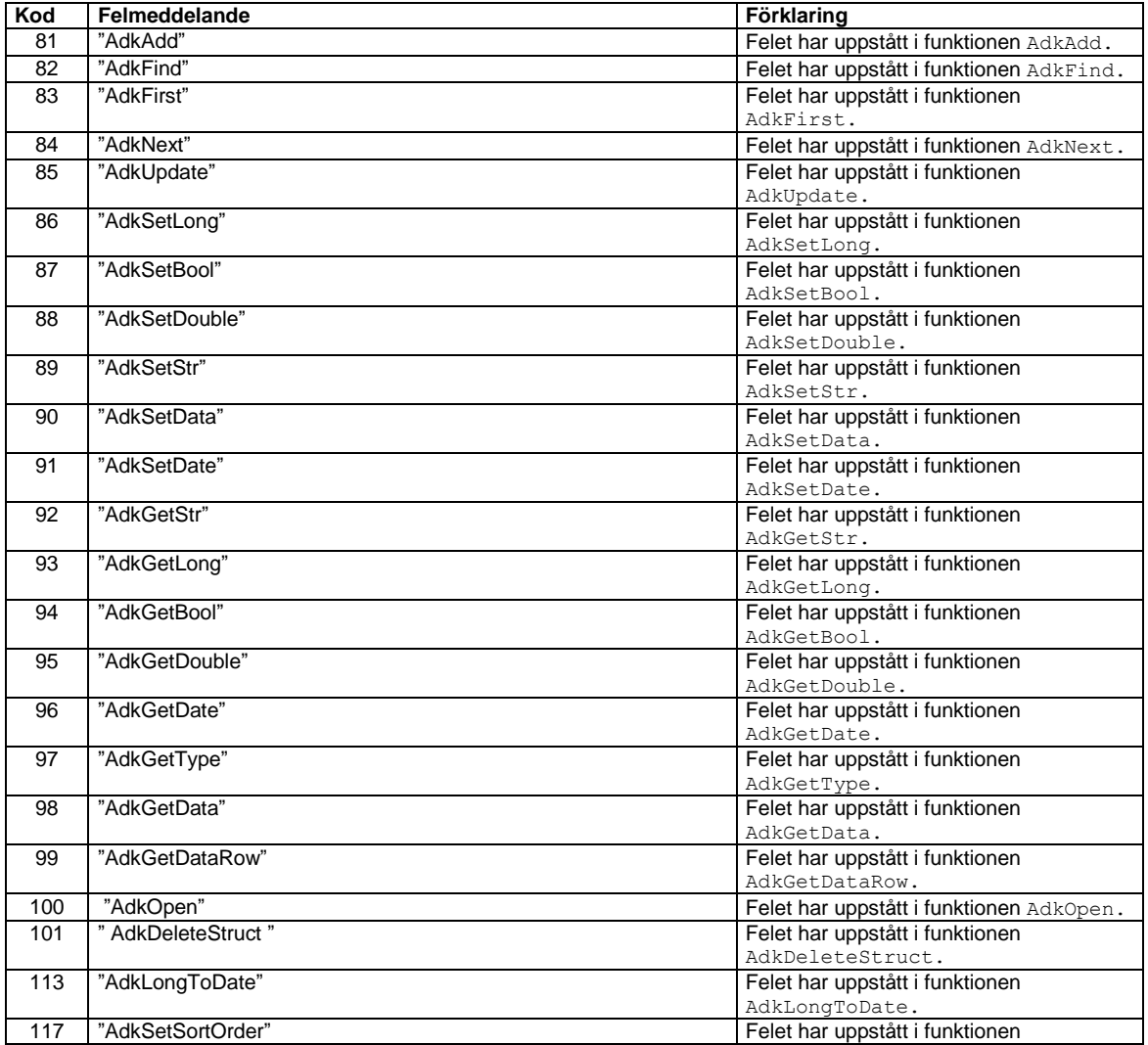

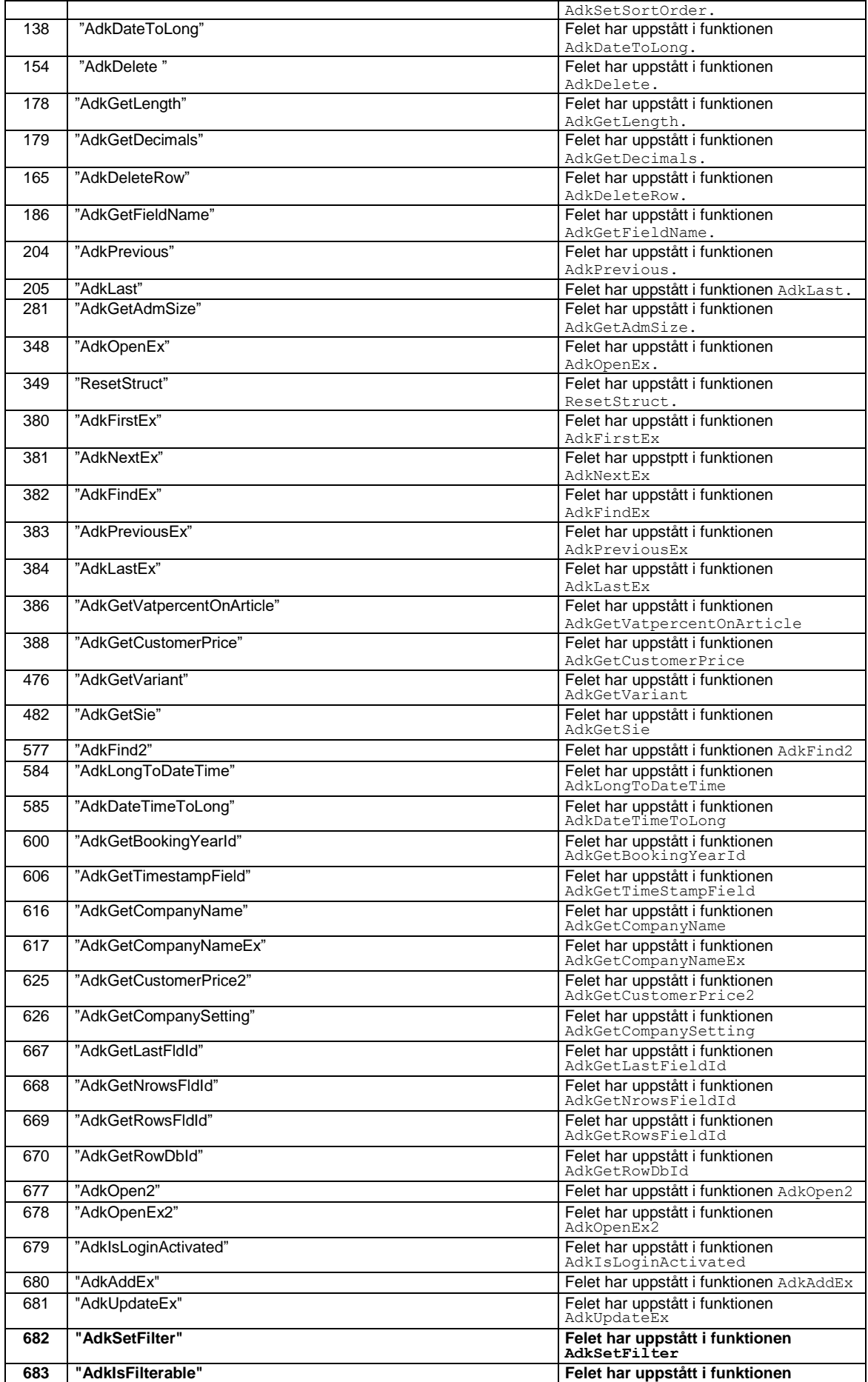

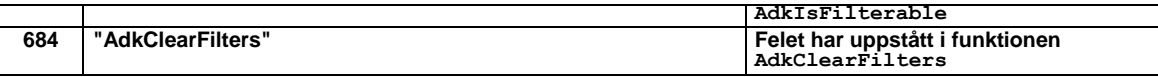

# **Varningar (lProgramPart: APP (=4))**

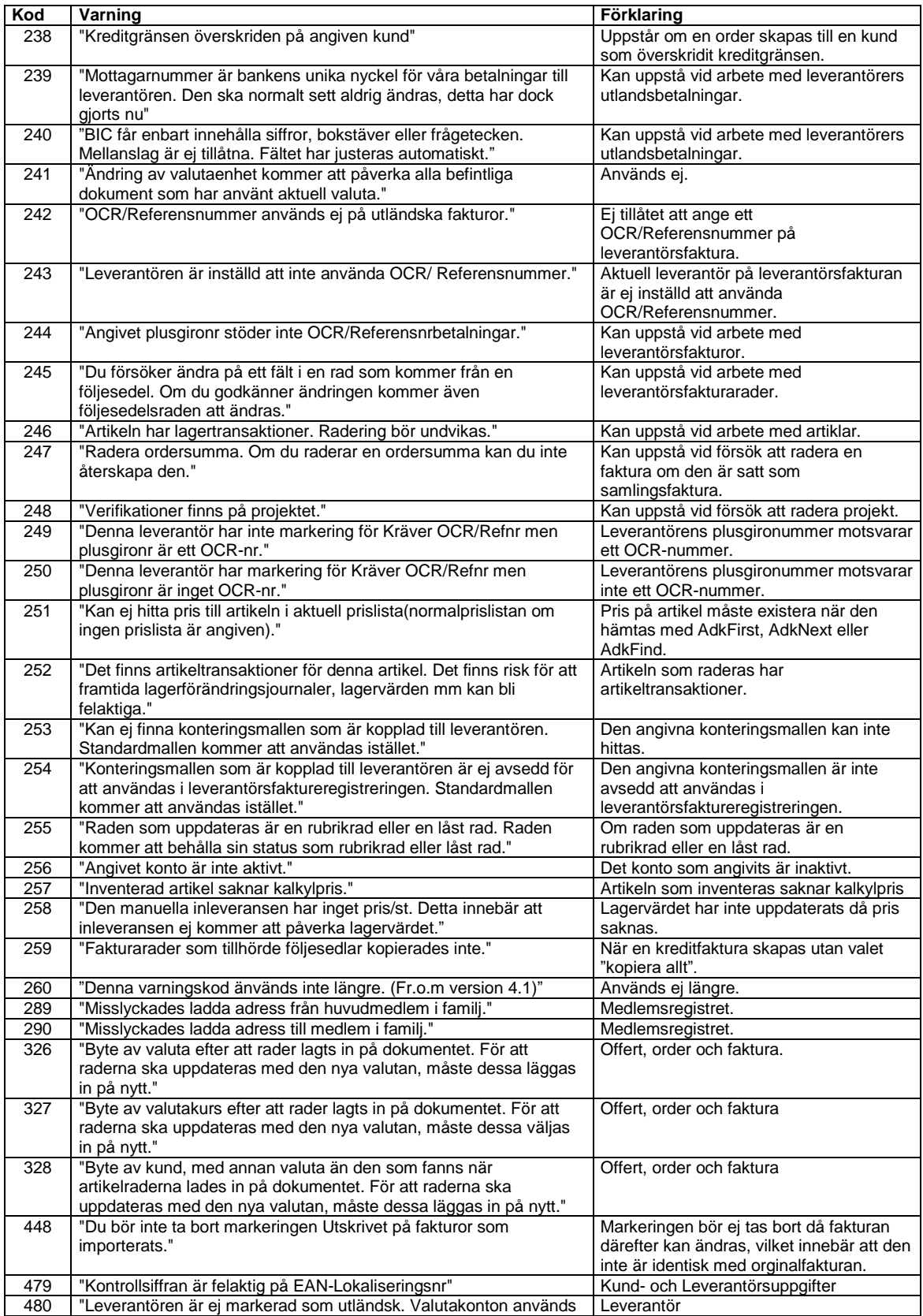

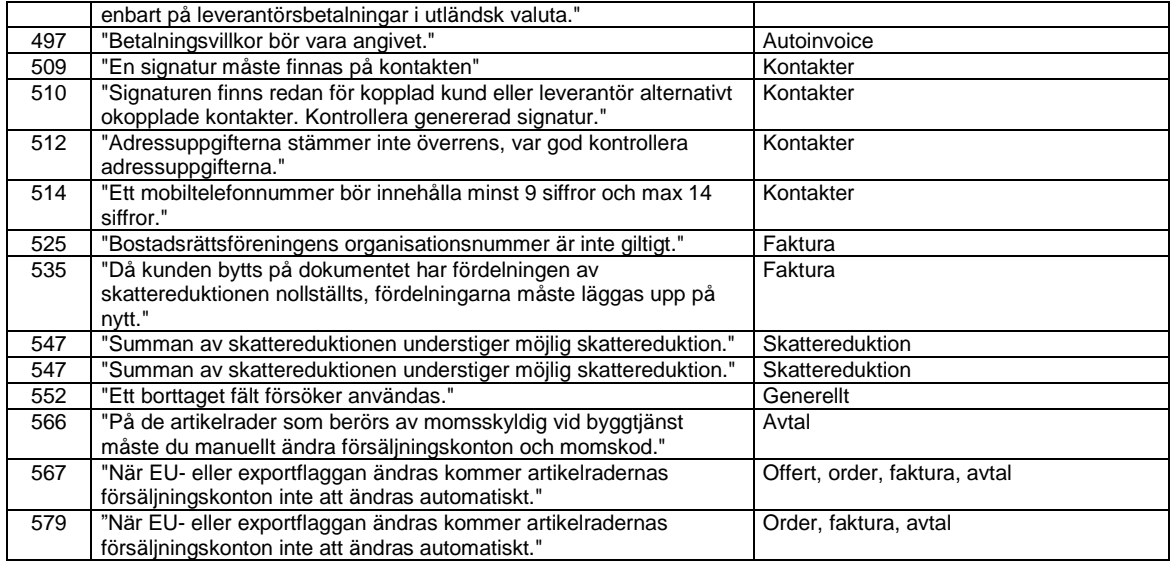

# **Grundstruktur (lProgramPart: FW (=2))**

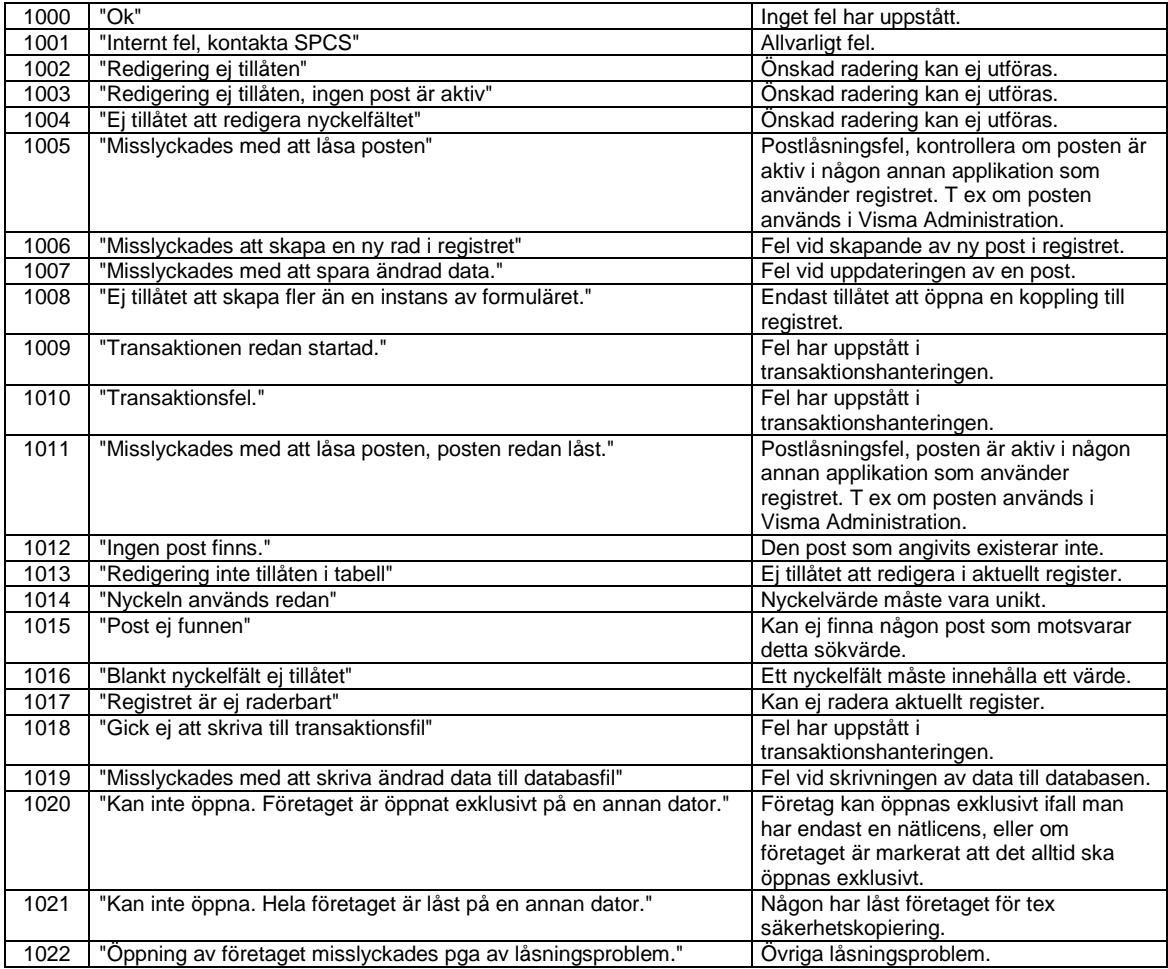

# **Databas (lProgramPart: DB (=1))**

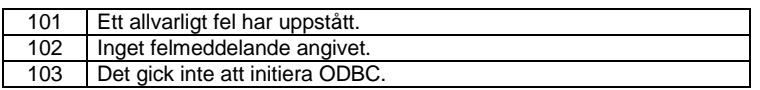

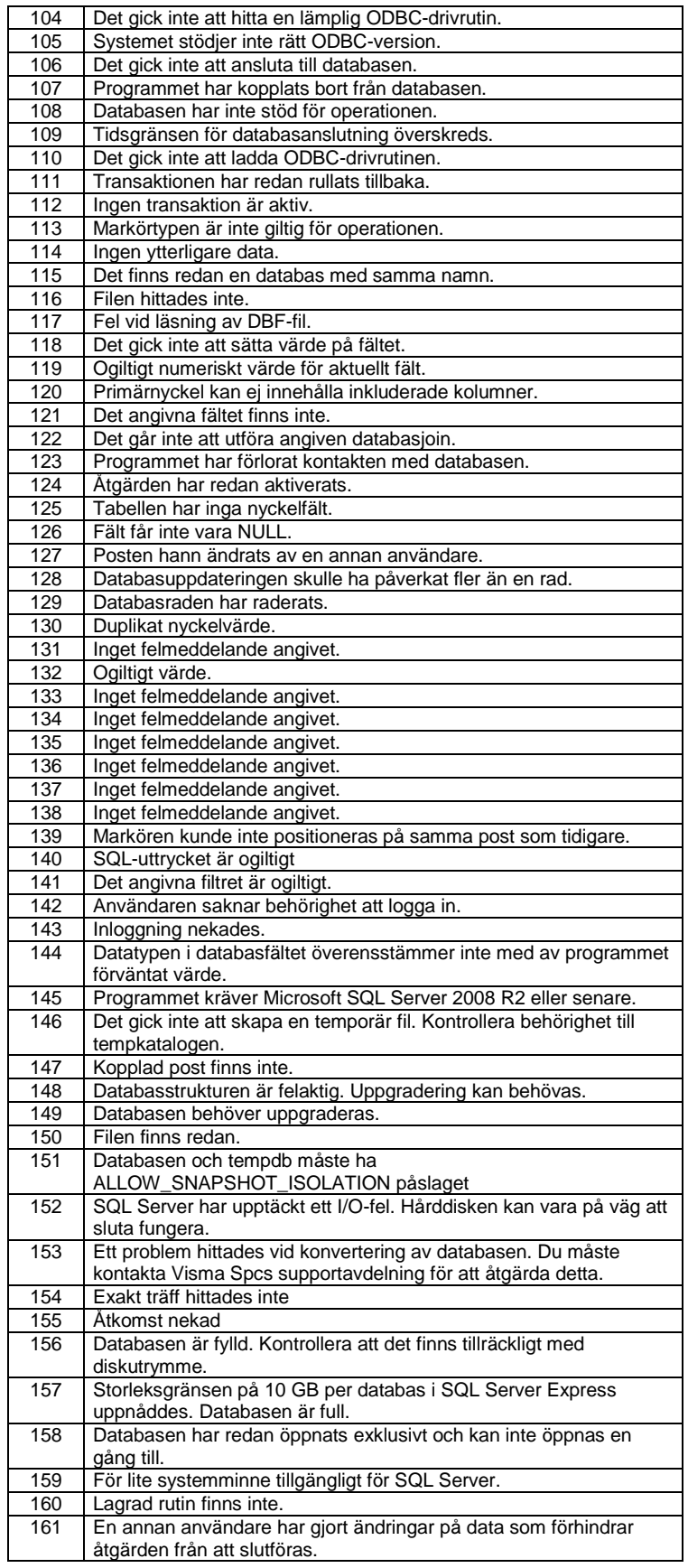

# AdkNetWrapper

# *Inledning*

Från version 4.4 av Visma Integration bifogas en ny dll-fil vilken är tänkt att användas ihop med utveckling i .NET (version 2.0 – 3.5 SP1). Dll-filen kan inte användas separat utan är ett tillägg till Visma Integration.

Vid installation av Visma Integration för Visma Administration 500/1000/2000 respektive Visma Integration för Visma Förening installeras även denna dll för att säkerställa att rätt version finns installerad.

## *Information*

Dll-filen heter AdkNetWraper.dll och ska ligga i samma mapp som Adk.dll. Wrappern i sig är en transparent dll-fil och innehåller därför inga funktioner som inte finns i Adk.dll, det finns inte heller någon skillnad på själva funktionaliteten. Detta innebär att informationen i Referensmanualen även gäller vid användandet av denna dll. Denna tilläggsmanual är enbart tänkt att visa hur man går till väga för att koppla samman en .NET-applikation med Visma Administration respektive Visma Förening.

## *Användning av AdkNetWrapper*

Följande exempel är huvudsakligen gjorda i C#, men dess motsvarigheter i övriga språk med stöd för .NET fungerar på likartat sätt.

Denna tilläggsmanual är som ovan beskrivits ett komplement till den vanliga Referensmanualen. Den ordinarie Referensmanualen bör användas för att få ytterligare information om de nedan beskrivna funktionerna samt funktioner som ej omnämns i detta dokument.

### Komma igång

För att använda sig av AdkNetWrapper måste man ha en referens till dll-filen. Detta görs genom att i projektet referera till AdkNetWrapper.dll.

## **Felhantering**

En viktig del i utvecklandet är att ta hand om felkoder som genereras av API:et, vilket görs på följande sätt.

```
AdkNetWrapper.Api.ADKERROR error;
...
if (error.lRc != AdkNetWrapper.Api.ADKE OK)
{
      String errortext = new String(' ', 200);
      int errtype = (int)AdkNetWrapper.Api.ADK ERROR TEXT TYPE.elRc;
      AdkNetWrapper.Api.AdkGetErrorText(ref error, errtype, 
            ref errortext, 200);
       MessageBox.Show(errortext);
}
```
Som synes i exempel ovan måste man ha en variabel av typen ADKERROR i vilken man lägger resulatet från exekverade funktioner. I detta exempel visas ett felmeddelande om felkoden skiljer sig från OK och en meddelanderuta visas som innehåller felmeddelandet.

# Öppna företag

Följande kod visar hur man öppnar ett företag via AdkNetWrapper och visar ett felmeddelande om försöket att öppna företaget skulle misslyckas.

```
AdkNetWrapper.Api.ADKERROR error;
String sys = @"C:\ProgramData\SPCS\SPCS Administration\Gemensamma filer";
String ftg = @"C:\ProgramData\SPCS\SPCS Administration\Företag\Ovnbol2000";
error = AdkNetWrapper.Api.AdkOpen(ref sys, ref ftg);
if (error.lRc != AdkNetWrapper.Api.ADKE_OK)
{
      String errortext = new String(' ', 200);
      int errtype = (int)AdkNetWrapper.Api.ADK ERROR TEXT TYPE.elRc;
      AdkNetWrapper.Api.AdkGetErrorText(ref error, errtype, 
            ref errortext, 200);
       MessageBox.Show(errortext);
}
```
Detta exempel utgår från att Visma Administration används och att programmet är installerat på standardsökväg.

#### Stäng företag

Vid stängning av företag används AdkClose. Detta ska göras för att företaget ska stängas på ett korrekt sätt.

```
AdkNetWrapper.Api.AdkClose();
```
#### Skapa datastruktur

De flesta funktioner kräver att man skapat en datastruktur där resultatet kan placeras, motsvarande en rad i någon av tabellerna. Detta görs med hjälp av funktionen AdkCreateData.

Detta görs genom följande:

```
int pData;
pData = AdkNetWrapper.Api.AdkCreateData(AdkNetWrapper.Api.ADK_DB_CUSTOMER);
```
I det här exemplet skapas en datastruktur till kundtabellen.

#### Hämta/läsa värden från datastruktur

För att läsa ut ett värde används någon av de olika AdkGet-funktionerna.

```
String info = new String(' ', 50);
error = \text{AdkNetWrapper.Api.AdkGetStr(pData,AdkNetWrapper.Api.ADK_CUSTOMER_NAME, ref info, 50);
```
I det här exemplet håller variabeln pData själva datastrukturen och man försöker läsa kundnamnet från kundtabellen. Först måste dock någon post läst in, exempelvis via AdkFind eller AdkFirst. Ett mer komplett exempel på att hämta ut ett värde och visa värdet i en dialogruta ses nedan.

```
AdkNetWrapper.Api.ADKERROR error;
int pData;
pData = AdkNetWrapper.Api.AdkCreateData(AdkNetWrapper.Api.ADK_DB_CUSTOMER);
error = AdkNetWrapper.Api.AdkFirst(pData);
if (error.lRc != AdkNetWrapper.Api.ADKE_OK)
{
      String errortext = new String(' ', 200);
      int errtype = (int)AdkNetWrapper.Api.ADK ERROR TEXT TYPE.elRc;
       AdkNetWrapper.Api.AdkGetErrorText(ref error, errtype, ref errortext, 
200);
       MessageBox.Show(errortext);
}
String info = new String(' ', 50);
error = AdkNetWrapper.Api.AdkGetStr(pData,
AdkNetWrapper.Api.ADK_CUSTOMER_NAME, ref info, 50);
if (error.lRc != AdkNetWrapper.Api.ADKE OK)
{
      String errortext = new String(' ', 200);
      int errtype = (int)AdkNetWrapper.Api.ADK ERROR TEXT TYPE.elRc;
       AdkNetWrapper.Api.AdkGetErrorText(ref error, errtype, ref errortext, 
200);
       MessageBox.Show(errortext);
}
MessageBox.Show(info);
```
# Sätta/skriva värden till datastruktur

För att sätta ett värde till en datastruktur ska man använda sig av AdkSet-funktionerna.

```
String info = "Testkund";
error = AdkNetWrapper.Api.AdkSetStr(pData, 
AdkNetWrapper.Api.ADK CUSTOMER NAME, ref info);
```
I det här exemplet pekar pData mot kundtabellen och man försöker skriva till kundnamnsfältet. Ett mer komplett exempel på att sätta kundnamnet syns nedan.

```
AdkNetWrapper.Api.ADKERROR error;
int pData;
pData = AdkNetWrapper.Api.AdkCreateData(AdkNetWrapper.Api.ADK_DB_CUSTOMER);
String info = "Testkund";
error = AdkNetWrapper.Api.AdkSetStr(pData, 
AdkNetWrapper.Api.ADK CUSTOMER NAME, ref info);
if (error.lRc != AdkNetWrapper.Api.ADKE OK)
{
      String errortext = new String(' ', 200);
      int errtype = (int)AdkNetWrapper.Api.ADK ERROR TEXT TYPE.elRc;
       AdkNetWrapper.Api.AdkGetErrorText(ref error, errtype, ref errortext, 
200);
       MessageBox.Show(errortext);
}
```
#### Lägg till data (post)

För att skapa en ny post, exempelvis en ny kund, använder man sig av AdkAdd och skickar in datastrukturen som ska bilda den nya posten. Enbart de värden som blivit uppdaterade i strukturen används vid skapandet av posten. Exempel på att skapa en kund kan ses nedan.

```
AdkNetWrapper.Api.ADKERROR error;
int pData;
pData = AdkNetWrapper.Api.AdkCreateData(AdkNetWrapper.Api.ADK_DB_CUSTOMER);
String info = "Testkund";
error = AdkNetWrapper.Api.AdkSetStr(pData, 
AdkNetWrapper.Api.ADK_CUSTOMER_NAME, ref info);
if (error.lRc != AdkNetWrapper.Api.ADKE_OK)
{
      String errortext = new String(' ', 200);
      int errtype = (int)AdkNetWrapper.Api.ADK ERROR TEXT TYPE.elRc;
       AdkNetWrapper.Api.AdkGetErrorText(ref error, errtype, ref errortext, 
200);
       MessageBox.Show(errortext);
}
error = AdkNetWrapper.Api.AdkAdd(pData);
if (error.lRc != AdkNetWrapper.Api.ADKE_OK)
{
      String errortext = new String(' ', 200);
      int errtype = (int)AdkNetWrapper.Api.ADK ERROR TEXT TYPE.elRc;
       AdkNetWrapper.Api.AdkGetErrorText(ref error, errtype, ref errortext, 
200);
       MessageBox.Show(errortext);
}
```
### *Datatyper*

Det finns ett antal olika datatyper (enumerationer och datastrukturer) definierade för API:et och även dessa är åtkomliga via AdkNetWrapper.dll.

Exempel på praktisk användning kan ses nedan, där man väljer vilket felmeddelande man vill komma åt, i detta fall själva feltexten.

```
String errortext = new String(' ', 200);
int errtype = (int)AdkNetWrapper.Api.ADK ERROR TEXT TYPE.elRc;
AdkNetWrapper.Api.AdkGetErrorText(ref error, errtype, ref errortext, 200);
MessageBox.Show(errortext);
```
# *Felkoder*

De felkoder som finns i API:et finns definierade även i AdkNetWrapper.

Exempel för att använda felkoden OK är

AdkNetWrapper.Api.ADKE\_OK

Ett mer konkret exempel på hur detta kan utnyttjas ses nedan där man går igenom hela kundregistret.

```
AdkNetWrapper.Api.ADKERROR error;
int pData;
pData = AdkNetWrapper.Api.AdkCreateData(AdkNetWrapper.Api.ADK_DB_CUSTOMER);
error = AdkNetWrapper.Api.AdkFirst(pData);
if (error.lRc != AdkNetWrapper.Api.ADKE_OK)
{
      String errortext = new String(' ', 200);
      int errtype = (int)AdkNetWrapper.Api.ADK ERROR TEXT TYPE.elRc;
       AdkNetWrapper.Api.AdkGetErrorText(ref error, errtype, ref errortext, 
200);
       MessageBox.Show(errortext);
}
while (error.lRc != AdkNetWrapper.Api.ADKE EOF)
{
      error = AdkNetWrapper.Api.AdkNext(pData);
}
```
## *AdkSetWarningDelegate*

AdkSetWarningFunction har gjorts tillgänglig med hjälp av AdkSetWarningDelagate. AdkSetWarningFunction används för att peka ut en funktion som ska hantera varningar genererade i programmet. Se avsnittet AdkSetWarningFunction för detaljer.

Det är viktigt att tänka på garbege collection när man använder AdkSetWarningDelegate.

Följande konstruktion bör användas:

```
myGlobalLoggWarningDelegate = new Api.AdkWarningDelegate(MyLoggFunction);
Api.AdkSetWarningDelegate(myGlobalLoggWarningDelegate);
```
Gör man ett anrop till AdkSetWarningDelegate där man skapar objektet direkt i anropet riskerar man att garbage collection slår till och får problem när vårt API genererar en varning.

# AdkNet4Wrapper

# *Inledning*

Från version 5.4 av Visma Integration bifogas en ny dll-fil vilken är tänkt att användas ihop med utveckling i .NET (version 4.0 eller högre). Dll-filen kan inte användas separat utan är ett tillägg till Visma Integration.

Vid installation av Visma Integration för Visma Administration 500/1000/2000 respektive Visma Integration för Visma Förening installeras även denna dll för att säkerställa att rätt version finns installerad.

## *Information*

Dll-filen heter AdkNet4Wrapper.dll och ska ligga i samma mapp som Adk.dll. Wrappern i sig är en transparent dll-fil och innehåller därför inga funktioner som inte finns i Adk.dll, det finns inte heller någon skillnad på själva funktionaliteten. Detta innebär att informationen i Referensmanualen även gäller vid användandet av denna dll.

# *Användning av AdkNet4Wrapper*

AdkNet4Wrapper används på samma sätt som AdkNetWrapper. De enda skillnaderna är:

- Filen man ska koppla mot är AdkNet4Wrapper.dll.<br>- Namespace är AdkNet4Wrapper
- Namespace är AdkNet4Wrapper.

I övrigt gäller det som beskrivits ovan i avsnittet om användning av AdkNetWrapper.